# **UNIVERSIDAD AUTÓNOMA DE ZACATECAS**

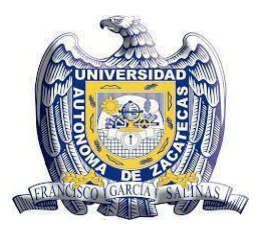

 UNIDAD ACADÉMICA DE MATEMÁTICAS

**FRANCISCO GARCÍA SALINAS"**

nidad Académica de **Matemáticas** 

# **CARACTERIZACIÓN DE LOS CONOCIMIENTOS TPACK AL IMPLEMENTAR UN LIBRO INTERACTIVO EN LA ENSEÑANZA DE LAS ECUACIONES LINEALES EN PRIMERO DE SECUNDARIA**

Tesis para obtener el grado de **Maestra en Matemática Educativa con Orientación en el Nivel Secundaria**

Presenta:

**Dariana del Carmen Rodríguez González**

Directoras de tesis:

**MTI. Mónica del Rocío Torres Ibarra**

**Dra. Elvira Borjón Robles**

Zacatecas, Zac., intervention de 2023.

## Agradecimiento

Al Consejo Nacional de Ciencia y Tecnología por el apoyo económico brindado mediante la beca con número de registro de CVU 1151465, para la realización de mis estudios de Maestría.

#### **CARTA DE RESPONSABILIDAD Y CESIÓN DE DERECHOS**

En la ciudad de Zacatecas, Zacatecas, el día 29 del mes de junio del año 2023, la que suscribe Dariana del Carmen Rodríguez González alumno(a) del Programa de Maestría en Matemática Educativa con Orientación en el Nivel Secundaria con número de matrícula 42106984; manifiesta que es el autor (a) intelectual del trabajo de grado intitulado CARACTERIZACIÓN DE LOS CONOCIMIENTOS TPACK AL IMPLEMENTAR UN LIBRO INTERACTIVO EN LA ENSEÑANZA DE LAS ECUACIONES LINEALES EN PRIMERO DE SECUNDARIA bajo la dirección de la MTI. Mónica del Rocío Torres Ibarra y la Dra. Elvira Borjón Robles.

Por tal motivo asume la responsabilidad sobre su contenido y el debido uso de referencias, acreditando la originalidad del mismo. Así mismo cede los derechos del trabajo anteriormente mencionado a la Universidad Autónoma de Zacatecas para su difusión con fines académicos y de investigación.

Darlance Zedigez 6.

Dariana del Carmen Rodríguez González

#### **A QUIEN CORRESPONDA:**

Por medio de la presente se hace constar que el trabajo de grado que lleva por nombre "CARACTERIZACIÓN DE LOS CONOCIMIENTOS TPACK AL IMPLEMENTAR UN LIBRO INTERACTIVO EN LA ENSEÑANZA DE LAS ECUACIONES LINEALES EN PRIMERO DE SECUNDARIA" y que fue realizado bajo nuestra asesoría por la C. Dariana del Carmen Rodríguez González estudiante de la Maestría en Matemática Educativa con Orientación en el Nivel Secundaria.; ha atendido las sugerencias y recomendaciones establecidas en el proceso de revisión por parte del comité evaluador, **por lo que se encuentra listo para su presentación y defensa**. Lo anterior en los términos de la legislación vigente, correspondiente a la Universidad Autónoma de Zacatecas y aquella establecida en la Maestría.

Atentamente,

Zacatecas, Zac., a 29 de junio del 2023

MTI. Mónica del Rocio Torres Ibarra

Dra. Elvira Borjón Robles

#### **DEDICATORIA**

*Dedicado a mi familia, en especial a mi madre, a mi tío, abuelo, hermanos y sobrina. También se la dedico a mis amigas que me han acompañado en estos dos años de la Maestría.* 

#### **AGRADECIMIENTOS**

Le agradezco primeramente a Dios por darme la sabiduría para la realización de esta tesis y por nunca abandonarme en todo el camino de la Maestría. También le agradezco a mis asesoras por guiarme en este proceso, en especial a la Maestra Mónica por ser una madre académica, por su comprensión, orientación, por sus correcciones y sobre todo por enseñarme con tanta pasión. Así mismo le agradezco mucho a la Dra. Sonia, la Dra. Elvira, y a los sinodales que brindaron sus aportaciones y correcciones en pro de mejorar cada día la investigación, gracias por sus comentarios constructivos que sin duda alguna son clave para el cumplimiento de los objetivos propuestos.

Le doy gracias también a la institución de educación Pública de Zacatecas que me abrió las puertas para poder aplicar la investigación. Agradezco enormemente la disposición y participación del profesor de matemáticas de primero de secundaria que hace parte de la muestra, siempre estuvo dispuesto a colaborar, aprender y participar, mostrándose muy emocionado.

Sin duda alguna, le doy gracias a la Universidad Autónoma de Zacatecas, a la Maestría en Matemática Educativa y su planta docente, por abrirme sus puertas, prepararme y sobre todo ayudarme en mi desarrollo profesional, ampliando mis saberes.

Finalmente, no puedo escribir estos agradecimientos sin darle gracias a mi familia, en especial a mi madre Isbelys, a mi tio Emidio y abuelo Fidel por su apoyo y amor incondicional. Gracias a mis amigas Wendy, Andrea y María por su amistad, cariño, lealtad y por acompañarme en esta aventura. Gracias a todas esas personas, amigos, y compañeros que me apoyaron y creyeron en mi desde el momento en que aspire a realizar la maestría, en especial al Dr. Aroca, al profe Oscar y Ever.

#### **RESUMEN**

<span id="page-7-0"></span>Investigaciones realizadas han declarado que la implementación de recursos tecnológicos como GeoGebra y sus libros interactivos son útiles para la enseñanza y el aprendizaje de las matemáticas. De hecho, integrar estas herramientas en el aula, resalta la necesidad de que los docentes articulen conocimientos tecnológicos, pedagógicos y del contenido, y estén en constante actualización. Sin embargo, existen limitaciones relacionadas con el escaso uso, la poca apropiación y poca interrelación del Conocimiento Tecnológico Pedagógico del Contenido, por sus siglas en inglés, TPACK. Por otro lado, se ha documentado que los estudiantes suelen presentar errores, dificultades y obstáculos en el aprendizaje de las ecuaciones lineales con una incógnita debido al salto entre la aritmética y el álgebra. Por tanto, los libros interactivos de GeoGebra son una alternativa para la enseñanza de este tema y para la integración tecnológica.

Con base en lo anterior, el objetivo de la investigación es, caracterizar los niveles de apropiación presentes en los conocimientos del modelo TPACK de un profesor de Matemáticas al utilizar un libro interactivo de GeoGebra para la enseñanza de las ecuaciones lineales con una incógnita. Para lograrlo, se utiliza como marco teórico el modelo TPACK, ya que este modelo considera todos los conocimientos llevados a cabo durante la acción docente cuando se integra tecnología; además, se consideran los niveles de apropiación propuestos por el Ministerio de Educación Nacional (MEN) en Colombia con la finalidad de identificar el grado de apropiación de estos.

Como marco metodológico se utiliza el enfoque cualitativo y un método exploratorio. La información es recolectada a través del análisis documental, observación no participante, entrevistas semiestructuradas y videograbaciones, como técnicas e instrumentos aplicados a un profesor de matemáticas de secundaria. De los resultados obtenidos se analiza que, al integrar tecnología en el aula, sobresalen los siguientes conocimientos: Conocimiento Tecnológico, por sus siglas en inglés, TK, Conocimiento Pedagógico del contenido, por sus siglas en inglés PCK, Conocimiento Tecnológico Pedagógico, por sus siglas en inglés TPK y TPACK en un nivel de apropiación integrador, mientras que el Conocimiento del Contenido, por sus siglas en inglés CK, Conocimiento Pedagógico, por sus siglas en inglés PK y el Conocimiento Tecnológico del Contenido, por sus siglas en ingles TCK, se manifiestan en mayor medida en un nivel explorador.

**Palabras claves:** Conocimientos del docente; *Ecuaciones Lineales; Libro Interactivo de GeoGebra*; *TPACK.*

#### **ABSTRACT**

Research has stated that the implementation of technological resources such as GeoGebra and its interactive books are useful for teaching and learning mathematics. In fact, integrating these tools in the classroom highlights the need for teachers to articulate technological, pedagogical and content knowledge and be constantly updated. However, there are limitations related to the limited use, little appropriation and little interrelationship of TPACK. On the other hand, it has been documented those students often present errors, difficulties and obstacles in the learning of linear equations with an unknown due to the jump between arithmetic and algebra. GeoGebra interactive books are therefore an alternative for teaching this subject and for technological integration.

Based on the above, the objective of the research is, characterize the levels of appropriation present in a math teacher's TPACK model knowledge by using a GeoGebra interactive book for teaching linear equations with an unknown. To achieve this, the TPACK model is used as a theoretical framework, since this model considers all the knowledge carried out during the teaching action when technology is integrated; In addition, the levels of appropriation proposed by the Ministry of National Education (MEN) in Colombia are considered in order to identify the degree of appropriation of these.

The qualitative approach and an exploratory method are used as a methodological framework. Information is collected through documentary analysis, non-participant observation, semi-structured interviews and video recordings, such as techniques and instruments applied to a high school math teacher. From the results obtained it is analyzed that, when integrating technology in the classroom, the following knowledge stands out: Technological Knowledge, TK, Pedagogical Content Knowledge, PCK, Pedagogical Technological Knowledge, TPK and TPACK at an integrative appropriation level, while Content Knowledge, CK, Pedagogical Knowledge, PK and Content Technology Knowledge, TCK are manifested to a greater extent at an explorer level.

**Keywords:** *Teacher Knowledge; Linear Equations; GeoGebra Interactive Book; TPACK.*

## ÍNDICE GENERAL

<span id="page-9-0"></span>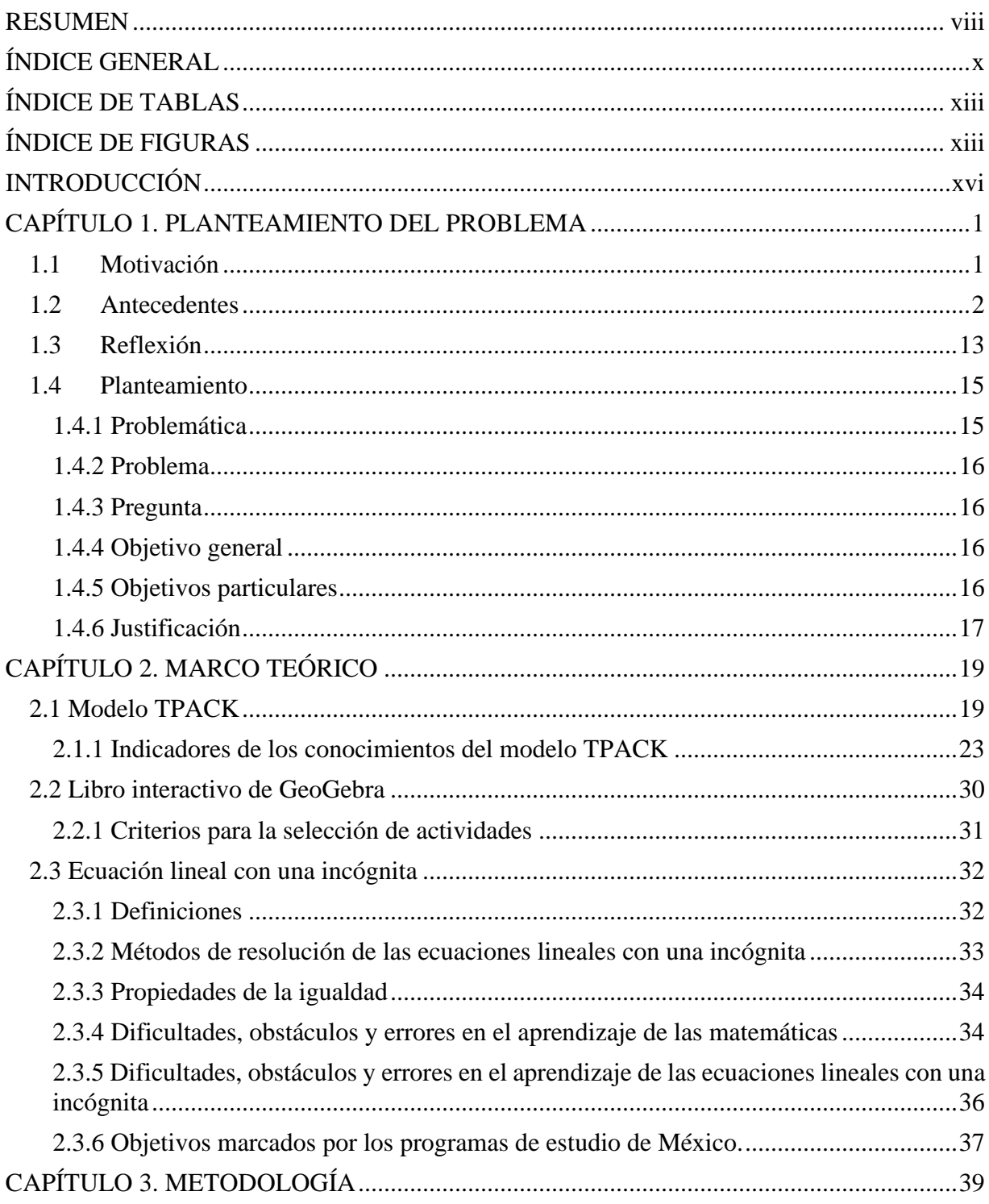

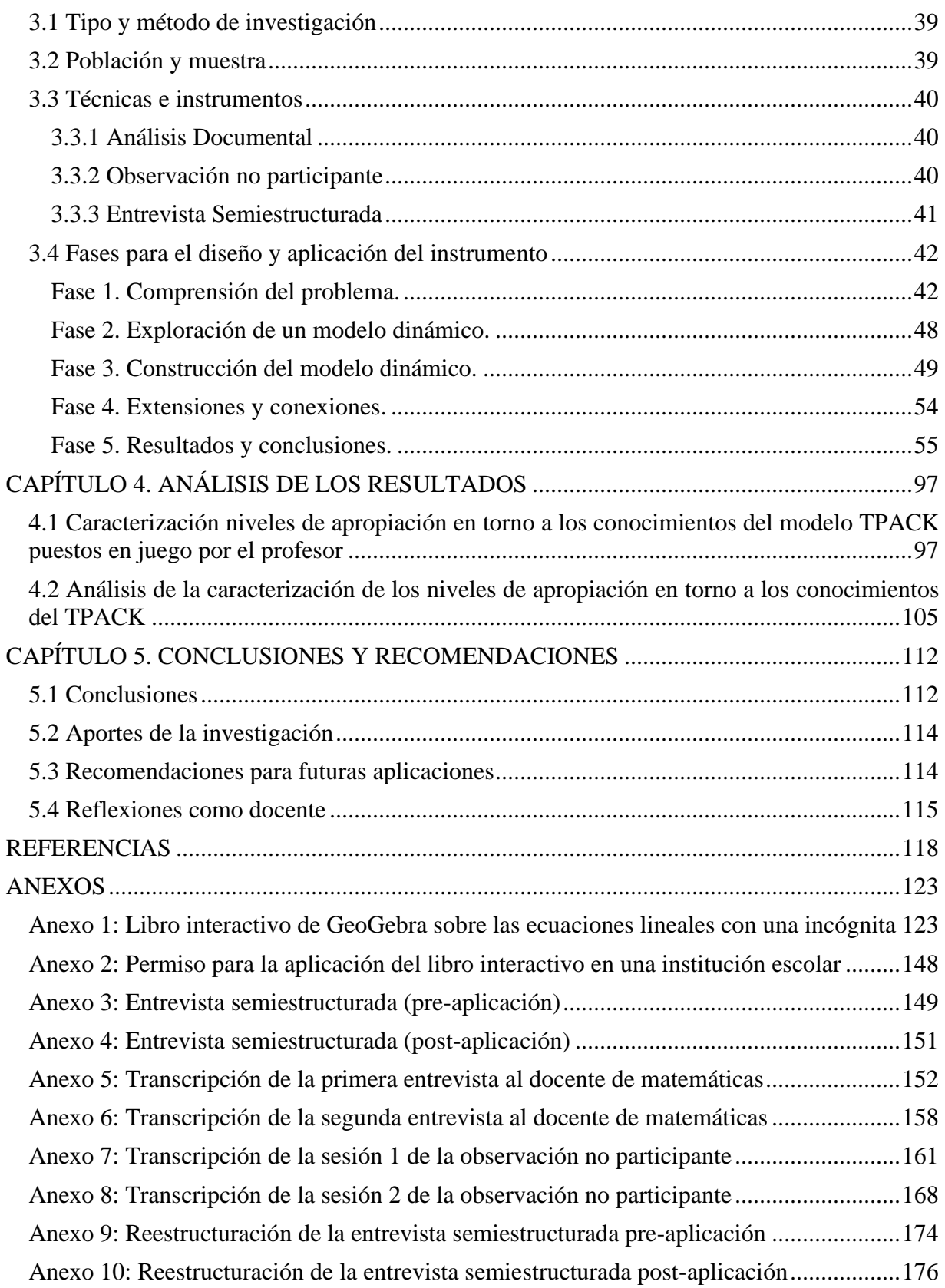

### **ÍNDICE DE TABLAS**

<span id="page-12-0"></span>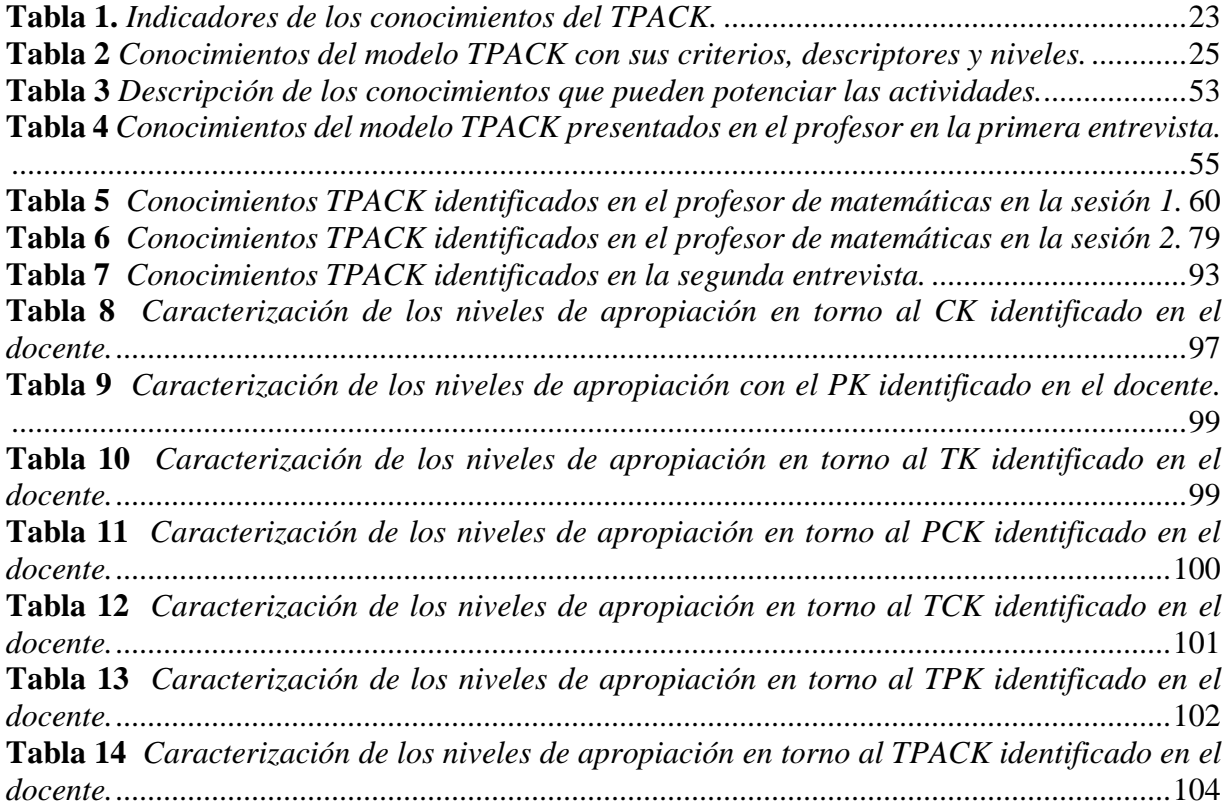

### **ÍNDICE DE FIGURAS**

<span id="page-12-1"></span>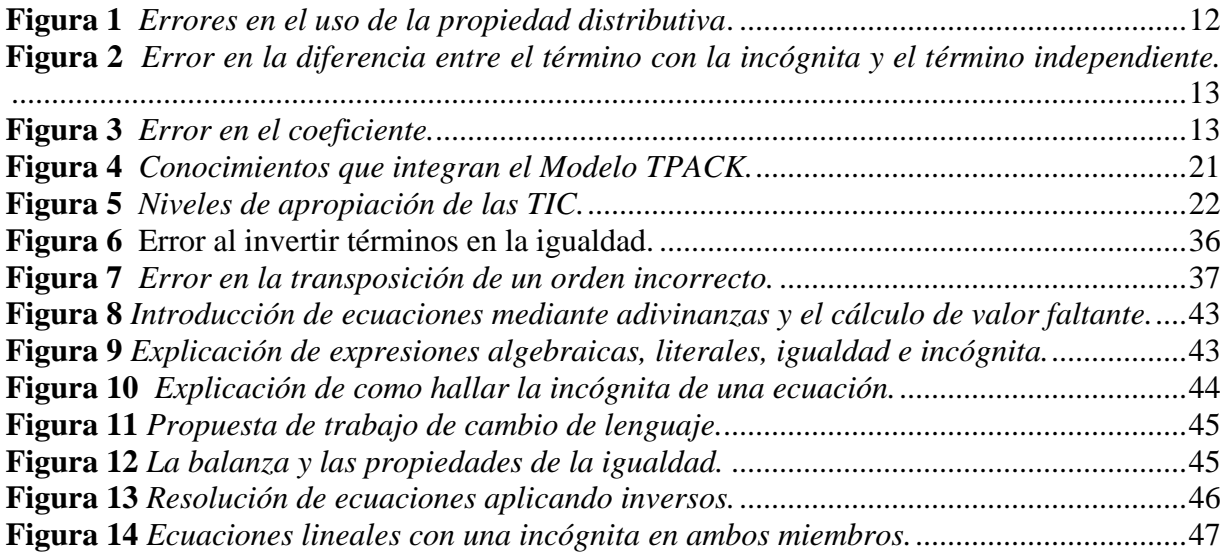

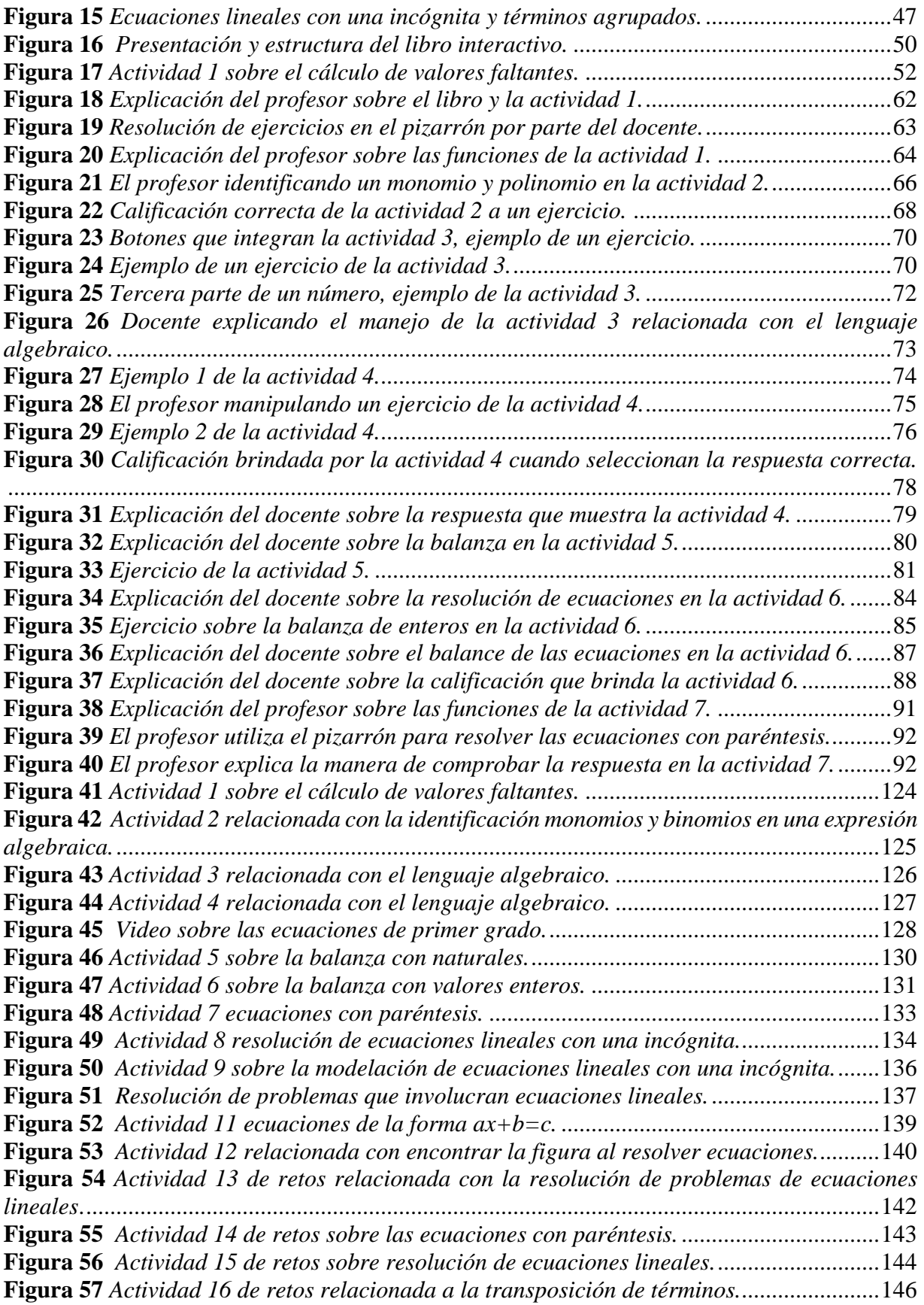

**Figura 58** *[Video explicativo sobre la definición de ecuación de primer grado.](#page-164-0)* ...................147

#### **INTRODUCCIÓN**

<span id="page-15-0"></span>La integración de la tecnología en la educación matemática resalta la necesidad de que los docentes desarrollen conocimientos, se capaciten y estén en constante actualización para el uso de estos recursos en el aula (Cabero et al., 2017). De hecho, la implementación de herramientas digitales requiere que los docentes posean conocimientos pedagógicos, tecnológicos y de contenido, y a su vez, tengan la habilidad de interrelacionarlos. Estos son base para el uso de herramientas digitales como estrategias didácticas para la enseñanza de las matemáticas y la creación de ambientes innovadores.

No obstante, investigaciones realizadas han evidenciado que no existe en los docentes una interrelación de conocimientos tecnológicos, pedagógicos y de contenido. Se documenta en estudios como los de Tapia-Silva (2021) que los docentes cuentan con un bajo nivel y una desarticulación de estas dimensiones. En algunos de los casos, poseen un conocimiento del contenido y pedagógico, pero no con el tecnológico. Además, que, según estudios, algunos docentes de matemáticas cuentan con poca formación y apropiación tecnológica, ocasionando la falta de desarrollo e interrelación de los conocimientos necesarios para la enseñanza con tecnología.

De allí que, es importante la apropiación tecnológica del docente, ya que el manejo de tecnologías digitales específicas puede generar mayor interés, innovación e interrelación de conocimiento para favorecer la enseñanza y aprendizaje de las matemáticas. Asu vez, le permiten crear espacios dinámicos, de interacción, innovación y aprendizaje, mediante el uso de herramientas, software y programas digitales educativos en el aula. Es así que, si el docente requiere implementar estrategias usando tecnologías, es necesario que conozca y maneje aquellas que pueden favorecer su práctica y los momentos en los que éstas son pertinentes.

En este caso, una de las ventajas de usar recursos libres como GeoGebra, es que contemplan la labor docente en espacios colectivos de intercambio y producción de conocimientos mediante la manipulación y creación de Apps(Andrés et al., 2021). Este software le brinda al docente la posibilidad de diseñar, manipular e integrar actividades de diferentes tópicos matemáticos, a través de las características que presenta. Una de sus cualidades, es que permite organizar herramientas como los libros interactivos de GeoGebra mediante la recopilación de actividades dinámicas. Herramientas que pueden fortalecer y ser útiles para la enseñanza y aprendizaje de las matemáticas (López, 2021).

Además, otra de las peculiaridades presentes en los libros interactivos de GeoGebra es la organización, creación, integración y manipulación de contenidos matemáticos particulares que desee enseñar el docente. Para el caso de las ecuaciones lineales, herramientas como estos libros serían de utilidad en el aprendizaje del tema, debido a que los estudiantes suelen presentar dificultades, obstáculos y errores, relacionadas con la sustitución en el uso incorrecto del paréntesis y en la particularización, errores en el desarrollo como la necesidad de clausura y la aplicación de la propiedad distributiva en la multiplicación con respecto a la suma en expresiones algebraicas (Ruano et al., 2008). Además de predominar el enfoque de ejerciciopráctica, lo que ocasiona que se usen estrategias de enseñanza basadas en un estilo tradicional y no se aprovechen herramientas tecnológicas de uso libre como los libros interactivos para la enseñanza y aprendizaje de las ecuaciones lineales.

Con relación a la problemática expuesta, el objetivo de esta investigación es caracterizar los niveles de apropiación presentes en los conocimientos del modelo TPACK de un profesor de Matemáticas al utilizar un libro interactivo de GeoGebra para la enseñanza de las ecuaciones lineales con una incógnita. Para lograrlo, la investigación utiliza como marco teórico el modelo TPACK creado por Mishra y Koehler (2006) el cual abarca dimensiones relacionadas entre sí, con los conocimientos tecnológicos, pedagógicos y del contenido. Así mismo, para una mayor especificidad, se relacionan con el nivel explorador, integrador e innovador planteados por el Ministerio de Educación Nacional (MEN) en Colombia (MEN, 2013) con el fin de describir cómo el docente los aplica y asi caracterizar cada uno de ellos.

Además, el estudio cuenta con un enfoque cualitativo y un método exploratorio, y se implementan técnicas como el análisis documental y la observación no participante e instrumentos como cuestionarios y videograbaciones para la recolección de información mediante la observación, con el fin de identificar los conocimientos del docente. Las fases metodológicas que comprende el estudio son adaptadas de Santos-Trigo y Reyes-Martínez (2014) y dentro de ellas se encuentra la comprensión del problema, la exploración de un modelo dinámico, y su construcción, extensiones y conexiones, y resultados y conclusiones.

El documento está integrado por cinco capítulos, distribuidos de la siguiente manera:

El primer capítulo comprende el planteamiento del problema, incluye la motivación para realizar la investigación, los antecedentes, la reflexión, problemática, problema, pregunta, objetivos y justificación.

El segundo capítulo abarca el marco teórico, donde se describe el modelo TPACK con cada uno de sus conocimientos, los niveles de apropiación del MEN, se define lo que es un libro interactivo de GeoGebra, los criterios determinados para la selección de actividades, y la definición, métodos de resolución y propiedades de las ecuaciones lineales con una incógnita.

En el capítulo tres se describe el enfoque y el método utilizado, las técnicas e instrumentos para la recolección de información y las fases metodológicas, dentro de estas fases se describen los primeros resultados del estudio donde se identifican los conocimientos del docente.

El capítulo cuatro contiene el análisis de los resultados, se incluye la caracterización de los conocimientos del TPACK que aplica el docente, y la triangulación de la información obtenida de los instrumentos con lo que se encuentra en los antecedentes.

En el capítulo cinco, se describen las conclusiones de la investigación, las recomendaciones para futuros estudios, y los aportes. Por último, se encuentran las referencias utilizadas para el desarrollo de la tesis y los anexos donde se ubican los instrumentos y las evidencias de las aplicaciones.

#### **CAPÍTULO 1. PLANTEAMIENTO DEL PROBLEMA**

#### <span id="page-18-1"></span><span id="page-18-0"></span>**1.1 Motivación**

Desde que me encontraba estudiando la licenciatura siempre fue de mi interés el uso de la tecnología para la enseñanza de las Matemáticas en pro de motivar, mejorar y generar un aprendizaje significativo en los estudiantes. Cuando estuve realizando mis prácticas académicas y profesionales en una institución escolar, logré notar cómo a los estudiantes se les dificultaba resolver ecuaciones lineales con una incógnita, en específico al momento de despejar la incógnita. Con base a lo anterior, es de mi interés analizar la enseñanza relacionada con las ecuaciones lineales.

A raíz de esto me surgieron varios interrogantes como docente: ¿Qué estrategias podemos implementar? ¿Podrían las TIC utilizarse como un recurso de apoyo para la enseñanza de este tema?, entre otras; pero mucho antes de estas cuestiones se tendría que analizar la apropiación en recursos tecnológicos y qué uso generalmente les daban los docentes a las tecnologías. Tema por el cual me interesé e investigué para mi trabajo de grado en la Licenciatura en Matemáticas.

De hecho, es atractivo aún para mí seguir investigando acerca de la tecnología, y del uso que le da el docente de matemáticas. En específico, mi interés está centrado en los conocimientos que emplea el docente de matemáticas al usar una herramienta tecnológica como los libros interactivos de GeoGebra para la enseñanza de las ecuaciones lineales. Puesto que, los libros interactivos de GeoGebra son herramientas útiles para la enseñanza. Además, muchas investigaciones han señalado las ventajas de usar recursos tecnológicos como medio didáctico para la enseñanza y aprendizaje de las Matemáticas.

#### <span id="page-19-0"></span>**1.2 Antecedentes**

En este apartado primeramente se realiza una agrupación de investigaciones que reportan información respecto al uso de las Tecnologías de la Información y la Comunicación (TIC) para el proceso de enseñanza y aprendizaje. En estas se evidencian aspectos relacionados al uso que el profesor le da a estos recursos, las brechas que existen, y de qué manera impiden que se dé un proceso de enseñanza y aprendizaje adecuado de las Matemáticas. Posteriormente, se hace un recuento de aquellas investigaciones que han tenido influencia sobre el tema de las ecuaciones lineales con una incógnita.

Por otro lado, el avance de las tecnologías ha cambiado diversos ámbitos educativos, así como el mejoramiento de estrategias de enseñanza, donde el docente debe estar capacitado para utilizar estos recursos en busca de que los estudiantes generen nuevos conocimientos (Castro et al., 2019). Lo anterior implica el desarrollo de competencias y habilidades específicas para la enseñanza, por lo que se requiere constante formación y actualización. Aún con las potencialidades que brindan las TIC al proceso educativo, se encuentran algunas limitaciones relacionadas a aspectos técnicos, económicos y culturales, lo cual no debe ser un obstáculo para la formación del docente (Hernández et al., 2018).

Dado el desarrollo de las tecnologías y de su implementación en el contexto educativo, las actividades académicas se han visto diversificadas, ampliadas y cambiadas con estos recursos, lo que implica según los planteamientos de González et al. (2020) que las actividades académicas sean innovadoras, y que el profesor se capacite y se actualice para usar estas y crear herramientas digitales que despierten el aprendizaje de los estudiantes. Esto abre paso a las Tecnologías del Aprendizaje y del Conocimiento o Tecnologías del Aprendizaje Cooperativo (TAC), tecnologías que permiten fortalecer la enseñanza-aprendizaje y que además tienen un uso tanto pedagógico como formativo (Latorre et al., 2018; Zeballos, 2020).

De hecho, según González et al. (2020) un profesor TAC implementa las TIC para facilitar y mejorar el aprendizaje de los estudiantes, por lo que requiere el uso de metodologías activas en el aula de clase. A partir de estas mediaciones tecnológicas donde se promueve un aprendizaje crítico y significativo, se abre paso a las Tecnologías para el Empoderamiento y la Participación (TEP). Las cuales implican poner en juego en la práctica el conocimiento adquirido, para dar solución a problemas del contexto. Por lo que, al enfrentar la nueva era digital, pone de manifiesto el incluir las TIC, TAC y TEP en la educación (Latorre et al., 2018; González et al.,2020).

Aunando a los antecedentes respecto al uso de las tecnologías para la enseñanza y el aprendizaje, investigaciones como la de Vaillant et al. (2020) plantean que, existe un escaso uso de los recursos tecnológicos por parte de los profesores y estudiantes en las clases de Matemáticas en el entorno uruguayo. Ante esto, plantearon como objetivo de estudio, describir y analizar las prácticas de uso de herramientas y plataformas digitales para la Enseñanza de la Matemática en el primer nivel de Educación Secundaria de Uruguay. Para lograrlo, hicieron uso

de un enfoque metodológico cuantitativo y cualitativo, y aplicaron diversos instrumentos para la recolección de datos.

El instrumento aplicado por Vaillant et al. (2020) fue una encuesta digital para los aportes de la traducción, adaptación y evaluación de plataformas digitales, y descripción de las competencias tecnológicas en e-Learning. En el análisis de los resultados encontraron que el aprovechamiento de recursos y herramientas tecnológicas en la clase de Matemáticas es de nivel bajo y moderado en el uso de aplicaciones y dispositivos. Además, destacaron el teléfono celular como el dispositivo más utilizado por los profesores de matemáticas y que el poseer un título de pedagogía y contar con experiencia, puede influir en la efectividad de los recursos TIC.

En el mismo sentido, estudios como los de Valbuena et al. (2021) analizaron qué tan capacitados y cómo es el uso que le dan los docentes de Matemáticas a las tecnologías, con el objetivo de describir y examinar perfiles y niveles de apropiación de las TIC en la práctica profesional del profesor de matemática. Las autoras, utilizaron un enfoque cualitativo con diseño descriptivo y recopilaron la información a través de entrevistas estructuradas, análisis didáctico, observación no participante y un grupo focal. Los resultados del estudio reflejaron el poco uso didáctico y pedagógico que le da el profesor a las TIC desde la planeación de clase como en su práctica profesional, y resaltaron la importancia de la capacitación docente en la apropiación de recursos tecnológicos para fomentar un desempeño profesional más eficaz.

Por otra parte, investigaciones como las de García-Leal et al. (2021), Centeno-Caamal (2021) y Gallegos et al. (2021) atendieron la problemática de las dificultades y competencias docentes respecto al uso de la tecnología en tiempos de enseñanza remota. El primer estudio tuvo como objetivo identificar los principales retos y desafíos de los docentes de Educación Básica de Nuevo León en el periodo de marzo a junio de 2020. Para ello utilizaron una metodología cuantitativa de corte exploratoria descriptiva, donde aplicaron para la recolección de datos un cuestionario, pruebas de fiabilidad y paquetes estadísticos.

El segundo estudio, tuvo como objetivo analizar las competencias digitales de los docentes de educación básica del Sistema Educativo Adventista de Campeche (SEAC) con el fin diseñar un modelo de formación continua basado en entornos virtuales de aprendizaje. Para ello, utilizaron una metodología cuali-cuantitativo, de corte descriptivo-exploratorio, y recolectaron los datos mediante un cuestionario en línea. Por último, el tercer estudio identificó las dificultades que enfrentaron los docentes de educación básica, en relación con los recursos tecnológicos, al tener que trasladar el trabajo docente a casa. Aplicaron un estudio exploratorio descriptivo con la técnica de encuesta y cuestionario para la recolección de datos.

Dentro de los resultados de los tres estudios mencionados anteriormente, evidenciaron que en el contexto mexicano: los docentes consideran que uno de los grandes retos a los que se enfrentan es la falta de financiamiento y acceso a las nuevas tecnologías. Además, aunque uno de los recursos más utilizados para la comunicación y la enseñanza fue WhatsApp, reportaron dificultades relacionadas a la poca capacitación, acceso y conectividad. Ellos determinaron que existe divergencia entre las competencias digitales y formación tecnología, puesto que, aunque se sienten preparados para usar las TIC, en la práctica no ve reflejada esta preparación.

Siguiendo con los estudios de García-Leal et al. (2021); Centeno-Caamal (2021) y Gallegos et al. (2021), en sus investigaciones plantearon la necesidad de formación del docente para el desarrollo de las competencias digitales, puesto que influye en una mejor enseñanza. Así mismo, la necesidad de que en futuras investigaciones analicen los efectos colaterales de las problemáticas encontradas, para superar la exclusión digital y generar mayor apropiación en los docentes.

Ante la situación presentada, es notable que aún algunos docentes implementan poco la tecnología en el aula, y además presentan poca formación y capacitación para la apropiación de las TIC y de las TAC. De hecho, cabe considerar que diversidad de autores y entidades han presentado competencias y niveles de apropiación de recursos digitales para el docente. Uno de ellos es el Ministerio de Educación Nacional en Colombia (MEN, 2013), entidad que presenta los niveles de apropiación de las TIC (explorador, integrador e innovador) para el desarrollo profesional docente que conllevan a la innovación educativa.

Aunando con competencias y niveles en TIC, Rojano (2003) documenta tres dimensiones referentes al uso e intencionalidades de la tecnología por parte del docente. La dimensión informática, propone a la tecnología como un medio para buscar, reproducir o presentar información. La dimensión técnica, la cual se limita a la ejecución de acciones dónde la tecnología permite hacerlo de manera óptima, es decir, se convierte en un fin mismo. Por último, la dimensión didáctico-tecnológico, la cual hace referencia a la construcción de significados de objetos en estudio ligados a contenidos matemáticos escolares. En esta última dimensión, de acuerdo con Rojano (2003) las tecnologías podrían revolucionar las prácticas en el aula y promover un cambio en los procesos de enseñanza aprendizaje de las matemáticas.

Con base en los estudios anteriores, es notable la poca formación de algunos docentes respecto al uso de las TIC y al poco uso de las TAC como estrategias didácticas para la mejora del proceso de enseñanza y aprendizaje de las matemáticas. Aun así, dado que aún existen brechas que impiden la implementación efectiva de las tecnologías en el aula, es importante que los docentes desarrollen conocimientos, competencias y habilidades. Por esta razón, en los párrafos que se encuentran a continuación se presentan aquellos *antecedentes que identifican en los profesores el TPACK* con el fin de analizar las dimensiones que deben estar presentes para la integración eficaz de las tecnologías en el aula de clase.

En investigaciones como las de Schmidt et al. (2009) se aborda la necesidad del diseño de una encuesta para examinar los conocimientos del TPACK en futuros profesores con la finalidad de realizar un instrumento confiable y válido. Implementaron un enfoque cuantitativo y técnicas e instrumentos como confiabilidad de alfa de Cronbach y una encuesta para recolectar y analizar la información acerca de la autoevaluación sobre el dominio en cada uno de los conocimientos del TPACK en 124 maestros en formación en Estados Unidos. El instrumento

que construyeron inicialmente contenía 75 ítems, 8 ítems pertenecientes al TK, 17 al CK, 10 al PK, 8 al PCK, 8 al TCK, 15 al TPK y finalmente 9 al TPACK, sin embargo, se eliminaron aquellos que afectaban la confiabilidad, quedando asi el instrumento con 47 ítems en total. Por lo tanto, concluyen que el instrumento creado constituye un punto de partida para examinar los conocimientos del TPACK en futuros profesores, así mismo, señalan la necesidad de analizarlos desde el aula.

Estudios como los de Cabero et al. (2017) resaltan la importancia que los docentes posean conocimientos interrelacionados para la enseñanza con tecnología. Ellos, realizaron un estudio sobre el modelo TPACK con el objetivo de examinar los conocimientos que perciben de sí mismo los docentes. Para lograr lo propuesto, optaron por una metodología cuantitativa de corte descriptiva y correlacional, y utilizaron para la recolección de datos un cuestionario compuesto por 47 ítems relacionados con el modelo. Dentro de este tuvieron en cuenta los conocimientos CK, PK, TK, PCK, TCK, TPK y TPACK.

Así mismo, en esa investigación Cabero et al. (2017) analiza en los profesores altas percepciones con relación a conocimientos tecnológicos, disciplinares y pedagógicos. También se destacaron resultados significativos en algunos de los casos, donde constataron una alta autoevaluación de los conocimientos por separado, aunque cuando los conocimientos se analizaron conjuntamente disminuyeron. En el mismo sentido, los autores declaran que no existen diferencias en las puntuaciones que los encuestados se asignan en los diferentes tipos de conocimientos establecidos en el modelo TPACK.

De hecho, Cabero et al. (2017) concluyeron la necesidad de una formación docente basada en la unión de forma integral de los aspectos tecnológicos, pedagógicos y disciplinares. Por su muestra amplia, los autores consideran que el estudio puede ser tomado como punto de partida que permita discernir respecto a cómo debe ser la formación docente para la integración de las TIC en el aula de clase de forma eficaz. Sin embargo, es de aclarar que tuvieron limitaciones relacionadas con la provisionalidad de las conclusiones debido al tamaño de la muestra y su elección por conveniencia.

Así mismo, Flores et al. (2018) analiza los conocimientos del TPACK desde la práctica de una profesora de educación superior a distancia con 20 años de experiencia en Argentina, en la licenciatura en ciencias de la Educación. Como estrategia metodológica utilizaron el enfoque cualitativo y un estudio de casos múltiple e implementaron instrumentos como observaciones, entrevistas y análisis de documentos para la recolección de información, utilizaron además la triangulación para interpretar los resultados. De la información recolectada, los autores notaron una coherencia en el discurso de la profesora y en su práctica, y un dominio en el uso de diferentes recursos tecnológicos como son los softwares, y en la articulación de la tecnología con los didáctico y disciplinar, es decir del TPK y TCK. Siendo así, resaltan que el modelo TPACK es adecuado para comprender el uso de las tecnologías en las prácticas del docente.

Similar a las investigaciones anteriores, Sumba et al. (2020) analiza los conocimientos TPACK, en específico TK y TPK de docentes de Ecuador que trabajan en tele-educación, los cuales hacían parte de su muestra. Para lograr el objetivo propuesto, implementó el método analítico sintético, y como instrumentos para recolección de información utilizaron el análisis de documentos, las entrevistas y encuestas para conocer las percepciones de los profesores sobre cada uno de los conocimientos del TPACK. Mediante un análisis comparativo lograron evidenciar en sus resultados que la gran mayoría de los docentes afirman poseer un dominio del conocimiento tecnológico, pero, en lo relacionado al TPK, evidenciaron poco dominio de su conocimiento pedagógico relacionado con la tecnología para enriquecer sus prácticas. Así mismo, los autores señalan la importancia de que los docentes utilicen las herramientas digitales adecuadas de acuerdo con una necesidad pedagógica, puesto que la sola aplicación del conocimiento tecnológico no es suficiente para el aprendizaje significativo en el estudiante.

Dentro de este marco, estudios como los de Cenich et al. (2020) abordaron la integración de tecnología en las prácticas de enseñanza de docentes de matemática guiados bajo el marco TPACK. El propósito del estudio fue presentar las particularidades de la práctica de los docentes de matemática de escuela secundaria (ciclo superior) cuando utilizan tecnologías digitales en el aula de clase. Para lograrlo, utilizaron una metodología cualitativa bajo un paradigma interpretativo y utilizaron como instrumento para la recolección de información, una entrevista semiestructurada aplicada a 14 docentes.

Al analizar la información recolectada, obtuvieron que los docentes entrevistados reconocen prácticas educativas orientadas a una tradición mimética, afectando las vinculaciones entre los tipos de conocimientos integrados en el modelo TPACK. Por consiguiente, indican que hacen un uso limitado de las tecnologías, y en específico del software GeoGebra, puesto que su enseñanza está basada en lo tradicional. Además, los docentes manifestaron tener interés en cursos de capacitación para uso de la tecnología, sin embargo, cuentan con poca formación, y en algunos casos esta ha sido autónoma.

Dentro de este orden de ideas, Tapia-Silva (2021) identificó en algunos profesores chilenos los perfiles usando TIC. Su objetivo fue categorizar al profesorado en perfiles según su conocimiento TPACK y tipos de uso. Para lo propuesto, el estudio utilizó un enfoque cuantitativo de corte descriptivo e inferencial, y contó con una muestra de 186 profesores a los cuales les aplicaron, para la recolección de información, un cuestionario tipo Likert. Este instrumento consideraba las dimensiones del TPACK y una sección demográfica que estimaba ítems relacionados a la edad, años de servicio docente, asignaturas, niveles educativos, tipo de formación en TIC, frecuencia y tipos de uso.

Para el análisis de la información, el estudio de Tapia-Silva (2021) dividió la muestra en tres grupos, de los cuales tuvo reportes en las siete dimensiones del TPACK. Inicialmente, observó en el primer grupo puntajes altos en el CK y PCK, aunque, bajos puntajes en el dominio del TK. En un segundo grupo de profesores, observó que la dimensión más baja es el TK, siendo

el CK la dimensión con puntajes más altos. Por último, describe que el tercer grupo posee un nivel de conocimiento medio en cuanto al PCK, pero al igual que en los anteriores, poseen un bajo nivel en el TK.

En lo referente al estudio realizado por Arroyo (2022) en la misma corriente del TPACK, él analizó los cambios en los conocimientos TPACK en profesores de matemáticas al participar en talleres para realizar simulaciones en GeoGebra. Para lograr los objetivos propuestos, utilizó un enfoque cualitativo y cuantitativo, por lo cual implementó el autoinforme para un pre y post test, y aplicó técnicas e instrumentos como el cuestionario, una escala de actitud y tipo Likert, observaciones, rubricas antes y después del taller, a una muestra de 14 profesores del estado de Zacatecas en México.

De los resultados de Arroyo (2022), se encuentra que, en pruebas diagnósticas, los profesores en su mayoría se ubican en un nivel débil e intermedio respecto a los conocimientos que integran el modelo, no obstante, posterior al taller presentaron algunos cambios, en el que el 28% de los profesores se ubicaron en un nivel sólido, y los conocimientos donde mayormente presentaron cambios, fue en el TPACK, PCK y el PK. De estos hallazgos, el autor resalta la necesidad de analizar los conocimientos del TPACK del docente desde sus prácticas en el aula puesto que puede brindar más elementos para el identificar el TPACK, y además resalta que se pueda fomentar el incremento de conocimientos como el CK, PK y PCK durante la impartición de talleres.

Con la información que presentó en los párrafos anteriores relacionados al TPACK (Schmidt et al., 2009: Cabero et al., 2017; Flores et al., 2018; Sumba et al., 2020; Cenich et al., 2020; Tapia-Silva, 2021 y Arroyo, 2022) se infiere que en algunos docentes no cuenta con una integración de estos conocimientos, presentado incluso, bajo nivel en el TK y PK. Lo que implica que, en muchos casos, los docentes usen poco la tecnología y no se dé una enseñanza efectiva con estos recursos. Desde este punto, se resalta que el presente estudio se enfocará en aquellos conocimientos tecnológicos pedagógicos del contenido de los docentes al usar una tecnología específica como es el caso de los libros interactivos de GeoGebra para la enseñanza de las ecuaciones lineales.

Ante el amplio campo que engloba la tecnología, a continuación, se limitará a enlistar antecedentes relacionados con *el diseño de libros de GeoGebra*, puesto que, dentro de los software más utilizados actualmente en la enseñanza de las matemáticas, destaca GeoGebra, y dentro de este se encuentra la herramienta de los libros interactivos, la cual permite en otras cosas, agrupar Apps, crearlas y manipularlas, por lo cual son de interés en el estudio gracias a su utilidad para la enseñanza y aprendizaje de las Matemáticas.

En el estudio de López (2021) se tuvo la intención de acercar al profesor de matemáticas en el uso de recursos libres disponibles en la web para la enseñanza y aprendizaje de las matemáticas. Es por ello, por lo que se planteó como objetivo, contribuir a la formación del profesorado de matemáticas de Educación Secundaria elaborando un conjunto de Apps con el Sistema de Geometría Dinámica (SGD) de GeoGebra. Configuró así un libro interactivo de GeoGebra en el que se presentaron, comprobaron y resolvieron problemas relacionados a teoremas geométricos. Para tal fin, utilizó una metodología desarrollada por las fases de; revisión y análisis de la literatura, selección y estudio detallado de los teoremas, y selección de problemas, hacia la búsqueda de un diseño para el Libro Interactivo de GeoGebra (LIGG).

En los resultados, evidenció la viabilidad de integrar actividades o diseñar herramientas como los libros interactivos de GeoGebra, puesto que, pueden ser utilizados en la formación sólida de profesores de matemáticas. Además, señala que no deben considerarse de forma aislada, sino como una herramienta útil para el profesorado que le permita utilizarlo como un recurso didáctico e interactivo para la enseñanza y aprendizaje de las matemáticas. El estudio de López (2021) recomienda la implementación libros de GeoGebra en el aula de clase, resaltando además la organización y diseño de estas herramientas en busca de fortalecer las competencias y habilidades del docente.

Aunado a esto, Zuluaga (2021) tuvo el interés de rastrear e implementar estrategias metodológicas que le permitan al docente mejorar la comprensión de los registros de representación. Para ello, elaboró un proyecto de aula que contribuyera al mejoramiento del desarrollo del pensamiento matemático a través del estudio de la transformación de funciones mediado por un libro de GeoGebra en el grado décimo de una institución de la ciudad de Medellín. El autor utilizó un enfoque investigación-acción e instrumentos como pruebas diagnósticas, entrevistas, pruebas escritas, diarios de campo y cuestionarios.

Posterior a la recolección de información, Zuluaga (2021) analizó que los estudiantes lograron reconocer y verificar las funciones desde distintas representaciones. Además, haciendo uso de la App, 20 estudiantes realizaron más del 80 % de las actividades y 19 las resolvieron en su totalidad, lo cual reflejó un aprendizaje autónomo en los estudiantes. En el mismo sentido, la herramienta creada le permitió al docente usarla como un planeador posibilitando observar en tiempo real el trabajo de los alumnos y crear nuevos recursos para la enseñanza.

Continuando con las investigaciones relacionadas con los libros de GeoGebra, Santos-Trigo y Camacho-Machín (20l8) presentaron un marco que incluye episodios que caracterizaron el proceso de resolver problemas, en los que interviene el diseño de materiales interactivos, mostrando como paso previo la elaboración de un libro interactivo de GeoGebra. Los autores resaltan la importancia de presentar en estos los problemas y objetos de forma dinámica, así como aquellas exploraciones esenciales para que los estudiantes formulen conjeturas y relaciones matemáticas. Debido a que, el uso de tecnologías digitales en el ámbito permite interacción entre los estudiantes, el docente y materiales.

Al respecto, Santos-Trigo y Reyes-Martínez (2014) en el libro interactivo titulado "el estudio de fenómenos de variación y el empleo de herramientas digitales", presentan unas fases para el diseño de estas herramientas que involucran problemas con objetos dinámicos. Estas fases, están conformadas por; comprensión del problema, construcción de un modelo dinámico,

exploración del modelo dinámico, resolución geométrica, resolución algebraica, extensiones y conexiones, y conceptos relevantes. Estas son provechosas debido a que pueden ser utilizadas como guía para la integración de actividades de los libros interactivos de GeoGebra para la enseñanza de un tema matemático en particular.

Además, los libros interactivos de GeoGebra tienen muchas potencialidades para el proceso de enseñanza de contenidos matemáticos. Sin embargo, aún con lo provechosos que pueden ser, se encontraron pocas investigaciones que documenten respecto a las ecuaciones lineales con una incógnita, y las pocas que existen en GeoGebra no cuentan con una secuencia o integran otros temas matemáticos. Dada esta situación, a continuación, se citan estudios que analizan *el uso de recursos tecnológicos para la enseñanza de las ecuaciones lineales con una incógnita.*

Las tecnologías digitales pueden promover una enseñanza innovadora y contribuir a un proceso de aprendizaje de las Matemáticas usando recursos TIC. En específico, para la educación en álgebra, fomenta en el estudiante el desarrollo de habilidades procedimentales y la comprensión de los símbolos (Jupri et al., 2015). Con base a lo anterior, los autores analizaron la influencia de la intervención rica en TIC en el rendimiento del álgebra de los estudiantes en el tema de las ecuaciones con una variable. Para lograr su objetivo, utilizaron una metodología cuantitativa y cualitativa, y contaron con dos grupos de estudiantes, el primero, el grupo de control conformado por 127 estudiantes y el segundo, el grupo experimental de 139 estudiantes.

Para el grupo experimental, el estudio implementó una secuencia de aprendizaje que incluía cuatro Apps integrado en un entorno de aprendizaje electrónico basado en la web para el post-test y tareas evaluativas que incluían materiales de lápiz y papel para el pre-test. En cuanto al grupo de control, se trabajó en el pre-test y post-test secuencias de aprendizaje que incluyen ejercicios y pruebas diarias sin tecnología, solo con lápiz y papel. Es de aclarar que, al docente, se le hizo una prueba piloto para el uso de una de las apps y se le integró una guía para la aplicación de la secuencia de aprendizaje. En el proceso de recolección de información, utilizaron grabaciones, notas de campo, y las pruebas evaluativas de los estudiantes.

Los resultados del estudio anterior mostraron que hay una diferencia significativa en cuanto al puntaje de ganancia entre el grupo experimental y el grupo de control. También, resaltaron la importancia de la intervención docente en el uso de las TIC como un factor necesario para el éxito de la secuencia de aprendizaje, por lo cual concluyeron las posibilidades de recursos tecnológicos para el beneficio del proceso de enseñanza y aprendizaje del álgebra. Finalmente, en él estudió tal como lo indican los autores, no se investigó a grandes rasgos la implicación de la intervención docente con el uso de los recursos digitales implementados, por lo tanto, resaltan la importancia del análisis de estas.

En el mismo sentido, otra investigación que implementó recursos digitales para el aprendizaje de las ecuaciones lineales en una escuela de Colombia fue la de Rojas (2018). Está investigación analizó los efectos de un videojuego desarrollado e implementado como estrategia de evaluación en el proceso de aprendizaje de las ecuaciones lineales en los estudiantes de

séptimo grado. Para esto, utilizó una metodología con enfoque cualitativo con el fin de describir y analizar la implementación del videojuego "Gran Mundial de Rally". Además, utilizó el estudio de caso y recopiló la información a través de instrumentos como: observaciones, entrevistas, encuestas, pruebas (diagnóstica y evaluativas), grabaciones, notas y diario de campo.

En cuanto de los resultados del estudio, observó el interés de los estudiantes por el videojuego considerándolo como un recurso llamativo, así mismo, hubo una efectividad del 70% en los resultados de las ecuaciones y en el reto de las ecuaciones sumativas. También logró incitar a la comprensión de las ecuaciones lineales utilizando como recurso las TIC generando cambios favorables en el proceso de aprendizaje. Dese este punto, el estudio resalta la importancia de la capacitación docente en el uso de TIC, brindándole apoyo y orientación a los estudiantes para el desarrollo y aplicación de recursos digitales en la enseñanza de las ecuaciones lineales.

En relación con este tema, Guerrero y Vivas (2018) plantea que los estudiantes suelen presentar confusión en los contenidos algebraicos, así como en la forma en que estos pueden aplicarse al contexto real, por lo que el uso de los recursos TIC pueden ser de mucha ayuda. Por este motivo, el objetivo del estudio fue diseñar e implementar una estrategia didáctica para la enseñanza de ecuaciones lineales en un ambiente de aprendizaje B-Learning, que involucra el trabajo en línea y presencial. Para ello, emplearon un enfoque cualitativo con un diseño cuasiexperimental, utilizando como métodos para recolectar datos de materiales: fílmico, web y fotográfico, además de una observación participante experimental usando una prueba escrita.

A partir de los datos recolectados por Guerrero y Vivas (2018), evidenciaron buenos resultados con los estudiantes seleccionados, lo cual ratifica la necesidad e importancia del uso adecuado de las TIC para el proceso enseñanza-aprendizaje de las matemáticas. La evaluación entre los grupos control y experimental arrojó resultados donde el aprendizaje de las ecuaciones lineales relacionados a procesos como la caracterización, apropiación y aplicación fue mayor en el grupo experimental que en el grupo de control. Finalmente, los estudiantes manifestaron que el uso de las tecnologías favorece la comprensión del concepto Matemático con una buena orientación tutorial.

En el mismo sentido, Zúñiga et al. (2016) implementaron recursos tecnológicos para el aprendizaje de ecuaciones lineales por lo cual diseñó una serie de actividades en GeoGebra con el propósito de que los estudiantes utilizaran diferentes registros de representación para resolver problemas sobre las ecuaciones lineales mediante las apps. Para llevar a cabo la investigación, utilizaron dos grupos, uno experimental y otro de control, a los cuales se les otorgaron la herramienta digital, los problemas a resolver e implementos como el lápiz y el papel, además de aplicar un registro de actitudes para recolectar datos.

Dentro de los resultados obtenidos por estos autores encontraron que los estudiantes al interactuar con las apps lograron contestar las preguntas guías de los ejercicios sobre las ecuaciones y construir el modelo matemático. Además, al interactuar con ellas, lograron visualizar el problema de forma más contextualizada, mostrando interés por el uso del recurso y por resolver los problemas presentados. Sin embargo, para el grupo donde no hubo interacción se evidenció poco interés, poca participación y desmotivación por resolver los problemas.

En el mismo sentido, Fuentes (2020) por atender los problemas que presentan algunos estudiantes al intentar resolver ecuaciones de primer grado, diseñó y validó una secuencia didáctica para la comprensión de las ecuaciones lineales con una incógnita. Para esto utilizó como metodología de investigación la ingeniería didáctica y como referente teórico la teoría de las situaciones didácticas. La secuencia estuvo conformada por tres actividades, en una de ellas utilizan el recurso de la balanza virtual para validar los resultados obtenidos al resolver ecuaciones lineales con una incógnita.

Del análisis de la información recolectada, Fuentes (2020) obtuvo un avance en el aprendizaje de los estudiantes sobre las ecuaciones lineales con una incógnita, por lo cual logró que estos comprendieran la resolución de estas ecuaciones mediante el lenguaje simbólico. Además, dentro de las actividades de la secuencia didáctica, entre esos el recurso virtual, donde gran parte de los estudiantes respondieron correctamente en la evaluación final lo que significó que lograron comprender parte del tema a tratar. Con base a esto, el autor concluyó la importancia de utilizar materiales didácticos, como es el caso de recursos virtuales para que los estudiantes fortalezcan sus conocimientos, puesto que para la temática de las ecuaciones lineales presentan errores al momento de resolverlas.

Por otra parte, diversas investigaciones han documentado algunos *errores y dificultades presentado en los estudiantes al aprender sobre las ecuaciones lineales con una incógnita* y debido a esto, en este apartado se hace un recuento de algunos estudios que han investigado al respecto. Es importante aclarar desde este punto que, Socas (1997) clasifica dificultades, obstáculos y errores relacionados con la enseñanza y aprendizaje de las matemáticas, el autor se encuentra que: los que tienen su origen en un obstáculo, en actitudes afectivas y emocionales y los que tienen su origen en un sentido como: los errores de álgebra que tienen su origen en la aritmética, de procedimientos dentro de los cuales se encuentra el mal uso de la propiedad distributiva, de recíprocos y de cancelación.

Ruano et al. (2008) declaran que el estudio de los errores cometidos por los estudiantes brinda información respecto a la manera de introducir el álgebra en el ámbito escolar, planteando que estos aparecen cuando se enfrentan a conocimientos novedosos que los obligan a reconsiderar lo que ya saben. Con base a esto, tuvieron como objetivo analizar y clasificar los errores cometidos por un grupo de alumnos de secundaria en los procesos de sustitución formal, generalización y modelización.

De acuerdo a lo anterior, en Ruano et al. (20008) diseñaron un cuestionario dividido en dos partes que contienen 15 preguntas y 43 ítems relacionados con la sustitución formal, la generalización y la modelización. El instrumento fue aplicado a una muestra de 43 estudiantes

de secundaria. Para la recolección y el análisis de la información, utilizaron varios procedimientos con el fin de clasificar los errores cometidos por los estudiantes. Dentro de estos se encuentran errores en la sustitución, en el desarrollo, en el cambio de registro, la falta de datos, modelo incompleto, particularizar en un modelo erróneo y confundir la multiplicación con la potencia; estos debidos a el no uso del paréntesis, necesidad de clausura, como se visualiza en la figura 1, concatenación de operaciones, particularización, uso incorrecto del paréntesis, y al uso incorrecto de la propiedad distributiva, entre otros.

#### <span id="page-29-0"></span>**Figura 1**

*Errores en el uso de la propiedad distributiva*.

 $5(2b) + 3 = 10 + 5b + 3$ .

*Nota.* Tomado de Ruano et al. (2008, p. 67).

Además, las ecuaciones lineales con una incógnita es el contenido matemático que presenta una transición entre la aritmética y el álgebra, por tanto, es uno de los temas de mayor interés en el ámbito algebraico (Pérez et al., 2019). Consecuencia de esto, algunos estudiantes presentan dificultades y errores al solucionar o aprender sobre este tema. Por el motivo expuesto, Pérez et al. (2019) tuvo como objetivos completar y refinar la primera clasificación descriptiva de errores identificada en la literatura y atribuir causas a estos, utilizando el referente de Socas (1997), a partir de la indagación en los conocimientos de los estudiantes.

Para logar el objetivo propuesto, la investigación empleó un enfoque mixto en cual dividió el estudio en dos fases relacionadas a la aplicación del instrumento. En la primera utilizó un cuestionario para identificar los errores cometidos al solucionar las ecuaciones lineales, y en la segunda aplicó una entrevista cognitiva para profundizar en el origen de los errores, aplicados a una muestra de 266 estudiantes de secundaria. Dentro del análisis, evidenciaron que generalmente los resultados de ecuaciones lineales incorrectas son bajos, logrando distinguir muchos errores en las respuestas de los estudiantes.

En los errores reflejados en las respuestas de los estudiantes se encontraron: los aritméticos relacionados con las operaciones con enteros, con fracciones y con la propiedad distributiva. Los algebraicos, propios de las ecuaciones, como es el caso de los errores del concepto relacionados con la incógnita/término independiente y al coeficiente, como se muestra en la figura 2 y 3. Por último, los de procedimientos relacionados con la igualdad entre los miembros, con la regla del pasa (lo que está sumando pasa restando y lo que está multiplicando pasa dividiendo) y con la jerarquía de las operaciones. De acuerdo con Pérez et al. (2019) el origen de estos errores se encuentra generalmente en la ausencia del sentido, provenientes de obstáculos y por cuestiones afectivas y emocionales.

#### <span id="page-30-1"></span>**Figura 2**

*Error en la diferencia entre el término con la incógnita y el término independiente.*

$$
3(2x+1) = 7 \rightarrow 3(3x) = 7.
$$

*Nota.* Tomado de Pérez et al. (2019, p, 89).

<span id="page-30-2"></span>**Figura 3**

*Error en el coeficiente.*

## $3x + 1 = 0 \rightarrow x = -1 - 3.$

*Nota.* Tomado de Pérez et al. (2019, p, 89).

Por último, el estudio de Pantoja-Portillo (2021) centró su interés en cómo los estudiantes aprenden a convertir expresiones del lenguaje natural al algebraico, puesto que generalmente se cometen muchos errores. El objetivo de su investigación fue aportar elementos de reflexión para la enseñanza de la conversión de la lengua natural y la escritura algebraica. Mediante la discriminación de los errores que cometen los estudiantes al resolver problemas de ecuaciones de primer grado con una incógnita. Para lograr el objetivo propuesto, utilizaron un enfoque cualitativo de corte interpretativo, basado en la teoría fundamentada, utilizando una propuesta de enseñanza como instrumento aplicado a doce estudiantes.

Dentro de los resultados de los estudiantes, evidenciaron errores al designar las cantidades conocidas y desconocidas, en la re-designación, en el cambio e inversión de anclaje, en la conversión inversa y en la plantear la relación de equivalencia. Además, Pantoja-Portillo (2021) plantea que un error muy recurrente de los docentes en el momento de enseñar las ecuaciones lineales es tener la idea equivocada de que los estudiantes desarrollaran espontáneamente la competencia de resolución de problemas. Por tanto, argumenta que los docentes al trabajar con la resolución de problemas que involucran ecuaciones lineales deben considerar trabajar el tema desde diferentes registros de representación.

#### <span id="page-30-0"></span>**1.3 Reflexión**

En las investigaciones analizadas se observa que existe poca preparación y capacitación del docente de matemáticas para el uso eficaz en la enseñanza y aprendizaje de las TIC y TAC (Vaillant et al., 2020; Valbuena et al., 2021; Centeno-Caamal, 2021; García-Leal et al., 2021;

Gallegos et al., 2021). Aunque actualmente, se describen competencias, habilidades y conocimientos tecnológicos que debe desarrollar un docente para la innovación educativa (MEN, 2013; Rojano, 2003) estas no se ven reflejadas en el aula de clase dada las brechas que existen con relación a aspectos técnicos y a la preparación docente (García-Leal et al., 2021; Centeno-Caamal (2021); Valbuena et al., 2021). Debido a esto, diversidad de autores señalan la importancia de la formación, apropiación y del dominio de los conocimientos en tecnología del docente, ya que son aspectos cruciales para la enseñanza con estas herramientas.

En el mismo sentido, Cabero et al. (2017) y Cenich et al. (2020) evidenciaron que los docentes no tienen integrados de forma conjunta los conocimientos tecnológicos, pedagógicos y disciplinares enmarcados en el TPACK. De hecho, estudios como los de Tapia-Silva (2021) refleja que los docentes presentan un alto nivel en el CK, pero bajo nivel en el TK. Por lo tanto, es notorio el bajo nivel o el poco dominio de los conocimientos del TPACK en algunos docentes de matemáticas de acuerdo a información recolectada en cuestiones y entrevistas. Por lo que en planteamientos de Tapia-Silva (2021) y Arroyo (2022) es recomendable que además se puedan identificar las dimensiones del TPACK desde sus prácticas en el aula.

Así mismo, si se requiere usar recursos tecnológicos en la enseñanza de las matemáticas y de las ecuaciones lineales, es importante que el docente conozca las potencialidades que brinda GeoGebra como recurso didáctico. Desde este punto, herramientas como los libros interactivos son viables y provechosos para la enseñanza de un tema en particular. Posibilitándole al docente observar el trabajo del estudiante en tiempo real (López, 2021; Zuluaga, 2021). Sin embargo, se observa en la revisión de antecedentes que, en cuanto al uso de libros interactivos sobre las ecuaciones lineales, existen pocas investigaciones que lo documenten.

Debido a lo anterior, estudios como los de Guerrero y Vivas (2018); Jupri et al. (2015); Rojas (2018); Zúñiga et al. (2016) que analizan el uso de herramientas digitales para la enseñanza de las ecuaciones lineales, destacan las posibilidades que brindan las tecnologías para la enseñanza de este tema matemático, en específico en el aprendizaje de los estudiantes, puesto que, en lo que respecta a la enseñanza no se investigó a grandes rasgos la intervención docente en el diseño y uso de las tecnologías digitales para la enseñanza de las ecuaciones lineales, considerando importante analizar este aspecto.

Con relación a lo anterior, es importante analizar la intervención del docente al enseñar las ecuaciones lineales con una incógnita, por lo que se hace necesario utilizar recursos digitales, como los libros interactivos de GeoGebra que ayuden en la enseñanza, el aprendizaje y en la identificación de conocimientos TPACK que den información sobre los aspectos a tener en cuenta para la enseñanza y el aprendizaje del tema a tratar utilizando tecnología, dado a los problemas en el aprendizaje que suelen presentar algunos estudiantes. De hecho, en investigaciones como las de Ruano et al. (2008); Pérez et al. (2019) y Pantoja-Portillo (2021) han documentado diversos errores presentes en los estudiantes, como: al aplicar la propiedad distributiva, en la igualdad de expresiones, al solucionar problemas sobre las ecuaciones lineales

a contextos reales. Los autores antes citados, plantean que generalmente son errores que tienen su origen en la ausencia de sentido, en la aritmética y en un obstáculo.

#### <span id="page-32-0"></span>**1.4 Planteamiento**

En este apartado se presenta la problemática del estudio, el problema, pregunta principal, objetivo general, objetivos particulares y la justificación de la investigación.

#### <span id="page-32-1"></span>**1.4.1 Problemática**

La enseñanza de las Matemáticas no está exenta a los cambios tecnológicos de la sociedad, si bien, esta se ha adaptado al uso de las nuevas estrategias para cambiar la enseñanza tradicional de las mismas. De acuerdo con Solano (2013) lo anterior, conlleva a una apropiación por parte del docente para enseñar con recursos tecnológicos las temáticas escolares como son las ecuaciones lineales. Por lo que considera necesario que se deje la práctica tradicional donde el docente transmite el saber y el estudiante lo recibe de forma irreflexiva. Justamente por esta práctica tradicional con el estilo muy procedimental, el estudio anterior resalta la importancia de la resolución de problemas y el uso de las TIC para brindar y potenciar de forma interactiva el aprendizaje en los estudiantes, siendo importante además los conocimientos y la preparación del docente.

Además, es fundamental que el docente de matemáticas cuente con conocimientos y con una preparación para usar las TIC en el aula, sin embargo, esto no se evidencia en algunos estudios. De hecho, Valbuena et al. (2021) y Jupri et al. (2015) plantean que los profesores de matemáticas de secundaria tienen una formación limitada para el uso de la tecnología digital en el aula. Además, en estudios como los de Cabero et al. (2017); Cenich et al. (2020) y Tapia-Silva (2021), evidencian en los docentes poca integración de conocimientos TPACK, y niveles bajos en conocimientos tecnológicos. Los cuales afectan la integración de tecnologías específicas como software y programas digitales en el aula.

Las tecnologías para el trabajo dinámico, como el software GeoGebra, son recursos útiles para la enseñanza de temas particulares en matemáticas. De hecho, GeoGebra dentro de sus características permite la creación, manipulación y organización de apps o actividades que se pueden recopilar en un libro interactivo. Herramienta provechosa para la enseñanza de las matemáticas y para fortalecer la apropiación del docente (López, 2021). Siendo así, es recomendable usar herramientas tecnológicas que puedan favorecer y motivar el aprendizaje de las ecuaciones lineales (Rojas, 2018). Por tanto, los libros interactivos de GeoGebra pueden ser utilizados como herramientas provechosas para la enseñanza de este tema debido a que generan interacción, motivación y aprendizaje. Además, los estudiantes suelen presentar dificultades,

obstáculos y errores, y desde este punto el docente debe aplicar estrategias didácticas que ayuden con el tratamiento de estos aspectos (Rojas, 2018).

Una de las dificultades a las que se enfrentan los estudiantes en el proceso de aprendizaje del tema en cuestión, es el salto de la aritmética a la resolución de problemas del álgebra (Collazos, 2020). La confusión en los contenidos algebraicos y la manera en que estos se aplican al contexto real (Guerreros y Vivas, 2018). Así como la predominación de los enfoques de ejercicio y práctica y la memorización de fórmulas algebraicas (Jupri et al., 2015). Finalmente, en consideraciones de Sierpinska (2000) y Guerreros y Vivas (2018) los estudiantes generalmente tienden a pensar más en la forma práctica que en la teórica. Por tanto, plantean que la mejor forma de resolver una ecuación lineal es a través de estructuras simuladas y actividades interactivas.

#### <span id="page-33-0"></span>**1.4.2 Problema**

Con base a las investigaciones analizadas anteriormente, el problema central de la investigación está centrado en la poca vinculación y desarrollo de los conocimientos TPACK en los profesores de matemáticas (Cenich et al., 2020), y en la escasa apropiación de las TIC para el uso en el aula (Valbuena et al., 2021). Aunado a ello, se han reportado diferentes errores, obstáculos y dificultades para el aprendizaje de las ecuaciones lineales con una incógnita y los libros interactivos de GeoGebra representan una oportunidad de integración tecnológica para potenciar la enseñanza, el aprendizaje y los conocimientos del docente, sin embargo, se encuentran poco explorados y documentados.

#### <span id="page-33-1"></span>**1.4.3 Pregunta**

¿Cuáles de los niveles de apropiación en los conocimientos del modelo TPACK se evidencia en un profesor de Matemáticas al incorporar un libro interactivo de GeoGebra en la enseñanza de las ecuaciones lineales con una incógnita?

#### <span id="page-33-2"></span>**1.4.4 Objetivo general**

Caracterizar los niveles de apropiación presentes en los conocimientos del modelo TPACK de un profesor de Matemáticas al utilizar un libro interactivo de GeoGebra para la enseñanza de las ecuaciones lineales con una incógnita.

#### <span id="page-33-3"></span>**1.4.5 Objetivos particulares**

- Determinar los criterios para la selección de apps que integraran el libro interactivo de GeoGebra.
- Seleccionar apps en un libro interactivo de GeoGebra de acuerdo con criterios establecidos que deben estar presentes en las actividades interactivas.
- Identificar los conocimientos del modelo TPACK de un profesor de Matemáticas que pone en juego al usar un libro interactivo de GeoGebra en la enseñanza de las ecuaciones lineales con una incógnita.
- Describir los niveles de apropiación presentes en los conocimientos que permitan determinar la apropiación de las TIC del docente al utilizar el libro interactivo como herramienta para enseñar las ecuaciones lineales con una incógnita.

#### <span id="page-34-0"></span>**1.4.6 Justificación**

Las tecnologías juegan un papel importante en la sociedad y están inmersas en diversas actividades educativas, por lo cual el docente siempre debe estar en proceso de aprendizaje y de actualización. Esto resalta la importancia de los conocimientos y habilidades tecnológicas de los profesores para la enseñanza de las matemáticas usando estos recursos (Cabero et al., 2017) lo que implica, además, la necesidad que sus conocimientos tecnológicos, pedagógicos y del contenido puedan corroborarse en sus prácticas concretas en el aula (Schmidt et al., 2009; Tapia-Silva, 2021; Arroyo, 2022). Propiciando nuevas formas de facilitar la comprensión de los contenidos, favoreciendo la creación de ambientes innovadores, flexibles y enriquecedores de aprendizaje (Cabero y Martínez, 2019).

De hecho, existen muchos recursos tecnológicos digitales de uso gratuito que el profesor puede utilizar para la enseñanza de las matemáticas; si cuenta con los equipos necesarios en el aula de clase. En este caso, el software GeoGebra, presenta múltiples características y herramientas provechosas para la generación, organización y manipulación de actividades, como es el caso de los libros interactivos. De allí, que para López (2021) y Zuluaga (2021) son recursos útiles para la enseñanza, el aprendizaje y para la apropiación tecnológica del docente, recomendando así su uso en el aula. En específico para la enseñanza de temas matemáticos como las ecuaciones lineales, los libros interactivos de GeoGebra son viables, teniendo en cuenta que los estudiantes para el aprendizaje de este tema suelen presentar errores, obstáculos y dificultades. De acuerdo con la literatura revisada, muchos de estos problemas son causados generalmente por el cambio de la aritmética al álgebra, por tanto, es recomendable implementar tecnología en el aula para favorecer y motivar el aprendizaje de las ecuaciones lineales (Rojas, 2018).

A raíz de lo anterior, la investigación aportaría en la organización y recopilación de una secuencia actividades para el libro interactivo de GeoGebra sobre las ecuaciones lineales con una incógnita, debido a las dificultades que generalmente presentan los estudiantes en el tema y a la poca exploración y documentación de esta herramienta. De hecho, los pocos libros que se encontraron en la plataforma de GeoGebra, no presentan una secuencia de actividades enfocadas en tratar a detalle el tema y los errores comúnmente presentes en los estudiantes. En este sentido, la investigación también aporta en caracterizar por medio de criterios y niveles los conocimientos del modelo TPACK, con la intención de describir a detalle de qué manera el profesor pone en juego un determinado conocimiento.
# **CAPÍTULO 2. MARCO TEÓRICO**

En este capítulo se presenta el marco teórico de la investigación basado en el modelo Conocimiento Tecnológico Pedagógico del Contenido (TPACK) propuesto por Mishra y Koehler (2006). Este capítulo está distribuido en apartados, el primero de ellos describe el modelo TPACK, los niveles de apropiación propuestos por el Ministerio de Educación Nacional (MEN) en Colombia, y la relación que se hizo de ambos. En el segundo apartado, se describe la conceptualización de libro interactivo de GeoGebra y los criterios para la selección de actividades. En el tercer y último apartado, se describe el concepto de ecuación lineal con una incógnita, los métodos, propiedades, errores, obstáculos, dificultades y los objetivos marcados en los planes de estudio relacionados con el tema.

#### **2.1 Modelo TPACK**

Uno de los objetivos del presente estudio es identificar aquellos conocimientos del modelo TPACK que pone en juego el docente al utilizar un libro interactivo de GeoGebra para la enseñanza de las ecuaciones lineales. Por este motivo, se utiliza como marco teórico el TPACK. Modelo que nació como resultado de una investigación acerca del desarrollo profesional docente en la educación superior bajo el cargo de Mishra y Koehler (2006). Basado en los trabajos de Shulman sobre el PCK e intenta relacionar aquellos conocimientos que requiere el docente para la integración de la tecnología en la enseñanza.

Para Mishra y Koehler (2006, p.1023) "la tecnología constituye un conjunto separado de conocimientos y destrezas que deben aprenderse, y la relación entre estas habilidades y la base comprobada enseñanza es inexistente o se considera trivial de adquirir e implementar". Por lo que, la buena enseñanza con tecnología requiere del proceso de interrelaciones entre la didáctica, la disciplina y la tecnología para desarrollar apropiadamente estrategias. En este sentido, el acto de ver estos tres elementos como dimensiones interrelacionadas no es sencillo, por lo tanto, los profesores deben desarrollar fluidez y flexibilidad cognitiva en la manera en cómo estos conocimientos se interrelacionan (Mishra y Koehler, 2009).

Autores como Cabero et al. (2015) señalan que desde el modelo TPACK se sugiere que los docentes han de tener ciertos conocimientos básicos como el pedagógico, del contenido y saber cómo funciona la tecnología de manera general. De hecho, inicialmente no se considera que el docente sea experto, pero sí debe poseer saberes en cuanto a los aspectos principales del modelo, como se mencionaron anteriormente los cuales son descritos desde el modelo TPACK de la siguiente manera:

Conocimiento del Contenido (CK): Es el conocimiento sobre el tema real que se va a aprender o enseñar.

Conocimiento Pedagógico (PK): Es un conocimiento profundo sobre los procesos y prácticas o métodos de enseñanza y aprendizaje y cómo abarca, entre otras cosas, los propósitos, valores y objetivos educativos generales y evaluación de los estudiantes.

Conocimiento Tecnológico (TK): es el conocimiento sobre tecnologías estándar, como libros, tizas y pizarras, y más avanzadas, como el internet y el vídeo digital, lo que implica las habilidades requeridas para operar las particulares. En el caso de las tecnologías digitales, esto incluye conocimientos de sistemas operativos y hardware informático, la capacidad de utilizar conjunto estándar de herramientas de software como procesadores de texto, hojas de cálculo, navegadores y correo electrónico. TK incluye el conocimiento de cómo instalar y quitar dispositivos periféricos, programas de software, y crear o archivar documentos.

(Mishra y Koehler, 2009, pp. 63-64)

Entre la interrelación de estos conocimientos principales surgen los siguientes:

Conocimiento Pedagógico del Contenido (PCK): La idea del conocimiento del contenido pedagógico es consistente y similar a la idea de Shulman del conocimiento de la pedagogía que es aplicable a la enseñanza de contenidos específicos. Este conocimiento incluye saber qué enfoques se ajustan al contenido, y así mismo, saber cómo los elementos de este se pueden organizar para una mejor enseñanza.

Conocimiento Tecnológico del Contenido (TCK): Consiste en la manera en que la tecnología y el contenido están recíprocamente relacionados. Aunque esta restringe los tipos de representaciones posibles, a menudo nuevas tecnologías ofrecen representaciones más nuevas y variadas con mayor flexibilidad en la navegación a través de estas representaciones.

Conocimiento Tecnológico Pedagógico (TPK): Es el conocimiento de la existencia, componentes y capacidades de diversas tecnologías a medida que se utilizan en escenarios de enseñanza y aprendizaje, es decir, saber cómo podría cambiar la enseñanza con el uso de tecnologías particulares.

(Mishra y Koehler, 2006, pp 1027-1028)

Como resultado de la interacción de los conocimientos descritos anteriormente, surge el TPACK, el cual de acuerdo con sus creadores (Mishra y Koehler, 2006) se define de la siguiente manera:

El TPACK es una forma de conocimiento que va más allá de los tres componentes (contenido, pedagogía, y tecnología). Es diferente del experto disciplinario, del tecnológico y del ámbito pedagógico general. TPACK es la base del buen enseñar con tecnología y requiere una comprensión de la representación de conceptos y de lo que hace que estos sean difíciles o fáciles de aprender, de las técnicas pedagógicas que utilizan estos recursos en formas constructivas para enseñar contenido y el cómo se puede ayudar a corregir algunos de los problemas que enfrentan los estudiantes. Es el conocimiento de los estudiantes, de los saberes previos y de cómo las tecnologías se pueden utilizar para aprovechar los saberes existentes, desarrollar nuevas epistemologías o fortalecer las antiguas (p.1029).

La relación existente en cada uno de los conocimientos descritos anteriormente, se pueden observar en la figura 4 propuesta por Mishra y Koehler (2009).

#### **Figura 4**

*Conocimientos que integran el Modelo TPACK.*

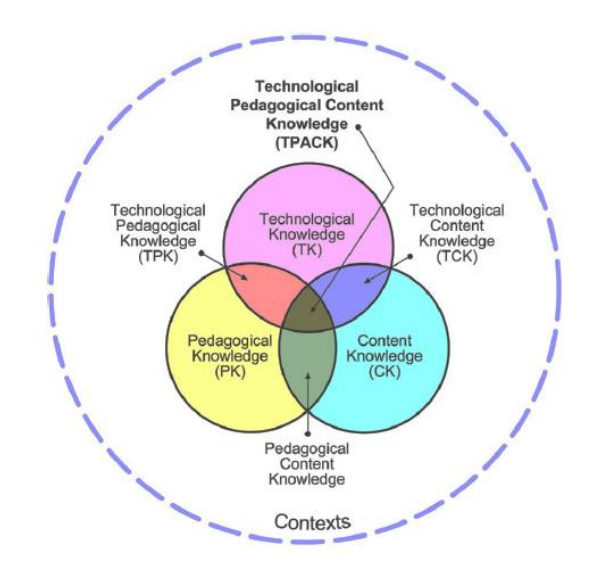

*Nota.* Tomada de Mishra y Koehler (2009).

Además, el MEN (2013) en Colombia, emite en el documento Competencias TIC para el desarrollo profesional docente, los momentos o niveles de apropiación (explorador, integrador e innovador) en busca de la innovación educativa con tecnologías. Estos niveles tienen un grado de complejidad, siendo el explorador el más bajo, el integrador, el intermedio y el innovador el nivel más alto, los cuales son descritos por el MEN de la siguiente manera (MEN, 2013, pp. 34- 35):

Durante el momento de Exploración los docentes:

- Se familiarizan poco a poco con el espectro de posibilidades desde las básicas hasta las más avanzadas que ofrecen las TIC en educación.
- Empiezan a introducir las TIC en algunas de sus labores y procesos de enseñanza y aprendizaje.
- Reflexionan sobre las opciones que las TIC les brindan para responder a sus necesidades y a las de su contexto.

En el momento de Integración los docentes:

- Saben utilizar las TIC para aprender, de manera no presencial, lo que les permite aprovechar recursos disponibles en línea, tomar cursos virtuales, aprender con tutores a distancia y participar en redes y comunidades de práctica.
- Integran las TIC en el diseño curricular, el PEI y la gestión institucional de manera pertinente.
- Entienden las implicaciones sociales de la inclusión de las TIC en los procesos educativos.

En el momento de Innovación los docentes:

- Son capaces de adaptar y combinar una diversidad de lenguajes y de herramientas tecnológicas para diseñar ambientes de aprendizaje o de gestión institucional que respondan a las necesidades particulares de su entorno.
- Están dispuestos a adoptar y adaptar nuevas ideas y modelos que reciben de diversidad de fuentes.
- Comparten las actividades que realizan con sus compañeros y discuten sus estrategias recibiendo realimentación que utilizan para hacer ajustes pertinentes a sus prácticas educativas.
- Tienen criterios para argumentar la forma en que la integración de las TIC cualifica los procesos de enseñanza y aprendizaje y mejora la gestión institucional.

En la figura 5 se puede observar cómo se integran de manera jerárquica los niveles de apropiación de las TIC, donde el explorador es el más bajo y el innovador el más alto. Estos se relacionan estrechamente de tal manera que permita visualizar en qué nivel de profundidad, sea explorador, integrador o innovador el docente pone en juego cada uno de los conocimientos del modelo.

# **Figura 5**

*Niveles de apropiación de las TIC.*

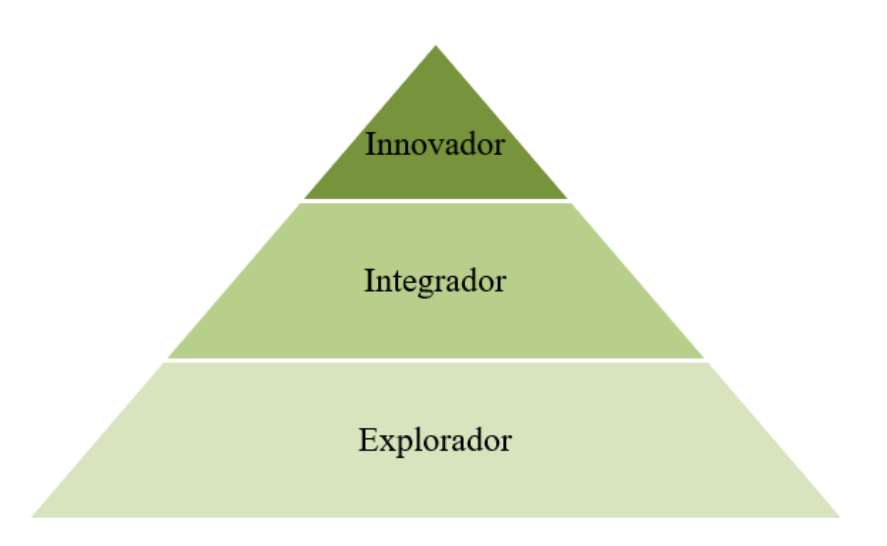

*Nota.* Tomado del MEN (2013).

# **2.1.1 Indicadores de los conocimientos del modelo TPACK**

A partir de referentes como Schmidt et al. (2009); Flores et al. (2018) y Sumba et al. (2020) para apoyo a las conceptualizaciones de los indicadores que permiten observar e identificar los conocimientos del TPACK en los docentes, se realiza la tabla 1.

# **Tabla 1.**

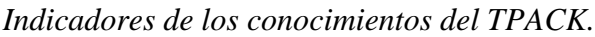

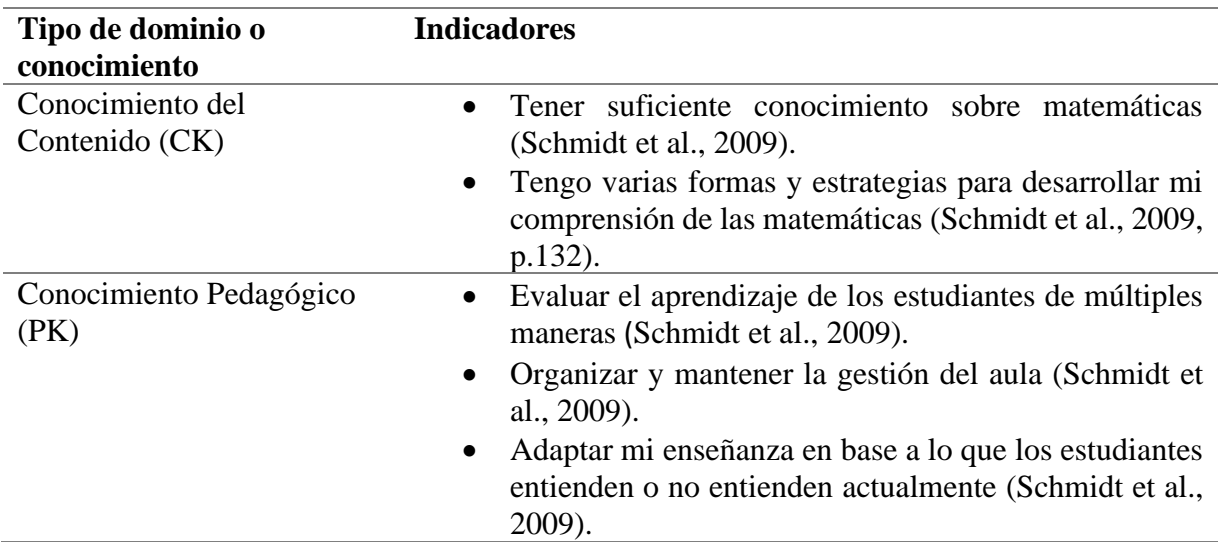

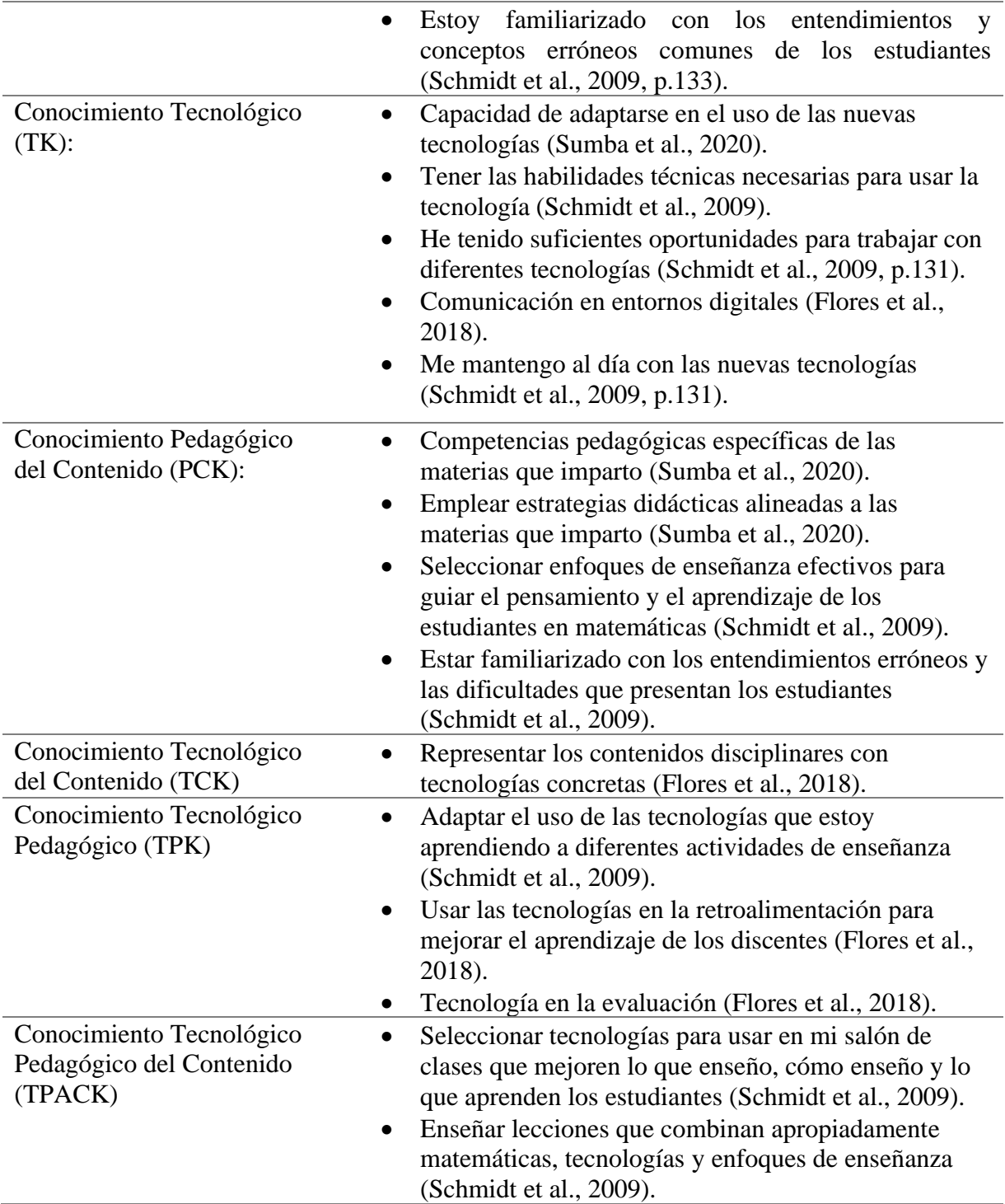

*Nota.* Construcción con base a los estudios de Mishra y Koehler (2006); Schmidt et al. (2009); Flores et al. (2018) y Sumba et al. (2020).

Debido a que nuestro objetivo está enmarcado en caracterizar aquellos conocimientos del modelo TPACK, se seleccionaron aquellos criterios pertenecientes a cada uno de los conocimientos, y que a su vez pueden ser observables en el aula. Estos conocimientos se relacionaron con los niveles explorador, integrador e innovador, para dar cuenta del uso y

apropiación que el docente le da a la herramienta, respondiendo al como pone en juego un determinado conocimiento. La descripción de cada uno de los criterios se encuentra en la tabla 2, en la cual se describen los conocimientos con sus criterios y descriptores, y se proponen los niveles de apropiación aterrizados al estudio.

Es de aclarar desde este punto que, para la construcción de la tabla 2 inicialmente se iba a tener en cuenta solo los conocimientos interrelacionados con la tecnología (TK, TCK, TPK y TPACK) para asociarlos con los niveles de apropiación, sin embargo, dado el tema matemático y los aspectos pedagógicos inmersos en el aula de clase, se incluyeron las demás dimensiones del marco (CK, PK, y PCK) relacionándolas así con los niveles de apropiación, como se observa en la tabla 2, puesto que no se podrían dejar a un lado sin ser analizadas como conocimientos bases y claves para los resultados del estudio.

Aunando a lo anterior, se especifica que las siglas CK, PK, TK, PCK, TCK, TPK y TPACK hacen referencia a los conocimientos a tener en cuenta, las siglas CK1, PK1, PK2, TK1, TK2, PCK1, TCK1, TPK1, TPK2, TPACK1 y TPACK2 hacen referencia a los criterios correspondientes a cada conocimiento y las siglas CK1.1, PK1.2, PK2.1, TK1.1, TK2.1, PCK1.1, TCK1.1, TPK1.1, TPK2.1, TPACK1.1 y TPACK2.1 corresponden a los descriptores de cada criterio. Los conocimientos y criterios que se encuentran en la tabla son tomados de Mishra y Koehler (2009); Schmidt et al. (2009); Flores et al. (2018) y los niveles se adaptan y se proponen teniendo en cuenta el MEN (2013), finalmente, los descriptores son de elaboración propia.

# **Tabla 2**

*Conocimientos del modelo TPACK con sus criterios, descriptores y niveles.*

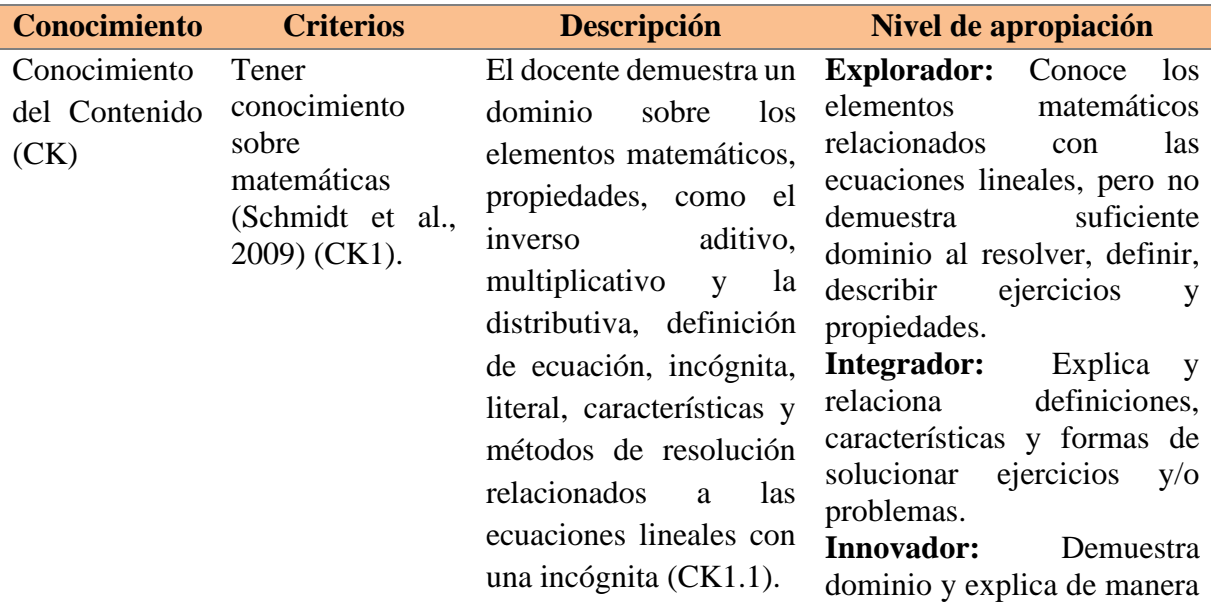

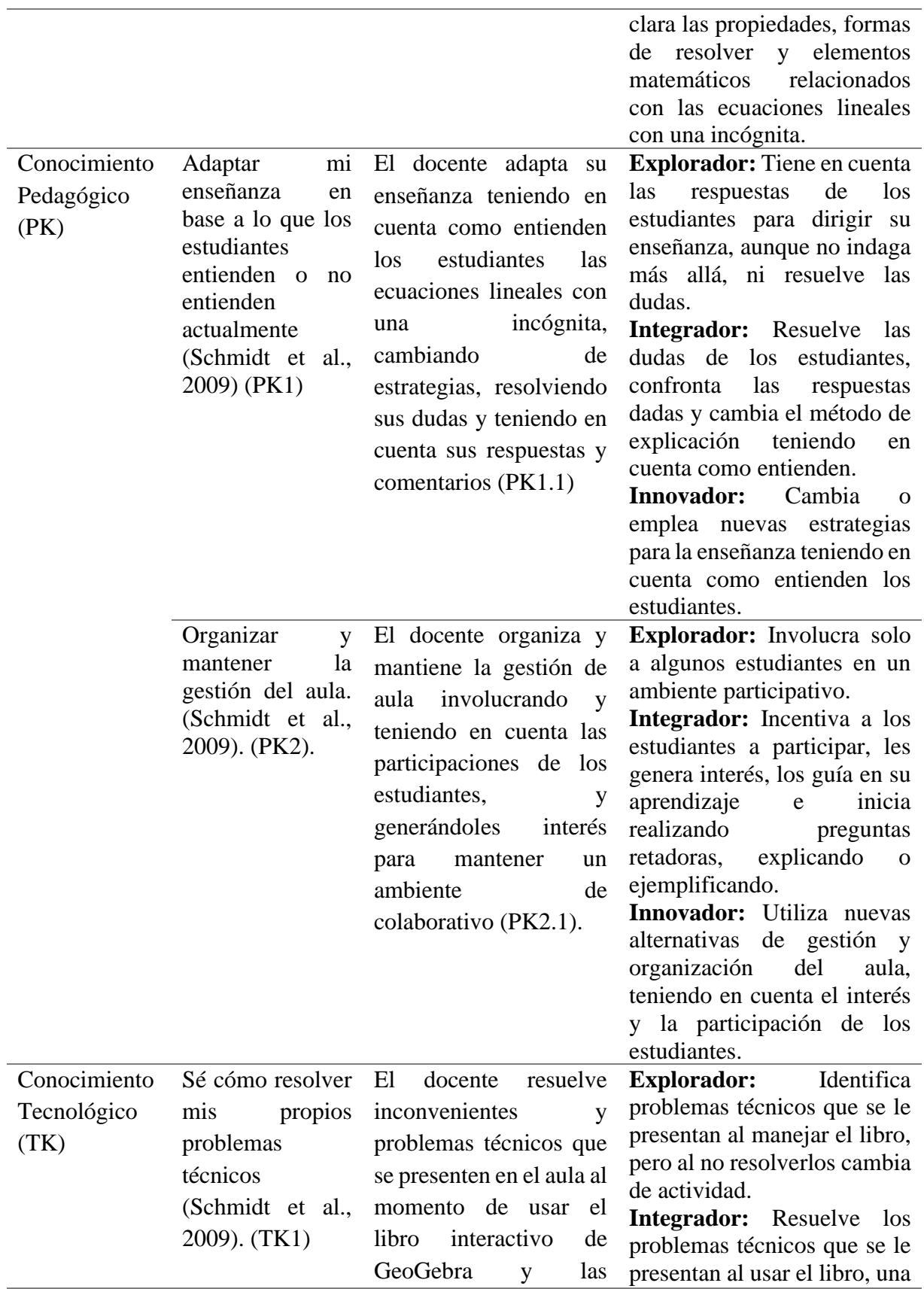

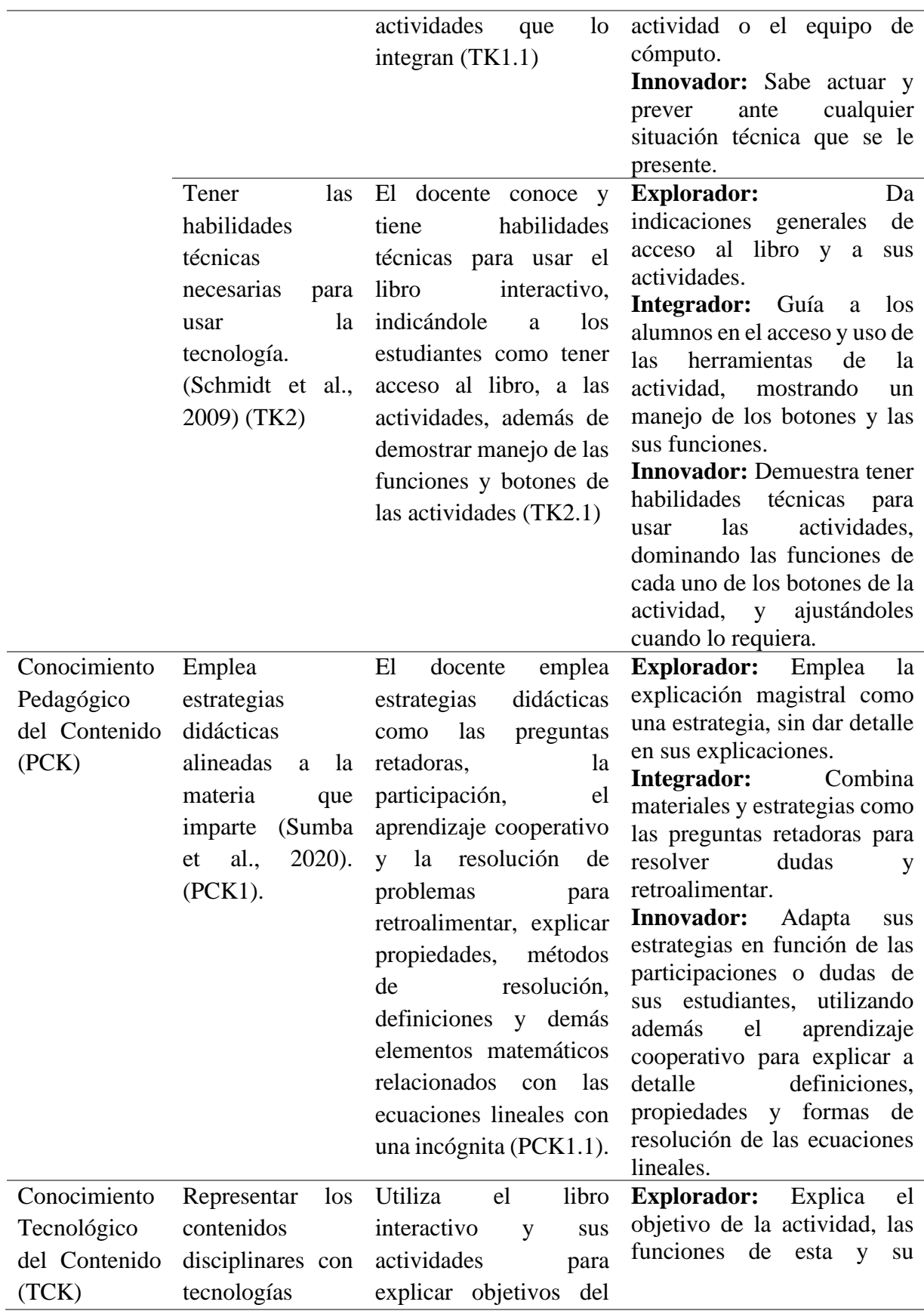

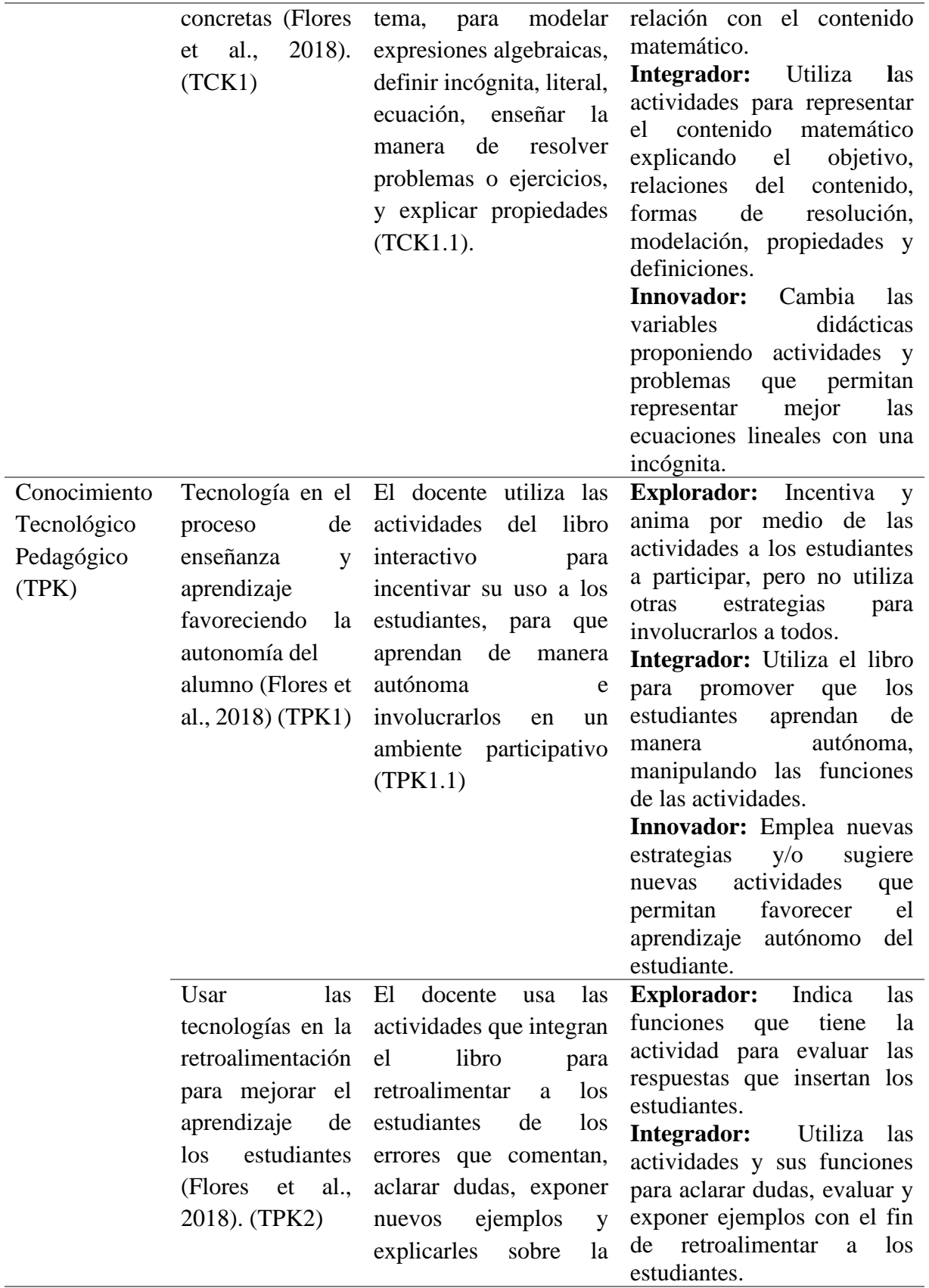

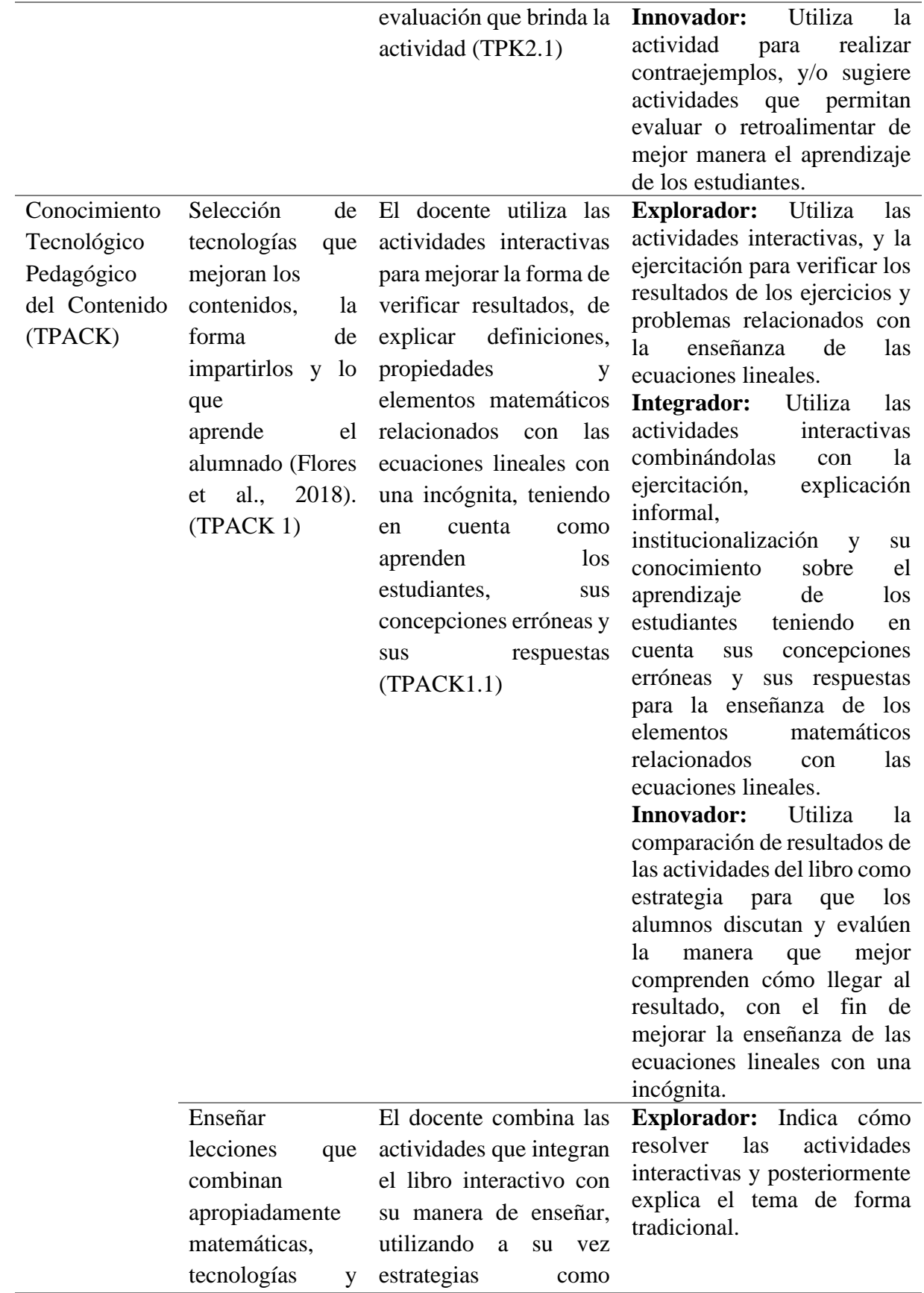

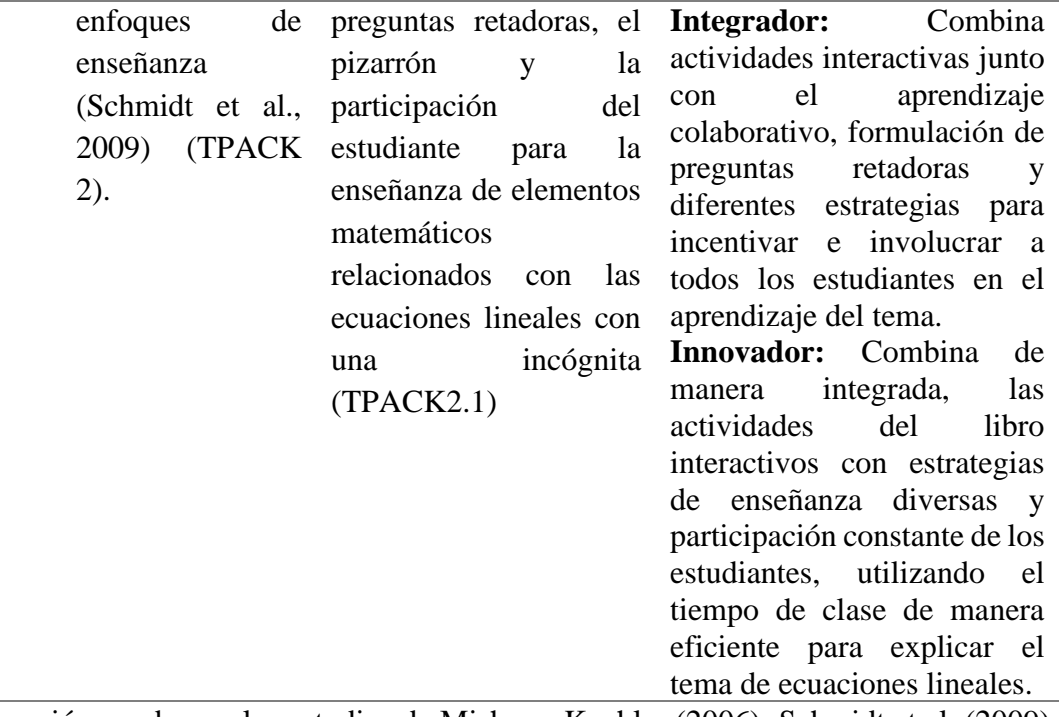

*Nota.* Construcción con base a los estudios de Mishra y Koehler (2006); Schmidt et al. (2009); MEN (2013); Flores et al. (2018) y Sumba et al. (2020).

### **2.2 Libro interactivo de GeoGebra**

Los materiales didácticos digitales, de acuerdo con Area-Moreira (2017) permiten una orquestación y articulación de diversos objetos digitales que potencian y generan experiencias de enseñanza y aprendizaje en estudiantes. Además, estos materiales no sólo de uso para el estudiante, sino que también son relevantes para el ejercicio docente. En este sentido, Area-Moreira (2017) define los materiales didácticos digitales para la docencia, como el conjunto de objetos digitales que ofrecen programaciones, experiencias prácticas, propuestas elaboradas de intervenciones educativas, espacios de publicación del profesorado (blogs. Wikis) y similares. Por lo tanto, podemos considerar a las herramientas creadas con GeoGebra como materiales digitales que permiten experiencias de enseñanza y aprendizaje.

GeoGebra es un software libre disponible en la web que permite dinamizar las figuras geométricas y sus propiedades, así como analizar los objetos desde sus distintas representaciones, a través de sus interfaces gráfica, algebraica, cálculo simbólico y hoja de cálculo. Dentro de las múltiples características presentes en GeoGebra, se encuentran también el desarrollo y agrupación de applets como medios de enseñanza que, entre otras cosas, permite la comprensión más profunda de lo que se estudia, mediante la creación y manipulación de materiales didácticos digitales (Álvarez et al., 2014).

Desde este punto, un libro de GeoGebra es una colección de materiales y hojas de trabajo basados en el software, una recopilación organizada de las propias aplicaciones y applets GeoGebra y las preferidas de la selección de materiales. Asimismo, un medio ágil para crear Libros interactivos para aprender y enseñar a todo nivel educativo, con textos en línea ilustrados y dinámicos (GeoGebra, 2022). En relación con esto, según Santos-Trigo y Camacho-Machín (2018, p.29) mencionan que "un aspecto importante en los libros interactivos es que los objetos, problemas y atributos matemáticos se representen en forma dinámica". Por tanto, un libro interactivo de GeoGebra es aquella recopilación de forma organizada de actividades dinámicas e interactivas que potencian la enseñanza y el aprendizaje en todos los niveles educativos.

## **2.2.1 Criterios para la selección de actividades**

Para la exploración y selección de apps de GeoGebra que integran el libro interactivo, se tuvieron en cuenta criterios y apartados relacionados con los objetivos plasmados en el plan de estudios de México, las dificultades, obstáculos y errores que se presentan comúnmente en el aprendizaje de las ecuaciones lineales y, por último, el tipo de actividades que debe contener un libro interactivo de GeoGebra.

Autores como Santos-Trigo y Camacho-Machín (2018) destacan que los libros interactivos deben contener problemas, objetos y atributos matemáticos de forma dinámica. Además, estos modelos deben facilitar el proceso de formular y sustentar conjeturas matemáticas, permitiendo: Construir modelos dinámicos del problema, buscar diversas maneras de explorarlo y resolverlo, y que el estudiante puede consultar otras fuentes o recursos con la intención de revisar o extender su propio dominio de los conceptos. En el mismo sentido, López (2021) plantea que en los libros interactivos de GeoGebra se deben incluir actividades que involucren conocimientos previos y los aspectos curriculares.

Por su parte, Herrera (2011) señala criterios para planificar tareas digitales colaborativas, las cuales se tendrán en cuenta como criterios para la selección de actividades que integraran el libro interactivo, y dentro de esta lista se encuentran (p.7):

- *Objetivos y contenidos:* Plantea de manera clara y diferenciada los objetivos y los contenidos didácticos.
- *Temporalización y grupo meta:* Indica el grupo al que va dirigido (semipresencial/online, jóvenes/adultos, monolingüe/multilingüe, en inmersión/en su país, número de participantes) y la organización temporal de la actividad (número de horas).
- *Herramientas:* Usa una sola herramienta digital, pero úsala bien y a fondo, no compliques innecesariamente los aspectos tecnológicos. Si ves que, para cumplir los objetivos didácticos, necesitas más de una aplicación intenta siempre que la dificultad técnica no entorpezca el aprendizaje.
- *Interacción:* La web social es una gran conversación, haz que tus alumnos participen en ella de manera natural. Crear espacios cerrados, como blogs de aulas o grupos de clase en Facebook, no socializa la participación.
- *Significatividad:* Plantea una actividad comunicativa significativa. Antes de proponer la tarea final, pregúntate si a ti, como persona, no como profesor, te podría interesar lo que los alumnos van a crear. Si la respuesta es que no, busca otra opción.
- *Negociación:* Da siempre la opción a los alumnos de participar tanto en la creación de contenidos como en la organización de la tarea. Si los estudiantes se implican en la toma de decisiones y en los temas a tratar el resultado será más satisfactorio.
- *Producto final comunicativo:* la actividad tendrá siempre un producto final de carácter comunicativo dentro de una conversación digital ya existente. Los alumnos deben tener la oportunidad de ser creativos y participativos, no solo de reproducir modelos de lengua.

# **2.3 Ecuación lineal con una incógnita**

Este apartado tiene la finalidad de incluir los elementos teóricos de la matemática en la que se define lo que es una ecuación lineal con una incógnita, las reglas involucradas para su solución y propiedades, así como los errores, obstáculos y dificultades presentes en el tema.

## **2.3.1 Definiciones**

Para Kucheman (1978, citado por Aké, 2019, p.59) en el tratamiento del símbolo literal, se identifican seis niveles para describir los diferentes significados de las letras, dentro de este listado se encuentran:

- 1. Letra evaluada: a la letra se le asigna un valor numérico desde el inicio del proceso.
- 2. Letra ignorada: la letra se ignora; se reconoce su existencia, pero sin darle significado a alguno.
- 3. Letra usada como objeto: la letra se usa como una abreviación o etiqueta para un objeto o como un objeto en sí mismo.
- 4. Letra usada como incógnita: La letra se trata como un número desconocido sobre el cual se puede operar.
- 5. Letra como número generalizado: La letra representa, o al menos es capaz de tomar varios valores.
- 6. Letra usada como variable: la letra representa un conjunto de valores.

Desde este punto, la investigación utilizará dentro de los diferentes significados, la letra usada como incógnita. De hecho, para Garrido et al. (2015, p.251) una incógnita, "es una cantidad desconocida que es preciso determinar en una ecuación o problema, se representa a través de letras". Es asi que, una ecuación es una igualdad de expresiones algebraicas que contienen por lo menos una incógnita.

Además, de acuerdo con Díaz et al. (2005, p.254) Una ecuación E definida en  $R^n$  se llama ecuación lineal de *n* incógnitas si y sólo si adopta la forma:

$$
a_1x_1 + a_2x_2 + \dots + a_nx_n = b
$$

Donde  $x_1, x_2, ..., x_n$  son las *incógnitas* de la ecuación,  $a_1, a_2, ..., a_n$  son números reales llamados *coeficientes*, y *b* es un número real denominado *término independiente*.

Así, la ecuación E definida en R, determinada por  $2x = 3$ , es una ecuación lineal con una incógnita (Díaz et al., 2005, p.254).

#### **2.3.2 Métodos de resolución de las ecuaciones lineales con una incógnita**

Para Kieran y Filloy (1998) los estudiantes en las escuelas suelen resolver ecuaciones lineales sencillas a las que llaman proposiciones sumando el faltante. No obstante, generalmente cuando se enfrentan a situaciones problemas verbales, suelen resolver primero el problema y luego la ecuación. De hecho, aquellos estudiantes que los resuelven de esta manera, en ocasiones no son capaces de representar la ecuación lineal correspondiente. Dada estas consideraciones, de acuerdo con estos autores los enfoques o métodos para la resolución de ecuaciones se clasifica en tres tipos: Intuitivo, sustitución por tanteo y formal.

*El método intuitivo*: incluye el uso de hechos numéricos, técnicas de recuento, y métodos de recubrimiento. Por ejemplo, resolver  $5 + n = 8$  trayendo a colación el hecho numérico aditivo de que 5 + 3 es 8 sería un uso conocido. Resolver la misma ecuación contando 5, 6, 7, 8 y dándose cuenta de que se nombraron tres números después del 5 para llegar a 8 sería un ejemplo de resolución por técnicas de recuento (Kieran y Filloy, 1998, p.232). Por último, para el recubrimiento los estudiantes resolvían ecuaciones como  $2x + 9 = 5x$ : "Ya que  $2x +$ 9 vale 5x, el 9 debe ser lo mismo que  $3x$  porque  $2x + 3x$  también es igual a 5x; así que x es 3" (Bell et al., 1980, como se citó en Kieran y Filloy, 1998, p.232).

*El método de sustitución por tanteo:* Es un método de resolución de ecuaciones que los estudiantes usan como un mecanismo primerizo de resolución. Por lo cual poseen una noción más desarrollada del equilibrio entre los lados izquierdo y derecho de una ecuación y del papel del signo igual como equivalencia. Por ejemplo, resolver  $2x + 5 = 13$  probando valores diferentes como 2, 3, 5 y 4 consume mucho tiempo y coloca una carga pesada en la memoria de trabajo, excepto si todos los intentos se anotan de algún modo (Kieran y Filloy, 1998, pp. 232).

Como último método de resolución de las ecuaciones que plantean los autores antes mencionados, se encuentra el *método formal*: Los métodos formales de resolución de ecuaciones incluyen la transposición de términos (esto es, "cambiar de lado -cambiar de signo") y ejecutar la misma operación en ambos lados de la ecuación (Kieran y Filloy, 1998, p.232). Además, los profesores suelen considerar la transposición como la versión abreviada de realizar el mismo procedimiento a ambos lados, los estudiantes lo perciben de manera distinta (Kieran, 1988, como se citó en Kieran y Filloy, 1998).

#### **2.3.3 Propiedades de la igualdad**

En planteamientos de Riva y Santana (2018), al solucionar una ecuación se debe encontrar el valor de la incógnita que para la igualdad sea cierta, en este sentido, para la solución una ecuación lineal con una incógnita se utilizan procedimientos como la regla de la suma, la regla del producto y operaciones inversas. De allí, que para Riva y Santana (2018, p.142) las operaciones inversas consisten en: "Identificar los números literales y operaciones que se tienen, y utilizar los mismos números para aplicar la operación contraria sobre la operación que se relaciona con la literal". Además, Lovaglia et al. (1972, pp.45-46) presenta dentro de las propiedades de la igualdad, las propiedades multiplicativas y aditivas, importantes para la solución de objetos matemáticos como las ecuaciones lineales con una incógnita.

- Propiedad aditiva de la igualdad "Para todo número real a, b, c y d, si  $a = b$  y  $c = d$ , entonces  $a + c = b + d$ "
- Propiedad multiplicativa de la igualdad "Para toda  $a, b, c, y, d \in \mathbb{R}$ ,  $a = b, y, c = d \rightarrow a \cdot c = b \cdot d$ "

Además de las propiedades descritas anteriormente, de acuerdo con Lovaglia et al. (1972, p. 44) se encuentran:

- Propiedad reflexiva Para cada  $a \in \mathbb{R}$ ,  $a = a$
- Propiedad de simetría Si  $a, b \in \mathbb{R}$  y si  $a = b$ , entonces  $b = a$
- Propiedad transitiva Si  $a, b, c \in \mathbb{R}$  y si  $a = b$  y  $b = c$ , entonces  $a = c$
- Propiedad de sustitución de la igualdad Si  $a, b \in \mathbb{R}$  y si  $a = b$ , entonces a puede ser sustituida por b en cualquier expresión, enunciado específico o proposición abierta. Tal sustitución no cambia el valor de la expresión ni altera la veracidad del enunciado específico ni el conjunto de verdad de la proposición abierta.

### **2.3.4 Dificultades, obstáculos y errores en el aprendizaje de las matemáticas**

Socas (1997) señala que los estudiantes, en algún momento, presentan dificultades para adquirir el conocimiento matemático, que estas no solo se reducen a los menos capaces. De hecho, las dificultades en el aprendizaje de las matemáticas son de naturaleza diferente y son agrupadas en cinco grandes categorías: complejidad de los objetos matemáticos, los procesos

de pensamiento matemático, los procesos de enseñanza, los procesos de cognición de los estudiantes y en las actitudes afectivas y emocionales hacia las matemáticas.

Complementando las ideas anteriores respecto a las dificultades en las matemáticas, Aguilar et al. (2015) señala la dificultad para la representación no simbólica de los números, en específico para reconocer, identificar o contar de manera rápida y para aprehender grandes cantidades de números, las cuales están presentes generalmente en los estudiantes con discalculia. En el mismo sentido, Figueroa y Farnum (2020) indican que justamente las dificultades en el aprendizaje en conjunto con el bajo rendimiento, es causante de estrés como estimulo o como respuesta en los estudiantes, dada las circunstancias de aprendizaje negativas que vive en el entorno escolar, desde una mala calificación como la comparación con sus compañeros, lo que genera que tengan problemas en la conducta. De allí que es importante que los docentes logren identificar los problemas en el aprendizaje de los estudiantes para evitar la deserción. Además, que, según Socas (1997) las dificultades se conectan en redes complejas con los obstáculos, presentándose en forma de errores en el aprendizaje de las matemáticas.

En planteamientos de Palarea y Socas (1994, p. 94) un obstáculo es un "conocimientos que han sido satisfactorios para la resolución de ciertos problemas durante un tiempo, se fijan en la mente y, sin embargo, resultan inadecuados y de difícil adaptación al tenerse que enfrentar el alumno a otros problemas". Dentro de la clasificación de obstáculos, Brousseau (1976) como se citó en Socas (1997, p.14) señala tres diferentes tipos: de origen ontogénico o psicogénico, relacionado con las características del desarrollo del niño. De origen epistemológico, relacionado con la historia misma de los conceptos. De origen didáctico, resultado de elecciones didácticas que se hacen para establecer la situación de enseñanza.

Además, de acuerdo con Plaza et al. (2020) un obstáculo debe pensarse como parte de la interpretación de una concepción. De hecho, señala que dentro de otros obstáculos presentes en la enseñanza y el aprendizaje de las matemáticas se encuentran: El cognitivo, pedagógico, psicológico y mental, epistemofílico, semiótico, en la comunicación, del formalismo y la tecnología como obstáculo, esta última, en palabras de Rojano (2014) puede derivarse cuando utilizan las herramientas digitales con fines no matemáticos. De hecho, para Plaza et al. (2020) si los obstáculos y las dificultades son detectadas a tiempo por parte de los docentes, contribuiría a mejorar el razonamiento lógico matemático asi como el aprendizaje.

La forma de manifestarse estos obstáculos es a través de los errores, los cuales de acuerdo con Socas (1997) pueden proveer al docente de información sobre la manera en cómo los estudiantes interpretan los problemas y realizan los procedimientos para llegar una solución. Incluso, los errores hacen parte del proceso de resolución de problemas matemáticos, y puede ser derivado de un desarreglo cognitivo, por lo cual es importante que el docente los detecte a tiempo, investigue sobre ellos y busque alternativas para la superación por parte del estudiante (Plaza et al., 2020).

Dentro de clasificación de algunos errores que se documentan, Socas (1997) señala que los errores en el aprendizaje de las matemáticas tienen su origen en un obstáculo, en actitudes afectivas y emocionales y en la ausencia de sentido. Dentro de esta última categoría recaen los errores de álgebra que tienen su origen en la aritmética, errores de procedimientos dentro de los cuales se encuentra el mal uso de la propiedad distributiva, de recíprocos y de cancelación. En el mismo sentido, Gamboa y Fonseca (2017) señalan que los errores matemáticos suelen presentar características distintas: con respecto al grado de incorrección, relacionado a resultados correctos, incorrectos o parciales, y respecto al contexto matemático, relacionado al trabajo con definiciones, teoremas, algoritmos, entre otros.

# **2.3.5 Dificultades, obstáculos y errores en el aprendizaje de las ecuaciones lineales con una incógnita**

Chavarría (2014) documenta que, una de las dificultades comúnmente presente en los estudiantes para el aprendizaje de las ecuaciones lineales es trasladar oraciones del lenguaje común al algebraico y al expresar de forma algébrica un número consecutivo. Así mismo, este autor señala que el multiplicar números y términos, es uno de los obstáculos que se le presentan a los estudiantes al momento de resolver ecuaciones lineales. Además, fenómenos didácticos como la sintaxis algebraica y los literales en las expresiones algebraicas, generan obstáculos didácticos debido a que tienen diversas interpretaciones atendiendo a los componentes de símbolo, contexto y referente (Torres y Hurtado, 2013).

Autores como Ruano et al. (2008), Pérez et al. (2021) y Pantoja-Portillo (2018) documentan los errores que comúnmente presentan los estudiantes al solucionar problemas, dentro de los cuales se encuentran: Errores aritméticos, en la sustitución, en el desarrollo, al resolver problemas, en la conversión de la lengua natural y la escritura algebraica, y más, originados en su mayoría por la ausencia del sentido, de un obstáculo y por actitudes afectivas y emocionales. Dentro de los errores más comunes y de los que se tendrán en cuenta como criterios para la organización del libro interactivo de GeoGebra se encuentran:

- Errores en la propiedad distributiva de la multiplicación con respecto a la suma:  $(2x+5)3 = 10$  (Pérez et al., 2019)
- Errores relacionados con la igualdad entre los miembros (ver figura 6).
- Error en las transposiciones en un orden incorrecto (ver figura 7).
- Errores en la resolución de problemas de ecuaciones lineales.

### **Figura 6**

Error al invertir términos en la igualdad.

$$
3(-2x + 1) = -x
$$
  
\n
$$
-6 \times +3 = -x
$$
  
\n
$$
-6 \times +x = -3
$$
  
\n
$$
-5x = -3
$$
  
\n
$$
x = 5/3
$$

*Nota.* Tomado de Pérez et al. (2019).

### **Figura 7**

*Error en la transposición de un orden incorrecto.*

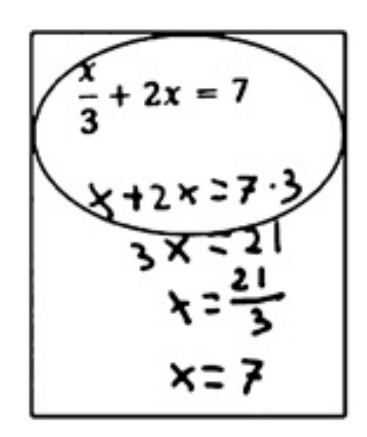

Nota. Tomado de Pérez et al. (2019).

### **2.3.6 Objetivos marcados por los programas de estudio de México.**

A continuación, se hace una descripción de los objetivos propuestos para la enseñanza de las ecuaciones lineales por la SEP en México, con la intención de integrar las actividades que harán parte del libro interactivo de GeoGebra teniendo en cuenta lo marcado por el plan de estudio. En México la SEP en el documento "Aprendizajes claves para la educación integral" del año 2017 plasman aquellos aprendizajes esperados en todos los niveles escolares. Para el caso de las ecuaciones lineales, la SEP (2017) presenta los siguientes aprendizajes esperados para los grados de primero, segundo y tercero de secundaria:

> • Resuelve problemas mediante la formulación y solución algebraica de ecuaciones lineales.

- Resuelve problemas mediante la formulación y solución algebraica de sistemas de dos ecuaciones lineales con dos incógnitas.
- Resuelve problemas mediante la formulación y solución algebraica de ecuaciones cuadráticas (p.313).

No obstante, el objeto matemático concerniente a la investigación son las ecuaciones lineales con una incógnita, siendo asi, el aprendizaje esperado que determina la SEP y que se tendrá en cuenta en la investigación es: "Resuelve problemas mediante la formulación y solución algebraica de ecuaciones lineales" (SEP, 2017, p.314). Objetivo descrito para primer grado de secundaria, perteneciente al eje de Número, Álgebra y Variación del tema de ecuación.

En última instancia, la organización de los elementos teóricos como el modelo TPACK, los niveles de apropiación, la relación entre ambos, la selección de criterios mediante una búsqueda intensiva para organizar el libro interactivo de GeoGebra, las definiciones y los elementos matemáticos relacionados con las ecuaciones lineales con una incógnita, así como las dificultades, obstáculos y errores, lleva a la reflexión de la importancia como docente de matemáticas de estar preparada desde lo disciplinar, pedagógico como tecnológico. En primer lugar, es importante conocer los elementos matemáticos que se relacionan con las ecuaciones lineales con una incógnita para no generar errores, obstáculos y dificultades en nosotros y en los estudiantes, y sobre todo para una enseñanza adecuada.

En segundo lugar, conocer los objetivos del plan de estudio, a los estudiantes, su manera de aprender y entender el contenido matemático, para saber que recursos utilizar y de qué manera podría utilizarlos, teniendo como base lo que requiere aprender el estudiante en el curso. Por último, lugar, si se requiere enseñar con tecnología, es importante contar con destrezas, conocimientos interrelacionados y con una apropiación tecnológica para seleccionar, organizar o crear herramientas adecuadas de acuerdo a la necesidad de los estudiantes, no que uso sea instrumental, si no que pueda usarse desde lo pedagógico para enseñar un contenido matemático.

# **CAPÍTULO 3. METODOLOGÍA**

En este capítulo se describe y explica el tipo de investigación del estudio, el método utilizado, las fases metodológicas, las técnicas e instrumentos utilizados para la recogida de información, la población y actores involucrados en el estudio.

#### **3.1 Tipo y método de investigación**

El presente estudio cuenta con un enfoque cualitativo (Ñaupas et al., 2014; Hernández et al., 2014; Bikner et al., 2015) puesto que, este enfoque reconstruye la realidad descubriendo, explorándola, observándola, analizándola e interpretándola, descubriendo y construyendo reglas y estructuras sociales. En el estudio se observará y analizaran los conocimientos del modelo TPACK que pone en juego el docente cuando usa un libro interactivo para la enseñanza de las ecuaciones lineales. Además, cuenta con un método exploratorio que de acuerdo con Hernández et al. (2014) investiga problemas poco estudiados, y el caracterizar los niveles presentes en los conocimientos del docente cuando usa un libro interactivo de GeoGebra para enseñar las ecuaciones lineales constituyen una investigación poca estudiada, y el uso de los libros interactivos como herramientas didácticas para la enseñanza de este tema, se encuentran poco explorado. Debido a lo anterior, los datos serán recolectados en un momento observando sesiones de clase del profesor de matemáticas, por lo tanto, el estudio es transversal (Hernández et al., 2014).

De acuerdo a lo anterior se tendrá a cuenta los conocimientos del TPACK que proponen Mishra y Koehler (2006), los niveles de apropiación que plantea el MEN (2013) y las fases para la integración de actividades para la organización de libros interactivos de GeoGebra que define Santos Trigo y Reyes-Martínez (2014), con el fin de caracterizar los niveles de apropiación presentes en los conocimientos del modelo TPACK de un profesor de Matemáticas al utilizar un libro interactivo de GeoGebra para la enseñanza de las ecuaciones lineales con una incógnita

#### **3.2 Población y muestra**

La población del estudio son profesores de matemáticas del primer grado de secundaria, y la muestra constituye un estudio de caso (Stake, 2007) ya que se analiza la interacción del caso con su contexto, estudiando su complejidad y particularidad. En la investigación, el caso constituye un profesor de matemáticas que cuenta con 47 años de experiencia, de primer grado de secundaria de una institución pública del municipio de Zacatecas, en Zacatecas, México, que ha usado recursos tecnológicos como GeoGebra. Además, la muestra es no probabilística casual o accidental (Albert, 2006) pues la selección depende de la posibilidad de acceder a éste.

## **3.3 Técnicas e instrumentos**

Para la recolección de información del presente estudio, se utilizarán las siguientes técnicas e instrumentos los cuales fueron validados por el juicio de dos expertas en el área de la matemática educativa, en específico, en el uso de la tecnología para la enseñanza de las matemáticas, en los conocimientos del docente y en el contenido que abarca la investigación.

# **3.3.1 Análisis Documental**

El nálisis documental, de acuerdo con Quintana (2006), constituye el punto de partida de la investigación de donde se originan los documentos fuentes que dan base al estudio, y son los que orientan a describir el problema y los acontecimientos en o torno al objeto que se analizará. Es por tanto que, se utiliza esta técnica para la búsqueda de los antecedentes relacionados al uso de la tecnología por parte de los docentes de matemáticas para la enseñanza de las ecuaciones lineales, además de documentos curriculares existentes las ecuaciones lineales y los criterios que deben estar presentes en las actividades interactivas que integraran el libro interactivo de GeoGebra, y ayudará con el cumplimiento del objetivo particular 1 y 2.

Quintana (2006) plantea unas fases para la revisión documental, estas son las siguientes:

- *Rastrear e inventariar los documentos existentes:* En esta fase se rastrean aquellos documentos relacionados con el uso de la tecnología para la enseñanza de las ecuaciones líneas, los conocimientos del TPACK, los niveles de apropiación, los documentos curriculares existentes en torno a la enseñanza de las ecuaciones lineales y los criterios para la selección de las actividades que integraran el libro interactivo de GeoGebra.
- *Clasificar y seleccionar los documentos identificados*: En esta fase se seleccionan aquellos documentos pertinentes y de utilidad para la investigación, y se seleccionaran los documentos que aportan criterios que deben estar presentes las actividades interactivas.
- *Leer en profundidad el contenido de los documentos seleccionados para extraer elementos de análisis:* Se lee con detalle cada uno de los documentos seleccionados para extraer información pertinente y elementos a analizar, y, por último, se seleccionan los criterios a tener en cuenta para la exploración e integración de las actividades interactivas.
- *Leer en forma cruzada y comparativa los documentos en cuestión*: Se lee de forma cruzada para construir y analizar los documentos y los criterios que se seleccionaron.

## **3.3.2 Observación no participante**

Según Martínez (2007) en la observación las acciones que emprende el investigador adquieren un sentido más profundo con el fin de comprender e interpretar la realidad y el objeto a ser estudiado. En este sentido, para Hernández et al. (2014) la observación no participante es viable para identificar datos directos del ambiente y de los participantes, por lo que se requiere que el observador pueda captar información verbal y no verbal.

Con base a esto, se aplica esta técnica utilizando como instrumento de recolección de datos cuestionarios y videograbaciones para observar y registrar los conocimientos que ponen en juego el docente de Matemáticas al momento en que usan el libro interactivo de GeoGebra en la enseñanza de las ecuaciones lineales con una incógnita, así como el uso que le da a la herramienta, lo que ayudara con el objetivo particular 3.

## **3.3.3 Entrevista Semiestructurada**

La entrevista semiestructurada de acuerdo con Hernández et al. (2014) se basa en una guía de preguntas, donde el entrevistador puede agregar preguntas adicionales con la finalidad de precisar conceptos y obtener más información respecto a un tema deseado. Desde este punto, este instrumento está conformado por diez preguntas: las cuatro primeras preguntas están relacionadas a indagar sobre la experiencia del docente, su formación y a los cursos de actualización en los que ha asistido. La quinta pregunta, a su vez, está conformada por seis incisos que indagan sobre su conocimiento sobre las matemáticas, las estrategias didácticas, y las tecnologías que utiliza en el aula, tanto para evaluar como para la enseñanza en general. Por último, desde la pregunta seis a la pregunta diez se indaga sobre las ecuaciones lineales con una incógnita, desde la definición, formas de solución, el uso de tecnologías para la enseñanza de este tema y las dificultades, obstáculos y errores que presentan sus estudiantes.

Este instrumento pre-aplicación se utiliza para la recolectar la información antes de la aplicación (ver anexo 3) con el fin de enriquecer la información obtenida en las observaciones de clase, para identificar los conocimientos del docente sobre la enseñanza de las ecuaciones lineales con una incógnita, la tecnología que utiliza en el aula y la manera en la que aborda en tema, lo que ayudará a cumplir con el objetivo particular 3. Es un rediseño a partir de la adaptación de las propuestas de Schmith (2009); López (2015); Sumba et al. (2020) y Valbuena et al. (2021).

Además, se realiza una entrevista semiestructurada post-aplicación (ver anexo 4) conformada por seis preguntas: las dos primeras están relacionadas a las consideraciones del docente sobre el uso de la tecnología es suficiente para el proceso de enseñanza y aprendizaje de las matemáticas. La tercera pregunta, indaga sobre si considera necesario utilizar otra herramienta para la enseñanza de las ecuaciones lineales. Las cuarta y quinta pregunta, están relacionadas a los cambios que sugiere del libro interactivo y por último, la sexta pregunta se relaciona con los criterios o características que tendría en cuenta para seleccionar una actividad del libro.

Esta entrevista semiestructurada post-aplicación cuenta con el objetivo de analizar la experiencia del docente utilizando el libro interactivo de GeoGebra para la enseñanza de las ecuaciones lineales, y las sugerencias propuestas para mejorar la herramienta. Es una adaptación de las propuestas de Sumba et al. (2020); Valbuena et al. (2021); López (2015), y ayudará a cumplir con el objetivo particular 4.

#### **3.4 Fases para el diseño y aplicación del instrumento**

Las fases que se describen a continuación son adaptadas de las propuestas de Santos-Trigo y Reyes-Martínez (2014), donde se establecen cinco fases, las tres primeras, relacionadas a la estructuración del libro interactivo de GeoGebra, ayudarán en el cumplimiento de los objetivos particulares 1 y 2; y la cuarta y quinta fase relacionada con los resultados, los cuales ayudarán a cumplir el objetivo particular 3.

#### **Fase 1. Comprensión del problema.**

Esta primera fase está relacionada con el análisis documental que rescata la identificación de errores, obstáculos, dificultades que comúnmente se presentan en el aprendizaje de las ecuaciones lineales con una incógnita y que fueron encontrados en la revisión de antecedentes, para los objetivos de este tema que determina el plan de estudio de México para primero de secundaria, y se realiza una revisión en la que se pretende describir cómo un libro de texto abarca las ecuaciones en este grado.

En relación con los errores, obstáculos y dificultades, para las ecuaciones lineales con una incógnita, autores como Ruano et al. (2008), Chavarría (2014), Pérez et al. (2019) y Portillo-Pantoja (2021) documentan algunos que comúnmente presentan los estudiantes para la solución de este tema, los cuales son tomados como criterios; dentro de los más comunes se encuentran: Errores en la propiedad distributiva, en la igualdad entre los términos y al solucionar problemas que involucren ecuaciones lineales, dificultades para interpretar del lenguaje común al algebraico y obstáculos en las tablas de multiplicar, se tienen en cuenta los objetivos enmarcados en los planes de estudio de México como uno de los criterios para la selección de actividades.

Por otra parte, el objetivo de aprendizaje "Resuelve problemas mediante la formulación y solución algebraica de ecuaciones lineales" (SEP, 2017, p.314) que delimita la SEP, permite dar claridad y seleccionar actividades de GeoGebra adecuadas que integrarán el libro interactivo. Con base a las cuestiones establecidas, tomado en cuenta el libro Matemáticas I para primero de Secundaria de Block et al. (2018); se selecciona este libro ya que es el usado por el profesor de Matemáticas que hace parte de la muestra, dado que, describe claramente componentes importantes para la enseñanza de las ecuaciones lineales con una incógnita, como es el caso del cálculo de valores faltantes, propiedades de la igualdad, resolución de problemas, entre otros. Para ejemplificar, en la secuencia y lecciones ecuaciones I, de la semana 6 a partir de la página 44, introducen el tema de las ecuaciones lineales con una incógnita por medio de

adivinanzas, donde trabajan el cálculo de valores faltantes y la resolución de problemas, como se puede notar en la figura 8.

# **Figura 8**

*Introducción de ecuaciones mediante adivinanzas y el cálculo de valor faltante.*

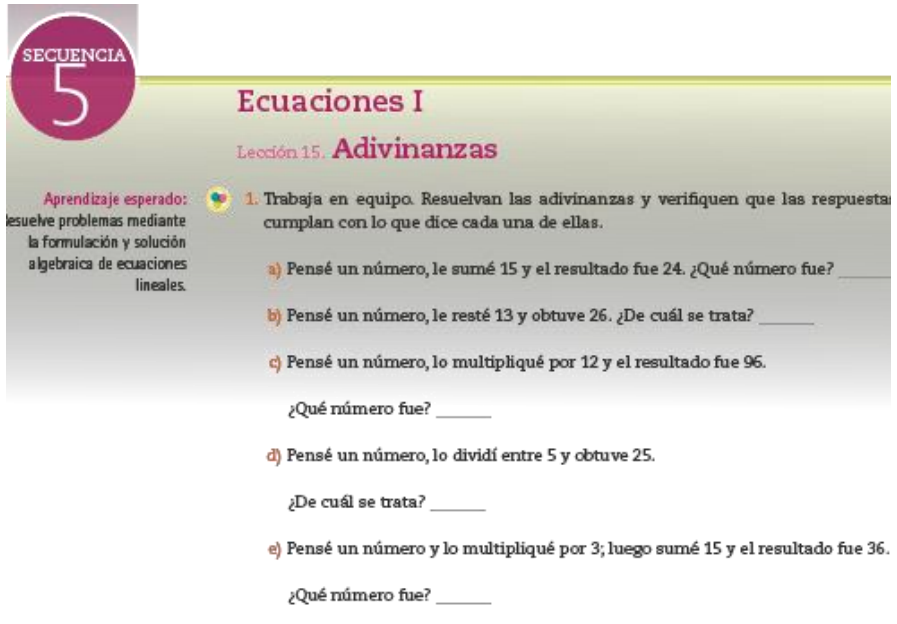

*Nota*. Tomado de Block et al. (2018, p.44).

Luego continúan con la explicación de las expresiones algebraicas, de igualdad, literales o incógnitas y de lo que es una ecuación. Asi mismo, explican la forma de resolver una ecuación lineal con incógnita sencilla, y la manera de resolverla cuando aparecen paréntesis, como se puede mostrar en la figura 9.

# **Figura 9**

*Explicación de expresiones algebraicas, literales, igualdad e incógnita.*

Número, álgebra y variación o Ecuaciones

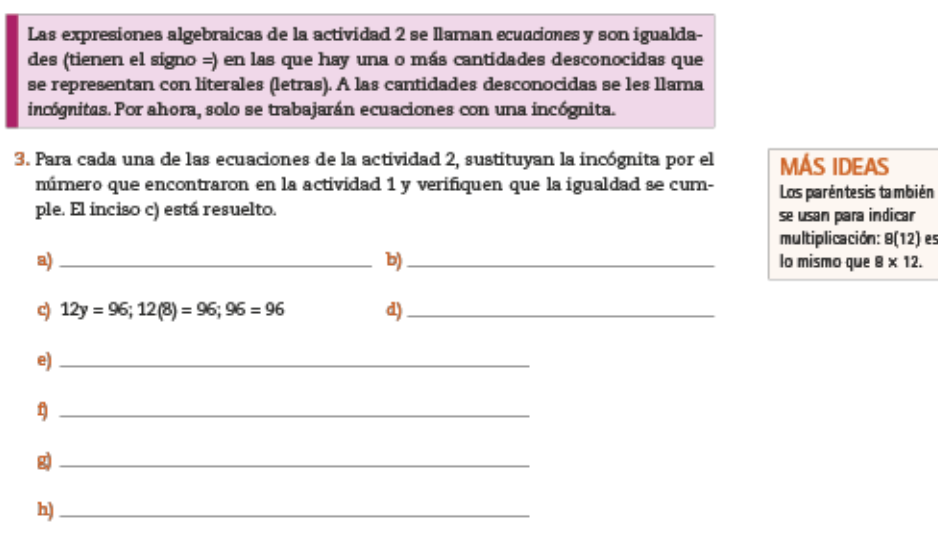

es

*Nota.* Tomado de Block et al. (2018, p.45).

El libro continúa con la explicación de cómo hallar la incógnita en una ecuación lineal. Así mismo, trabaja esta parte con ejercicios para que los estudiantes puedan modelar el problema, y resolver la ecuación, como se muestra en la figura 10.

#### **Figura 10**

*Explicación de como hallar la incógnita de una ecuación.*

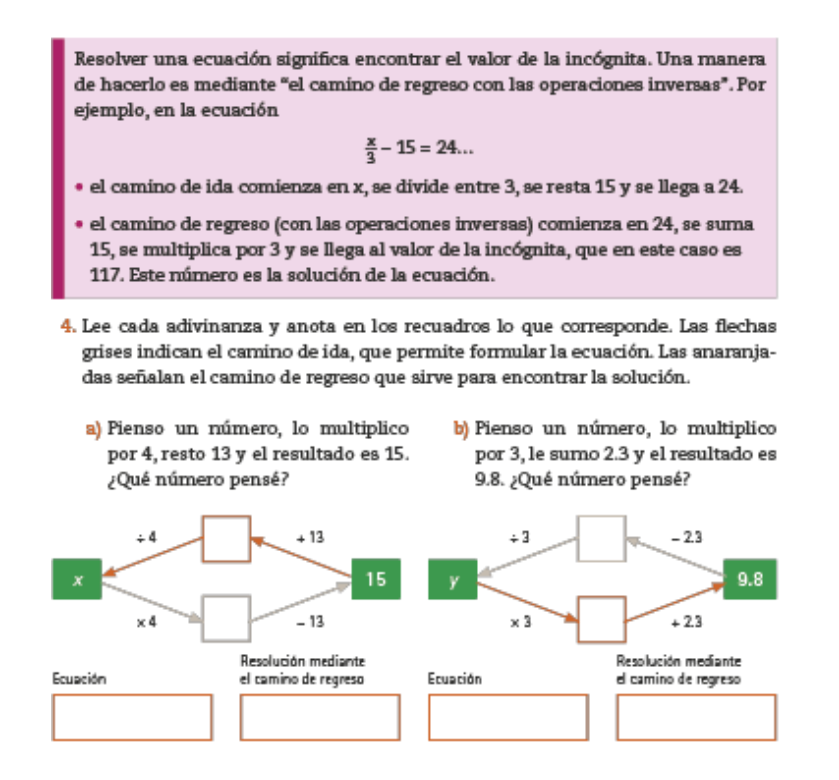

*Nota*. Tomado de Block et al. (2018, p.45).

En el mismo sentido, el libro incluye ejercicios para que los estudiantes trabajen el cambio de una expresión en lenguaje común a lenguaje algebraico, como se puede notar en la figura 11.

# **Figura 11**

*Propuesta de trabajo de cambio de lenguaje.*

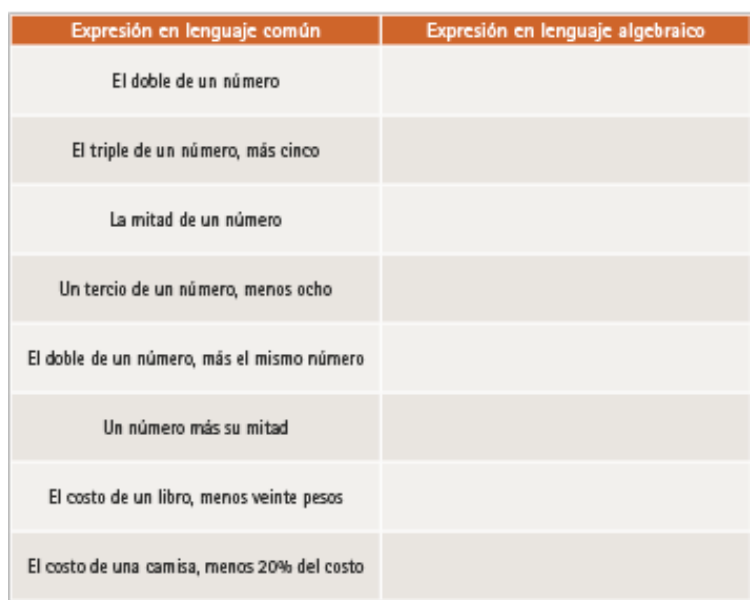

*Nota*. Tomado de Block et al. (2018, p.47).

Además, incluye la explicación de la igualdad mediante la balanza, y las propiedades de la igualdad utilizadas para la resolución de ecuaciones lineales con una incógnita, como se puede notar en la figura 12.

## **Figura 12**

*La balanza y las propiedades de la igualdad.*

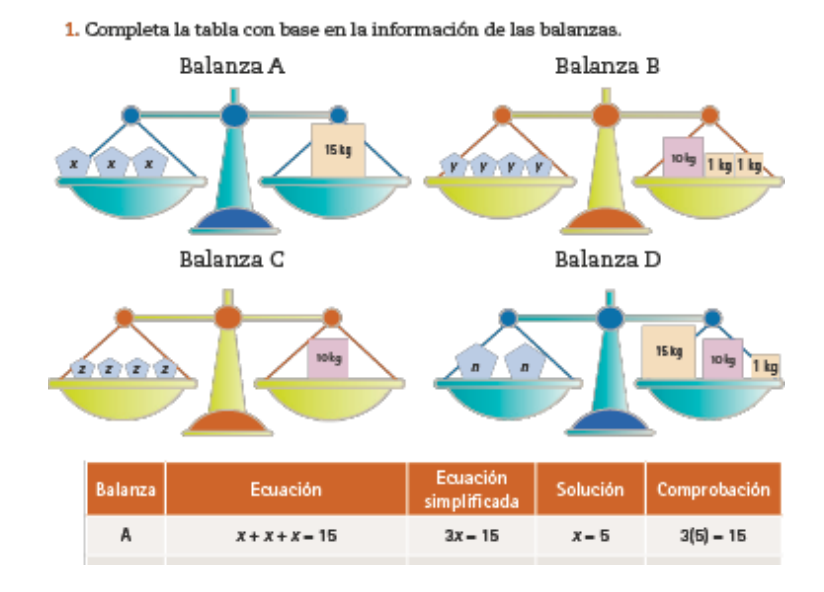

### Lección 18. Otras propiedades de la igualdad

*Nota*. Tomado de Block et al. (2018, p.50).

Así mismo, el libro presenta la explicación de la resolución de ecuaciones aplicando propiedades de la igualdad, como son los inversos aditivos y multiplicativos para hallar la incógnita, tal como se presenta en la figura 13.

## **Figura 13**

*Resolución de ecuaciones aplicando inversos.*

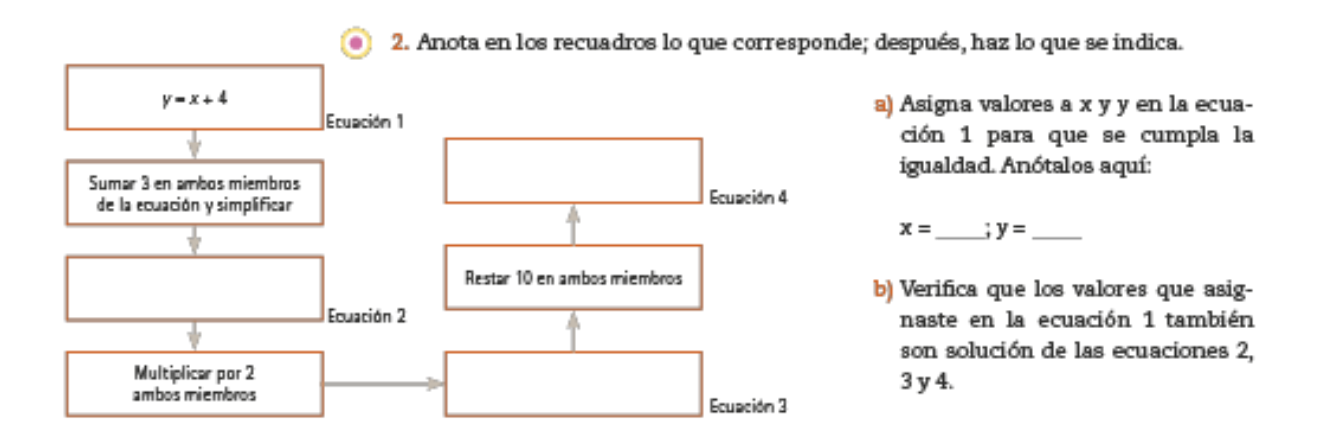

*Nota*. Tomado de Block et al. (2018, p.50).

En la segunda sección del tema llamada Ecuaciones II, el libro inicia introduciendo la resolución de ecuaciones lineales con la incógnita en un solo miembro, posterior, trabaja las ecuaciones con la incógnita en ambos miembros. Incluyendo actividades de resolución de problemas y de ejercitación, tal como se muestra en la figura 14.

# **Figura 14**

*Ecuaciones lineales con una incógnita en ambos miembros.*

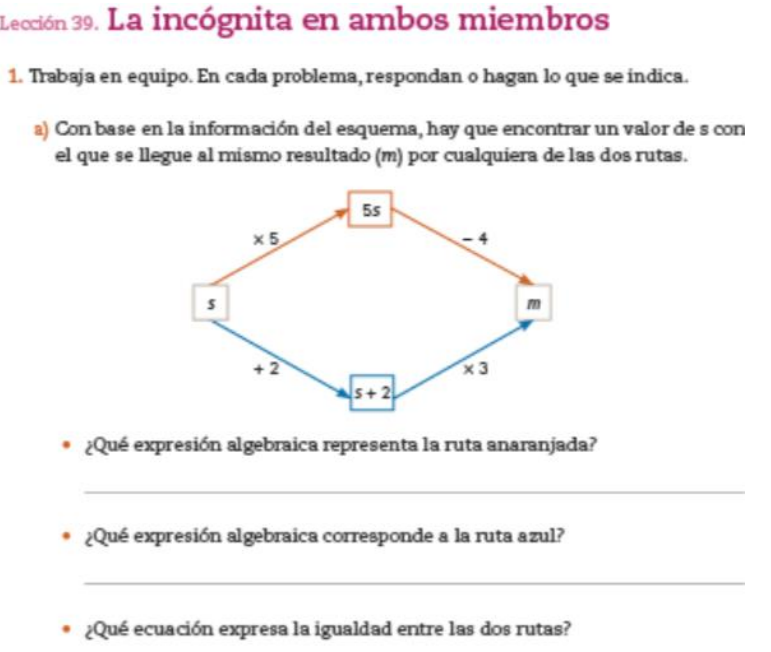

*Nota*. Tomado de Block et al. (2018, p.92).

Además, incluye las ecuaciones lineales con una incógnita que integran paréntesis, describiendo la manera de cómo se deben resolver, como se muestra en la figura 15.

# **Figura 15**

*Ecuaciones lineales con una incógnita y términos agrupados.*

Las expresiones 5 s - 4 y 3(s + 2), que corresponden, respectivamente, a las rutas naranja y azul, tienen el mismo valor numérico cuando s = 5. De manera que, para s = 5, la igualdad es cierta. b) Consideren la expresión 3x - 5 = 2x + 4. ¿Para cuáles valores de x la igualdad es cierta y para cuáles no? Pongan un # a los que no y una √ a los que sí.  $x = 5$  $x = 1$  $x = 9$ 2. Resuelve las ecuaciones. a)  $3x + 2 = 2x + 5$ b)  $5z - 7 = 13 - 3z$ 

*Nota*. Tomado de Block et al. (2018, p.92).

Finalmente, es importante mencionar que el libro de texto citado presenta de forma más completa la manera de trabajar las ecuaciones lineales con una incógnita, además de ser el texto que utiliza el profesor de matemáticas que pertenece a la muestra. Dentro de su estructura, describe lo que es el cálculo de valores faltantes como introducción, explicación de resolver las ecuaciones con las propiedades de la igualdad, la balanza como estrategia de explicación sobre la igualdad, el cambio de lenguaje y las ecuaciones con paréntesis. Por lo tanto, del libro de texto, ayuda como guía para conocer la organización y los elementos matemáticos que se deben trabajar en primer grado de secundaria, el cual, en conjunto con los criterios ya determinados, se organiza el libro interactivo de GeoGebra.

### **Fase 2. Exploración de un modelo dinámico.**

Mediante la revisión documental se realiza la estructuración del libro de GeoGebra teniendo en cuenta indicadores que permitan explorar las actividades interactivas relacionadas con las ecuaciones lineales con una incógnita, que involucre el aprendizaje esperado detectado. De hecho, los criterios descritos en apartados anteriores planteados por la SEP (2017), Ruano et al. (2008), Pérez et al. (2019) y Portillo-Pantoja (2021), Santos-Trigo y Camacho Machín (2018), Herrera (2011) son tomados en cuenta como criterios para la organización y exploración de actividades de GeoGebra.

En el apartado 1, se describe el objetivo de la introducción, en el 2, se encuentran listados y descritos los criterios que son tomados en cuenta, y que se consideran también en los apartados subsecuentes (3,4 y 5), de la siguiente manera:

*1. Introducción* 

En este apartado se realizará una breve introducción de los aspectos y tipo de actividad que integran el libro de GeoGebra para resolver ecuaciones lineales con una incógnita.

- *2. Actividades para explorar conocimientos previos* 
	- Tema: Tema o temas que trata la actividad.
	- Objetivos y contenidos: Se plantea el objetivo que se pretende lograr con la actividad.
	- Temporalización y grupo meta: Tiempo propuesto y grupo al que va dirigido que es primer grado de secundaria.
	- Interacción: Lo que puede manipular por medio de la actividad y el tipo de respuestas que obtiene el estudiante.
	- Significatividad: Cómo despierta el interés de los alumnos y que se espera que interprete.
	- Negociación: Decisiones que debe tomar el estudiante cuando interactúa con la actividad.
	- Producto final comunicativo: Debate o contraste de las ideas plasmadas en la actividad con las preguntas que se agregan por medio de formularios de Google.
- *3. Actividades dinámicas para tratar dificultades, obstáculos y errores comúnmente presentes en la solución de ecuaciones lineales con una incógnita*
- *4. Actividades dinámicas de resolución de problemas de ecuaciones lineales con una incógnita*
- *5. Demandas cognitivas (retos e institucionalización)*

### **Fase 3. Construcción del modelo dinámico.**

Una vez exploradas las apps de GeoGebra, en esta fase, se integrarán y se realizará la organización del libro interactivo para la enseñanza de las ecuaciones lineales, acorde con los objetivos y lo planteado por el currículo de México. Además, en esta fase es importante la explicación y la interacción del profesor con el recurso y los estudiantes.

Considerando los elementos anteriormente mencionados, se estructuró un libro interactivo de GeoGebra para el tema de ecuaciones lineales con una incógnita que ayudará a cumplir con los objetivos particulares 3 y 4, y consta de cinco apartados: Introducción, actividades para tratar los conocimientos previos, actividades para tratar las dificultades, obstáculos y errores, de resolución de problemas y demandas cognitivas. Cada uno de los

apartados, contiene 4 actividades dinámicas, e incluso en algunos de ellos se incorporaron videos como una forma de explicación o institucionalización.

En total, el libro interactivo, contiene un total de 16 actividades y 2 videos explicativos, además, en los apartados 2, 3 y 4 cada una de las actividades se complementaron con formularios de Google donde se incluyen preguntas con la finalidad de que el maestro pueda utilizarlas para recuperar el aprendizaje obtenido por sus alumnos; y en el último apartado, se incluye un formulario general, que reúne los elementos trabajados en todas las actividades.

El libro interactivo elaborado está disponible en el sitio web de GeoGebra, se puede tener acceso a él mediante el siguiente enlace: [https://www.geogebra.org/m/hmdwh6qr.](https://www.geogebra.org/m/hmdwh6qr) En la figura 16 se puede observar la estructura general del libro y su organización de acuerdo con cada uno de los apartados y criterios descritos.

Además de la integración de las actividades en el libro interactivo y sus complementos (videos y cuestionarios), se documentó cada una, con la descripción de los criterios utilizados para su selección, en el anexo 1 de este documento se encuentran descritas la totalidad de actividades que lo integran y sus respectivos criterios (tema que trata, objetivo que pretende lograr, tiempo propuesto y grupo al que va dirigido, elementos que puede manipular y tipo de respuestas que obtiene el estudiante, manera en que despierta el interés y decisiones de los alumnos).

# **Figura 16**

*Presentación y estructura del libro interactivo.*

# **LIBRO-ECUACIONES LINEALES** CON UNA INCÓGNITA

#### Autor: darirodrigonza

Libro interactivo de GeoGebra para la enseñanza y aprendizaje de las ecuaciones lineales con una incógnita. El libro interactivo esta integrado por diferentes apartados, en cada uno de ellos se encuentran actividad interactivas sobre las ecuaciones lineales con una incógnita, tomadas de diferentes usuarios, integrando en cada una de ellas formularios con preguntas para verificación de lo aprendido. Las actividades abarcan, exploración de conocimientos previos, tratamiento de dificultades, obstáculos y errores, resolución de problemas y actividades retos, todas relacionadas con el tema de ecuaciones lineales con una incógnita. Además, las actividades contienen formularios de Google como evidencia y verificación de lo realizado y aprendido en la actividad, también se incluyen videos explicativos en algunos apartados del libro.

El objetivo general es: Resuelve problemas mediante la formulación y solución algebraica de ecuaciones lineales, tomado de la Secretaria de Educación Publica (SEP) (2017) en México.

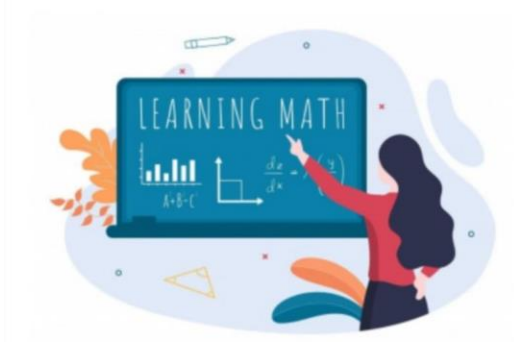

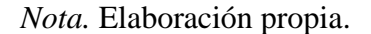

Actividades para explorar conocimientos p... Actividad 1: Valor faltante. Actividad 2: Monomios y Polinomios Actividad 3: Lenguaje Algebraico Actividad 4: Lenguaje algebraico Video: Ecuación de primer grado.

#### Actividades para tratar dificultades, obstác...

Actividad 5: Balanza (naturales) Actividad 6: La balanza (enteros)

Actividad 7: Ecuaciones con paréntesis

Actividad 8: Ecuación lineal con una incógnita

#### Actividades de resolución de problemas

Actividad 9: Problemas de ecuaciones Actividad 10: De compras con ecuaciones Actividad 11: Ecuaciones de primer grado de la ... Actividad 12: Encuentra la figura resolviendo ec...

#### Demandas cognitivas (retos)

Actividad 13: Ecuaciones de primer grado. Actividad 14: Ecuaciones con Paréntesis. Solucio... Actividad 15: Ecuaciones sencillas Actividad 16: Ecuaciones lineales-transposición ... ¿Qué son las ecuaciones de primer grado?

A continuación, se ejemplifica una de las actividades que pertenece al libro interactivo de GeoGebra, la cual pertenece al apartado de conocimientos previos, así como la descripción de los criterios utilizados para su selección (en el anexo 1, se concentran todas).

La actividad número 1 del libro (ver figura 17) está relacionada con los valores numéricos faltantes. Consiste en observar la operación de igualdad numérica que se presenta el valor que hace falta para que se cumpla dicha igualdad. Una vez que se escriba la respuesta, la actividad indicará si es correcta o incorrecta, para complementarla, y verificar el aprendizaje de los estudiantes se agregaron las siguientes preguntas: *¿Qué se requiere para cumplir con la igualdad? ¿Qué aspectos tienes en cuenta para encontrar el número que hace falta? Explique. ¿Qué operaciones utilizas para hallar el valor faltante? ¿De qué manera reescribirías en cada expresión el valor faltante?* 

### **Figura 17**

*Actividad 1 sobre el cálculo de valores faltantes.*

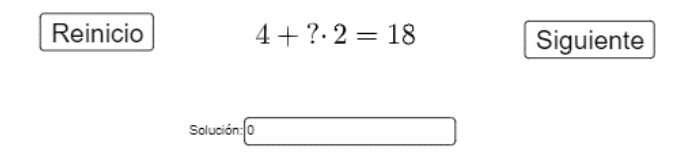

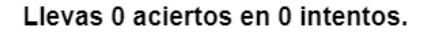

*Nota*. Actividad tomada de GeoGebra (Sergio Arroyo).

La actividad que se visualiza en la figura 17, cumple con los criterios establecidos para la selección de actividades, de la siguiente manera:

• **Objetivos y contenidos:** Identificar y calcular el valor faltante

• **Tema:** Igualdad de partes de la ecuación.

• **Temporalización y grupo meta:** El tiempo para la realización de la actividad se estima en 10 minutos para estudiantes de primer grado de secundaria.

• **Herramientas:** La actividad presenta una casilla de entrada que permite escribir la respuesta correspondiente a cada una de las expresiones, y además presenta botones para avanzar y reiniciar las ecuaciones.

• **Interacción:** Mediante la manipulación de la actividad y la respuesta que brinda cuando realizan el proceso de forma correcta o incorrecta, la actividad es auto evaluable y suma puntos cuando es correcta la respuesta.

• **Significatividad:** La actividad promueve el interés del estudiante mediante la interacción y retroalimentación que presenta, puesto que le permite conocer al estudiante si cometió un error al escribir la respuesta con la cantidad de aciertos o intentos. Además, se espera que los estudiantes puedan identificar el valor faltante, con la intención de inducirlo más adelante a lo que es una incógnita.

• **Negociación:** La actividad le permite al estudiante pueda escribirla la respuesta que considere correcta, luego darle una retroalimentación y continuar realizando otros ejercicios.

• **Producto final comunicativo:** Al finalizar la interacción con la actividad, se sugiere que el alumno conteste el cuestionario integrado, donde se trata de rescatar las ideas generadas en los estudiantes mediante las preguntas mencionadas, de forma que él explique cómo identificar y calcular el valor faltante y explique cómo realiza el proceso.

Una vez integradas y documentadas todas las actividades, con el fin de identificar qué conocimientos pueden potenciar en el maestro cada una de las que integran el libro interactivo de GeoGebra para la enseñanza de las ecuaciones lineales, se elaboró la tabla 3, que se presenta a continuación, y que ayudará con el análisis de la información y para cumplir el objetivo particular 3. Es de aclarar que, en esta tabla se ubican posibles conocimientos que potencian las actividades, es decir, solo en la observación y en el uso que el profesor le dio a cada actividad, es que se identificarán si esos posibles conocimientos salieron a flote.

**CK:** Potencia o retroalimenta el conocimiento del profesor sobre el dominio del tema que trata la actividad y la cual está relacionada con las ecuaciones lineales con una incógnita.

**PK:** Potencia el conocimiento del profesor sobre el uso de recursos digitales como métodos de enseñanza de cualquier tema matemático.

**TK:** Potencia el conocimiento sobre el uso de recursos tecnológicos para la enseñanza y el aprendizaje, en específico, el uso de GeoGebra y los libros interactivos.

**PCK:** Potencia en el profesor la manera de aplicar un enfoque que se ajuste a la actividad sobre un tema en específico.

**TCK**: Potencia el conocimiento de como la actividad de Libro Interactivo de GeoGebra y el contenido que trata la actividad se relacionan para lograr un aprendizaje y un fortalecimiento de los conocimientos.

**TPK:** Potencia el conocimiento de las capacidades que tiene la tecnología, en el caso específico, las actividades digitales de GeoGebra para utilizar en escenarios de enseñanza y aprendizaje.

**TPACK:** Potencia el conocimiento de como la tecnología (la actividad de GeoGebra) se puede utilizar de forma constructiva para enseñar las ecuaciones lineales con una incógnita, teniendo en cuanta como enseña el profesor, como aprenden los estudiantes, sus errores, dificultades y obstáculos.

## **Tabla 3**

*Descripción de los conocimientos que pueden potenciar las actividades.*

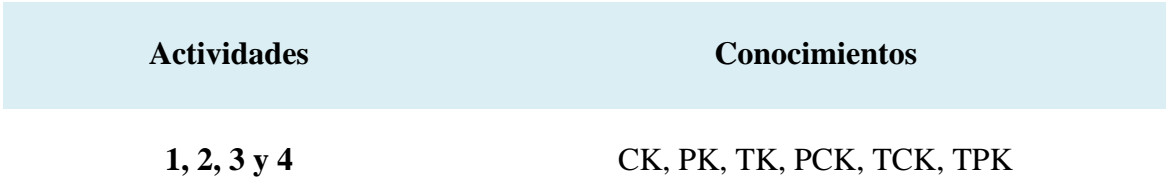

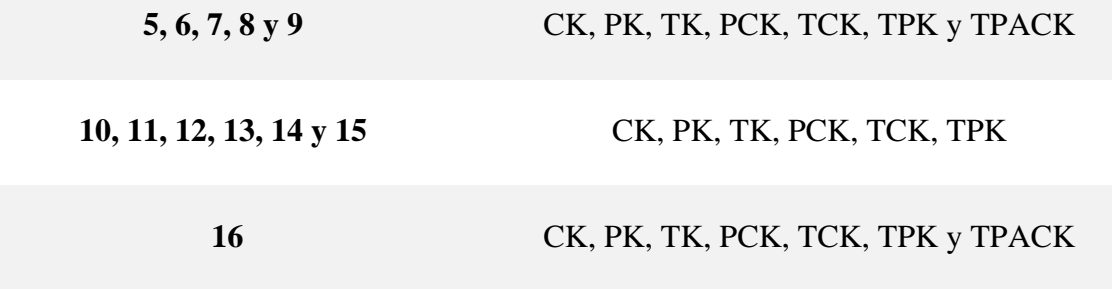

En el siguiente apartado, se hace un análisis de aquellos que se evidenciaron en la aplicación de los instrumentos (entrevistas y observación de clase).

#### **Fase 4. Extensiones y conexiones.**

Para esta fase entra en jugo la implementación del libro organizado en una clase de Matemáticas, observando los conocimientos que pone en juego el docente, además se describe la guía que se le brindó y el contexto de la aplicación.

**Aplicación de la primera entrevista:** En un primer momento, se realizó de manera virtual usando Google Meet, la aplicación de una entrevista semiestructurada que consta de 10 preguntas, y se solicitó permiso del profesor de matemáticas para poder grabarla, respetando siempre su identidad. La sesión tuvo una duración aproximada de 21 minutos, y una vez finalizada, en ese mismo espacio, se le presentó al docente el libro interactivo de GeoGebra, explicándole cuántas actividades contiene, las características y la forma en cómo se estructura, con el objetivo de que el profesor pudiera conocer el recurso y dando la posibilidad de explorarlo antes de la aplicación.

**Aplicación del libro interactivo de GeoGebra:** En un segundo momento, se realizó la aplicación del libro interactivo de GeoGebra, para tal fin, se utilizó el centro de cómputo de la institución de carácter pública en Zacatecas, Capital en la que labora el profesor. Esta se llevó a cabo en 2 sesiones de 45 minutos aproximadamente, incluyendo cuestiones técnicas; se utilizaron técnicas e instrumentos como la observación no participante y videograbaciones. Para la primera sesión se utilizaron aproximadamente 26 computadores que funcionaban correctamente y que además tenían acceso a internet, participaron 28 estudiantes, por lo cual algunos se ubicaron en parejas. El profesor tuvo acceso a una computadora y al proyector, además, hizo uso de 4 actividades del libro. Para la segunda sesión, las mismas circunstancias fueron similares a la primera, con la diferencia que se sumaron dos estudiantes, teniendo así un total de 30 estudiantes y algunos de ellos se ubicaron en grupos de 3 y de 2. Además, el docente tuvo acceso a una computadora y al proyector e hizo uso de 3 de las actividades del libro.

**Aplicación de la segunda entrevista:** En un tercer y último momento, se realizó una entrevista semiestructurada de 6 preguntas. Tuvo una duración de 20 minutos y se llevó a cabo de manera virtual por medio de Google Meet, además, se contó con el permiso del profesor para
grabar la entrevista. La intención de este instrumento fue indagar sobre las sugerencias y la experiencia del profesor con el libro interactivo de GeoGebra.

#### **Fase 5. Resultados y conclusiones.**

En esta fase se realiza una descripción de los resultados obtenidos de las entrevistas y de las observaciones de la clase. Para esto se utilizará como instrumento de análisis una tabla adaptada de Arroyo (2022) con el fin de organizar las respuestas y los conocimientos que se evidencian en el profesor. Para determinar el conocimiento y el criterio, se tendrán en cuenta la tabla 1 y 2 que se ubican en el marco teórico, y para ubicar los conocimientos TPACK que el docente puso en juego al utilizar una actividad del libro, se tendrá en cuenta la tabla 3 descrita en la fase 3.

#### **Resultados de la primera entrevista aplicada al docente de matemáticas**

En la siguiente tabla se interpretarán y analizarán los datos obtenidos de las 10 preguntas que se encuentran en el anexo 2. Dentro de cada columna que conforma la tabla 4, se ubican cuestiones como la evidencia, el conocimiento, la transcripción y justificación descritos a continuación:

*Evidencia:* La pregunta que se le realiza al docente.

*Transcripción:* Transcripción textual de las respuestas del profesor.

*Conocimientos:* Los conocimientos principales del TPACK identificados en la respuesta del docente.

*Justificación:* Interpretación de las respuestas con relación a los conocimientos esperados

Desde este punto, se declara la siguiente codificación: P hace referencia a la pregunta, y a la numeración de la pregunta en el cuestionario, por ejemplo, P1, pregunta uno. La letra *E* hace referencia a la entrevista, así E1 se refiere a entrevista uno y E2 a entrevista 2. En resumen y como ejemplo, *P1E1* hace referencia a pregunta uno de la entrevista uno. Además, en el caso específico de la pregunta 5 se desprenden 6 preguntas, por lo tanto, las siglas que se utilizarán para estas preguntas serán, por ejemplo, *P5.1E1*, *P5.2E1* y asi sucesivamente.

## **Tabla 4**

*Conocimientos del modelo TPACK presentados en el profesor en la primera entrevista.*

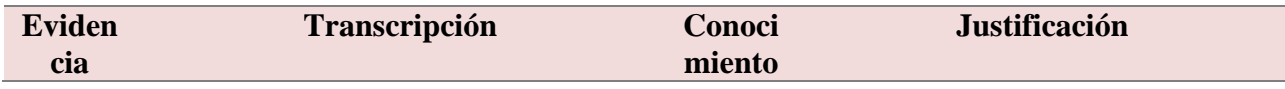

#### P1E1, **Describa su formación académica:**

- P2E1, **(licenciatura/maestría/doctorado).**
- P3E1, P4E1, *Entrevistado:* Estudié la carrera de

P6E1, ingeniería civil (…) también hice una

P7E1, maestría en enseñanza (…)

P10E1. básicamente la maestría se llamaba maestría en enseñanza de la física.

# **¿Cuántos años de experiencia tiene como docente?**

*Entrevistado:* tengo 47 años de experiencia (…) Siempre he trabajado con alumnos de secundaria.

## **¿Ha recibido cursos de actualización en matemáticas y/o tecnología? Describa.**

*Entrevistado:* (…) implementan unos cursos llamados de verano (…) casi siempre mi preferencia es hacia los cursos de matemáticas (…) también me interesa siempre ponerme al día con las tecnologías.

#### **¿Qué cursos imparte en la escuela en la que está trabajando?**

*Entrevistado:* imparto matemáticas a primero de secundaria, son dos grupos y ambos son de primero de secundaria, y en ingeniería civil imparto Cálculo (…) Algebra Lineal.

## **¿Cómo define una ecuación lineal con una incógnita?**

*Entrevistado:* (…) le llamamos lineal porque su gráfica acaba siendo una línea recta. En este caso una ecuación lineal con una incógnita es una ecuación sencilla de una variable con una incógnita.

# **¿Qué propiedades matemáticas pone en juego al abordar en el aula el tema de ecuaciones lineales con una incógnita?**

*Entrevistado:* (…) cuando transponen un término en la igualdad, pues la CK La formación del profesor está relacionada con las matemáticas, aunque no es una licenciatura relacionada a la enseñanza de esta, ha participado en cursos de actualización y en una maestría para desarrollar su conocimiento matemático, por lo que siempre ha buscado distintas estrategias para desarrollar su comprensión de las matemáticas (Schmidt et al., 2009, p.132). Además, la gran experiencia del profesor fortalece su conocimiento del contenido de secundaria.

> Así mismo, el docente describe lo que es una ecuación lineal, y además define una ecuación lineal con una incógnita como una ecuación sencilla de una variable, no declara que este debe ser de primer grado por lo que demuestra tener poco conocimiento sobre las matemáticas (Schmidt et al., 2009) y en este caso específico, sobre la definición de ecuaciones lineales. Sin embargo, no declara demás propiedades utilizadas en las ecuaciones, solo describe la transposición de términos. finalmente, cuando se le presentó el problema no lo resolvió correctamente, tuvo dificultades para hallar el valor correcto de la incógnita.

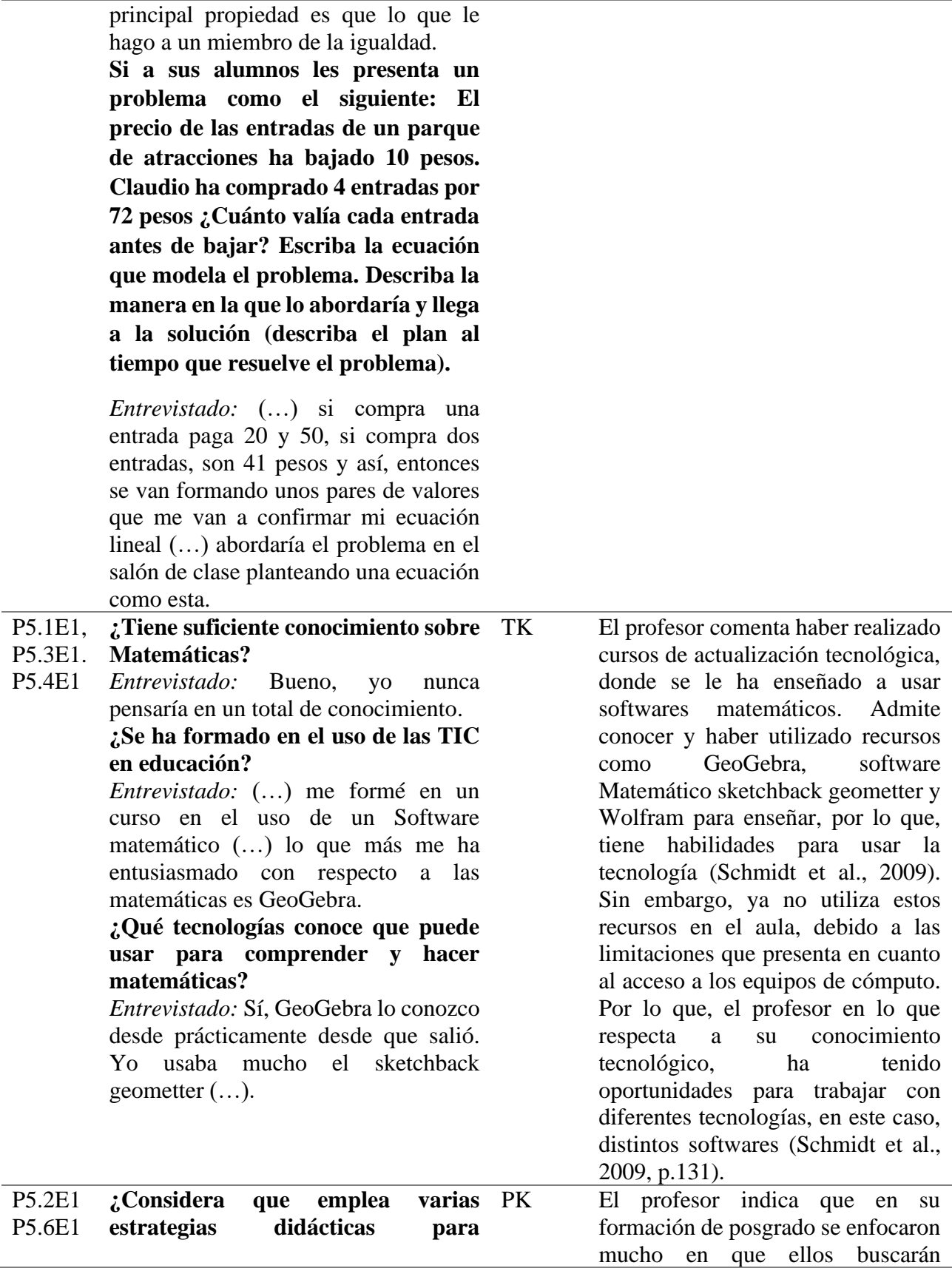

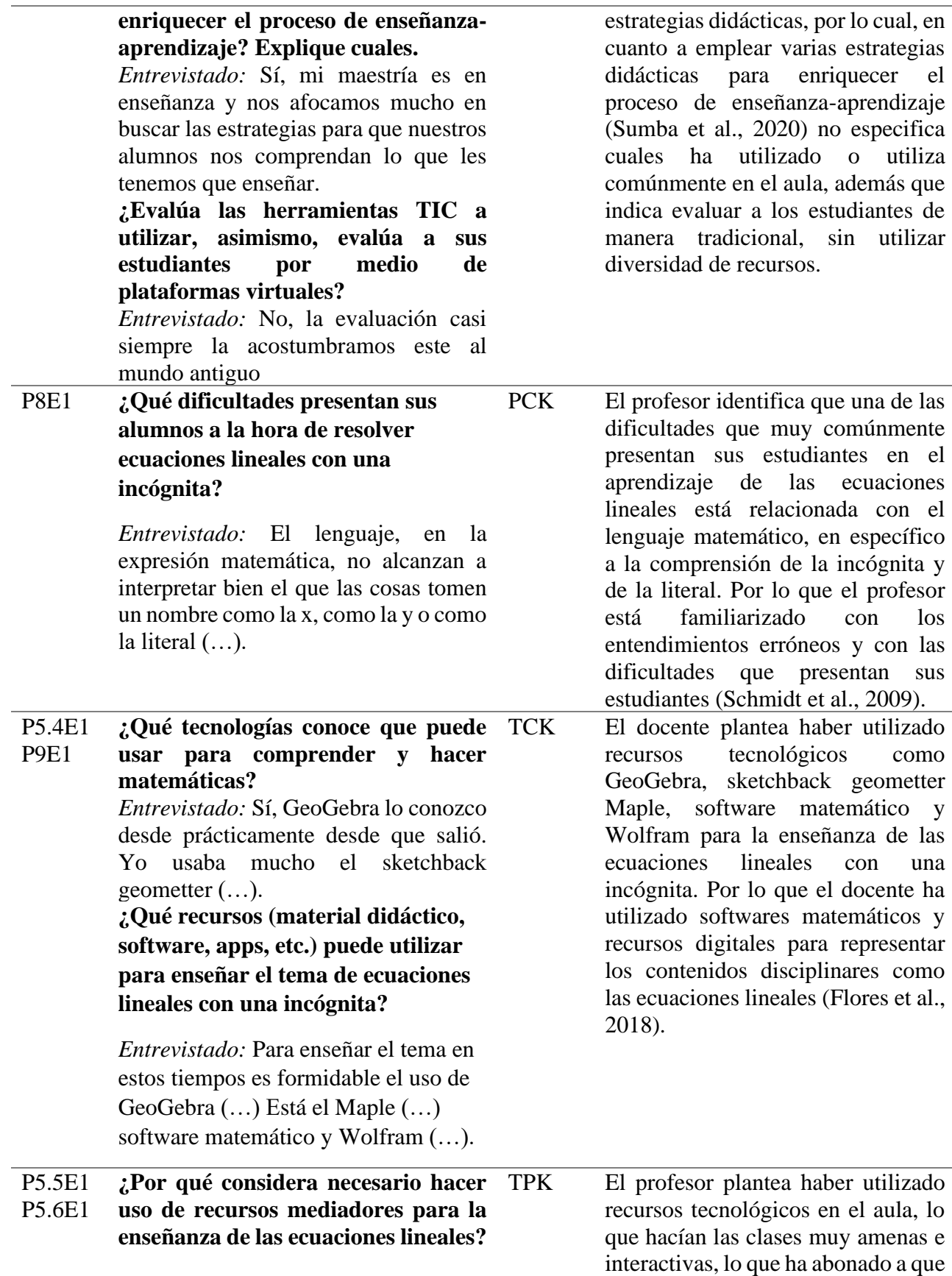

*Entrevistado:* (…) aunque quiera no tengo a mi disposición en el salón de clases. Hubo un tiempo que sí teníamos una pantalla ya nosotros llevamos la computadora y las clases se hacían muy amenas con el uso de la tecnología, pero luego hay cambios y ya no hemos podido lograrlo. **¿Evalúa las herramientas TIC a utilizar, asimismo, evalúa a sus estudiantes por medio de plataformas virtuales?** *Entrevistado:* No, la evaluación casi siempre la acostumbramos este al mundo antiguo. En la pandemia pues nos veíamos obligados a evaluarlos con las plataformas virtuales, pero ya acabando la pandemia, regresamos otra

relacione la tecnología como un recurso didáctico para la enseñanza de las matemáticas, adaptando su uso a actividades de enseñanza (Schmidt et al., 2009). Sin embargo, aclara que ahora por cuestiones técnicas no ha podido usarlo en el aula. Así mismo, en relación a evaluar el aprendizaje de los estudiantes de múltiples maneras. (Schmidt et al., 2009) señala no utilizar recursos TIC ni múltiples formas para hacerlo. Es así que, del todo no se logra identificar un desarrollo de este conocimiento.

vez  $(\ldots)$ . *Nota*. Adaptada de Arroyo (2022).

#### **Resultados de los conocimientos puestos en juego en la observación**

Para organizar la información obtenida de la observación no participante de las dos sesiones de clase donde el profesor de matemáticas aplicó el libro interactivo de GeoGebra, se hará uso de la tabla de indicadores que se presentan en el marco teórico y de la tabla con los conocimientos que pueden ser potenciados por las actividades para identificar los conocimientos. Para organizar estos datos, se utilizan unas tablas adaptadas de Arroyo (2022). En cada columna de estas tablas se encuentran las cuestiones descritas a continuación:

*Actividad:* La actividad que utiliza el docente para la clase.

*Evidencia:* Los minutos transcurridos mientras el docente utiliza la actividad para la enseñanza.

*Conocimientos:* Los conocimientos tecnológicos-pedagógicos del contenido que pone en juego el docente.

*Criterio:* Que criterios pertenecientes a los conocimientos, pone en juego el docente.

*Transcripción:* Transcripción de las líneas o del dialogo del profesor y estudiante, donde se puede evidenciar, el conocimiento, criterio y nivel.

*Justificación:* Justificación e interpretación del porque el docente pone en juego un conocimiento y criterio específico, y por qué se encuentra en un determinado nivel.

Desde este punto se aclara que el apartado de evidencias hace referencia al lapso en el que se encuentra la transcripción, lo que quiere decir que, en el anexo 6 se encuentra de la sesión 1 y en el anexo 7, de la sesión 2, por lo cual en las tablas se agregan fragmentos claves donde se identifiquen los conocimientos. Si se requiere ver a detalle la transcripción completa, se puede ubicar por el tiempo y el anexo correspondiente. Dicho esto, en la tabla 5 se presentan los conocimientos identificados en la sesión 1 y en la tabla 6 los conocimientos identificados en la sesión 2.

## **Tabla 5**

*Conocimientos TPACK identificados en el profesor de matemáticas en la sesión 1.*

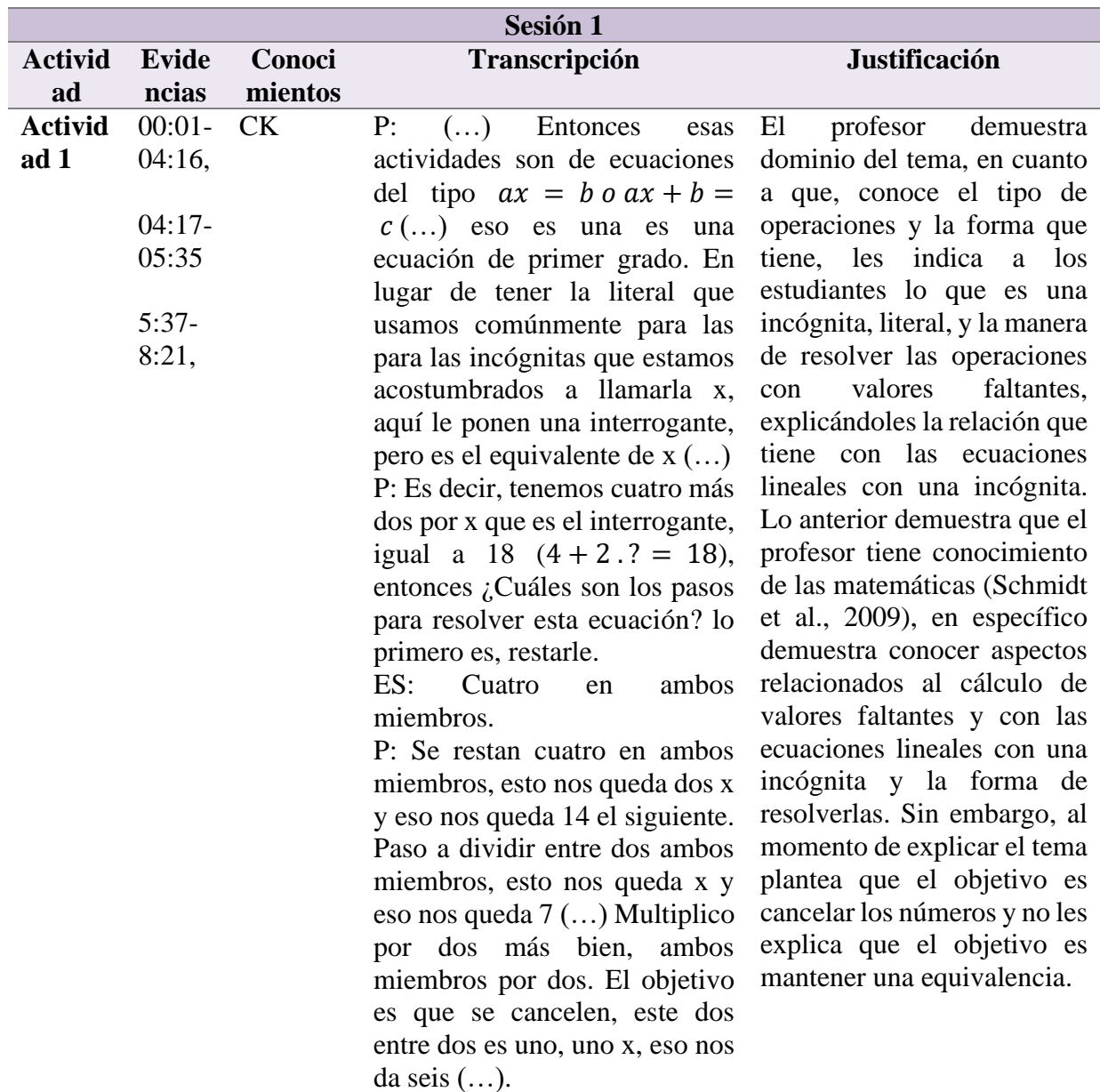

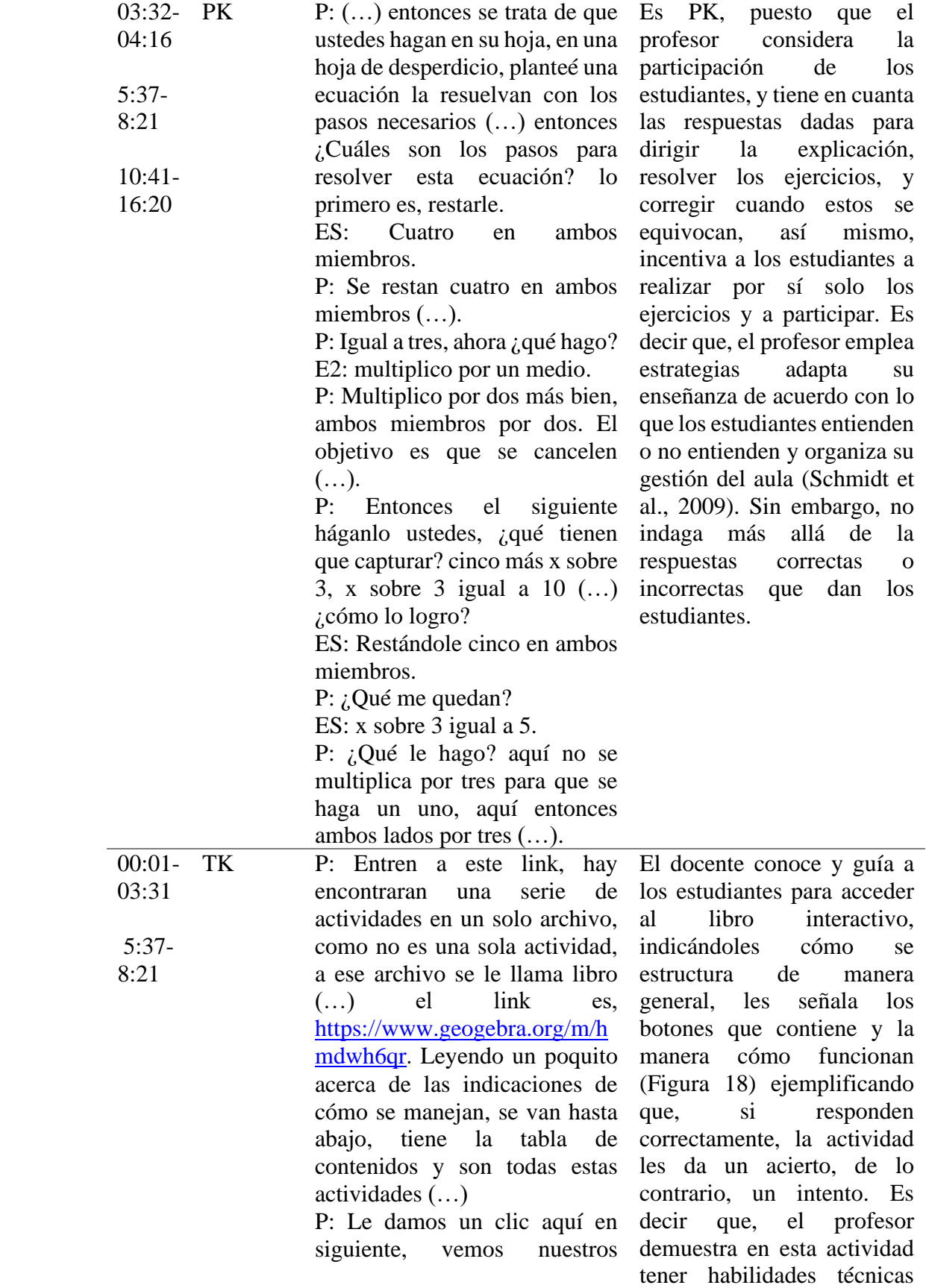

resultados llevas un acierto en para usarla (Schmidt et al., un intento y además aparece 2009). otra ecuación que ustedes tienen que resolver (…). Aquí nos va dando las calificaciones si lo hacen bien les dan aciertos, si lo haces mal los aciertos se quedan y los intentos siguen subiendo (…).

**Figura 18** *Explicación del profesor sobre el libro y la* 

*actividad 1.*

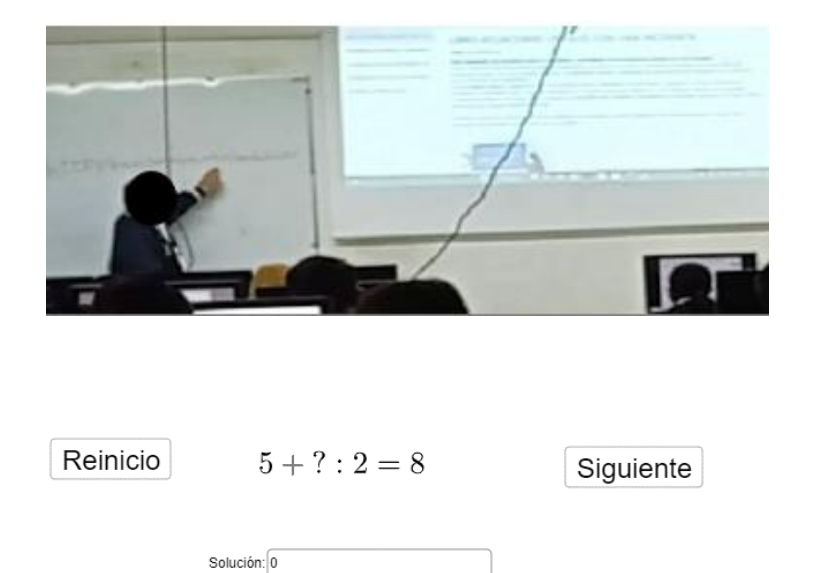

#### Llevas 0 aciertos en 1 intentos.

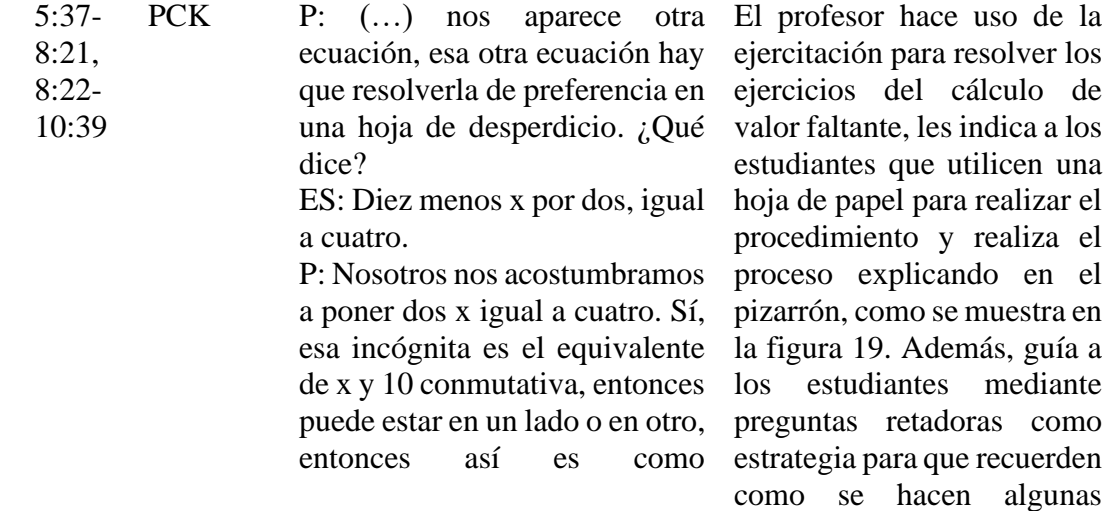

regularmente las escribimos, ¿qué le hacemos? E2: Se le suman 10 en ambos miembros. P: Se le restan 10 en ambos lados, restar 10 aquí y restar 10 aquí (señala ambos lados de la igualdad en el pizarrón) ¿qué me quedan? menos 2 x igual a  $(\ldots)$ P: ¿cómo se resuelve otra vez? ES: Se le resta 5 en ambos miembros P: Muy bien, eso nos da x sobre 2 igual a, estamos restando cinco en ambos miembros. Igual a tres (realiza el procedimiento en el pizarrón), ahora ¿qué hago? E2: multiplico por un medio P: Multiplico por dos más bien, ambos miembros por dos. El objetivo es que se cancelen, este dos entre dos es uno, uno x, eso nos da seis (…). operaciones y resolverlas. Por lo tanto, es PCK, puesto que el profesor emplea algunas estrategias didácticas alineadas a las materias que imparte (Sumba et al., 2020), en este caso específico, alineadas a la enseñanza de las matemáticas, respecto al cálculo de valor faltante.

**Figura 19** *Resolución de ejercicios en el pizarrón por parte* 

*del docente.*

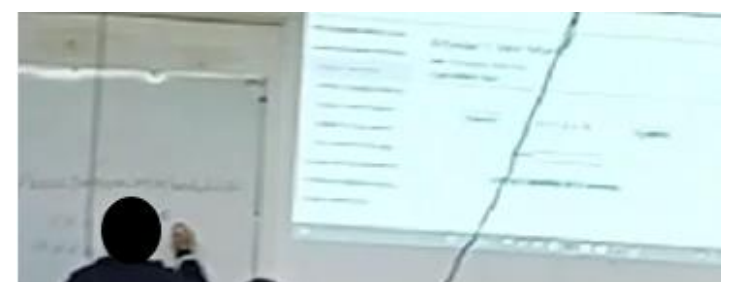

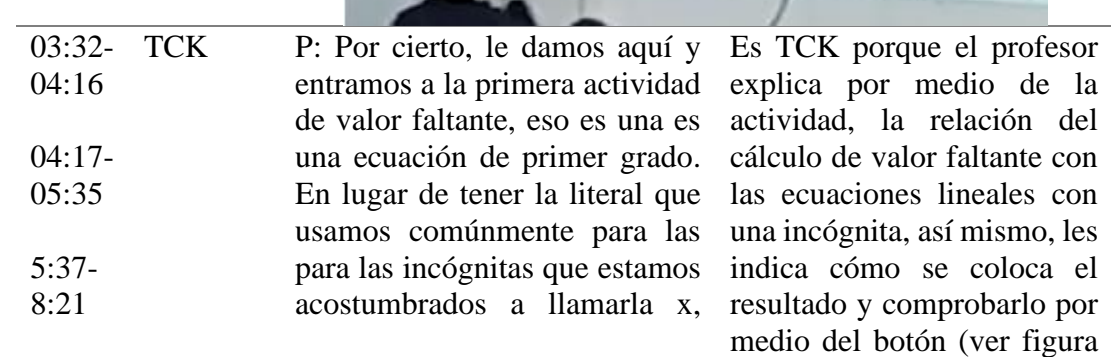

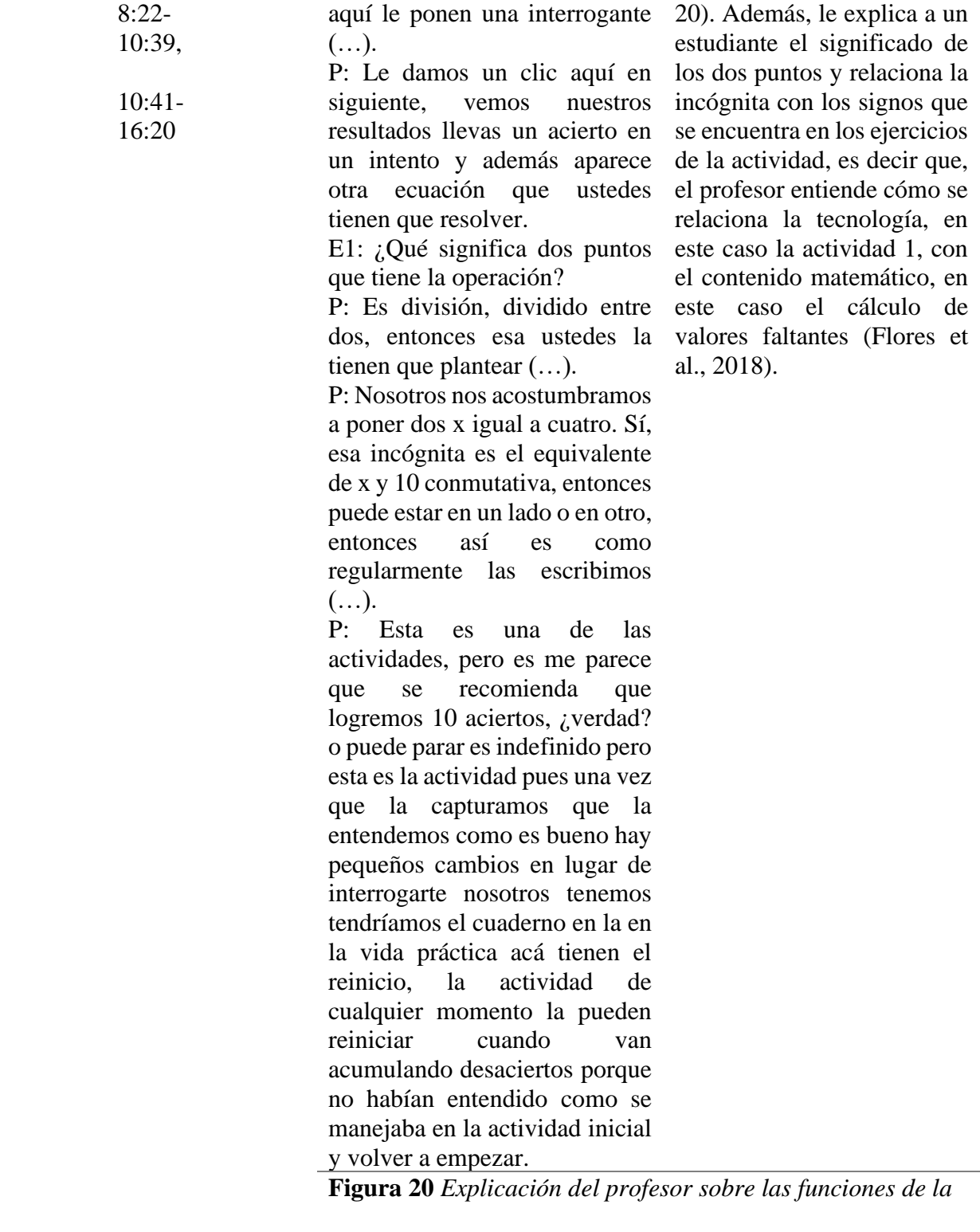

*actividad 1.*

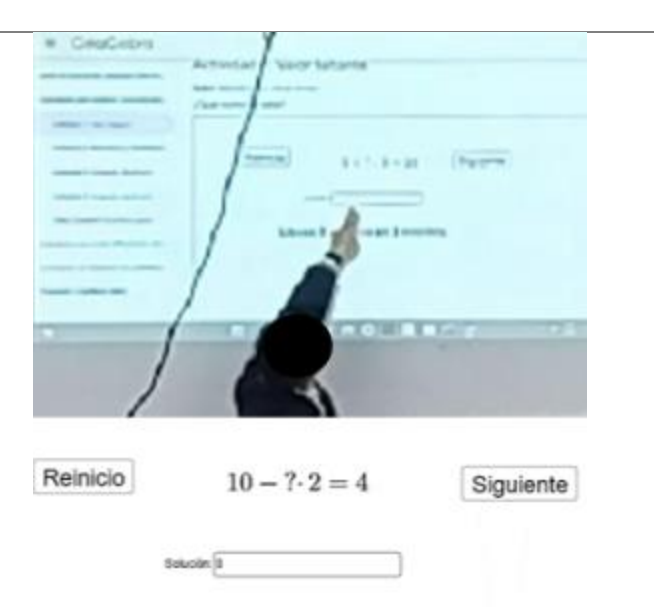

Llevas 0 aciertos en 2 intentos.

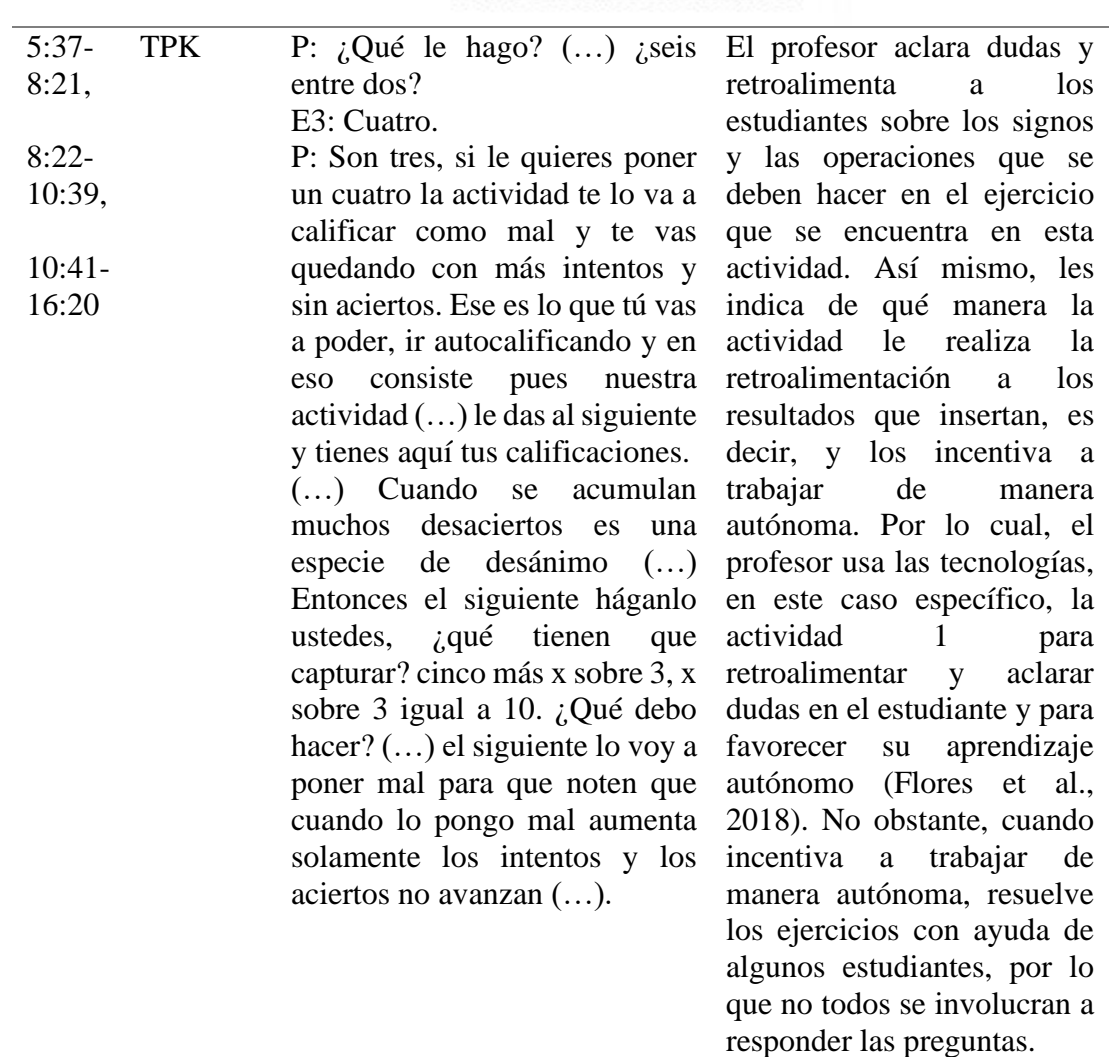

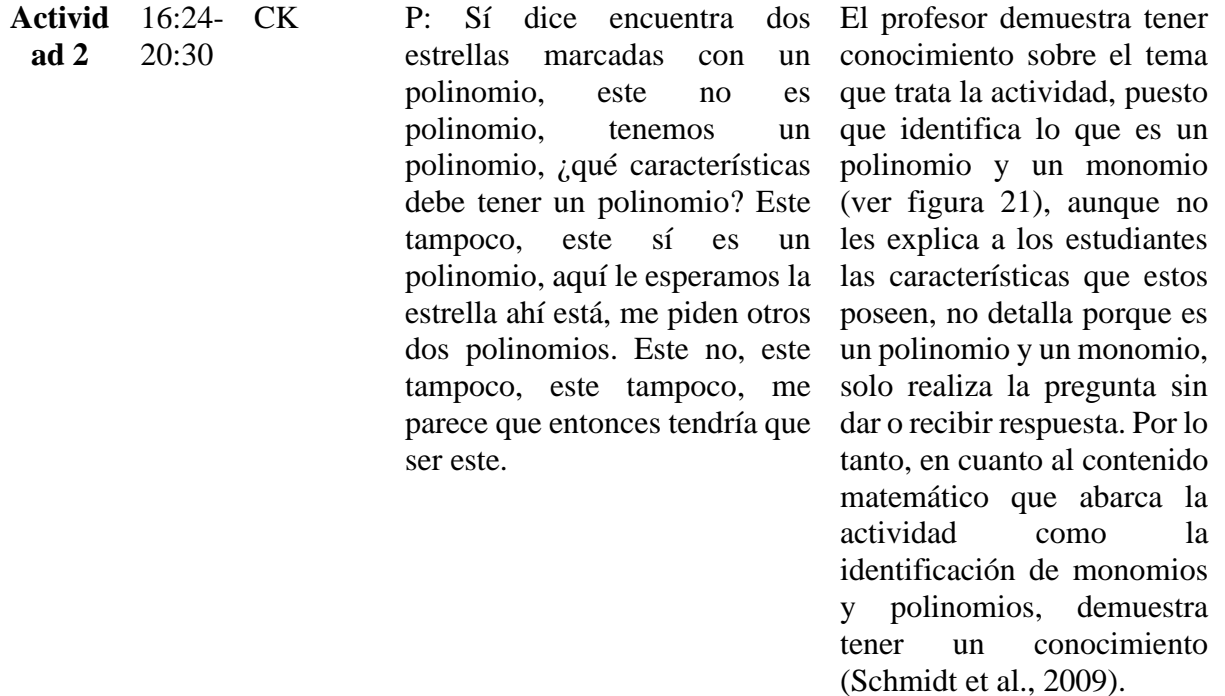

**Figura 21** *El profesor identificando un monomio y polinomio* 

*en la actividad 2.*

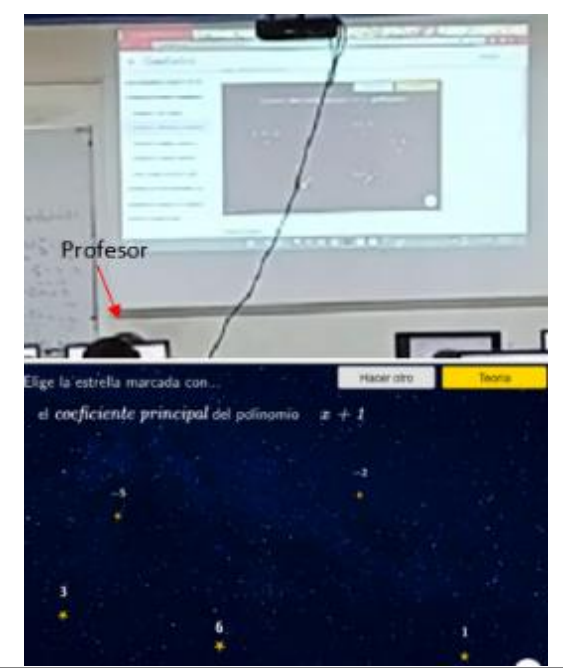

 $\overline{a}$ TK P: Podemos pasarnos a la actividad 2, nos bajamos hasta acá y tienen aquí donde dice siguiente, ya sea que le den el siguiente y le den la flecha o El profesor les explica a los estudiantes como pasar a la siguiente actividad. No obstante, el profesor logra identificar algunas fallas de

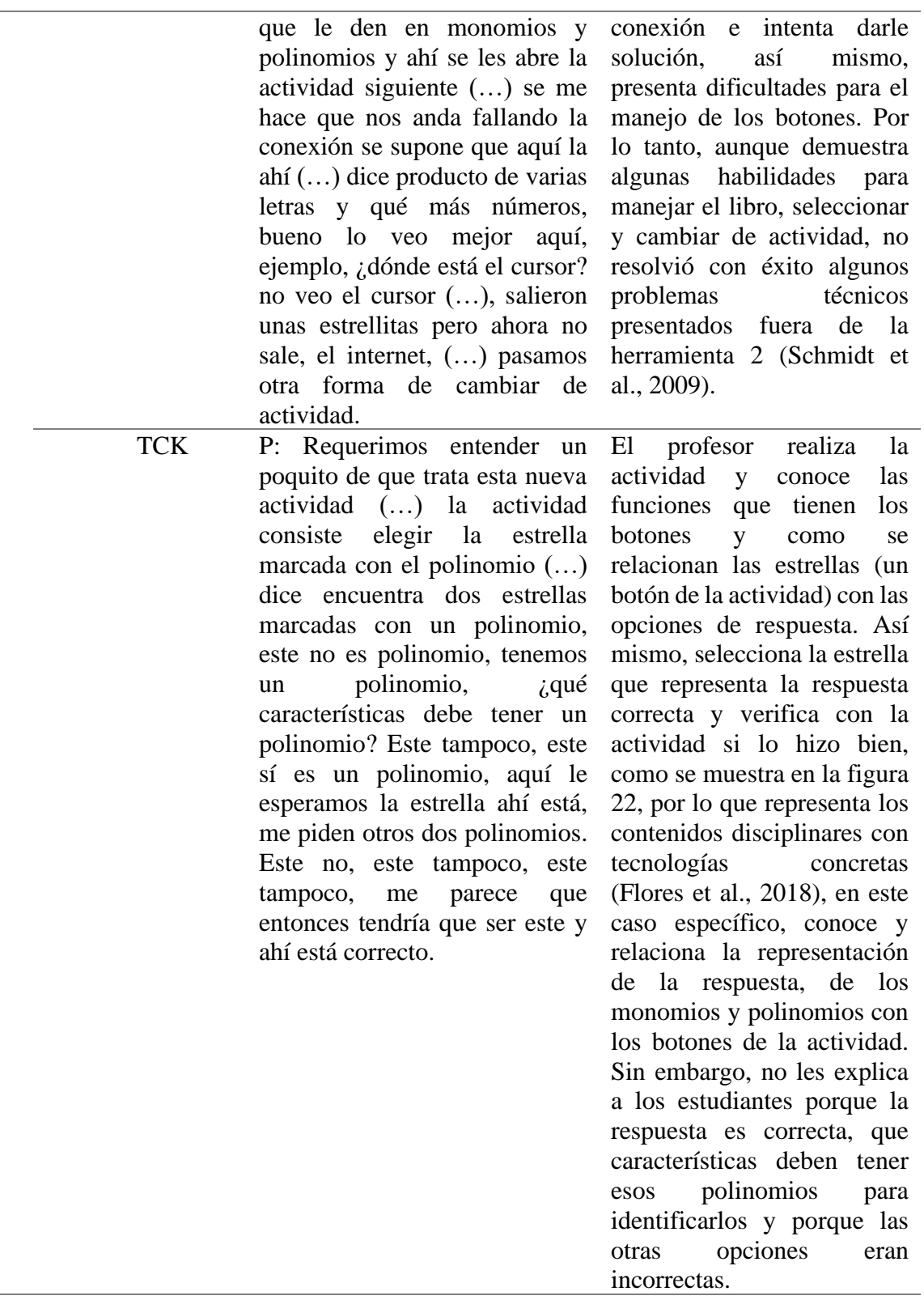

**Figura 22** *Calificación correcta de la actividad 2 a un* 

*ejercicio.*

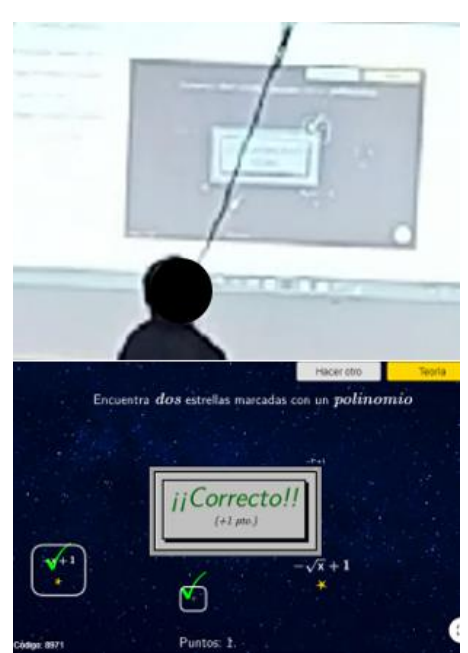

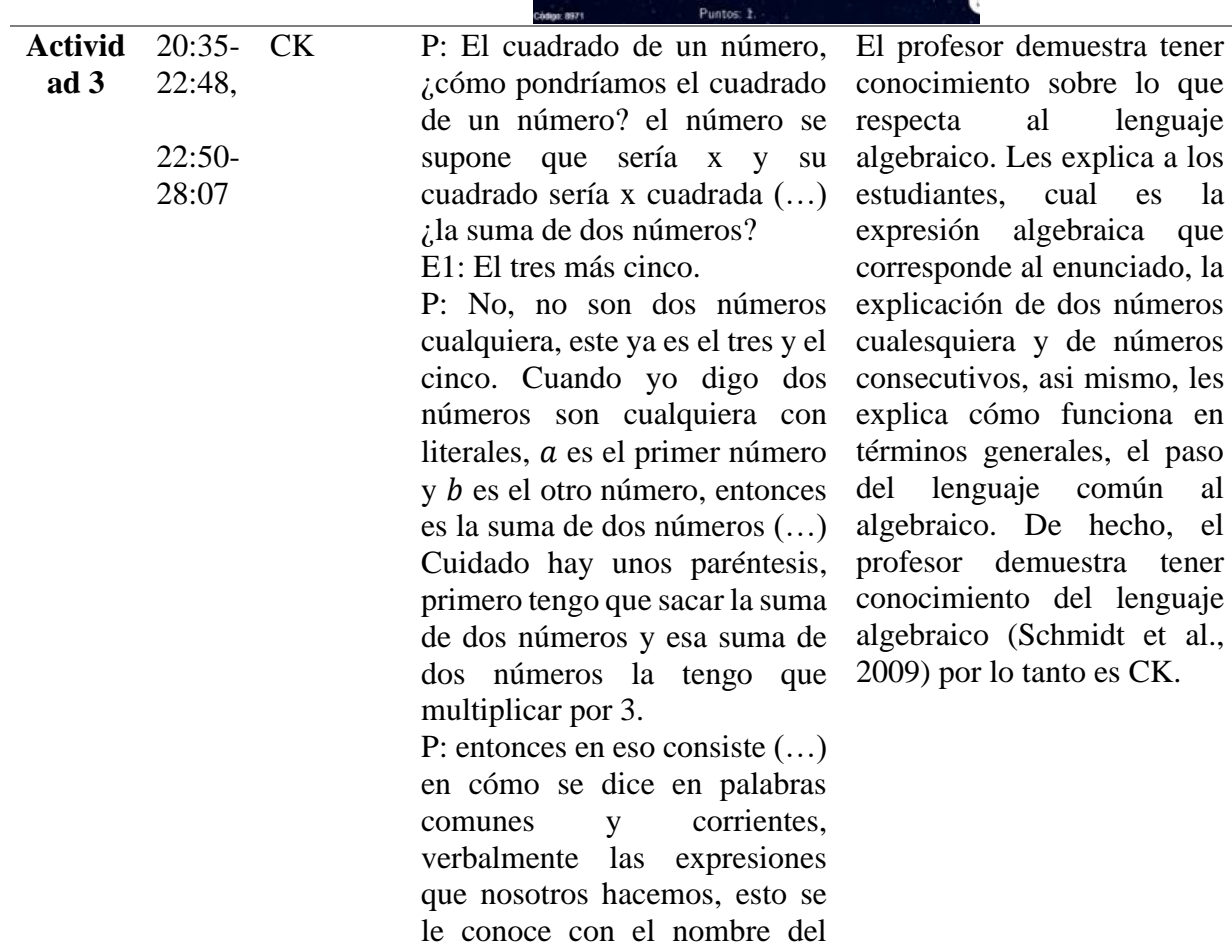

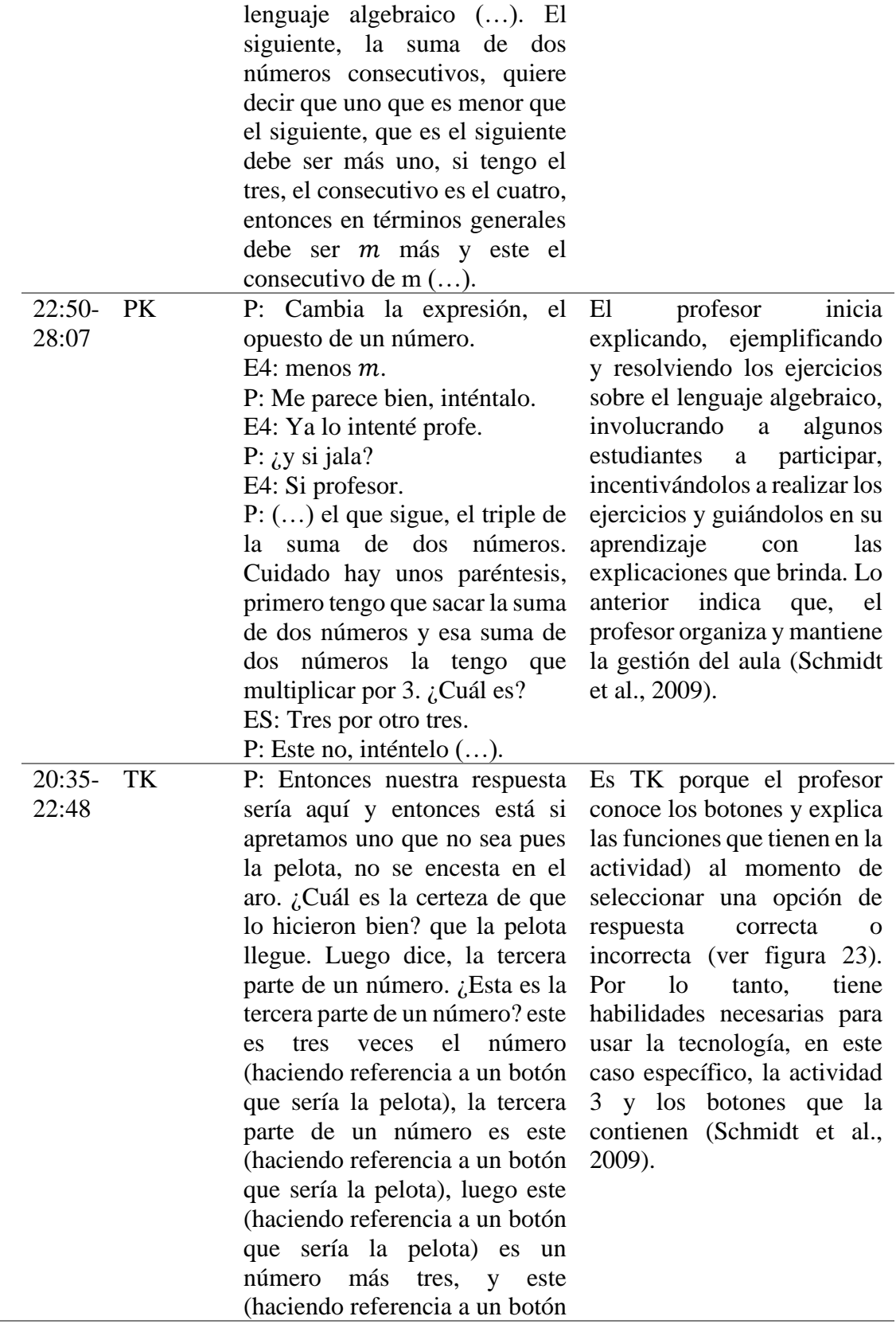

que sería la pelota) es un cubo de un número (…).

**Figura 23** *Botones que integran la actividad 3, ejemplo de un* 

*ejercicio.*

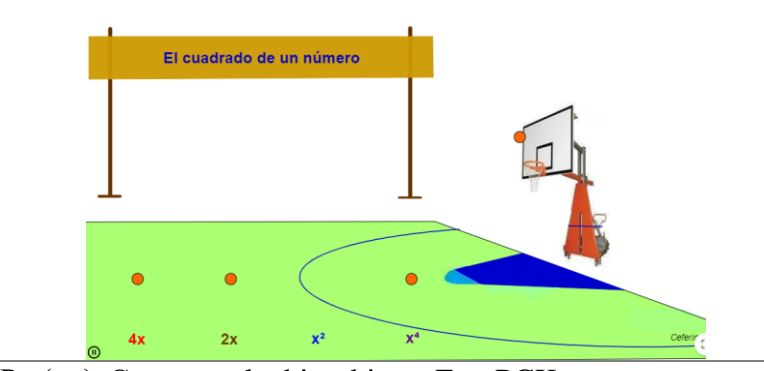

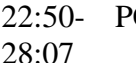

 $CK$  P:  $(...)$  Como ya lo hice bien entonces me da otro, ¿la suma de dos números? E1: El tres más cinco. P: No, no son dos números cualquiera, este ya es el tres y el cinco. Cuando yo digo dos números son cualquiera con

literales, a es el primer número  $y$  *b* es el otro número, entonces es la suma de dos números (…). P: Quiere decir que no era ese, ¿cuál era?

ES: Es  $a$  más  $b$  (...)

P: (…) ¿Cuál es?

ES: Tres por otro tres.

P: Este no, inténtelo, equivóquense, no pasa nada si se equivocan se dan cuenta que se equivocaron y corrigen, pero con cuidado, debe ser esta ahí la tienen (…).

Es PCK, puesto que el profesor utiliza estrategias como las preguntas retadoras para aclararle conocimientos previos a los estudiantes y para conocer el resultado que consiguen, hace uso de los enunciados que presenta para esclarecer lo que es el lenguaje algebraico (ver figura 24). Así mismo, retroalimenta a los estudiantes cuando dan respuestas incorrectas y los incentiva a realizar por sí mismo las operaciones sin temor a equivocarse. Es decir que, usa algunas estrategias didácticas alineadas a la materia que imparte, en este caso, al tema de lenguaje algebraico (Sumba et al., 2020).

**Figura 24** *Ejemplo de un ejercicio de la actividad 3.*

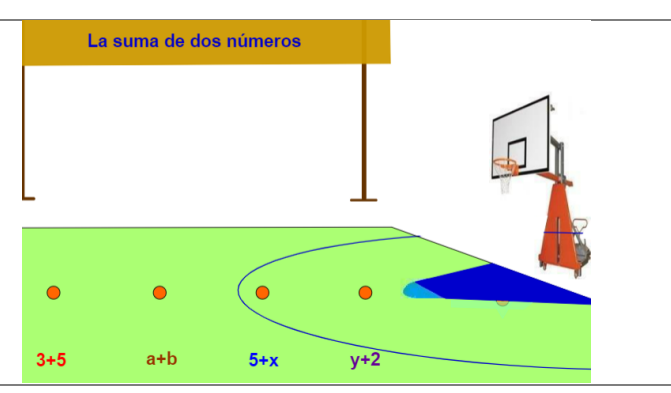

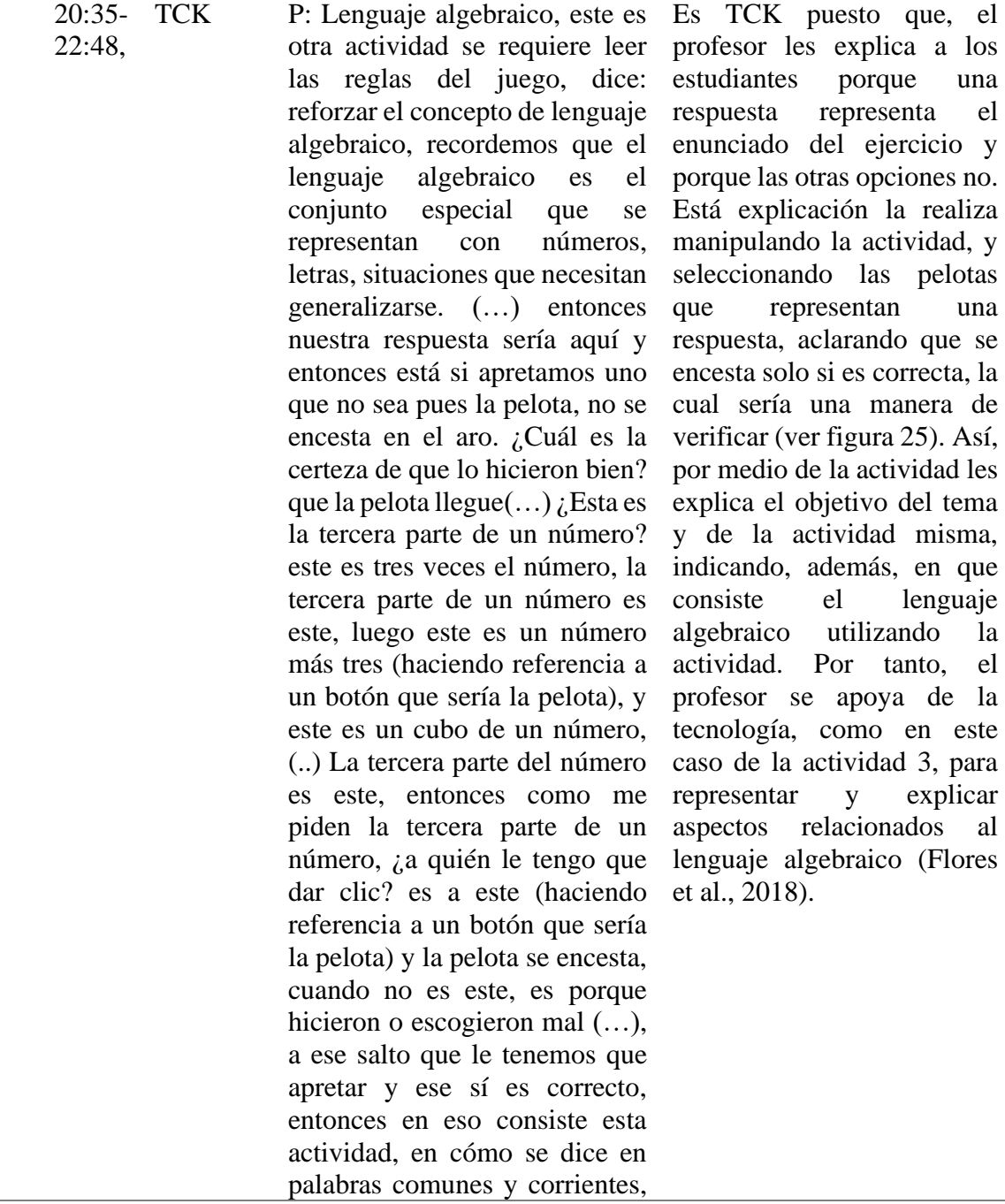

 $\overline{a}$ 

verbalmente las expresiones que nosotros hacemos, esto se le conoce con el nombre del lenguaje algebraico. Como ya lo hice bien entonces me da otro.

**Figura 25** *Tercera parte de un número, ejemplo de la* 

*actividad 3.*

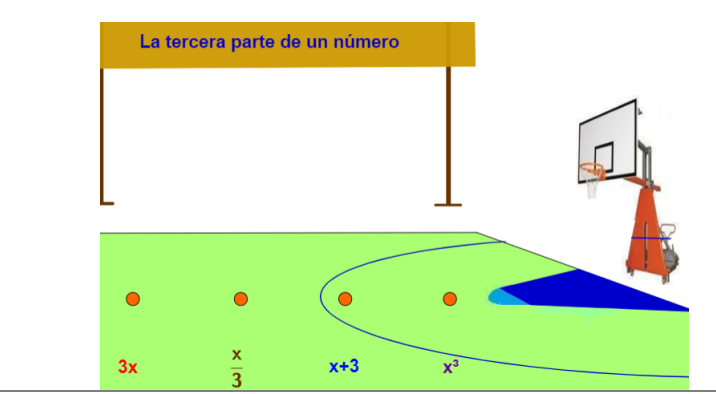

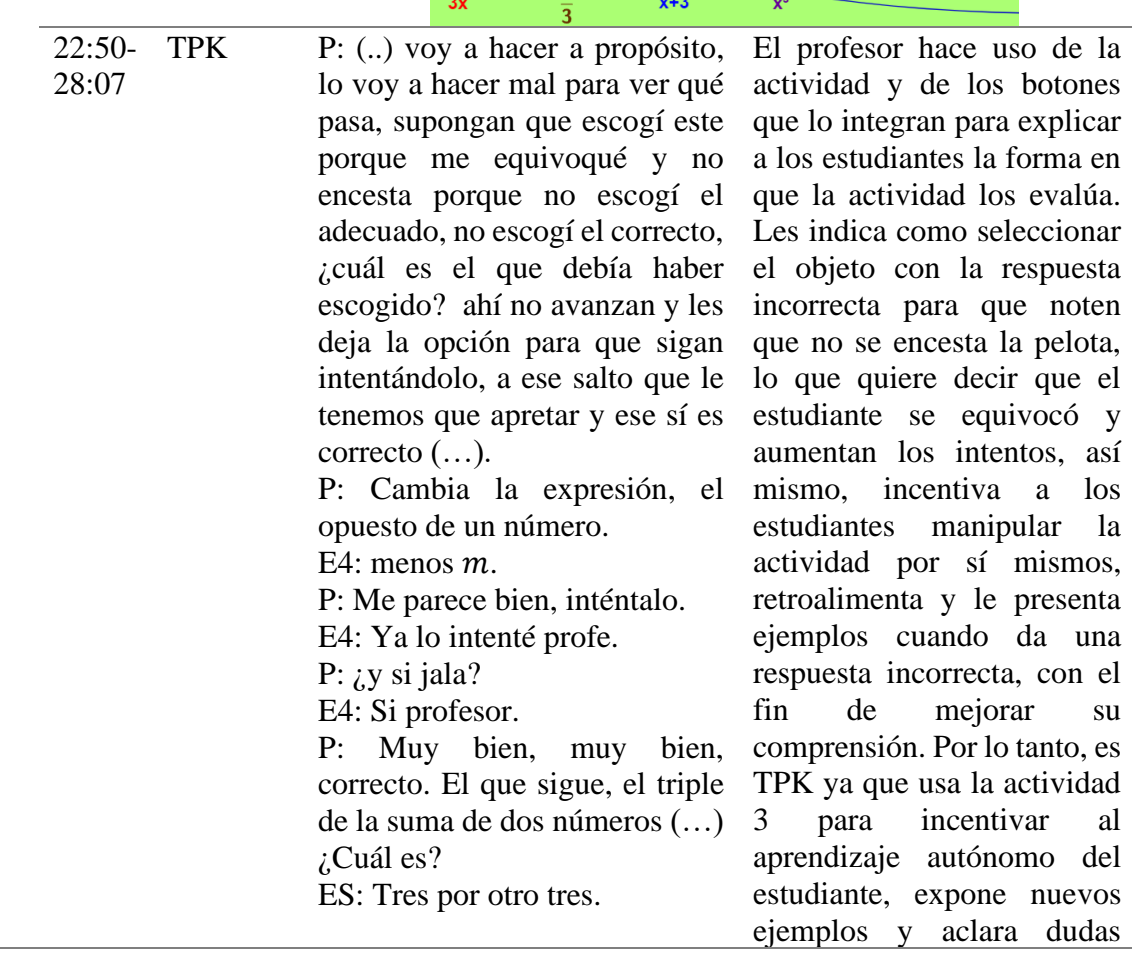

|              | P:<br>inténtelo,<br>Este<br>no,<br>equivóquense, no pasa nada si<br>se equivocan () Otra vez se<br>pueden<br>equivocar,<br>al<br>no<br>equivocarse regresan y notan<br>cuál es.                                                                                                    | respecto<br>lenguaje<br>al<br>algebraico<br>(Flores et al.,<br>2018).                                                                                                    |
|--------------|----------------------------------------------------------------------------------------------------|----------------------------------------------------------------------------------------------------|
| <b>TPACK</b> | P: ¿Cuál es el que debía haber<br>escogido? ahí no avanzan y les<br>deja la opción para que sigan<br>intentándolo, a ese salto que le<br>tenemos que apretar y ese sí es<br>entonces<br>correcto,<br>en<br>eso<br>consiste esta actividad, en cómo<br>se dice en palabras comunes y<br>corrientes,<br>verbalmente<br>las<br>expresiones<br>que<br>nosotros<br>hacemos, esto se le conoce con<br>el<br>nombre<br>del<br>lenguaje<br>algebraico como ya lo hice bien<br>entonces me da otro, ¿la suma<br>de dos números? | Es TPACK puesto que el<br>profesor utiliza la actividad y<br>cada una de sus funciones<br>explicarle<br>para<br>los<br>a<br>estudiantes<br>sucede<br>que<br>cuando la respuesta que se<br>escoge<br>incorrecta<br>es<br>$\overline{O}$<br>correcta, y aprovecha esos<br>momentos<br>para<br>institucionalizar<br>al<br>estudiante sobre lo que es<br>lenguaje algebraico y a que<br>se pretende llegar con la<br>actividad, como se muestra<br>en la figura 26. Por lo tanto,<br>profesor<br>selecciona<br>el<br>tecnologías<br>- la<br>(como<br>actividad 3) para usar en el<br>salón de clases que mejoren<br>lo que enseña, cómo enseña<br>y lo que aprenden los<br>estudiantes (Schmidt et al.,<br>2009).<br>En<br>este<br>caso<br>especificó,<br>el<br>lenguaje<br>algebraico como aprendizaje<br>previo<br>a<br>las ecuaciones<br>lineales con una incógnita. |

**Figura 26** *Docente explicando el manejo de la actividad 3* 

*relacionada con el lenguaje algebraico.*

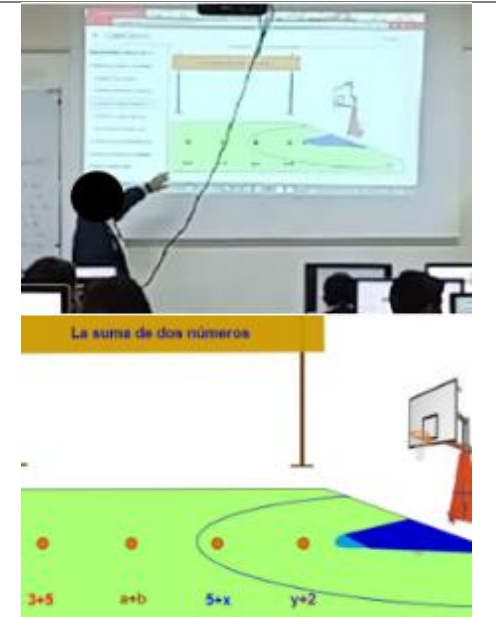

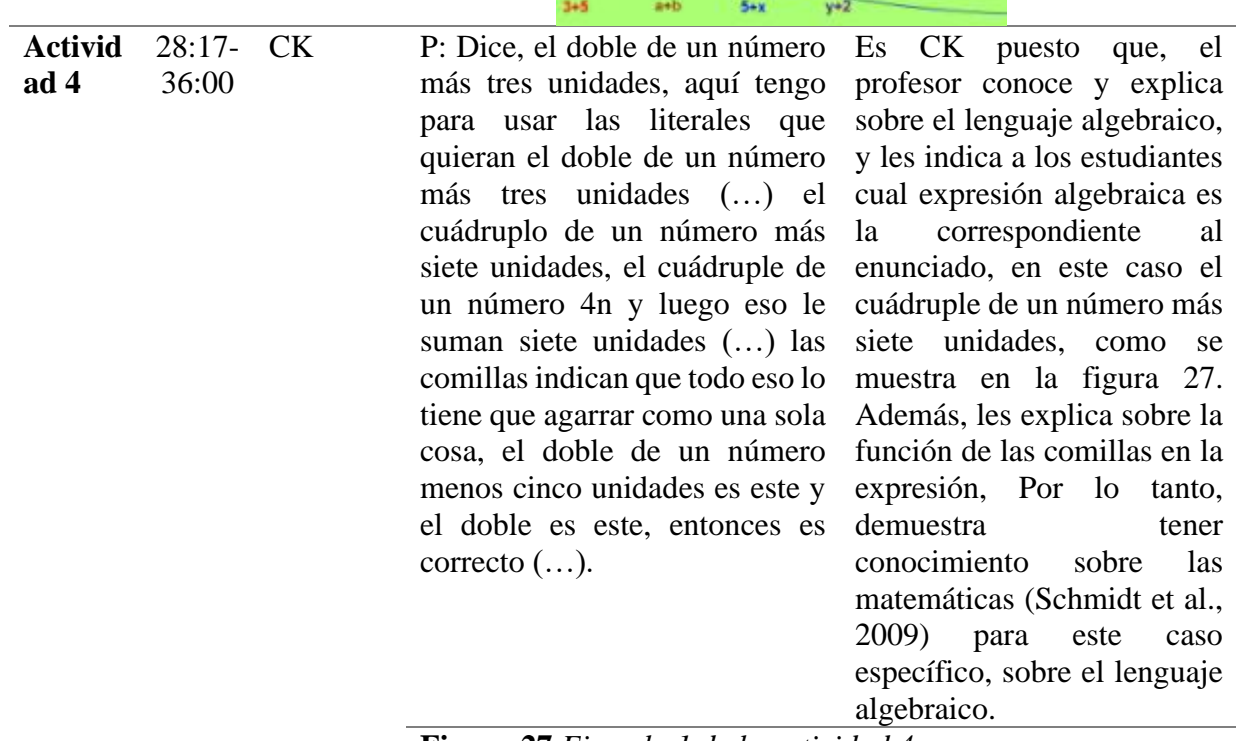

**Figura 27** *Ejemplo 1 de la actividad 4.*

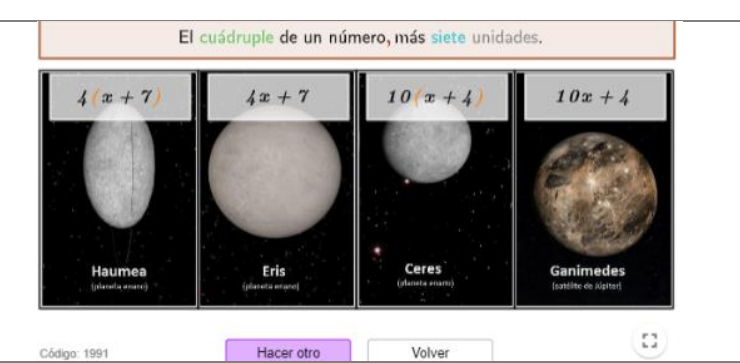

 $\overline{a}$ PK P: Un cuarto de un número menos 10 unidades, este no es un cuarto de un número menos diez unidades, ninguno de estos, me parece que debería ser este, ¿ustedes sugieran? (…) otro, ¿cuál es la expresión verbal, el cuádruple de un número más cuatro unidades, ¿dónde? ¿cuál? Primero, segundo, tercero o cuarto, digan E1, E2, ES. E5: Cuatro m más cuatro. P: por eso, es el primero, el segundo, terceo o cuarto. E5: Cuatro P: Está mal, era este (…). E6: Es menos profesor. P: Es menos verdad, es menos cinco unidades, ¿cuál es, primero, segundo, tercero o cuarto? Me parece que es este (…). Es PK puesto que, el por finalizar.

profesor tiene en cuenta las respuestas dadas por los estudiantes para la dirigir la enseñanza (ver figura 28), guía al estudiante antes de iniciar realizando y explicando los ejercicios, e incluye a algunos estudiantes en el ambiente de participación realizando preguntas. Por lo tanto, el profesor organiza la gestión del aula (Schmidt et al., 2009). No obstante, dado que la actividad es similar a la actividad 3, el profesor no le dedica mucho tiempo y puesto que, la sesión estaba

**Figura 28** *El profesor manipulando un ejercicio de la* 

*actividad 4.*

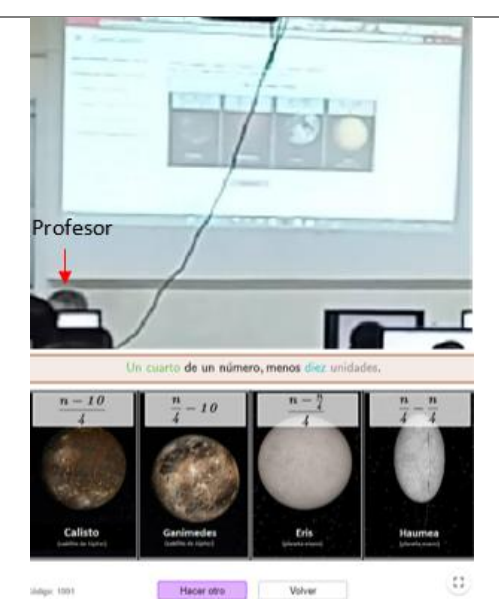

 $\overline{a}$ TK P: (…) Bueno, nos pasamos a la actividad cuatro también es del lenguaje algebraico ver solución si no tengo la solución la veo aquí, luego otro ejemplo (…) el enunciado algebraico está acá arriba y ustedes escogen cuál de los cuatro corresponde con ese enunciado (…) pierdes un punto, acá sale la puntuación. Es TK puesto que, el profesor conoce donde puede ver la solución en la actividad, los ejemplos, y demás botones que la integran (ver figura 29), así mismo, les indica a los estudiantes como usar esos botones. Por tanto, demuestra tener ciertas habilidades para usar la actividad 4. (Schmidt et al., 2009).

**Figura 29** *Ejemplo 2 de la actividad 4.*

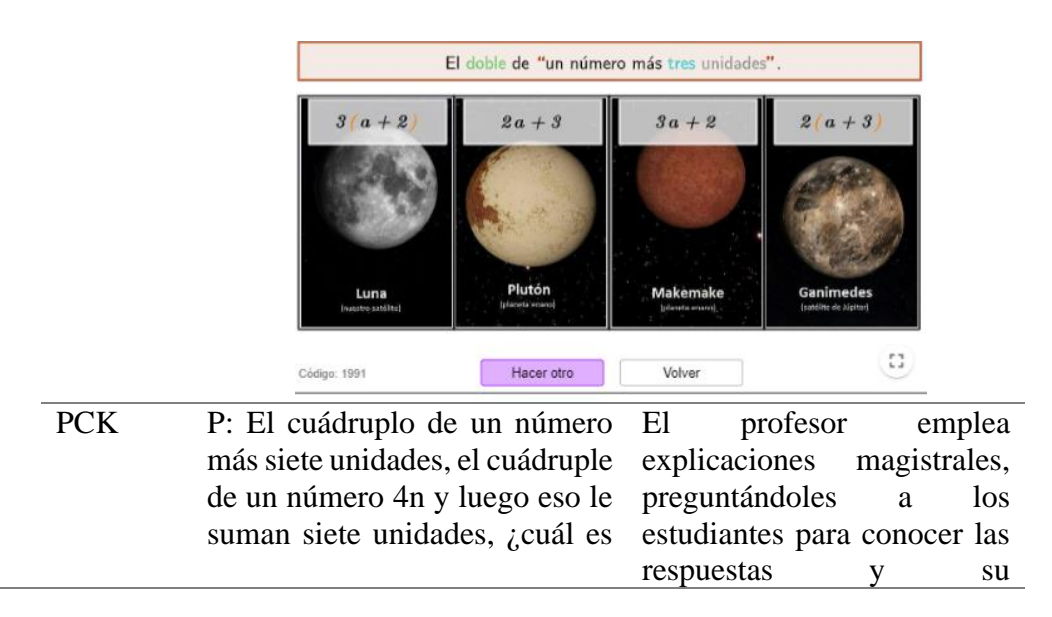

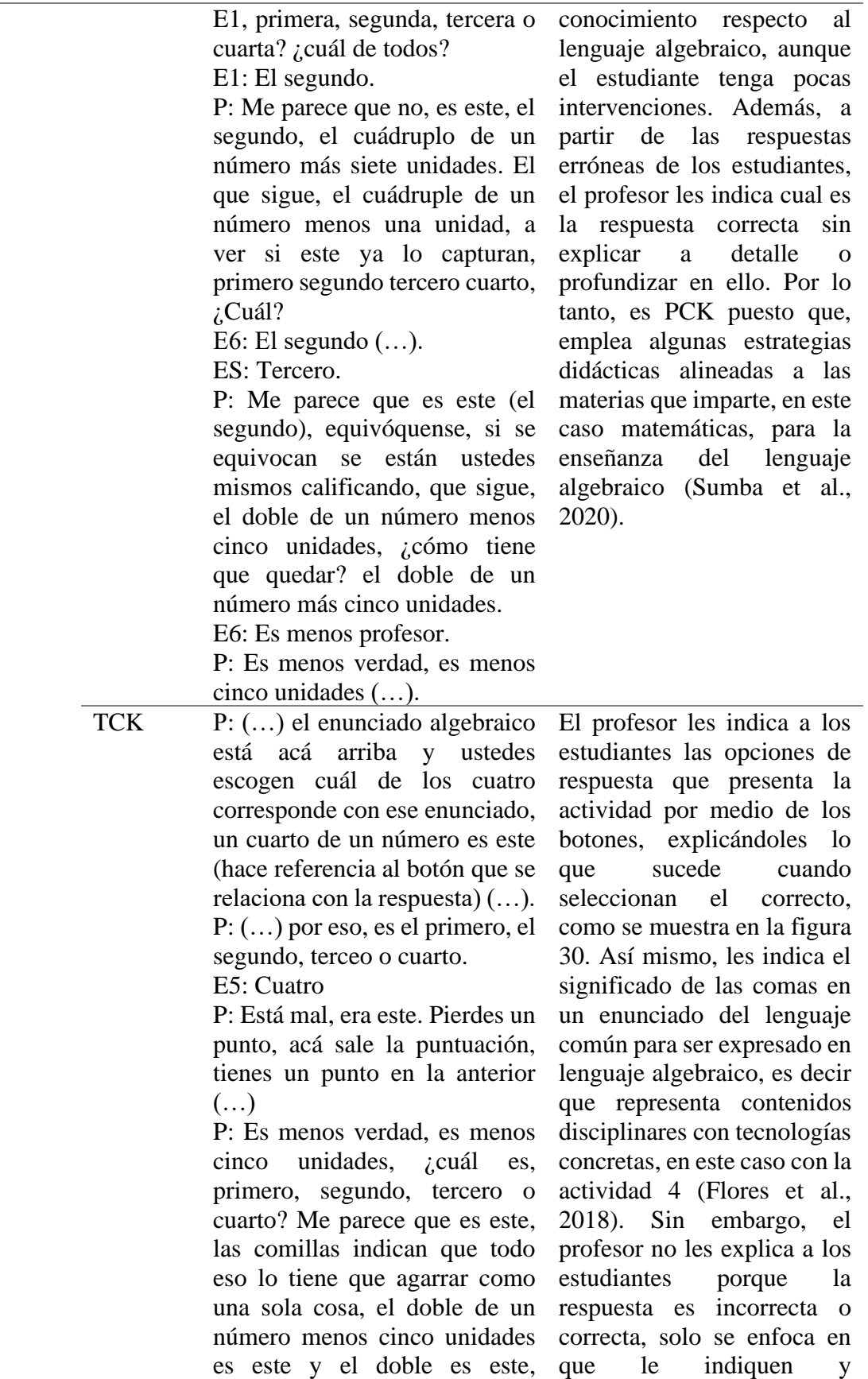

entonces es correcto. El que sigue, tres elevado a un número correcta. más dos unidades, ¿cuál? tengan cuidado cuando vienen entre comillas porque esas comillas se toman toda la expresión, ¿cuál? (…). seleccionen cual es la

**Figura 30** *Calificación brindada por la actividad 4 cuando* 

*seleccionan la respuesta correcta.*

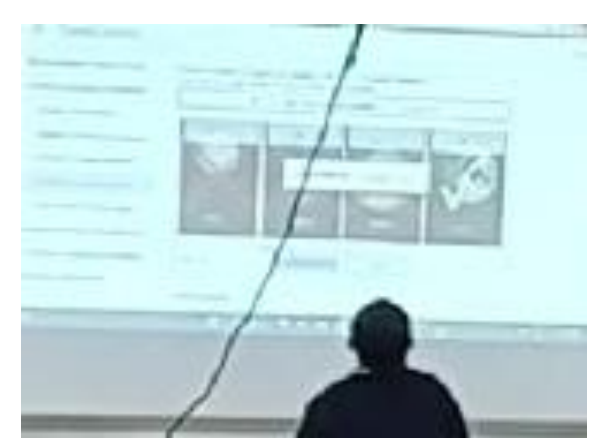

 $\overline{a}$ TPK (…) Otro, ¿cuál es la expresión verbal, el cuádruple de un número más cuatro unidades, ¿dónde? ¿cuál? Primero, segundo, tercero o cuarto, digan E1, E2, ES. E5: Cuatro m más cuatro. P: por eso, es el primero, el segundo, terceo o cuarto. E5: Cuatro P: Está mal, era este. Pierdes un punto, acá sale la puntuación, tienes un punto en la anterior. ¿Cuál es, primero, segundo, tercero o cuarto? (…) E1: El segundo. P: Me parece que no, es este, el segundo, el cuádruplo de un número más siete unidades. El que sigue, el cuádruple de un número menos una unidad, a Es TPK puesto que, el profesor explica por medio de las funciones de la actividad 4 la manera en cómo esta califica la respuesta, y que significa los intentos y aciertos, como se muestra en la figura 31. Así mismo, retroalimenta al estudiante cuando este se equivoca en la respuesta, indicándole mediante la actividad las respuestas correctas, relacionando asi la tecnología con la forma de enseñar un tema. Por lo tanto, el profesor utiliza la actividad para retroalimentar y aclarar dudas al estudiante (Flores et al., 2018). Sin embargo, no detalle en la

> retroalimentación, no le explica al estudiante porque

ver si este ya lo capturan,

primero segundo tercero cuarto, su respuesta es correcta o ¿Cuál? E6: El segundo. ES: Tercero. P: Me parece que es este (el segundo), equivóquense, si se equivocan se están ustedes mismos calificando, que sigue, el doble de un número menos cinco unidades, ¿cómo tiene que quedar? el doble de un número más cinco unidades  $(\ldots).$ incorrecta.

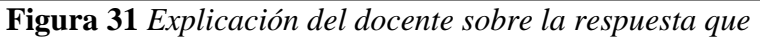

*muestra la actividad 4.*

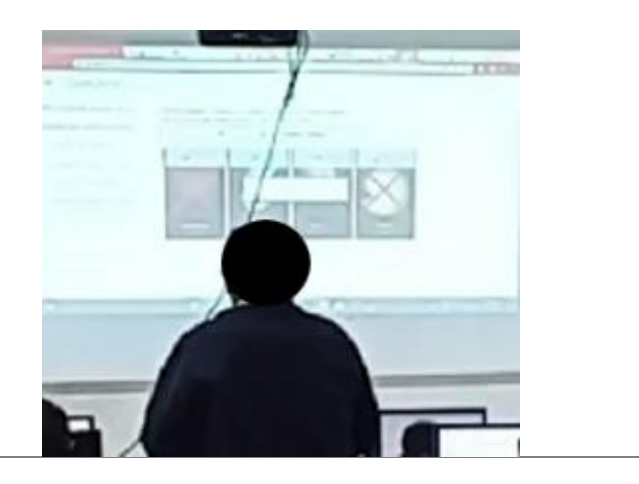

 $\overline{a}$ *Nota*. Adaptada de Arroyo (2022).

## **Tabla 6**

*Conocimientos TPACK identificados en el profesor de matemáticas en la sesión 2.*

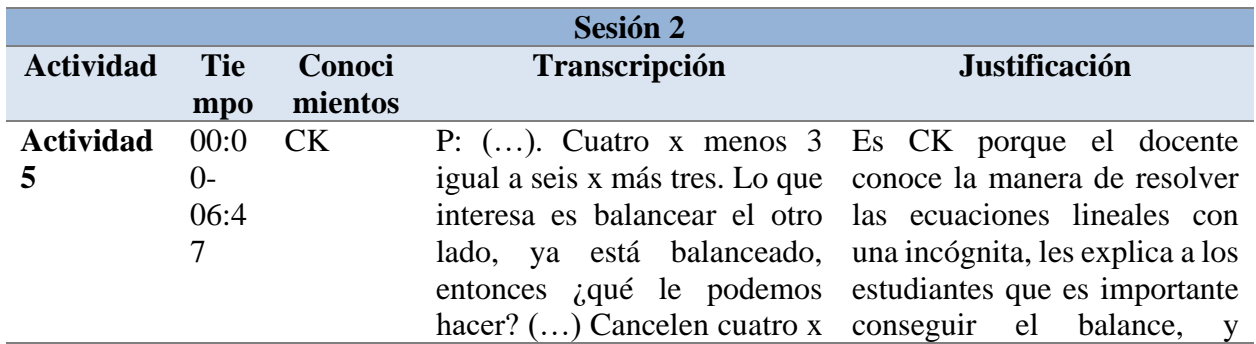

y cuatro x. ¿Cómo se transfiere cuatro x? cancelo cuatro x aquí, si cancelo cuatro x acá, ¿qué pasa? Quedan dos x (..) ¿Qué le sigue?, ¿Cuánto vale la x? son dos x y acá no hay nada. ¿Qué quiere decir? Pues soluciona el problema, ¿y la x vale? (…) cero.

cancelar en ambos lados, como se muestra en la figura 32. Sin embargo, al momento de explicar el tema, no les indica a los estudiantes que el cancelar en ambos lados, es aplicar propiedades del conjunto de los números reales, como la existencia de inversos aditivos y multiplicativos, además que soluciona incorrectamente la ecuación, hallando mal el valor de la incógnita. Por lo tanto, el profesor no demuestra tener un conocimiento suficiente sobre la resolución de ecuaciones (Schmidt et al., 2009).

**Figura 32** *Explicación del docente sobre la balanza en la* 

*actividad 5.*

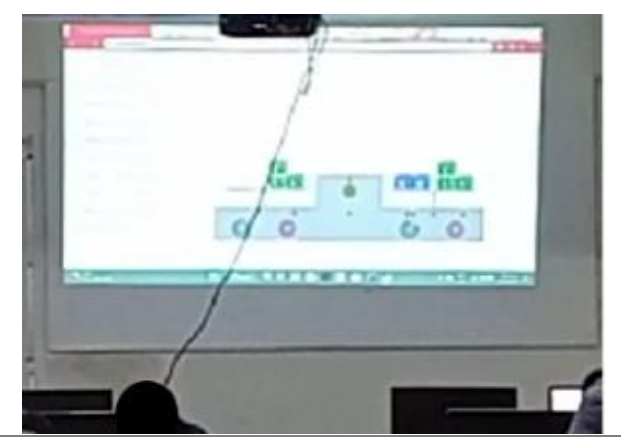

 $\overline{a}$ PK P: (...) entonces *i*,qué le podemos hacer? Sugieran, ¿qué hacemos? (…) ¿Qué quiere decir? Pues soluciona el problema, ¿y la x vale? E3: Cuatro P: Estudiante 2, ¿Cuánto vale la x? E2: Uno (…). Inicia la actividad preguntándoles a los estudiantes que pasos se deben seguir para resolver los ejercicios, tiene en cuenta la participación de algunos estudiantes para las explicaciones. Es decir que, el profesor organiza y mantiene la gestión de aula (Schmidt et al., 2009). No obstante,

|    | P: No, la única solución que | observa que no todos los          |
|----|------------------------------|-----------------------------------|
|    | podemos tener es que la x    | estudiantes participan, y no      |
|    | vale.                        | utiliza estrategias para intentar |
|    | E2: Cero.                    | de involucrarlos.                 |
| TK | E2: Debemos mover un x       | Es TK porque el profesor          |
|    | hacia el otro lado           | conoce y explica las funciones    |
|    | P: Bueno, le puedes reenviar | que tiene la actividad, como el   |
|    | cuatro x y cuatro $x$ () se  | botón siguiente, los aros de la   |
|    | toma el aro este en ambos    | balanza para quitar o agregar     |
|    | lados, y damos vueltas $()$  | valores (ver figura 33). Por lo   |
|    | entonces ya le damos enter y | tiene habilidades<br>tanto.       |
|    | pasamos a otro.              | técnicas para usar la actividad   |
|    |                              | 5 (Schmidt et al., 2009). Sin     |
|    |                              | embargo, utiliza la actividad     |
|    |                              | en poco tiempo y continua con     |
|    |                              | la siguiente.                     |

**Figura 33** *Ejercicio de la actividad 5.*

 $\overline{a}$ 

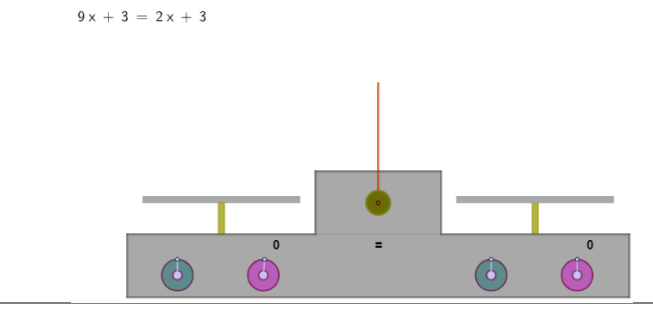

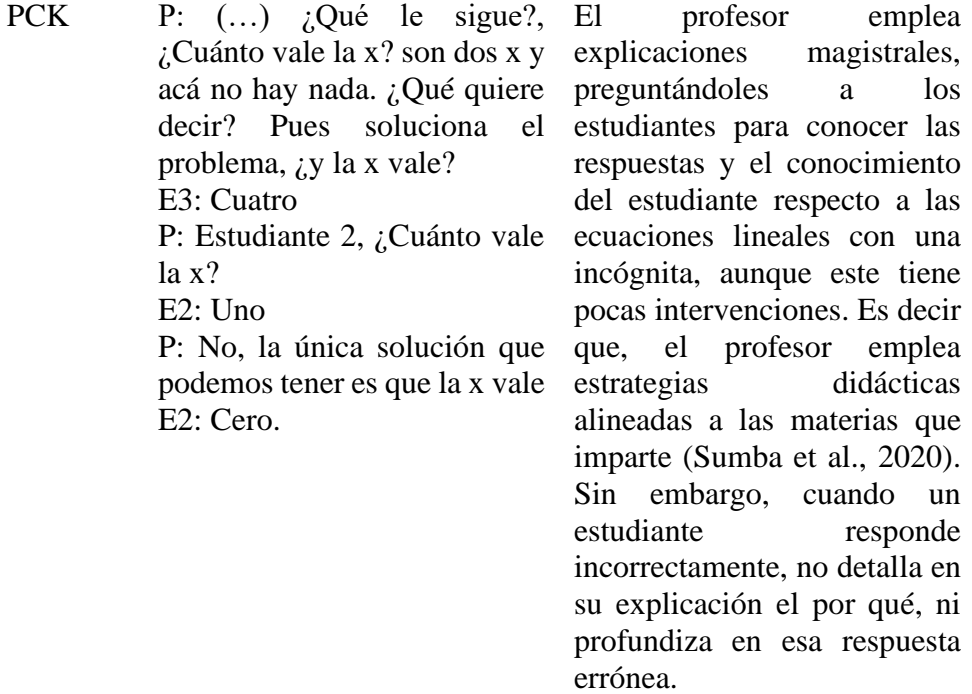

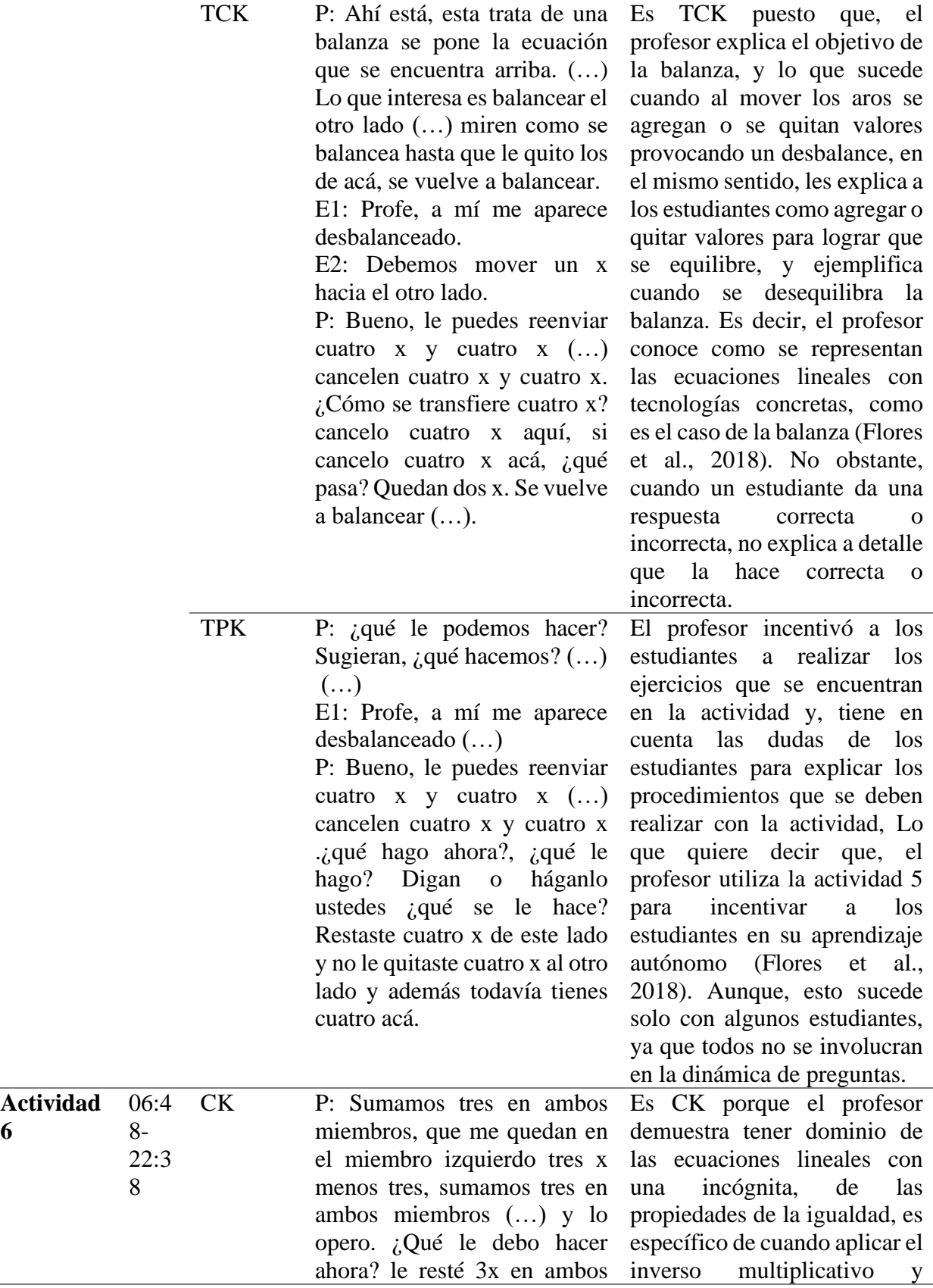

**6**

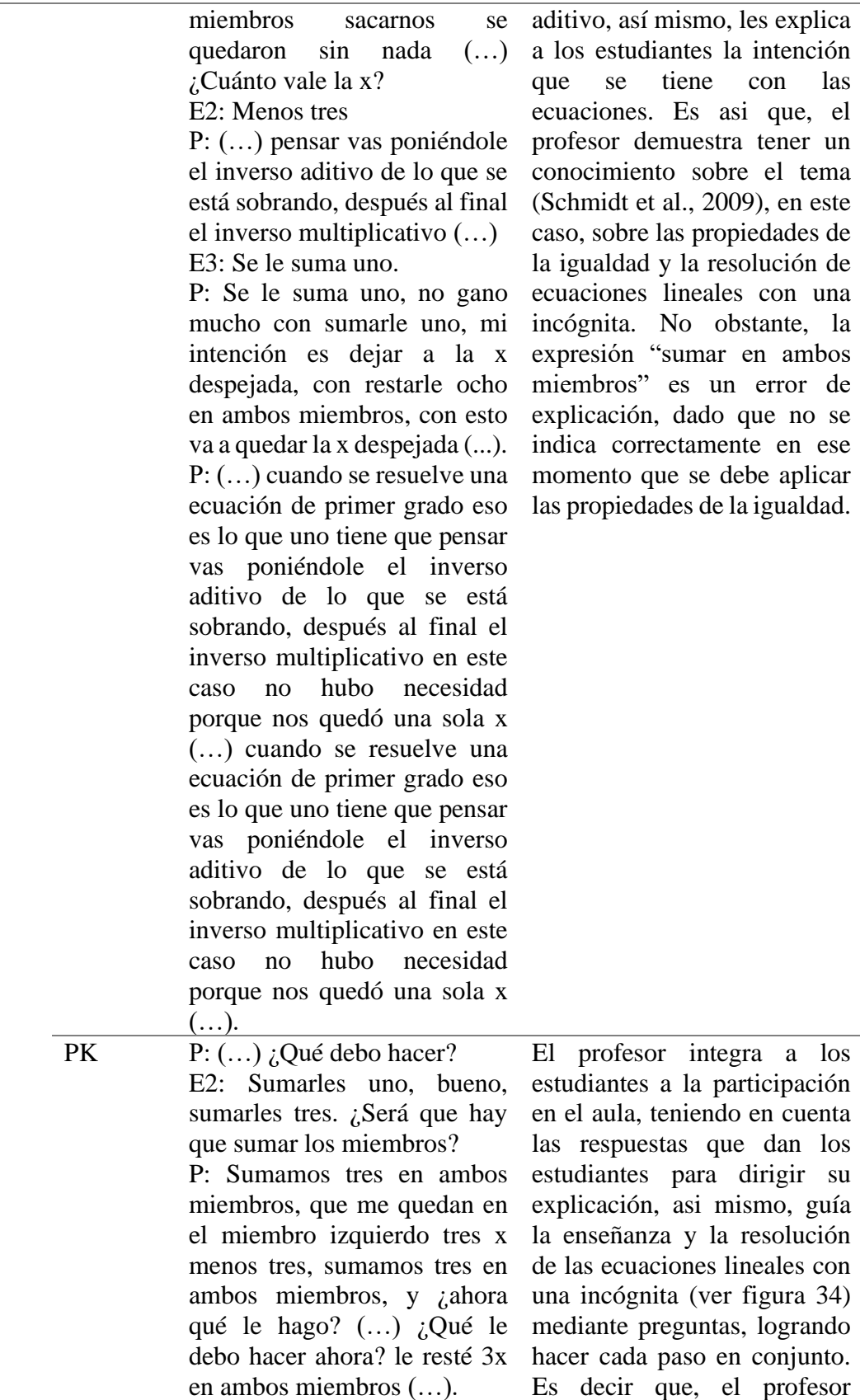

#### 83

E2: Para poner esta x si se mantiene la gestión de aula pone cuatro y x. P: ¿Cuánto vale la x? E2: Menos tres. P: Menos tres, ¿qué es lo que hacemos comúnmente? teníamos nuestra ecuación 3x menos 6 igual a 4x menos 3, ¿qué hacemos para quitar este tres?  $(...)$ . (Schmidt et al., 2009).

**Figura 34** *Explicación del docente sobre la resolución de* 

*ecuaciones en la actividad 6.*

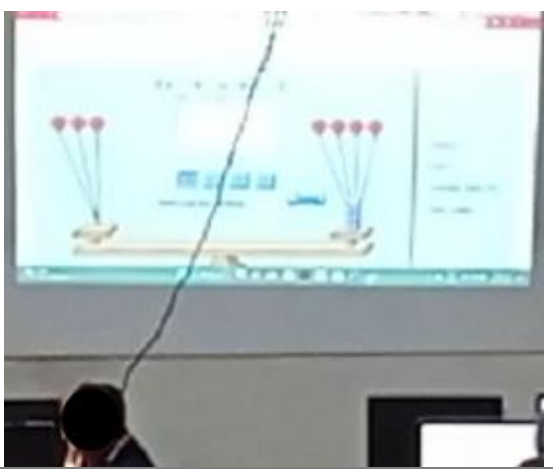

TK P: Pulsa las flechas para enviar las cantidades hacia los platillos hasta reproducir la siguiente ecuación (…) haber no entiendo bien lo que debo hacer aquí. Bueno, entonces tenemos la ecuación allá arriba (...) aquí están los marcadores si lo hacen bien, Este es el número de intentos, este es el éxito el porcentaje (…) va a ser en ambos lados, eso se lo pido restándole, bueno primero tengo que poner eso, cinco, uno, dos, tres, cuatro y cinco y desde luego está desbalanceado y en el miembro derecho menos x más tres, uno, dos, tres y se

 $\overline{a}$ 

El profesor en un principio presento dificultad para manejar algunos botones de la actividad (ver figura 35), sin embargo, al explorarla comprendió que funciones tenían los botones y a su vez les daba indicaciones a sus estudiantes, por lo tanto, aún con dificultades, el docente demuestra capacidad de adaptarse en el uso de las nuevas tecnologías (actividad 6) y una vez que la explora, demuestra habilidad para usar los botones y sus funciones (Sumba et al., 2020).

balancea (…) Eso ya me da la respuesta de lo que tenemos ahí, aquí está los marcadores si lo hacen bien, Este es el número de intentos, este es el éxito el porcentaje.

**Figura 35** *Ejercicio sobre la balanza de enteros en la* 

*actividad 6.*

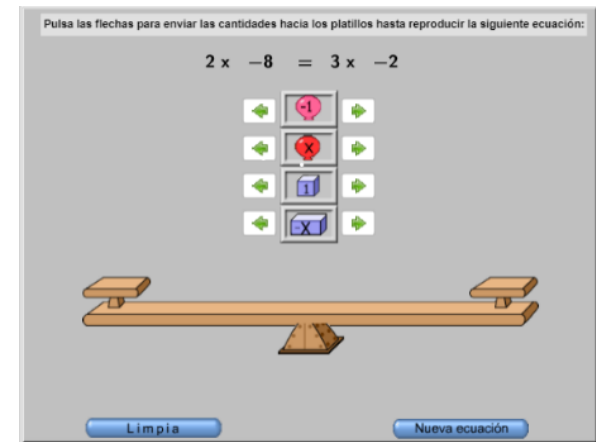

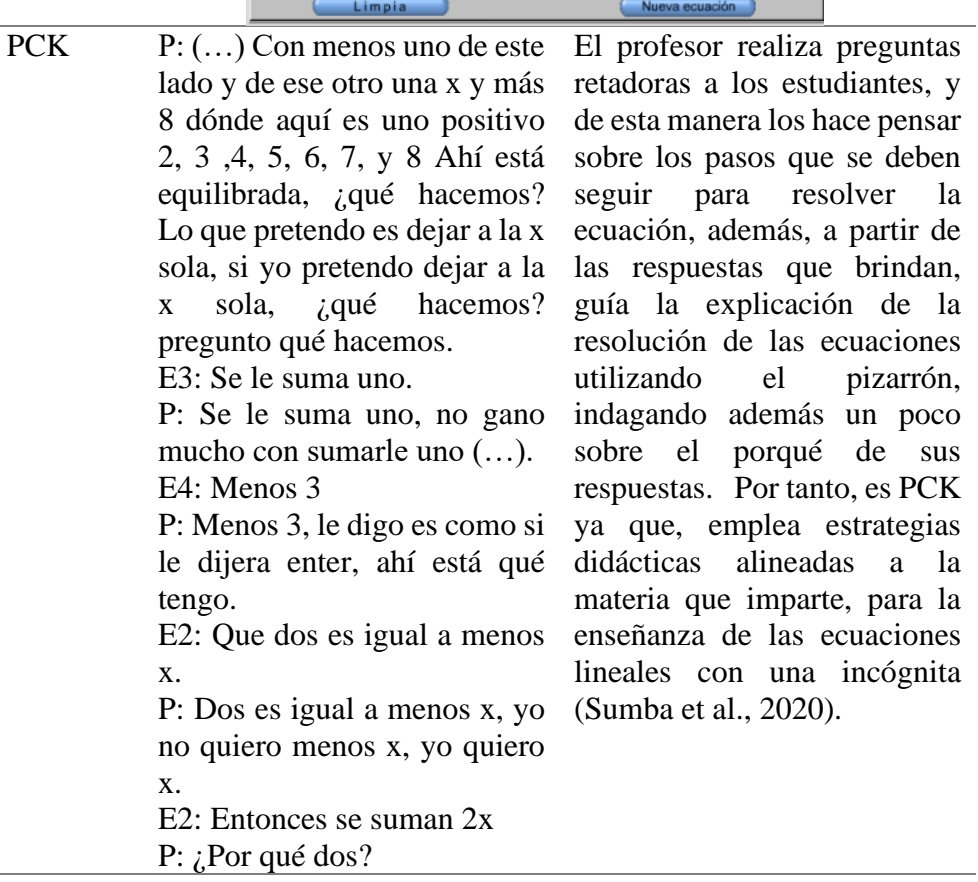

E2: X negativo se vuelve positiva. P: Pero me van a seguir apareciendo x en los dos lados  $(\ldots).$ 

TCK P: (…) Ahí se balancea y ahí ya se desbalancea, está son más pesadas 3x que cuatro, el seis menos uno, dos, tres, cuatro, cinco, seis y acá menos tres, menos uno, menos dos, menos tres y ahí se supone que está balanceada (…)

> E3: ¿Profe y como se inserta? P: Con las flechitas, en x o menos x, luego suma las dos. (…) con menos uno de este lado y de ese otro una x y más 8 dónde aquí es uno positivo 2, 3 ,4, 5, 6, 7, y 8 Ahí está equilibrada (…) se fue haciendo lo que se hace cuando se resuelve una ecuación de primer grado eso es lo que uno tiene que pensar vas poniéndole el inverso aditivo (…) el inverso multiplicativo (…) ahí tenemos otra nueva ecuación ponen lo que lo que se les está pidiendo en la ecuación (…) entonces con eso sé cuál es el valor que debería tener la x para que quede equilibrada y así sucesivamente van poniendo otro y otro y otro. Se tienen que preguntar Exactamente igual que cuando hacemos una ecuación en el en el cuaderno, la expresión original era menos uno igual a x más 8, ¿qué le tengo que hacer? restarle ocho en ambos  $lados$  (...).

El profesor utiliza la actividad 6 para explicarles a los estudiantes la función de la balanza, cuando aplicar las propiedades de la igualdad como el inverso aditivo y multiplicativo y lo que sucede a ambos lados cuando se insertan valores. Además, una vez que explora y conoce los botones que la integran, les explica a los estudiantes como insertan una incógnita o un valor con las botones que tiene la actividad, como se muestra en la figura 36. Es decir, es TCK puesto que, comprende cómo se relaciona y se representa las ecuaciones lineales con una incógnita con la actividad 5 sobre la balanza (Schmidt et al., 2009), en específico explica utilizando la actividad, propiedades y elementos matemáticos relacionado con las ecuaciones.

*ecuaciones en la actividad 6.*

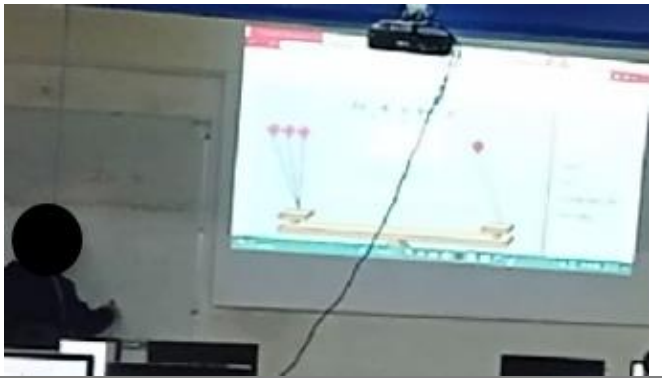

 $\overline{a}$ 

TPK E3: ¿Profe y como se inserta? P: Con las flechitas, en x o menos x, luego suma las dos (…) ¿Qué me da aquí?

E3: Tres x menos tres igual a cuatro x

P: ¿Qué hago ahora? Le resto 3x en ambos miembros, entonces aquí cero y aquí E3: Menos tres

P: Eso ya me da la respuesta de lo que tenemos ahí, aquí está los marcadores si lo hacen bien, Este es el número de intentos, este es el éxito el porcentaje. Se fue haciendo lo que se hace cuando se resuelve una ecuación de primer grado eso es lo que uno tiene que pensar vas poniéndole el inverso aditivo de lo que se está sobrando, después al final el inverso multiplicativo en este caso no hubo necesidad porque nos quedó una sola x, y pedimos otro (…) ¿la x estaba valiendo?

E4: Menos nueve.

P: Menos nueve, entonces con eso sé cuál es el valor que debería tener la x para que

El profesor utiliza la actividad 6 para realizar preguntas retadoras a los estudiantes, para explicarles ejemplificarles la resolución de las ecuaciones, el equilibrio de la balanza, para retroalimentar sus respuestas y para generarles interés e incluirlos en la participación. Por lo tanto, es TPK ya que el profesor conoce y utiliza la relación entre la tecnología y la manera en cómo enseña el tema. Es decir, usa las tecnologías para el aprendizaje autónomo del estudiante y en la retroalimentación para (Flores et al., 2018).

quede equilibrada y así sucesivamente  $(\ldots)$ .

TPACK P: Se le suma uno, no gano mucho con sumarle uno, mi intención es dejar a la x despejada, con restarle ocho en ambos miembros, con esto va a quedar la x despejada. Entonces, con restarle ocho en ambos miembros, le voy a poner restar 8 en ambos miembros (manipula la actividad y con el inverso aditivo, resta 8 en ambos miembros usando los botones), ahí está, esto se vuelve en miembro izquierdo, al restarle ocho, ya tenía uno negativo y menos 8, menos 9 y la x se quedó sola, ¿la x estaba valiendo? E4: Menos nueve. P: Menos nueve, entonces con eso sé cuál es el valor que debería tener la x para que quede equilibrada y así sucesivamente van poniendo otro y otro y otro (…) ¿qué le tengo que hacer? restarle ocho en ambos lados, ¿qué me da esto? menos nueve, ¿qué me da esto? x y esto me da un cero que ya no se pone, me dejó la x despejada, lo que tengo que buscar es el inverso aditivo de ocho (…) eso me soluciona la ecuación el que era lo que esperaba yo saber cuánto vale,

Es TPACK puesto que, el profesor realiza una explicación del objetivo de la ecuación que es despejar x y hallar su valor, indicando que dentro de las operaciones que se deben hacer es aplicar los inversos aditivos multiplicativos (ver figura 37), y, además, hace uso de la balanza digital que se encuentra en la actividad 6 y de cada uno de sus botones, como estrategia didáctica para realizar las operaciones, aplicar los inversos y resolver la ecuación. Por lo cual, aplica su conocimiento tecnológico, su conocimiento del contenido estrategias didácticas interrelacionadas (Schmidt et al., 2009).

**Figura 37** *Explicación del docente sobre la calificación que* 

*brinda la actividad 6.*

aquí están los marcadores.

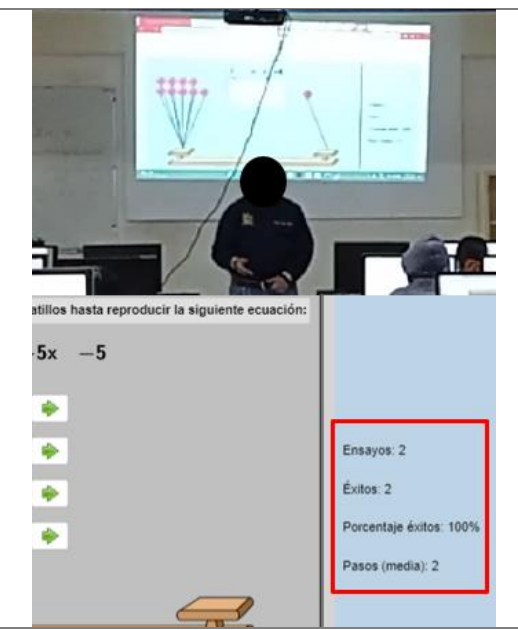

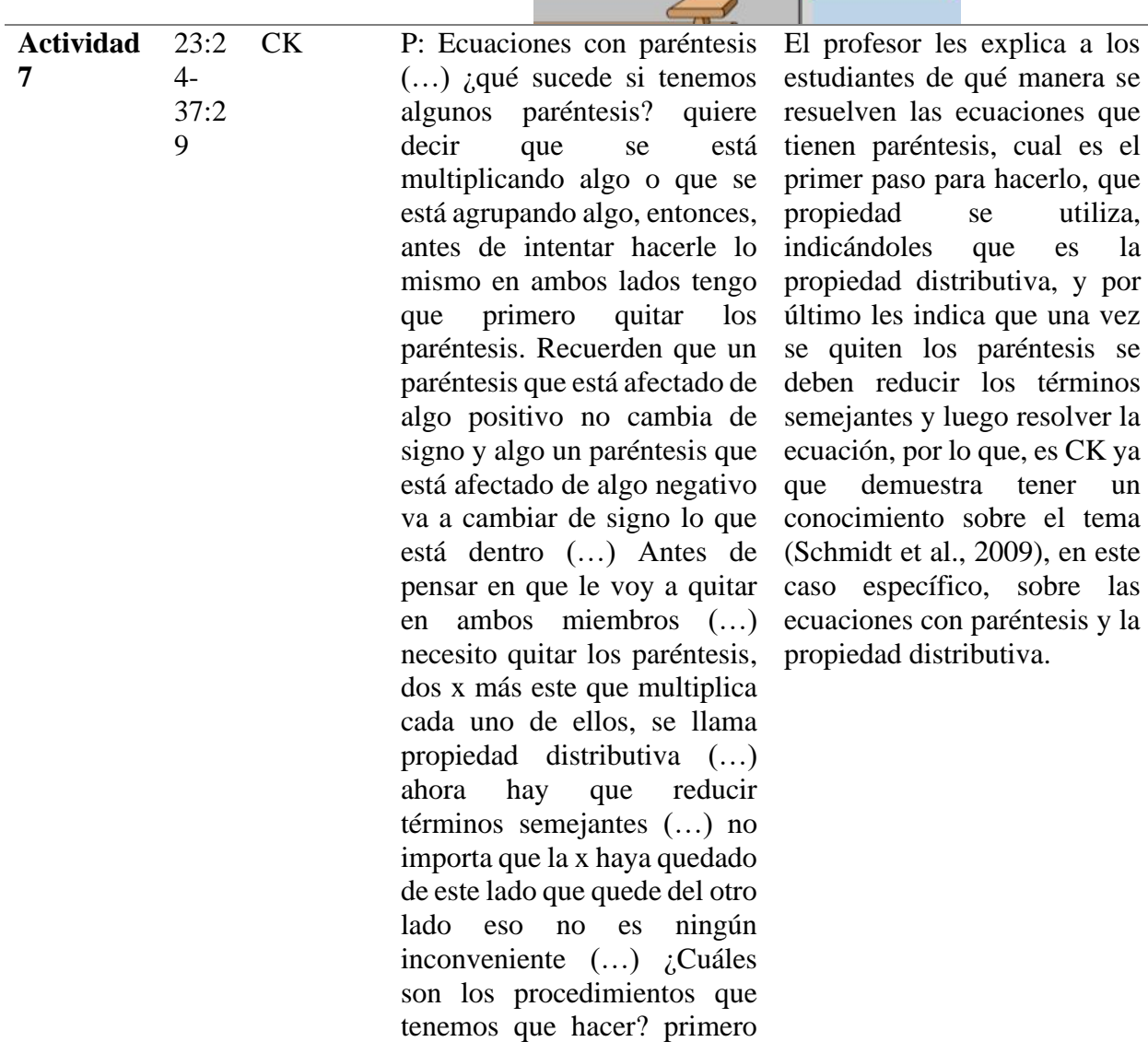

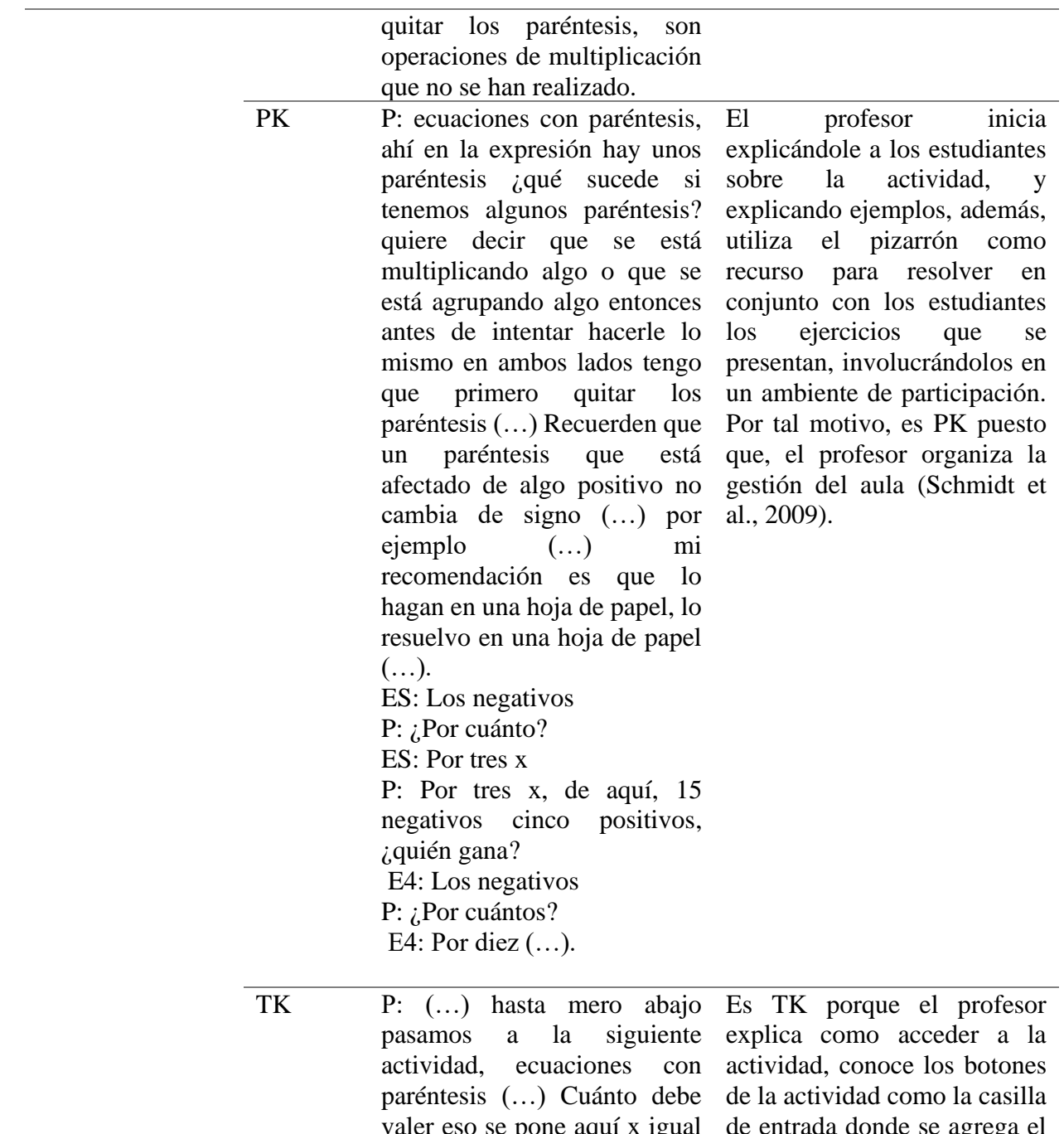

valer eso se pone aquí x igual a dos como aquí nomás le digo dos así y le doy enter (…). P: Y de aquí, ¿qué pasa ahora? ya sé cuánto debe valer. Bueno pues así es, dijimos que sale, si me equivoco pues me lo califica mal (…).

de entrada donde se agrega el resultado, y las opciones de auto calificación que presenta, como se muestra en la figura 38. Es decir, tiene habilidades necesarias para usar la actividad 7 (Schmidt et al., 2009).
**Figura 38** *Explicación del profesor sobre las funciones de la* 

*actividad 7.*

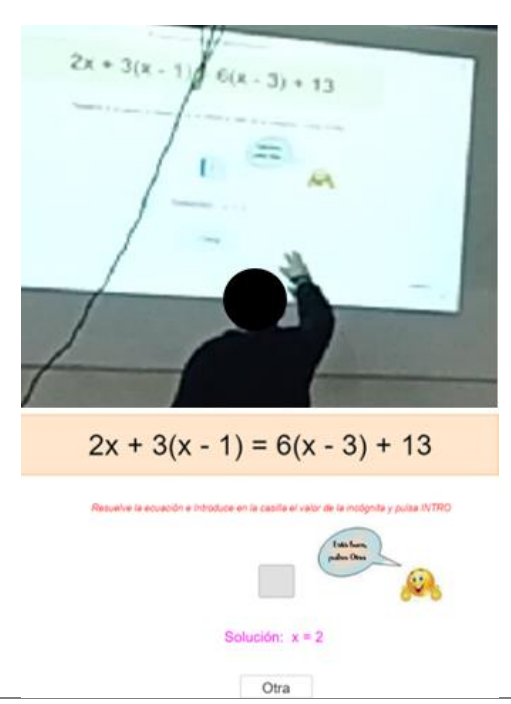

 $\overline{a}$ 

PCK P: ¿Qué le hacemos ahora? tengo x de ese lado, tengo x de este lado acá, las tengo positivas, de acá las tengo negativas prefiero dejarlas en ambos lados 3x sumados de una vez, ¿qué más? ¿qué más? E2: Ahora restar diez.

> P: Si le resto diez no me da veinte (…) Cuánto debe valer eso se pone aquí x igual a dos como aquí nomás le digo dos así y le doy enter, desde luego este dos que pusimos no lo podemos sacar mentalmente tenemos que apoyarnos en una hoja de papel y hacer los procedimientos que se deben hacer comúnmente, ¿Cuáles son los procedimientos que tenemos que hacer (…) P: (…) dijimos que sale siete, si me equivoco pues me lo

Es PCK porque, el profesor hace uso de estrategias como las preguntas retadoras hacia los estudiantes para su comprensión sobre la resolución de ecuaciones lineales, así mismo, utiliza el pizarrón (ver figura 39) y las hojas como recurso para dar solución a las ecuaciones, por tanto, el profesor emplea estrategias didácticas alineadas a la materia que imparte (Sumba et al., 2020).

califica mal (…) Está es otra forma de aprender.

**Figura 39** *El profesor utiliza el pizarrón para resolver las* 

*ecuaciones con paréntesis.*

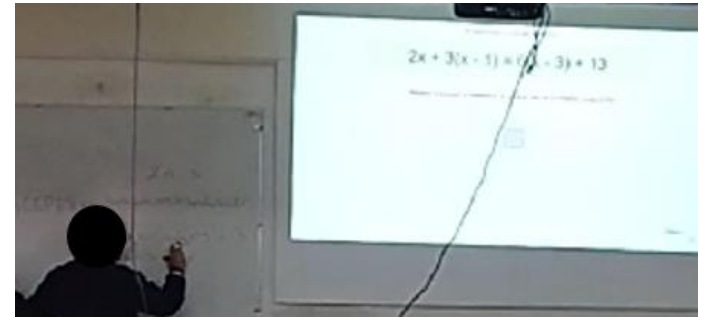

 $\overline{a}$ TCK P: (…) ponen aquí x igual a dos como aquí nomás le digo dos así y le doy enter (…) dijimos que sale siete, si me equivoco pues me lo califica mal  $(\ldots)$ .

El profesor utiliza la actividad para comprobar los resultados de las ecuaciones con paréntesis que resuelve en conjunto con los estudiantes, como se muestra en la figura 40. Así mismo, les indica a los estudiantes donde se encuentran los botones y la casilla de entrada para colocar la respuesta y comprobar, por lo que representa muy poco los contenidos disciplinares, como las ecuaciones con paréntesis con la actividad 7 (Flores et al., 2018), en el sentido que la utiliza para comprobar las respuestas. No obstante, solo hace uso del recurso para este fin.

**Figura 40** *El profesor explica la manera de comprobar la* 

*respuesta en la actividad 7.*

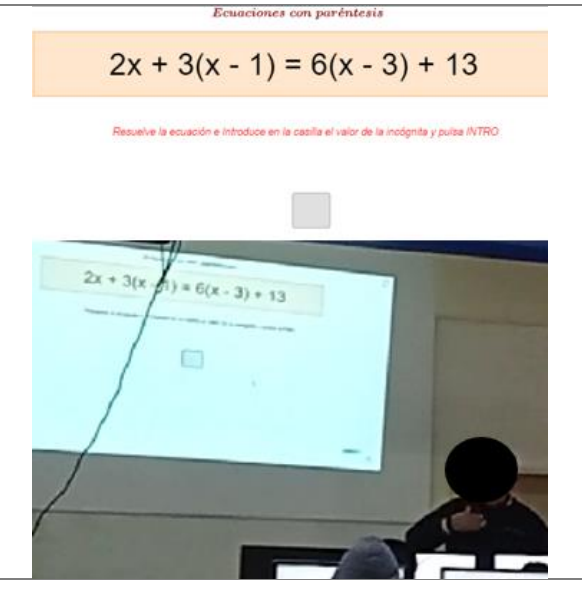

*Nota*. Elaboración propia.

### **Resultados de la segunda entrevista semiestructurada**

 $\overline{a}$ 

Como instrumento para analizar la información obtenida de la segunda entrevista semiestructurada con el docente de matemáticas, se utilizará la tabla 7, donde se organizan los datos teniendo en cuenta las respuestas a las 6 preguntas que se encuentran en el anexo 3. La tabla está compuesta por las siguientes cuestiones que serán de ayuda para la organización de la información:

*Evidencia:* La pregunta que se le realiza al docente.

*Transcripción:* Transcripción de las respuestas del profesor.

*Conocimientos:* Los conocimientos principales del TPACK con los que cuenta el docente.

*Justificación:* Justificación e interpretación del porque el docente cuenta con ese conocimiento.

## **Tabla 7**

*Conocimientos TPACK identificados en la segunda entrevista.*

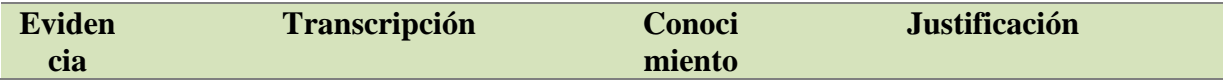

**P1E2, ¿Puede diseñar e implementar un** 

**P2E2,** 

**P6E2 adecuado proceso de enseñanzaaprendizaje involucrando el uso** 

**de tecnologías que favorezca el desarrollo integral del estudiante? Explique.**

*Entrevistado:* Si, yo podría enseñar algunos (…) en una de las primeras actividades que tuvimos esto no sucede (…) no se trata de atinarle, sino, que tienes que hacer una serie de procesos para ir con un resultado correcto y en ese caso el software lo que les hace es como revisarles que hicieron las cosas bien pero las hicieron acá y a mano y a ellos no les llaman mucho la atención eso, sino que les llama la atención que los software les ayuden a hacerlo, entonces pensando en eso, yo haría una actividad que les apoye en eso, que les apoye a pensar (…)

**¿Considera que las herramientas TIC son suficientes para enseñar matemáticas y crees que mejoran la atención de los estudiantes? ¿Por qué?**

*Entrevistado:* Son fabulosas, son absolutamente necesarias (…) en estos tiempos sucede que los jóvenes de ahora desde muy niños se encontraron con aparatos electrónicos, por eso es absolutamente necesario que los maestros de generaciones anteriores a ellos les orientamos sobre cómo se usan  $(...)$ 

**¿Qué criterios o características tendrías en cuenta para seleccionar una actividad que integre el Libro Interactivo de GeoGebra para la enseñanza de las ecuaciones lineales con una incógnita? Explique su respuesta.** (…) entonces ese ese camino le permite equivocarse y del de la equivocación sacar una conclusión TPK El profesor conoce el tipo de actividades que les llama la atención a los estudiantes y que los ayudaría en la compresión de la solución de las ecuaciones, y además declara el papel importante que pueden jugar las tecnologías en la enseñanza y aprendizaje. Se logra identificar que, el profesor es capaz de usar tecnologías o softwares para mejorar el aprendizaje de sus estudiantes (Flores et al., 2018).

> Así mismo, plantea y realiza sugerencias sobre integrar actividades que ayuden al estudiante a pensar, a no solo mostrarle resultados si no que lo ayuden a obtener respuesta, que, además, de su propia manipulación con la actividad y de sus errores comprenda lo que se requiere que aprenda. Es decir que, sugiere aquellas actividades digitales que retroalimenten al estudiante y que favorezcan su aprendizaje autónomo (Flórez et al., 2018).

para para que en lo siguiente no comete ese mismo error.

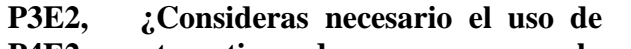

**P4E2, P5E2, otro tipo de recursos en la enseñanza de las ecuaciones** 

**P6E2 lineales con una incógnita? ¿Por qué?**

> *Entrevistado:* Pues me parece que sería más que suficiente con los que nos ofrece la tecnología, y claro las técnicas esenciales de lógicas de su atención y de su raciocinio lógico de un niño.

> **¿Considera importante hacer cambios en la enseñanza de las ecuaciones lineales con una incógnita que involucren recursos virtuales como el libro interactivo de GeoGebra? Explique su respuesta.**

> *Entrevistado:* Bueno, me parece en esta parte que no solamente les ayude a comprobar (…) sino que les ayude a obtener esa respuesta. Ese sería pues el aporte que teníamos que ponerle al libro.

> **¿Qué cambios sugieres que se deban realizar o que actividades propones integrar en el libro interactivo de GeoGebra? Explique su respuesta.**

> *Entrevistado:* Sería entonces esas actividades. Bueno, está muy ligado GeoGebra, se llama graspable (...) los ayuda a manejar las matemáticas, y desde ahí cuando necesitan una gráfica, jalan y les aparece un graficador (…) y se relaciona GeoGebra con Graspable para reforzar la enseñanza de las Matemáticas.

> **¿Qué criterios o características tendrías en cuenta para seleccionar una actividad que integre el Libro Interactivo de GeoGebra para la enseñanza de**

TCK El profesor identifica aquellas actividades digitales que podrían ayudar al estudiante en la solución de las ecuaciones lineales. Argumenta que los estudiantes necesitan actividades que los ayuden más a obtener una respuesta que a comprobarla. Asi mismo, identifica otros softwares con herramientas similares y relacionadas a GeoGebra, como la graficadora, para complementar las actividades. Además, el profesor comenta que uno de los criterios que tendría para seleccionar una actividad que pudiera ser integrada en el libro de GeoGebra, sería que le permita al estudiante hacer los procedimientos, que si el estudiante no hace el procedimiento correcto no le permita avanzar, con el fin de que pueda reflexionar sobre su error, viendo los procedimientos realizados.

> Desde este punto, se puede identificar que el docente conoce recursos tecnológicos con los cuales puede representar los contenidos disciplinares (Flores et al., 2018).

**las ecuaciones lineales con una incógnita? Explique su respuesta.** *Entrevistado:* Es hacer algo como eso que está haciendo graspable, sin necesidad de mezclar graspable con GeoGebra (…) buscar una ecuación de primer grado, que tendría que resultar algo relativamente sencillo (…) y en el otro lado va a ser una operación aritmética que le va a llevar el resultado.

*Nota*. Adaptada de Arroyo (2022).

# **CAPÍTULO 4. ANÁLISIS DE LOS RESULTADOS**

Para analizar los resultados obtenidos, se utilizará como instrumento una tabla que permitirá organizar la información para caracterizar los conocimientos con los niveles de apropiación. Esta caracterización se realizará teniendo en cuenta los datos recolectados de las entrevistas, la aplicación del instrumento y la tabla de indicadores, criterios, niveles y conocimientos que se ubica en el marco teórico, de acuerdo con los criterios que se encuentra en cada uno de los conocimientos del modelo TPACK. Es decir, se hace una interrelación entre los elementos teóricos y los conocimientos encontrados, donde la caracterización es el producto de la triangulación de resultados hallados de los instrumentos, cumpliendo asi con el objetivo particular cuatro.

### **4.1 Caracterización niveles de apropiación en torno a los conocimientos del modelo TPACK puestos en juego por el profesor**

Para realizar el análisis y caracterizar los niveles en torno a los conocimientos identificados en el docente de matemáticas, se triangularán los resultados y análisis de las entrevistas y la observación. Para esto, se utilizan las tablas que van desde la 7 hasta la 14, que se presentan a continuación y están compuesta por los siguientes puntos:

*Conocimientos:* Los conocimientos del modelo TPACK que presenta el docente.

*Justificación:* Se describe brevemente la justificación del conocimiento que se presenta tanto en la entrevista como en las observaciones de acuerdo con cada pregunta y actividad.

*Criterio:* Que criterios pertenecientes a los conocimientos, pone en juego el docente.

*Nivel:* En qué nivel de apropiación de acuerdo con cada conocimiento, se encuentra el profesor.

#### **Tabla 8**

*Caracterización de los niveles de apropiación en torno al CK identificado en el docente.*

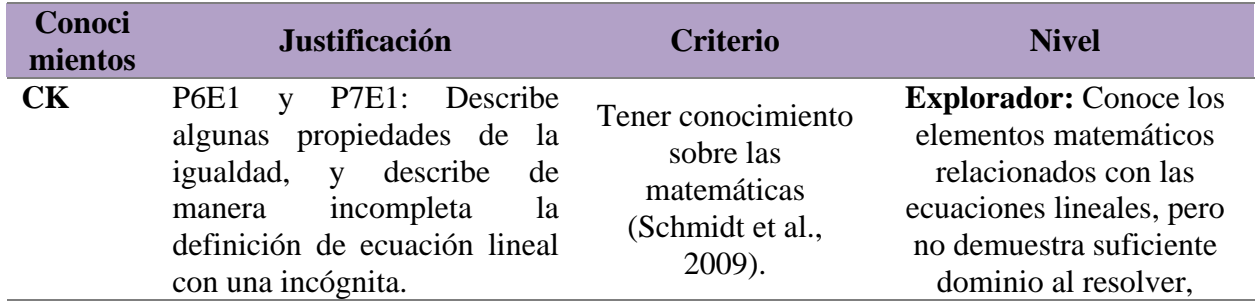

definir, describir ejercicios y propiedades.

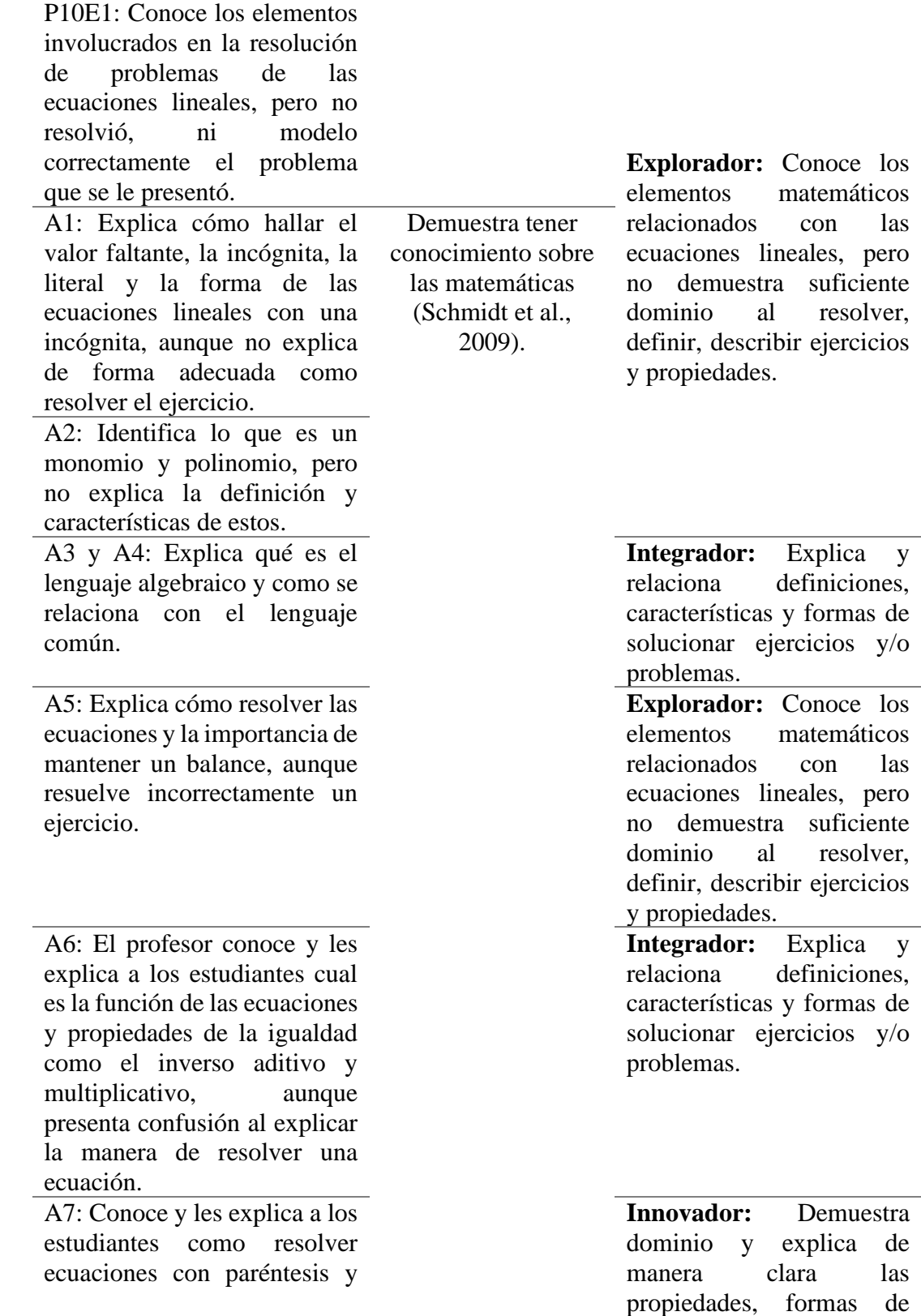

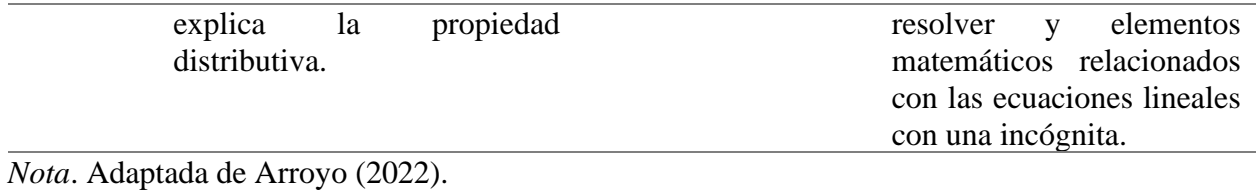

# **Tabla 9**

*Caracterización de los niveles de apropiación con el PK identificado en el docente.*

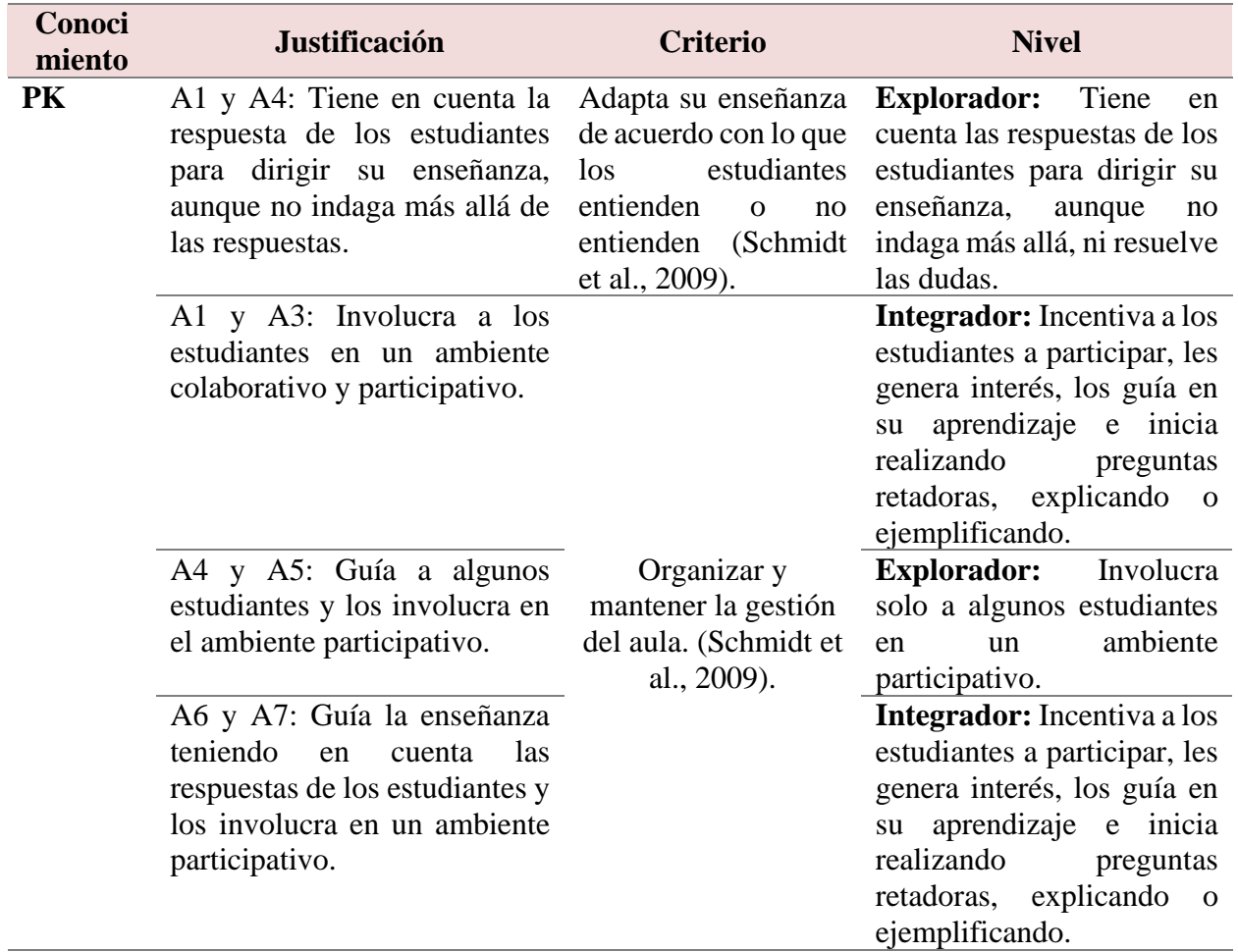

*Nota*. Adaptada de Arroyo (2022).

## **Tabla 10**

*Caracterización de los niveles de apropiación en torno al TK identificado en el docente.*

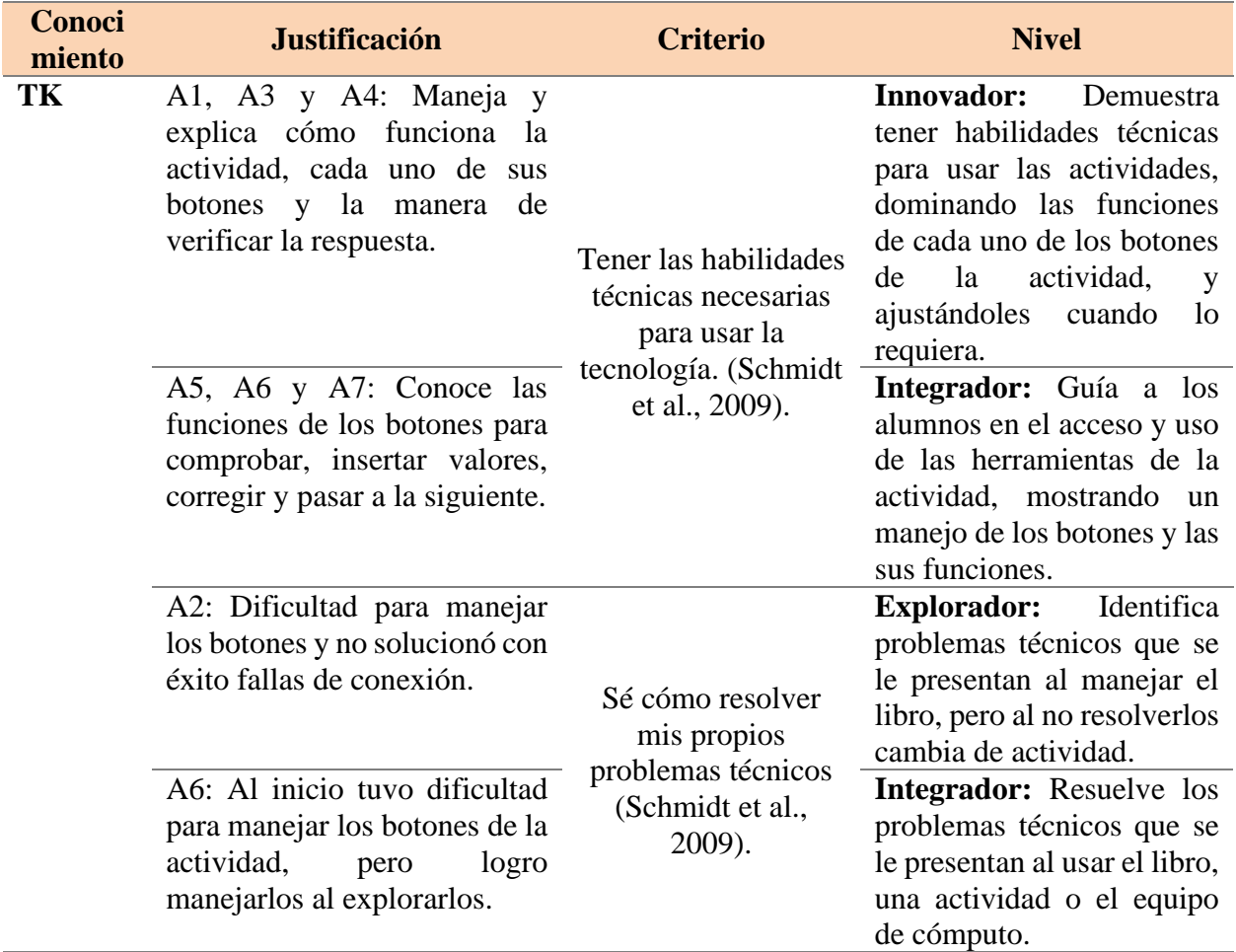

*Nota*. Adaptada de Arroyo (2022).

# **Tabla 11**

*Caracterización de los niveles de apropiación en torno al PCK identificado en el docente.*

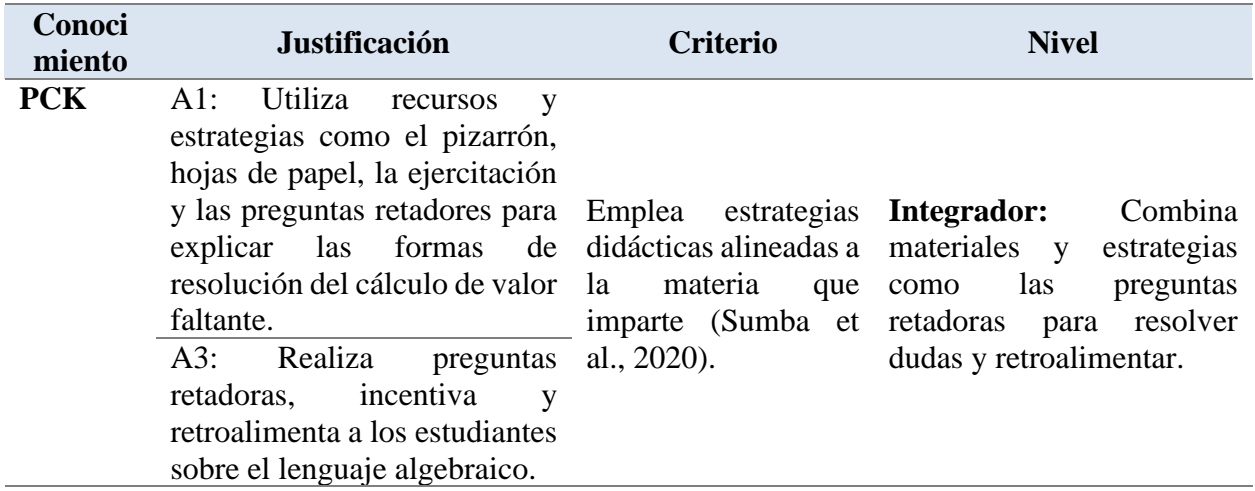

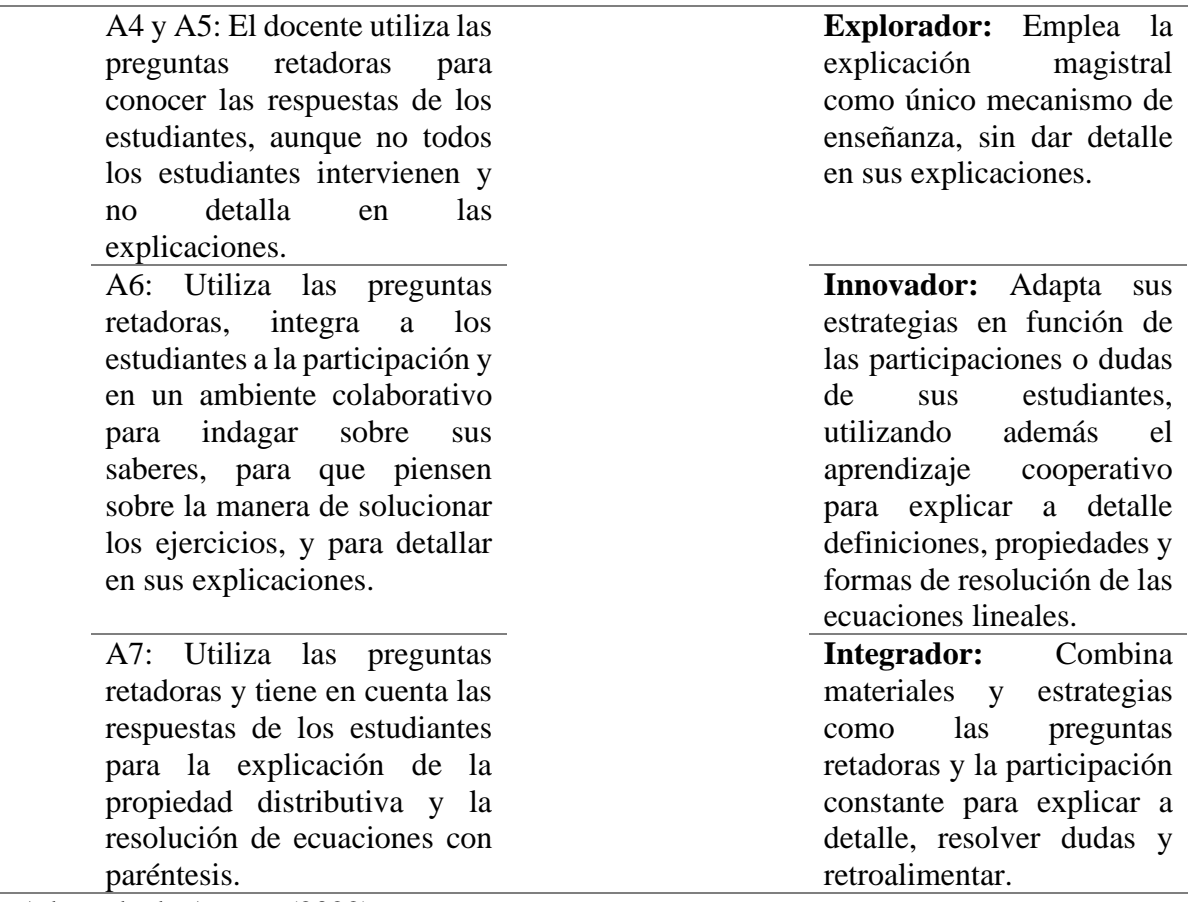

*Nota*. Adaptada de Arroyo (2022).

# **Tabla 12**

*Caracterización de los niveles de apropiación en torno al TCK identificado en el docente.*

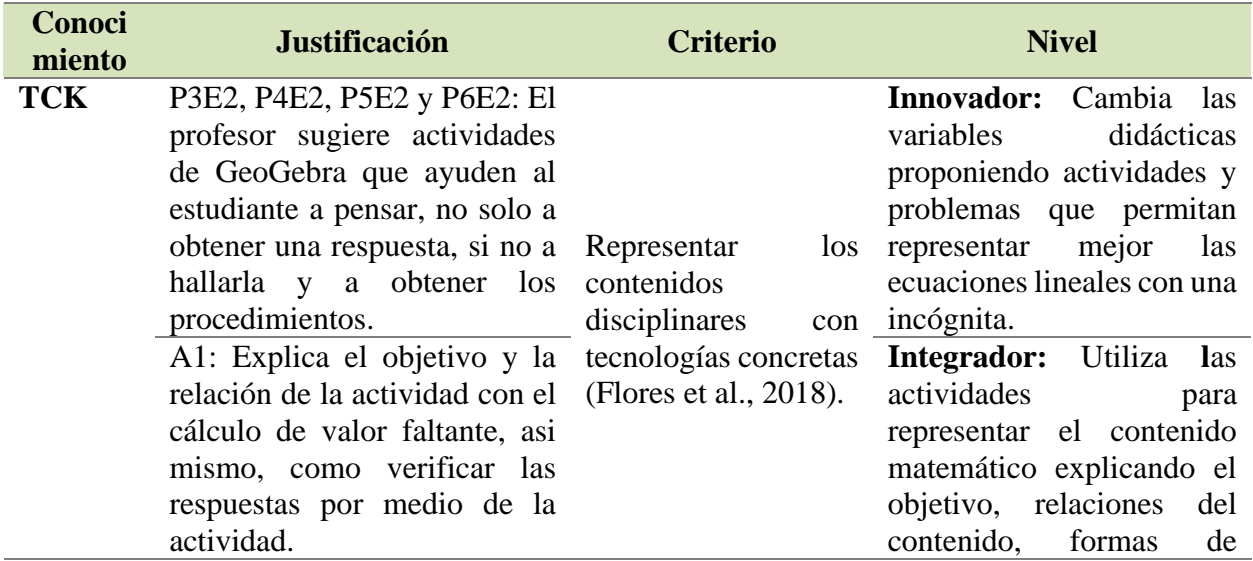

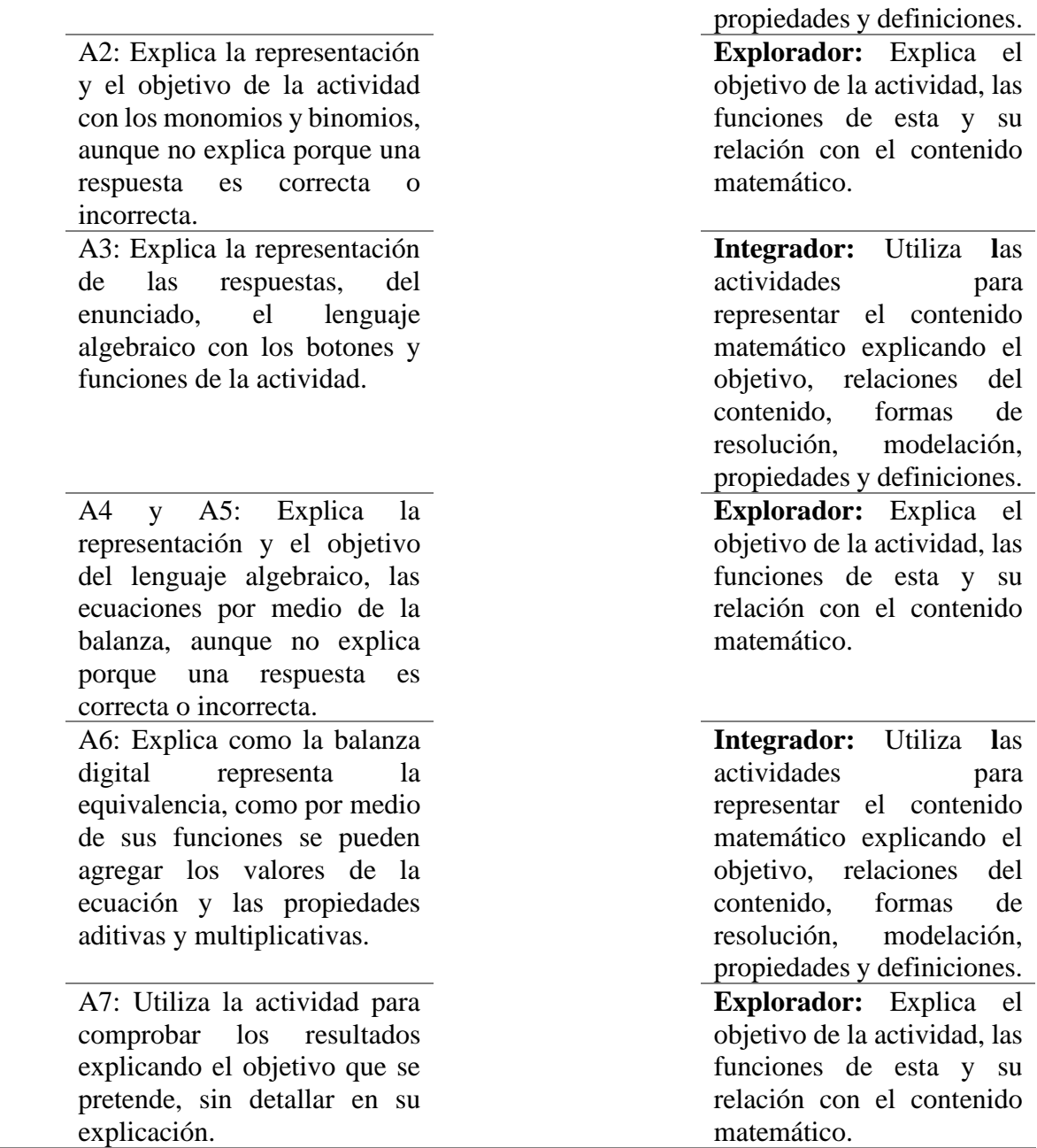

resolución, modelación,

Nota. Adaptada de Arroyo (2022).

# **Tabla 13**

*Caracterización de los niveles de apropiación en torno al TPK identificado en el docente.*

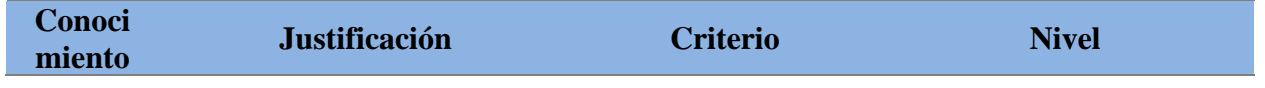

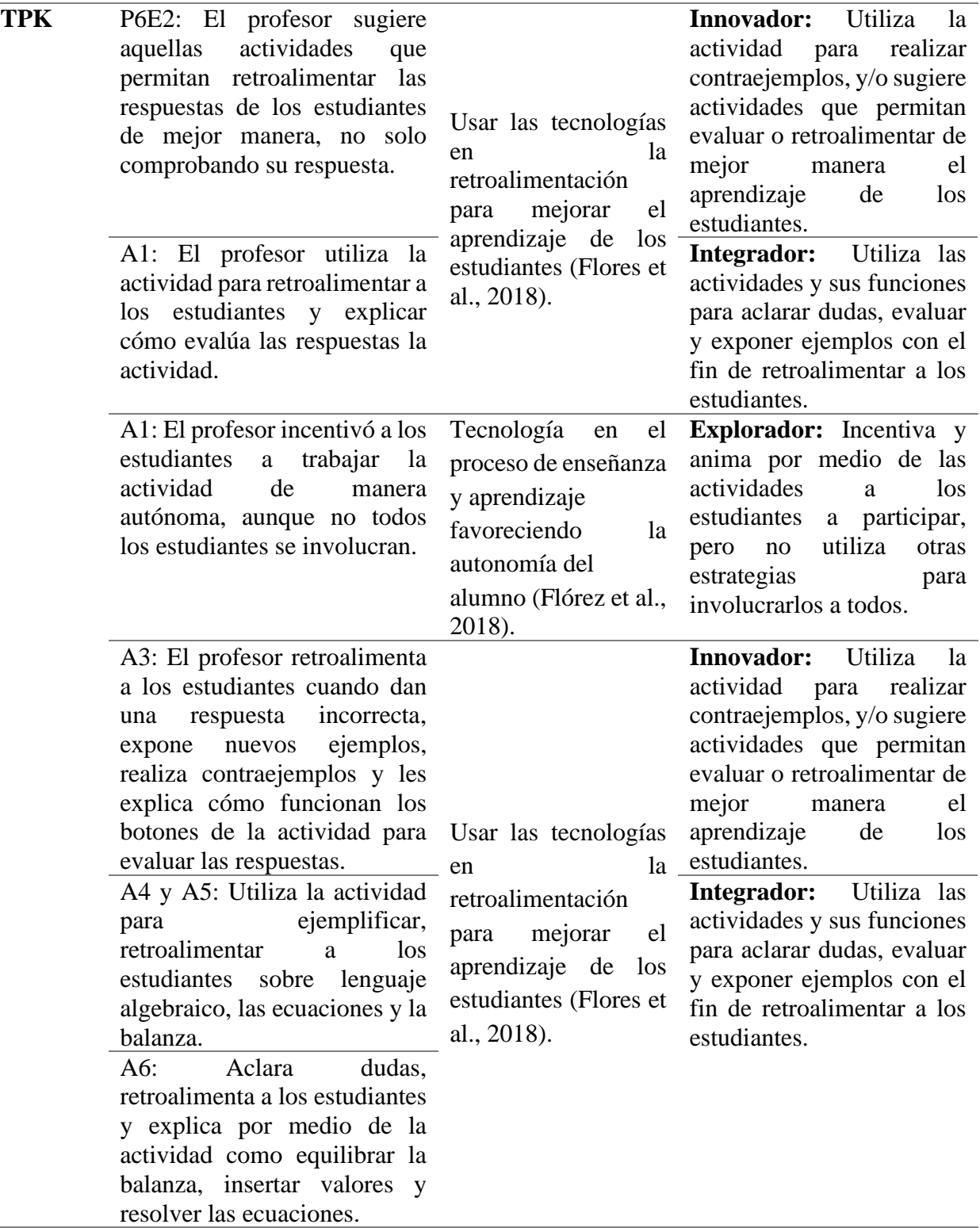

Nota. Adaptada de Arroyo (2022).

### **Tabla 14**

*Caracterización de los niveles de apropiación en torno al TPACK identificado en el docente.*

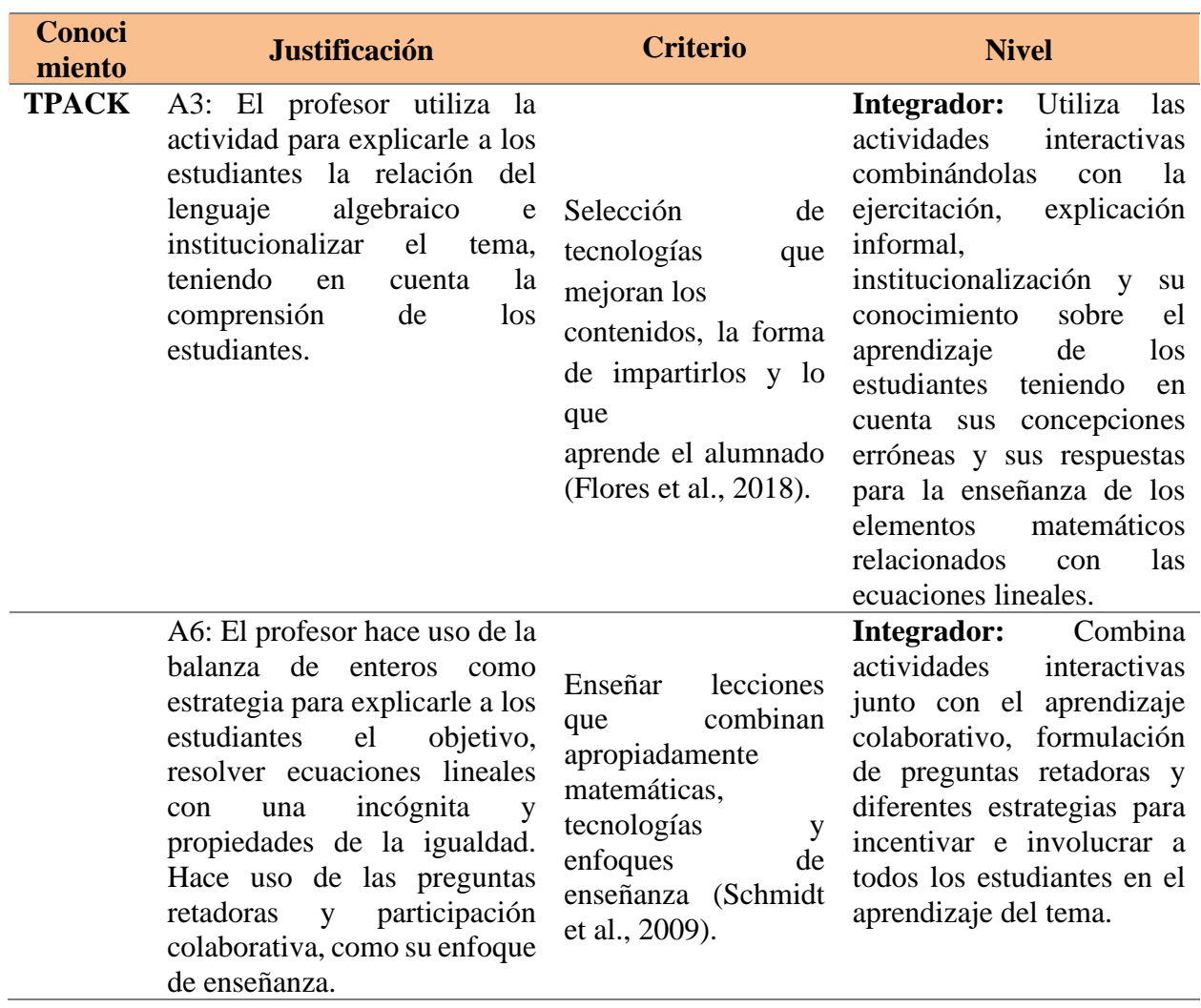

Nota. Adaptada de Arroyo (2022).

Además de la caracterización realizada anteriormente, en las entrevistas se identificó que, respecto al CK, en la evidencia P1E1, P2E1, P3E1 y P4E1, el profesor plantea haberse formado en profesiones que tienen una relación con las matemáticas, haber realizado una maestría en enseñanza y contar con cursos de actualización sobre las matemáticas, además de contar con 47 años de experiencia como docente de matemáticas en secundaria. Por lo cual el profesor ha buscado varias formas y estrategias para desarrollar su comprensión de las matemáticas (Schmidt et al., 2009, p.132). Relacionado con el PK, en la evidencia P5.2E1, el docente plantea usar estrategias didácticas para enriquecer el proceso de enseñanza-aprendizaje (Sumba et al., 2020), sin embargo, no detalla cuáles de las estrategias ha empleado en el aula de clase.

Siguiendo con lo anterior, en cuanto al TK, en las evidencias P5.3E1 y P5.4E1, el docente admite conocer y haber utilizado diversos softwares como GeoGebra, Maple, sketchback geometter y Wolfram, por lo cual tiene habilidades técnicas necesarias para usar la tecnología (Schmidt et al., 2009). De hecho, P5.1E1, P5.3E1, P5.4E1, P5.6E1 y P9E1 señala haber tenido distintas oportunidades para trabajar con diferentes tecnologías en el aula (Schmidt et al., 2009, p.131). Aunque, en la evidencia P5.4E1, admite no utilizar recursos en el aula, debido a las limitaciones que presenta en cuanto al acceso a los equipos de cómputo. Por otro lado, respecto al PCK, el docente identifica que unas de las dificultades que presentan sus estudiantes, es la interpretación de las expresiones matemáticas, lo que significa que está familiarizado con los entendimientos erróneos y las dificultades que presentan los estudiantes (Schmidt et al., 2009).

Con relación al TCK, en las evidencias P5.4E1 y P9E1, el docente plantea haber usado GeoGebra, Maple, sketchback geometter y Software matemático para enseñar las ecuaciones lineales con una incógnita, por lo que ha representado contenidos disciplinares con tecnologías concretas (Flores et al., 2018), no obstante, no detalla el uso que les daba para el contenido. Por último, en cuanto al TPK, en las evidencias P5.5E1 y P5.6E1 señala haber utilizado software y otros recursos como estrategia didáctica para que las clases sean más amenas, y para evaluar en tiempos de pandemia, adaptando asi el uso de las tecnologías a diferentes actividades de enseñanza (Schmidt et al., 2009). En las evidencias P1E2 y P2E2, señala conocer el tipo de actividades que les llama la atención a los estudiantes y cómo la tecnología podría ayudar en la enseñanza y aprendizaje, por lo que conoce y ha usado tecnologías o softwares para mejorar el aprendizaje de los estudiantes (Flores et al., 2018). Cabe resaltar que, aunque ha usado diversidad de recursos para la enseñanza de las matemáticas, plantea que actualmente muy poco los integra en el aula dada las limitaciones de acceso a los equipos de cómputo.

### **4.2 Análisis de la caracterización de los niveles de apropiación en torno a los conocimientos del TPACK**

En este apartado se realiza en análisis e interpretación de la caracterización de los conocimientos del TPACK que se identifican en el docente en las observaciones de las clases hechas en el aula y de las respuestas de las entrevistas. Se tiene en cuenta para realizar este análisis, lo que nos dice el marco teórico, los antecedentes y el nivel de apropiación obtenido por cada criterio correspondientes a los conocimientos, con el fin de determinar, si es posible el caso, un nivel de profundidad general en cada conocimiento, dado que puede presentarse en algunas ocasiones que no prevalezca un solo nivel. Además, se aclara que la mayoría de los resultados encontrados son hallados de entrevistas, y los del presente estudio de entrevistas y observaciones. A continuación, se describe el análisis de la caracterización de cada uno de los conocimientos.

Desde el **CK** se analiza que, el profesor de matemáticas se ubica desde el criterio "tener conocimiento sobre las matemáticas" (Schmidt et al., 2009), en seis rubros explorador (P6E1, P7E1, P10E1, A1, A2, y A5) en tres aspectos integrador (A3, A4 y A6) y en un aspecto innovador (A7). Se evidencia que el docente presenta dominio para describir propiedades de la igualdad como el inverso aditivo, multiplicativo, la propiedad distributiva, y al explicar relaciones de temas como lenguaje algebraico, cálculo de valor faltante, monomio, polinomio, y ecuaciones lineales con una incógnita, resultado que coincide con lo encontrado por los estudios de Cabero et al. (2017) y Tapia-Silva (2021) debido al dominio que presenta el docente sobre algunos elementos relacionados al CK.

No obstante, se analiza poco dominio al describir lo que son las ecuaciones lineales con una incógnita y al momento de resolver ejercicios, presenta errores procedimentales para hallar el valor de la incógnita, el cual de acuerdo con Pérez et al. (2019) este error está relacionado al proceso de enseñanza, cuando el docente utiliza muy poco el método de la balanza, y tiene su origen en un obstáculo didáctico. Además, el docente presentó confusiones en dos casos, para explicar apropiadamente la forma de mantener una equivalencia, y al plantear una literal como incógnita. Por tal motivo, desde un punto de vista general, se analiza que falta mayor dominio y reflexión en las formas de resolución, y en las definiciones, por lo que se ubica en un nivel de apropiación explorador.

En el mismo sentido, se analiza desde el **PK** que, el profesor en dos aspectos (A1 y A4) en el "criterio adaptar la enseñanza de acuerdo a lo que sus estudiantes entienden" (Schmidt et al., 2009) se ubica en un nivel explorador, debido a que tiene en cuenta las repuestas de los estudiantes para guiar e iniciar la explicación, sin indagar más allá de las respuestas que brindan, lo cual es similar a lo encontrado por Cenich et al. (2020), sin embargo, se encuentran diferencias dado a que el docente no lleva a cabo una enseñanza mimética, si no que tiene en cuenta a los estudiantes para dirigir la enseñanza. En el criterio "organizar y mantener la gestión del aula" (Schmidt et al., 2009) en las actividades 4 y 5 se evidenció el nivel explorador, debido a que involucra a algunos estudiantes en un ambiente participativo y utiliza recursos como el pizarrón para la explicación, aunque no aplica nuevas estrategias para que todos participen. En cuanto a las actividades A1, A3, A6 y A7 el docente se encuentra en un nivel integrador, dado que guía a los estudiantes en su aprendizaje y los involucra en un ambiente colaborativo.

De hecho, se aclara que, en la actividad 2, no se identifica este conocimiento en el profesor, ya que no tuvo en cuenta dudas de los estudiantes y no empleó prácticas ni métodos de enseñanza. Así mismo, no utiliza diversas estrategias para evaluar a los estudiantes, y en la primera entrevista, en la pregunta 5.2, no detalla ni explica cuales estrategias didácticas utiliza en el aula, resultados que guardan una concordancia con lo hallado por Tapia-Silva (2021) respecto el bajo conocimiento del docente sobre aspectos pedagógicos. Por los motivos expuestos anteriormente, se analiza qué el docente de manera general en lo relacionado al PK, se ubica en un nivel de apropiación explorador. En vista de que, utiliza algunos métodos de enseñanza como las preguntas retadoras y tiene en cuenta la participación de los estudiantes, es recomendable que para mayor dominio y profundidad del PK se utilicen estrategias de manejo de aula, diversas prácticas o métodos de enseñanza, estrategias para evaluar y para mejorar la enseñanza y el aprendizaje (Mishra y Koehler, 2009).

En el **TK** se observa que el profesor en las actividades 1, 3 y 4 en el criterio "tener las habilidades técnicas necesarias para usar la tecnología" (Schmidt et al., 2009) se encuentra en un nivel innovador, dado que, explica, conoce y demuestra un manejo del libro, las actividades, y cada una de las funciones. En ese mismo criterio, en las actividades 5, 6 y 7, se encuentra en un nivel integrador, ya que maneja los botones de la actividad, y explica cómo se puede verificar una respuesta, hallazgos que coinciden con los de Sumba et al. (2020) puesto que, el docente presenta un dominio relacionado a aspectos tecnológicos.

Aparte de ello, en el criterio, "se cómo resolver mis propios problemas técnicos" (Schmidt et al., 2009), en la actividad 2, el profesor se encuentra en un nivel explorador, dado a que presenta dificultad para manejar los botones de la actividad y no resuelve con éxito problemas técnicos presentados, resultado que mantiene concordancia con lo evidenciado por Vaillant et al. (2020); Centeno-Caamal (2021); Arroyo (2022) debido al poco dominio tecnológico presente en algunos docentes. En cuanto a la actividad 6, el docente se ubica en un nivel integrador, ya que al inicio de manipular la actividad presento dificultad para entender las funciones que la integran, sin embargo, una vez explorada, la manejó con facilidad en la clase.

Además de lo anterior, en las preguntas P5.3E1, P5.4E1 y P5.4E1 el docente manifiesta haber utilizado diversos softwares como GeoGebra, Maple, sketchback geometter y Wolfram para la enseñanza de las matemáticas, pero que, al tener limitaciones de acceso en cuanto a equipos de cómputo, ya no usa estas herramientas en el aula, hallazgos que de manera general coinciden con lo evidenciado Cenich et al. (2020); García-Leal et al. (2021), Centeno-Caamal (2021) y Gallegos et al. (2021) dadas las limitaciones técnicas de acceso a equipos y a internet, que impiden un uso efectivo de estos recursos en el proceso de enseñanza y aprendizaje. Por todo el análisis realizado anteriormente respecto al TK, el nivel de apropiación en el que se ubica el profesor es integrador, ya que mayormente demuestra conocimiento y habilidades técnicas sobre diversos softwares, las actividades interactivas de GeoGebra y sus funciones.

Por otro lado, respecto al **PCK** en el criterio "emplea estrategias didácticas alineadas a la materia que imparte" (Sumba et al., 2020), en tres aspectos (A1, A3 y A7) el docente se encuentra en un nivel integrador, dado que utiliza y combina estrategias didácticas en el aula como las preguntas retadoras y la participación constante de los estudiantes. En dos aspectos (A4 y A5) explorador, ya que solo emplea la explicación magistral sin involucrar a todos los estudiantes en el aula ni implementar diversas estrategias didácticas para la enseñanza del lenguaje algebraico. Además, en la actividad 6, el profesor se encuentra en un nivel innovador, puesto que adapta estrategias como las preguntas retadoras, integra a los estudiantes a la participación y los involucra ambiente colaborativo para indagar sobre sus saberes, las formas de solucionar los ejercicios, las propiedades involucradas y para detallar en las explicaciones respecto a la manera de hallar la incógnita en las ecuaciones lineales mediante la balanza digital.

De hecho, se agrega que el profesor identifica que sus estudiantes presentan dificultades y errores al interpretar expresiones, incógnitas y literales en las ecuaciones lineales con una incógnita, por lo que está familiarizado con los entendimientos erróneos que presentan, lo que ratifica lo planteado por Ruano et al. (2008) donde es preciso que el profesor conozca los errores, busque estrategias y provoque un conflicto en la mente del estudiante para que a partir de sus propios errores participe activamente en la superación del mismo. Sin embargo, en la actividad 2, el docente no emplea ninguna estrategia didáctica para la enseñanza de monomios y polinomios, puesto que le da un uso rápido a la actividad y se enfoca solo en explorarla.

Por los hallazgos expuestos anteriormente es preciso determinar que el docente emplea algunas estrategias didácticas como el aprendizaje colaborativo, la participación constante, las preguntas retadoras, e incluso emplea la explicación magistral para enseñar el cálculo de valor faltante, el lenguaje algebraico, y las ecuaciones lineales con una incógnita, ubicándose asi en un nivel de apropiación integrador, hallazgos que coinciden con lo evidenciado por Arroyo (2022) debido al nivel intermedio del docente sobre el conocimiento pedagógico del contenido.

En el análisis realizado al **TCK** puesto en juego por el profesor de matemáticas, se analiza que respecto al criterio "representar los contenidos disciplinares con tecnologías concretas" en cuatro aspectos (P3E2, P4E2, P5E2 y P6E2) se ubica en un nivel innovador, debido a que conoce y sugiere qué tipo de actividades les llaman la atención a los estudiantes y los ayuda en fortalecer su aprendizaje de las ecuaciones lineales. En tres aspectos (A1, A3 y A6) se encuentra en un nivel integrador, ya que utiliza la actividad para explicar objetivos, relaciones, y representar el contenido matemático. Resultados que mantienen una similitud con los hallados por Flores et al. (2018) y Cenich et al. (2020) en el uso de recursos tecnológicos para representar contenidos disciplinares, pero a su vez mantienen una diferencia con lo hallado por Flores et al. (2018), debido a que las actividades interactivas se encuentran diseñadas, por lo cual el docente dirige su uso para fortalecer la explicación, conexiones del tema, definiciones y formas de solucionar ecuaciones lineales y el cálculo de valor faltante.

Además, el docente en cuatro aspectos (A2, A4, A5 y A7) se encuentra en un nivel explorador, debido a que solo explica el objetivo de la actividad y algunas funciones como insertar y verificar las respuestas sin detallar al respecto, similitud con los resultados hallados por Valbuena et al. (2021) debido al nivel de apropiación en el que se encuentra el docente. Así mismo, manifiesta en las preguntas P5.4E1 y P9E1 haber usado GeoGebra, Maple, sketchback geometter y Software matemático para enseñar las ecuaciones lineales con una incógnita. De lo anterior, se analiza que el docente conoce poco como se relaciona y representa la tecnología y las ecuaciones lineales con una incógnita, aspectos que lo ubican en un nivel de apropiación explorador. Debido a esto, se requiere una preparación y formación continua y constante de la docente dirigida a al uso educativo de las TIC, con el fin de que se puedan usar, adaptar, crear y diseñar materiales instruccionales y recursos dirigidos a la mejora de la enseñanza y el aprendizaje (Centeno-Caamal, 2021).

En el **TPK**, en el criterio "usar la tecnología en la retroalimentación para mejorar el aprendizaje de los estudiantes" (Flores et al., 2018), el docente se ubica en un nivel innovador en dos ocasiones (P6E2 y A3) dado a que reconoce el potencial de las actividades del libro y las utiliza para realizar contraejemplos, explicaciones claras, aclarar dudas, y retroalimentar, además, es capaz de identificar actividades que contiene el libro que le llaman la atención a los estudiantes, y de sugerir propuestas similares que pueden abonarse en la herramienta para retroalimentar de mejor manera las respuestas de los estudiantes, resultado que coincide con lo hallado por Valbuena et al. (2021) respecto al nivel de apropiación en el que se ubica el docente y al uso del recurso como estrategia didáctica. A su vez, estos hallazgos complementan lo evidenciado por Flores et al. (2018) dado a que el docente, en algunos casos, utiliza las actividades para potenciar la interacción de los estudiantes, y con los estudiantes, promoviendo así la participación constante.

Continuando con lo anterior, en cuatro rubros (A1, A4, A5 y A6) se ubica en un nivel integrador, ya que, solo hace uso de la actividad para retroalimentar a los estudiantes. Desde otro punto, en el criterio "tecnología en el proceso de enseñanza y aprendizaje favoreciendo la autonomía del alumno" (Flórez et al., 2018) el profesor se ubica en un nivel explorador en un aspecto (A7), ya que incentiva a los estudiantes a trabajar de manera autónoma, pero no busca otras estrategias para que todos se involucren a participar. De hecho, se aclara que en la actividad 2 no se identificó este conocimiento en el docente, ya que no implementó ninguna estrategia relacionada con la actividad para la enseñanza de monomios y polinomios, resultado que corrobora lo hallado por Sumba et al. (2020); Tapia-Silva (2021); Valbuena et al. (2021); Arroyo (2022) debido al poco dominio del conocimiento sobre la relación y las potencialidades que brindan las tecnologías para enriquecer las prácticas pedagógicas.

Desde este punto, es preciso señalar que, el docente en las preguntas P5.5E1, P5.6E1, P1E2 y P2E2 manifiesta haber usado recursos tecnológicos como estrategias didácticas para que las clases sean amenas y llamativas para los estudiantes, puesto que, conoce el tipo de actividades que les llame la atención, adaptando así su uso a las diferentes actividades de enseñanza (Schmidt et al., 2009). Inclusive, señala que en tiempos de pandemia recurría a estas herramientas para evaluar el aprendizaje de los estudiantes, pero volviendo a la presencialidad, recurre al método tradicional para evaluar, por lo que ya no incluye TAC en el aula, lo que coincide con lo hallado por Cenich et al. (2020) dado a las pocas estrategias utilizadas para evaluar, recurriendo aún al estilo tradicional.

Por todo lo expuesto anteriormente respecto al TPK, se analiza que el docente conoce las capacidades y potencialidades que brindan las tecnologías al utilizarlas en un espacio de enseñanza, combinándolas con estrategias didácticas para aclarar dudas, retroalimentar, y explicar, por tal motivo, el docente se ubica de manera general en un nivel de apropiación integrador. Lo cual, pone de manifiesto las posibilidades que brindan las actividades interactivas para la retroalimentar, reorientar la práctica, enriquecer la enseñanza y el aprendizaje (Cenich et al., 2020).

Por otro lado, se tiene en cuenta los resultados hallados en el CK, PK, TK, PCK, TCK y TPK como otro medio para analizar el TPACK en el docente, los resultados arrojan que el docente se encuentra en un nivel de profundidad integrador respecto al TK, PCK, TPK, pero explorador en el CK, PK y TCK. Lo que significa que, presenta más dominio al explicar propiedades, relaciones, conexiones relacionadas a las ecuaciones lineales, al manipular recursos tecnológicos como las actividades interactivas, al implementar algunas estrategias didácticas y combinarlas con las tecnologías para retroalimentar e incentivar a los estudiantes. Sin embargo, presenta menos dominio en cuanto a describir definiciones, en la implementación de diversidad de estrategias, formas de evaluar, enfoques de enseñanza, además de poco dominio en la comprensión de como las ecuaciones lineales con una incógnita pueden ser representadas con las actividades interactivas, por lo cual es recomendable y necesario una comprensión profunda de cómo se limitan, influyen y relacionan los contenidos y tecnologías específicas, puesto que, los distintas formas en las que un contenido se representa, puede cambiar con la aplicación de una tecnología especifica (Koehler et al., 2015). Lo que significa que, analizando el TPACK desde esta perspectiva, el nivel de profundidad en el que se ubica el docente es explorador e integrador.

Así mismo, se analiza el conocimiento **TPACK** desde sus criterios, teniendo en cuenta los resultados hallados en las observaciones, logrando evidenciar este conocimiento en dos actividades. En la actividad 3, el docente se ubica en un nivel integrador en el criterio "selección de tecnologías que mejoran los contenidos, la forma de impartirlos y lo que aprende el alumnado" (Flores et al., 2018), debido a que utiliza la actividad, para explicar relaciones, definiciones y características del lenguaje algebraico, logrando institucionalizar el tema, teniendo en cuenta la compendió de los estudiantes.

Continuando con lo anterior, en la actividad 6 en un nivel integrador en el criterio "enseñar lecciones que combinen apropiadamente matemáticas, tecnologías y enfoques de enseñanza" (Schmidt et al., 2009), puesto que utiliza la actividad, combinándola con estrategias como las preguntas retadoras, y con el aprendizaje colaborativo como enfoque para enseñar las ecuaciones lineales con una incógnita, resultado que corrobora y resalta lo planteado por Valbuena et al. (2021) puesto que destaca la importancia que tienen las tecnologías al ser implementadas con el uso de estrategias didácticas para mejorar la enseñanza y el aprendizaje de las matemáticas, fomentando un aprendizaje colaborativo, y logrando un cambio en la práctica. Por lo tanto, el profesor se encuentra respecto al conocimiento TPACK en un nivel de apropiación integrador.

De hecho, los hallazgos anteriores dan cuenta el nivel de dominio que presenta el profesor en cuanto los elementos relacionados con las ecuaciones lineales con una incógnita, el uso de las funciones de las actividades interactivas y de diversos softwares para la enseñanza de las matemáticas, en el uso de algunas estrategias didácticas, en especial de su dominio para incentivar a los estudiantes, retroalimentarlos, involucrarlos en un ambiente participativo y combinar estas estrategias con tecnologías específicas como son las actividades interactivas. Sin embargo, el docente presentó algunas dificultades, limitaciones y confusiones relacionadas al contenido matemático; al resolver ecuaciones lineales, a los aspectos pedagógicos, a la evaluación y a la comprensión de las diferentes representaciones del contenido con la tecnología.

Se requiere mayor dominio en el CK, al momento de definir, explicar y resolver ecuaciones lineales con una incógnita. En el PK, en el uso de diversos enfoques, métodos de enseñanza y estrategias para la evaluación, pues el hecho de que en la actividad 2 no se evidenciará este conocimiento, condujo que no se identificaran en esta actividad los demás conocimientos relacionados con los aspectos pedagógicos. Además, el docente declara evaluar el aprendizaje del estudiante de forma tradicional, y en la observación, no utilizó los formularios de Google que incluían cada una de las actividades, como una forma de evaluar o evidenciar el conocimiento del estudiante. Siendo así, es necesario que en las prácticas de aula se implementen diversidad de formas y estrategias para evaluar el aprendizaje del estudiante. Así mismo, es necesario que se comprenda de manera profunda el TCK, como se relaciona y se puede representar las actividades interactivas y los elementos matemáticos relacionados con las ecuaciones lineales con una incógnita, que no se limite a comprobar resultados, ver procedimientos o manipular las funciones.

### **CAPÍTULO 5. CONCLUSIONES Y RECOMENDACIONES**

En este capítulo se presentan las conclusiones de la investigación, dando respuesta a la pregunta y cumplimiento a los objetivos propuestos. Se describen además las recomendaciones, limitaciones, los aportes de la investigación, y por último las reflexiones generales como docente de matemáticas.

#### **5.1 Conclusiones**

Del análisis de los resultados se concluye que, si desea incorporar recursos tecnológicos en el proceso de enseñanza-aprendizaje, es preciso que el profesor de matemáticas reflexione sobre su práctica en el aula y se capacite en talleres, proyectos y programas educativos sobre el uso de tecnologías educativas, como es el caso de diversos software para la enseñanza de las matemáticas. Además, que asista en actividades de divulgación sobre nuevas estrategias didácticas para implementar en el salón de clase y para evaluar a los estudiantes, y por último participar en cursos teóricos y prácticos para al fortalecimiento del contenido matemático a enseñar, con el fin de lograr ubicarse en un nivel innovador respecto a cada uno de los conocimientos del TPACK, fortaleciendo inicialmente los principales (CK, PK y TK) para consolidar las interrelaciones (PCK, TCK, PCK y TPACK).

En el mismo sentido, que el docente se encuentre en formación continua para el continuo desarrollo de su profesionalización. Así mismo, es preciso que desde las instituciones escolares se brinden espacios, y grupos de discusión a los docentes para que puedan acceder a los equipos de cómputo, y se puedan establecer orientaciones didácticas y pedagógicas para la implementación de la tecnología en el aula de matemáticas.

El libro interactivo de GeoGebra para la enseñanza de las ecuaciones lineales con una incógnita, es fructífero para la enseñanza y aprendizaje del tema, específicamente para reforzar conocimientos previos como es el caso del lenguaje algebraico, puesto que, alguna de sus activades es provechosas para modelar y trasladar expresiones del lenguaje común al algebraico mediante su característica dinámica. Así mismo, es el caso el cálculo de valor faltante, para introducir las ecuaciones y el termino de incógnita.

De hecho, la herramienta puede aportar con el tratamiento de errores y dificultades en el aprendizaje de las ecuaciones lineales, tal es el caso de, las actividades de la balanza digital para tratar el error de transponer términos a ambos lados de la igualdad, donde el docente por medio de la actividad, la estrategia que utiliza, y la manera en que los estudiantes comprenden, utiliza las funciones de la actividad para indicarles cómo aplicar apropiadamente propiedades, como

los usos de los inversos aditivos y multiplicativos para transponer términos a ambos lados de la igualdad. Por lo que, el libro constituye un recurso didáctico provechosos para la enseñanza y el aprendizaje de las ecuaciones lineales con una incógnita, dada a las distintas características de uso que presenta.

De allí que, para los objetivos específicos 1 y 2 se realizó una búsqueda exhaustiva de documentos científicos y artículos para seleccionar la manera en que debe estar estructurado un libro de GeoGebra y los criterios que deben cumplir las actividades digitales interactivas para ser integradas, como los objetivos marcados por los planes de estudios, conocimientos previos, las dificultades, obstáculos y errores del temas y criterios para las actividades digitales, por lo que una vez seleccionado estos criterios se organiza con 5 apartados y 16 actividades el libro interactivo de GeoGebra para la enseñanza de las ecuaciones lineales, cumpliendo así con estos dos objetivos. Para el objetivo particular 3, se llevó a cabo la observación de la clase en dos sesiones donde el docente implementó el libro interactivo, pone en juego conocimientos del TPACK y mediante las videograbaciones, se describen los resultados en torno a todos los conocimientos que aplica el docente, dando así cumplimiento al objetivo particular 3.

Por último, para el objetivo particular 4 con los resultados obtenidos de la identificación de los conocimientos puestos en juego por el docente en las actividades y en las entrevistas, se utilizan las tablas de indicadores como instrumentos de análisis, caracterizando en niveles de apropiación sea explorador, integrador o innovador cada uno de los criterios de los conocimientos TPACK del docente, cumpliendo asi con el objetivo particular 4. Por lo tanto, el logro de los objetivos particulares, dan cumplimiento al objetivo general de la investigación.

El cumplimiento de los objetivos propuestos da respuesta a la pregunta de investigación ¿Cuáles de los niveles de apropiación en los conocimientos del modelo TPACK se evidencian en un profesor de Matemáticas al incorporar un libro interactivo de GeoGebra en la enseñanza de las ecuaciones lineales con una incógnita? De acuerdo con la experiencia en el aula podemos evidenciar que, si es posible que se pongan en juego todos los conocimientos del TPACK en diferentes niveles de apropiación, al implementar un libro interactivo de GeoGebra para enseñar las ecuaciones lineales con una incógnita. De hecho, notamos un dominio en el conocimiento TK, y en las interrelaciones PCK, TPK, TPACK y poco dominio en el CK y PK y en la interrelación TCK. Por tal motivo estos conocimientos se caracterizan en un nivel de apropiación integrador y explorador respectivamente. Además, se aclara, que el nivel innovador se logró evidenciar en algunas ocasiones en los conocimientos CK, TK, PCK, TCK y TPK, sin embargo, no prevalecieron.

Finalmente se concluye que, si es posible caracterizar los conocimientos TPACK del docente en niveles de apropiación, analizando desde sus prácticas en el aula cuando utiliza herramientas como los libros interactivos de GeoGebra. De la misma manera, consideramos que más allá de identificar los conocimientos con los que cuenta el docente, es posible describir en qué nivel de apropiación se ubica. Para analizar la profundidad, dominio del conocimiento y apropiación de las tecnologías, puesto que sería beneficioso tanto para el docente en su ejercicio

de profesionalización, como para los estudiantes, en un aprendizaje adecuado con tecnología, en su motivación e interacción en el aula. Si bien, entendemos que, aunque no es una tarea sencilla la integración efectiva de estas herramientas, si es posible identificar estos elementos en el aula e implementar los libros interactivos como estrategias de enseñanza y aprendizaje de las matemáticas, por lo tanto, es necesario que las investigaciones futuras continúen con las aplicaciones y las caracterizaciones a partir de observaciones en el aula de clase.

#### **5.2 Aportes de la investigación**

De acuerdo con los antecedentes encontrados, se analiza que la mayoría de la literatura identificaron los conocimientos del TPACK aplicando instrumentos como cuestionarios, son pocos los que han realizado observaciones en el aula para analizar el TPACK en profesores de matemáticas. Es asi que, la presente investigación además de identificar estos conocimientos a partir de cuestionarios y sobre todo observaciones de un docente frente a grupo, los caracteriza en niveles de apropiación, para esto, se realizó una tabla donde se relacionan los elementos involucrados como los conocimientos, criterios, descriptores y niveles, aporte que genera el estudio.

Además, no se encontraron antecedentes que relacionan el TPACK con niveles de apropiación y con libros interactivos de GeoGebra. De hecho, es de agregar que, también fueron pocos los documentos que describen la estructura de un libro interactivo de GeoGebra, no se logró encontrar un libro que describiría criterios para la enseñanza de las ecuaciones lineales con una incógnita, y en el software los pocos libros no son exclusivos al tema, más aún cuando el libro interactivo no constituye el foco central de la investigación, si es una herramienta importante para lograr objetivos propuestos, motivo por el cual genera que la forma de búsqueda, de organizar y seleccionar actividades además de la propia herramienta sean aportes de la investigación, asi como los formularios que se agregaron a las actividades.

En última instancia, como instrumento para recolectar información se utilizaron entrevistas semiestructuradas para indagar conocimientos TPACK del docente antes y después de la aplicación de la herramienta. De hecho, se realizan unos ajustes con el fin de aportar un instrumento más completo que pueda determinar conocimientos del TPACK y niveles de apropiación relacionados con el uso del libro interactivo de GeoGebra y con la enseñanza de las ecuaciones lineales con una incógnita (anexo 9 y 10), por lo cual, es una contribución que genera el presente estudio a futuras investigaciones.

#### **5.3 Recomendaciones para futuras aplicaciones**

La investigación estuvo condicionada en el momento de la aplicación de la herramienta en dos sesiones de clases de 45 minutos cada una, de los cuales por cuestiones técnicas como encender los equipos de cómputos y esperar que se abriera la sala, se perdía del tiempo

establecido, en consecuencia, es recomendable identificar los conocimientos del TPACK del docente e implementar herramientas como los libros interactivos de GeoGebra en 5 o 6 sesiones de clase y que cada una tenga una duración de unos 50 minutos, con el fin que se puedan aprovechar todas las actividades del libro, y que los problema técnicos no representen un retraso en la aplicación.

En el mismo sentido, en la aplicación no se utilizaron los formularios creados para evidenciar el aprendizaje del estudiante respecto a cada actividad, por lo tanto, es recomendable que se puedan utilizar o crear recursos como estrategias para evaluar lo aprendido por el estudiante. Así mismo, se recomienda que las actividades interactivas no impliquen insertar respuestas, si no en brindar las opciones para que los estudiantes puedan interactuar con las ecuaciones y realizar el procedimiento o parte de ello, debido a que implican mayor interés e interactividad.

Además, en la entrevista post-aplicación, hizo falta que se agregaran preguntas donde se indague porque el docente seleccionó una determinada actividad, es decir, que características tuvo en cuenta, por eso, es conveniente que en las entrevistas se indague sobre estos aspectos, como un medio para conocer con más detalle el conocimiento del docente y su conocimiento sobre como entienden los estudiantes y que actividades los motiva.

Es aconsejable, que se analice también como el docente al utilizar el libro interactivo de GeoGebra para enseñar las ecuaciones lineales con incógnita, diseña en una planeación de clase la manera de insertar las actividades que hacen parte el libro, en que momentos la integra y cuáles tiene en cuenta, con el fin de observar los conocimientos que pone en juego. Puesto que, fue un aspecto que se tuvo en consideración en la investigación, pero que por motivos fuera de nuestro alcance no se logró hacer.

De la misma manera, se recomienda seguir analizando los conocimientos del TPACK del docente desde sus prácticas en el aula, por tal motivo es preciso además que se puedan implementar talleres o cursos de capacitación sobre la organización o creación de los libros interactivos de GeoGebra para la enseñanza de las matemáticas, y en específico para la enseñanza de las ecuaciones lineales con una incógnita dada las posibilidades de enseñanza que puede brindar. En última instancia, como resultado de la investigación, se impartirá un taller sobre el uso de los libros interactivos de GeoGebra para la enseñanza de las matemáticas, el cual se llevará a cabo de manera virtual en Colombia. En cual a los participantes se les explicará que es un Libro Interactivo de GeoGebra, se les empleará una entrevista diagnostica para saber inicialmente los conocimientos con los que cuentan, y por último se les indicará como organiza la herramienta desde el software.

### **5.4 Reflexiones como docente**

Las reflexiones que realizo en este apartado van encaminadas a mi desarrollo profesional adquirido en todo el recorrido de la maestría y el aprendizaje brindado al realizar esta tesis. Justamente en la búsqueda de fortalecer conocimientos, me llevaron como docente de matemáticas realizar la maestría en Matemática Educativa. Siempre fue un factor importante continuar con mi formación, seguir preparándome para ampliar mis conocimientos y mejorar las estrategias de enseñanza. Sin duda alguna, a lo largo de la maestría he ampliado las estrategias de enseñanza aplicables a las matemáticas, he aprendido de manera más amplia cómo puedo enseñar contenidos particulares de las matemáticas, y, sobre todo, como docente, reconocer los errores que pueda cometer y reflexionar sobre ello, con el fin de superarlos y seguir enriqueciendo mi práctica educativa.

Continuando con las ideas anteriores, antes de iniciar con la investigación, mi foco siempre estuvo centrado en analizar la práctica del docente utilizando recursos tecnológicos, pues he estado familiarizada con este tipo de estudios en mi trabajo de grado de licenciatura, y es interesante analizar el nivel de apropiación tecnológico de un docente y su conocimiento puesto en juego. Antes de iniciar con la investigación, no estaba tan familiarizada con el modelo TPACK, no tenía mayor profundidad sobre todos los conocimientos involucrados en una enseñanza con tecnología, comprendía que no era suficiente solo con tener dominio de estos recursos, pero que, si es necesario que la implementación no sea instrumental, si no, didáctica y pedagógica. Sin embargo, no conocía a mayor de detalle los demás elementos que deben estar presentes.

Por tal motivo, el haber realizado esta investigación he aprendido, conocido y analizado mis conocimientos del TPACK, lo cual me ayuda a reflexionar sobre la apropiación de las tecnologías, las estrategias didácticas, los enfoques de enseñanza que utilizo y mi dominio del contenido matemático. El tener como objeto matemático las ecuaciones lineales con una incógnita, ha ampliado mi conocimiento sobre este contenido en cuanto a la diferencia de literal e incógnita, y sobre todo a los diferentes obstáculos, errores, y dificultades presentadas en el tema tanto por parte de los estudiantes como del docente. Aspecto que me ha llevado a involucrarme mayormente con la herramienta, el libro interactivo de GeoGebra, como estrategia didáctica para la enseñanza y el aprendizaje de las ecuaciones lineales, no visto como un instrumento, si no como estrategia innovadora, para enseñar un contenido matemático de forma innovadora.

El trabajo además, me ha ayudado a confrontar mis conocimientos, entendiendo que aunque soy una docente con poca experiencia en el aula, es necesario seguir fortaleciendo y ampliando las estrategias didácticas, el dominio de la tecnología y la forma en que relaciona y represento el contenido matemático, así mismo, continuar nutriendo todos los conocimientos, para mantener un equilibrio, pero en específico fortalecer mi CK, debido a que es la disciplina que enseñaré y reconozco que en algunos aspectos formales presento falencias, asi como los relacionados con la pedagogía. De hecho, la investigación me ha ayudado a repensar sobre los conocimientos que cuento y cuáles puedo fortalecer para llegar a un nivel de apropiación innovador, para poder lograr una implementación adecuada en el aula de herramientas como los libros interactivos de GeoGebra y de otros recursos tecnológicos.

Aprendí sobre la creación de los libros interactivos de GeoGebra para la enseñanza de las ecuaciones lineales con una incógnita, sobre los criterios que se deben considerar y sobre el trabajo que involucra, desde lo investigativo como educativo. Por lo cual es un proceso que vale la pena, y que es satisfactorio crear estar estas herramientas en pro de mejorar la enseñanza y el aprendizaje de las matemáticas, y de buscar cambios en la práctica docente. Por lo tanto, ha sido muy fructífero para mi desarrollo profesional el realizar esta tesis, superando las expectativas y ampliando mis saberes.

Es importante destacar en esta reflexión mi experiencia desde lo educativo como cultural el estar en otro país como México. Es valioso para mi experiencia como docente y estudiante haber analizado, estudiado y leído como está organizado los planes de estudio en este país, cuál es su enfoque y la forma en como los libros de textos matemáticas desarrollan un contenido matemático. Para ejemplificar, aun cuando los objetivos de enseñanza para las ecuaciones lineales con una incógnita están relacionados a la resolución de problemas, hay una diferencia en la forma en la que se aborda desde los libros de textos, pues en México a partir de resolución de problemas se institucionaliza el tema. Este enfoque en conjunto con estudiar un posgrado en otro país, el compartir académicamente con otros docentes de distintos niveles educativos e ir a instituciones escolares a aplicar planeaciones y a que docentes empleen la herramienta realizada en la investigación, sin duda alguna a enriquecido mis conocimientos desde los disciplinar, como pedagógico y tecnológico.

#### **REFERENCIAS**

- Aguilar, M., Mendizábal, Aragón, E., y Navarro, J. (2015). Las dificultades de aprendizaje de las matemáticas (DAM). Estado del arte. *Revista de Psicología y Educación*, 10(2), 13- 42.
- Aké, L. (2019). Conocimiento matemático de maestros en formación sobre la simbología algebraica. *IE Revista de Investigación Educativa de la REDIECH*, *10* (19), 55-70.
- Albert, M. (2006). *La investigación educativa. Claves teóricas*. Editorial McGraw-Hill.
- Álvarez, M., Almeida, B., y Villegas, E. (2014). El proceso de enseñanza-aprendizaje de la matemática. *Pueblo y Educación*.
- Andrés, M., Coronel, M., Rico, E., Luna, J., y Sessa, C. (2021). El papel de las representaciones en la pantalla de GeoGebra en el trabajo matemático del aula. Investigación colaborativa en torno a la enseñanza de funciones en la Escuela Secundaria. *Educación matemática*, *33* (3), 7-38.
- Area-Moreira, M. (2017). La metamorfosis digital del material didáctico tras el paréntesis Gutenberg. *Revista Latinoamericana de Tecnología Educativa*, *16*(2), 13–28.
- Arroyo, E. (2022). *Conocimientos del modelo TPACK desarrollados por docentes de matemáticas en un taller de simulaciones en GeoGebra*. [Tesis de Maestría, Universidad Autónoma de Zacatecas].
- Bikner-Ahsbahs, A., Knipping, C., Presmeg, N. (2015) Approaches to Qualitative Research in Mathematics Education: Examples of methodology and methods. Research in mathematics education. *Gabriele Kaiser, University of Hamburg, Hamburg, Germany, Bharath Sriraman, The University of Montana, Missoula, USA.*
- Block, D., García, S. y Balbuena, H. (2018). *Matemáticas I.* SM Ediciones. <https://guiasdigitales.grupo-sm.com.mx/sites/default/files/guias/184289/index.html>
- Cabero, J., Marín, V. y Castaño, C. (2015). Validación de la aplicación del modelo TPACK para la formación del profesorado en TIC. *@tic revista d'innovació educativa.* No. 14, 13- 22.
- Cabero, J., Roig-Vila, R., y Mengual-. Andrés, S. (2017). Conocimientos tecnológicos, pedagógicos y disciplinares de los futuros docentes según el modelo TPACK. *Digital Education Review*, *32*, 85-96.
- Castro, E., Alcívar, K., Zambrano, L., García, K., y Villegas, Y. (2019). Software educativo GeoGebra. Propuesta de estrategia metodológica para mejorar el aprendizaje de las matemáticas, *Universidad Ciencia y Tecnología*, *23*(95*)*, 59-65.
- Cenich, G., Araujo, S., y Santos, G. (2020). Conocimiento tecnológico pedagógico del contenido en la enseñanza de matemática en el ciclo superior de la escuela secundaria. *Perfiles educativos*, *42*(167), 53-67.
- Centeno-Caamal, R. (2021). Formación Tecnológica y Competencias Digitales Docentes, *Revista Tecnológica-Educativa Docentes 2.0*, *11*(1), 174-182.
- Chavarría, G. (2014). Dificultades en el aprendizaje de problemas que se modelan con ecuaciones lineales: El caso de estudiantes de octavo nivel de un colegio de Heredia. *Uniciencia*, *28*(2), 15-44.
- Collazos, P. (2020). *Diseño de una unidad didáctica con la metodología flipped classroom para la enseñanza de las ecuaciones de 1 grado para 2º de ESO en el marco de un Ecosistema Tecnológico de Aprendizaje* [Trabajo fin de Máster, Universidad Internacional de la Rioja].
- Díaz, J., Arsuaga E. y Riaño, J. (2005). *Introducción al Álgebra*. Netbiblo.
- Figueroa, C. y Farnum, F. (2020). La neuroeducación como aporte a las dificultades del aprendizaje en la población infantil. Una mirada desde la psicopedagogía en Colombia. *Revista Universidad y Sociedad*, 12(5), 17-26.
- Flores, F., Ortiz, M., y Buontempo, M. (2018). TPACK: un modelo para analizar prácticas docentes universitarias. El caso de una docente experta. *REDU. Revista de Docencia Universitaria*, *16*(1), 119-136.
- Fuentes, A. (2020). *Secuencia de enseñanza-aprendizaje de ecuaciones lineales con una incógnita en el nivel bachillerato* [Proyecto de Desarrollo Profesional, Universidad Autónoma de Zacatecas].
- Gallegos, D., Gamas, M., y Álvarez, M. (2021). Dificultades tecnológicas enfrentadas por los docentes de educación básica en Tabasco al inicio de la pandemia por COVID-19. *Emerging Trends in Education*, *3*(6), 70-93.
- Gamboa, M. y Fonseca, J. (2017). Los errores en el aprendizaje de las matemáticas. Su importancia didáctica. *Didasc@ lia: didáctica y educación*, *8* (5), 227-246.
- García-Leal, M., Medrano-Rodríguez, H., Vázquez-Acevedo, J., Romero-Rojas, J., y Berrún-Castañón, L. (2021). Experiencias docentes del uso de la tecnología educativa en el marco de la pandemia por COVID-19. *Revista Información Científica*, *100* (2), 1-15.
- Garrido, M., Llamas, L., y Sánchez, I. (2015). *Matemáticas I.* México, D.F.: Secretaría de Educación Pública.
- GeoGebra (21 de septiembre de 2022). *Editor de GeoGebraBook-el Libro GeoGebra*. GeoGebra[.https://wiki.geogebra.org/es/Creando\\_un\\_Libro\\_GeoGebra#.C2.BFQu.C3.A](https://wiki.geogebra.org/es/Creando_un_Libro_GeoGebra#.C2.BFQu.C3.A9_es_un_Libro_GeoGebra.2FGeoGebraBook.3F) [9\\_es\\_un\\_Libro\\_GeoGebra.2FGeoGebraBook.3F](https://wiki.geogebra.org/es/Creando_un_Libro_GeoGebra#.C2.BFQu.C3.A9_es_un_Libro_GeoGebra.2FGeoGebraBook.3F)
- González, M., Ojeda, M., y Pinos, P. (2020). Desafío del Siglo XXI en la educación: dando saltos del TIC-TAC al TEP. *Revista Scientific*, 5(18), 323-344
- Guerrero, S., y Vivas, J. (2018). *Diseño e implementación de una estrategia didáctica para la*  enseñanza de ecuaciones lineales en un ambiente de aprendizaje B-Learning [Tesis de Maestría, Universidad Distrital Francisco José de Caldas].
- Hernández, Fernández y Baptista. (Ed. 6). (2014). *Metodología de la Investigación*. Editorial McGraw Hill.
- Hernández, R., Orrego, R., y Quiñones, S. (2018) Nuevas formas de aprender: La formación docente en el uso de las TIC, *Propósitos y Representaciones*, *6*(2)*,* 671-701.
- Herrera, F. (2011). Aprendizaje en red y actividades digitales significativas*. Revista para la promoción y apoyo a la enseñanza del español*, (28), 4-7.
- Jupri, A., Drijvers, P. y Van den Heuvel-Panhuizen, M. (2015). Improving Grade 7 Students' Achievement in Initial Algebra Through a Technology-Based Intervention. *Digit Exp Math Educ,* 1, 28–58.
- Kieran, C., y Filloy, E. (1989). El aprendizaje del álgebra escolar desde una perspectiva psicológica. *Enseñanza de las ciencias*, *7*(3), 229-240.
- Koehler, M., Mishra, P. y Cain, W. (2015). ¿Qué son los saberes tecnológicos y pedagógicos del contenido (TPACK)? *Virtualidad, Educación y Ciencia*, *10(*6), 9-23.
- Latorre, E., Castro, K., Potes, I. (2018). *Las TIC, las TAC y las TEP: Innovación Educativa en la era conceptual*. Universidad Sergio Arboleda.
- López, A. (2021). *Teoremas clásicos de Geometría haciendo uso de un libro interactivo de GeoGebra para la formación de profesores de Educación Secundaria* [Trabajo Fin de Grado, Universidad de la Laguna].
- Lovaglia, F., Elmore, M., y Conway, D. (1972). *ÁLGEBRA*. México, D.F. HARLA S.A. de C.V.
- Martínez, L. (2007). La observación y el diario de campo en la definición de un tema de investigación. *Revista perfiles libertadores*, *4*(80)*,* 73-80.
- Mishra, P. y Koehler, M. (2006). Technological pedagogical content knowledge: A framework for teacher knowledge. *Teachers College Record*, *108*(6), 1017-1054.
- Mishra, P. y Koehler, M. (2009). What is technological pedagogical content knowledge? *Contemporary Issues in Technology and Teacher Education*, *9*(1), 60-70.
- Ministerio de Educación Nacional (MEN) (11 de marzo de 2013). *Competencias TIC para el desarrollo profesional docente*. Ministerio de Educación Nacional.
- Ñaupas, H., Mejía, E., Novoa, E., N., y Villagómez, A. (Ed. 4) (2014). *Metodología de la investigación cuantitativa-cualitativa y redacción de la tesis*. Ediciones de la U.
- Quintana, A. (2006). *Metodología de Investigación Científica Cualitativa*. Montgomery, W (Ed.), Psicología: Tópicos de actualidad. (pp. 47–84). Universidad Nacional Mayor de San Marcos.
- Palarea, M. y Socas, M. (1994). Algunos obstáculos cognitivos en el aprendizaje del lenguaje algebraico. *Suma. Monográfico Lenguaje y Matemáticas*, 16, p. 91-98.
- Pantoja-Portillo, Y. (2021). Errores en la conversión de representaciones en problemas con ecuaciones lineales. *Revista UNIMAR*, *3*(1), 56-63.
- Pérez, M., Diego, J., Polo, I., y González, M. (2019). Causas de los errores en la resolución de ecuaciones lineales con una incógnita. *PNA 13*(2), 84-103.
- Plaza, L., González, J., y Vasyunkina, O. (2020). Obstáculos en la enseñanza–aprendizaje de la matemática. Revisión sistemática. *Propuestas para la enseñanza de las Matemáticas*, 33 (1), 295-304.
- Riva, M. y Santana (2018). *Matemáticas I.* Editorial Santillana. <https://santillanacontigo.com.mx/libromedia/espacios-creativos/cmt1-ec/mobile.html>
- Rojano, T. (2003). Incorporación de entornos tecnológicos de aprendizaje a la cultura escolar: proyecto de innovación educativa en matemáticas y ciencias en escuelas secundarias públicas de México. *Revista Iberoamericana de Educación*, 33, 135-165.
- Rojano, T. (2014). El futuro de las tecnologías digitales en la educación matemática: prospectiva a 30 años de investigación intensiva en el campo. *Educación Matemática*, 25, 11-30.
- Rojas, N. (2018*). Diseño, desarrollo e implementación de un videojuego como estrategia de evaluación en el proceso de aprendizaje de las ecuaciones de primer grado* [Tesis de Maestría]. Universidad de La Sabana.
- Ruano, R., Socas, M., y Palarea, M. (2008). Análisis y clasificación de errores cometidos por alumnos de secundaria en los procesos de sustitución formal, generalización y modelización en álgebra. *PNA*, *2*(2), 61-74.
- Santos-Trigo, M., y Camacho-Machín, M. (2018). La resolución de problemas matemáticos y el uso de tecnología digital en el diseño de libros interactivos. *Educatio Siglo XXI*, *36*(3)*,* 21-40.
- Santos-Trigo, M. y Reyes-Martínez, I. (2014). The coordinated use of digital technology in learning environments. In L. Uden et al. (Eds.), *Learning Technology for Education in Cloud (pp. 61-71*). Communication in Computer and Information Science, 446. NY: Springer.
- Schmidt, D., Baran, E., Thompson, A., Mishra, P., Koehler, M., y Shin, T. (2009). Technological pedagogical content knowledge (TPACK) the development and validation of an assessment instrument for preservice teachers. *Journal of research on Technology in Education, 42*(2), 123-149.
- Secretaria de Educación Pública -SEP- (2017). *Aprendizajes clave para la educación integral*. Recuperado de: [https://www.planyprogramasdestudio.sep.gob.mx/descargables/APRENDIZAJES\\_CL](https://www.planyprogramasdestudio.sep.gob.mx/descargables/APRENDIZAJES_CLAVE_PARA_LA_EDUCACION_INTEGRAL.pdf) [AVE\\_PARA\\_LA\\_EDUCACION\\_INTEGRAL.pdf](https://www.planyprogramasdestudio.sep.gob.mx/descargables/APRENDIZAJES_CLAVE_PARA_LA_EDUCACION_INTEGRAL.pdf)
- Sierpinska, A. (2000). On Some Aspects of Students' thinking in Linear Algebra En Dorier, J. L.(Eds.), *The Teaching of Linear Algebra in Question*, Netherlands: Kluwer Academic Publishers, pp. 209-246.
- Solano, M. (2013). *Un estudio sobre el aprendizaje de ecuaciones lineales en secundaria con apoyo en las TICs y la solución de problemas* [Tesis de Maestría, Tecnológico de Monterrey].
- Socas, M. (1997). Dificultades, obstáculos y errores en el aprendizaje de las matemáticas en la educación secundaria. En L. Rico, (Coord.), *La educación matemática en la enseñanza secundaria* (pp. 125-154). Barcelona, España: Horsori.
- Stake, R. (2007). *Investigación con estudio de casos* (Cuarta ed.). Madrid: Ediciones Morata.
- Sumba, N., Cueva, J., Conde, E., y Mármol, M. (2020). Enseñanza superior en el Ecuador en tiempos de COVID 19 en el marco del modelo TPACK. *Revista San Gregorio*, (43), 171-186.
- Tapia, H. (2021). Perfiles de conocimiento y uso de las TIC en profesores chilenos. *Revista de estudios y experiencias en educación*, *20*(42), 233-255.
- Torres, L. y Hurtado, C. (16-20 de septiembre de 2013). *Enseñanza y aprendizaje de las ecuaciones en la escuela. Una propuesta desde lo variacional y la resolución de problemas*. VII CIBEM-Congreso Iberoamericano de Educación Matemática, Montevideo, Uruguay.
- Vaillant, D., Zidán, E. y Biagas, G. (2020). Uso de plataformas y herramientas digitales para la enseñanza de la Matemática, *Ensaio: Avaliação e Políticas Públicas em Educação*, *28(108),* 718-740.
- Valbuena, S., Rodríguez, D., y Tavera, A. (2021). Perfiles de competencias TIC en la práctica educativa ante el reto de la enseñanza remota, *Sophia, 17*(1), 1-13.
- Zeballos, M. (2020). La evaluación de los aprendizajes mediadas por las TAC. *Revista Tecnológica-Educativa Docentes 2.0*, 9(1), 83-95.
- Zuluaga, A. (2021). *Proyecto de aula mediado por GeoGebra para la enseñanza de las transformaciones de funciones* [Tesis de Maestría, Universidad Nacional de Colombia].
- Zúñiga, F., Nesterova, E., y Ulloa, R. (2016). Actividades de aprendizaje con GeoGebra para la solución de problemas con ecuaciones lineales. *Revista Electrónica AMIUTEM*, *4*(2), 151-161.

## **ANEXOS**

## **Anexo 1: Libro interactivo de GeoGebra sobre las ecuaciones lineales con una incógnita**

## **Actividades para explorar los conocimientos previos.**

**La actividad 1** está relacionada con los valores numéricos faltantes. Consiste en observar la operación de igualdad numérica que se presenta el valor que hace falta para que se cumpla dicha igualdad. Una vez que se escriba la respuesta, la actividad indicará si es correcta o incorrecta, para complementarla, y verificar el aprendizaje de los estudiantes se agregaron las siguientes preguntas: *¿Qué se requiere para cumplir con la igualdad? ¿Qué aspectos tienes en cuenta para encontrar el número que hace falta? Explique. ¿Qué operaciones utilizas para hallar el valor faltante? ¿De qué manera reescribirías en cada expresión el valor faltante? Explique.*

La actividad que se visualiza en la figura 41 cumple con los criterios establecidos para la selección de actividades, dentro de los cuales se encuentran:

- **Objetivos y contenidos:** Identificar y calcular el valor faltante
- **Tema:** Igualdad.
- **Temporalización y grupo meta:** Dirigidas a estudiantes de primer grado de secundaria y el tiempo que estima para la realización de la actividad es de 20 minutos.
- **Herramientas:** La actividad presenta una casilla de entrada que permite escribir la respuesta correspondiente a cada una de las expresiones, y además presenta botones para avanzar y reiniciar las ecuaciones.
- **Interacción:** Mediante la manipulación de la actividad y la respuesta que brinda cuando realizan el proceso de forma correcta o incorrecta, la actividad es auto evaluable y brinda puntos cuando es correcta la respuesta, mediante este proceso se observa la interactividad de la actividad.
- **Significatividad:** La actividad promueve el interés del estudiante mediante la interacción y retroalimentación que presenta, puesto que le permite conocer al estudiante si cometió un error al escribir la respuesta con la cantidad de aciertos o intentos. Además, se espera que los estudiantes puedan identificar el valor faltante, con la intención de inducirlo más adelante a lo que es una incógnita.
- **Negociación:** La actividad le permite al estudiante pueda escribirla la respuesta que considere correcta, luego darle una retroalimentación y continuar realizando otros ejercicios.
- **Producto final comunicativo:** Mediante las preguntas plasmadas en el formulario se pretende que el estudiante contraste las ideas en la actividad, es decir, que pueda identificar y calcular cuál es el valor faltante y explique cómo realiza el proceso para hallarlo.

## **Figura 41**

*Actividad 1 sobre el cálculo de valores faltantes.*

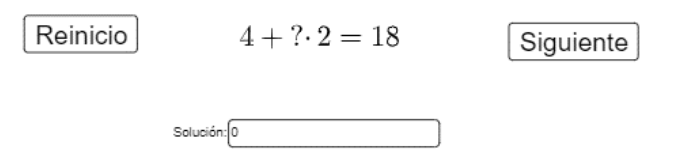

Llevas 0 aciertos en 0 intentos.

*Nota*. Actividad tomada del usuario de GeoGebra Sergio Arroyo. Es de aclarar que, se integra un formulario de Google con preguntas respecto a la actividad.

**La actividad 2** está relacionada con la identificación de monomios y polinomios. Consiste en seleccionar las expresiones que corresponden a un monomio o polinomio, mediante el dinamismo que presenta donde cada selección correcta equivale a un punto. Para complementarla, se agregaron las siguientes preguntas: *¿Cómo identificas el grado de un monomio y polinomio?, ¿Cómo identificas al coeficiente en un monomio y polinomio?, ¿Qué diferencias puedes determinar de un monomio y un polinomio? Explique, Escribe un ejemplo propio de monomio y polinomio distintos a los presentados en la actividad.*

la actividad que se visualiza en la figura 42, cumple con los criterios establecidos para la selección de actividades, dentro de los cuales se encuentran:

- **Objetivos y contenidos:** Identificar un monomio y un polinomio.
- **Tema:** Monomio y polinomio.
- **Temporalización y grupo meta:** Dirigidas a estudiantes de primer grado de secundaria y el tiempo que estima para la realización de la actividad es de 18 minutos.
- **Herramientas:** La actividad presenta botones que permiten ilustrar ejemplos, iniciar y avanzar en cada de los ejercicios que se presenta, así mismo, presenta los objetos dinámicos con diferentes respuestas que se pueden seleccionar la que deseen, donde solo una es la correcta.
- **Interacción:** Mediante la manipulación de la actividad y la respuesta que brinda cuando realizan el proceso de forma correcta o incorrecta, se observa la interactividad de la actividad.
- **Significatividad:** La actividad promueve el interés del estudiante mediante la interacción y retroalimentación que presenta, además se espera que los estudiantes puedan identificar cuando una expresión es monomio y cuando polinomio.
- **Negociación:** La actividad le permite al estudiante tomar decisiones respecto a cuál de las expresiones que presenta es un monomio o polinomio, dando una retroalimentación de si es correcta o incorrecta la respuesta.
- **Producto final comunicativo:** Mediante las preguntas plasmadas en el formulario se pretende que el estudiante contraste las ideas plasmadas en la actividad, es decir, que pueda identificar cuando es un monomio y polinomio fuera del contexto de la actividad.

## **Figura 42**

*Actividad 2 relacionada con la identificación monomios y binomios en una expresión* 

## *algebraica.*

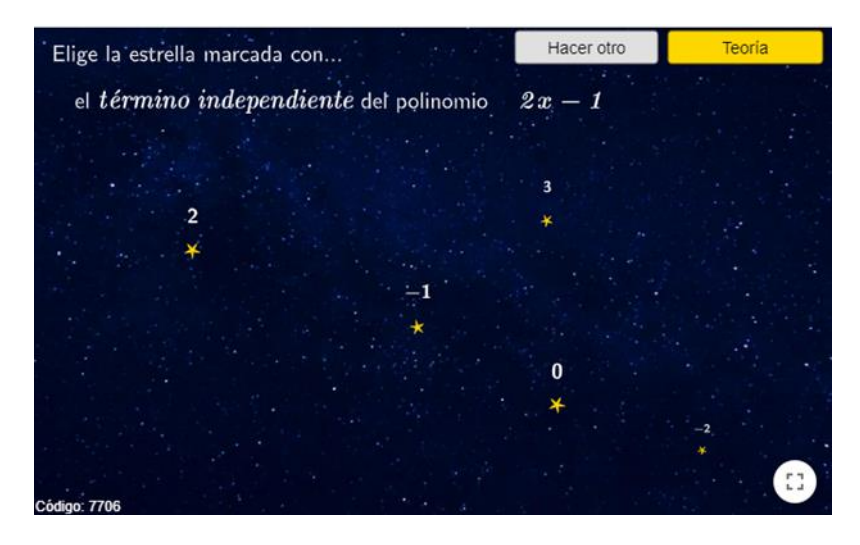

*Nota.* Actividad tomada del usuario de GeoGebra Javier Cayetano Rodríguez. Se integra un formulario de Google con preguntas respecto a la actividad.

**La actividad 3** está relacionada con el lenguaje algebraico. Consiste en, seleccionar la expresión que representa un enunciado dado, cada vez que se selecciona la expresión se lanzará una pelota a una cesta, si ingresa a la cesta la respuesta es correcta. A la actividad se le agregaron las siguientes preguntas para comprobar que aprenden los estudiantes del tema que se presenta en la actividad: *¿Cómo identificas el cuadrado de un número? Explique, ¿Qué representan las letras x y m en la actividad?, ¿Es posible que una de las expresiones que se encuentran se representen en situaciones cotidianas? De un ejemplo con una de ellas.*

La actividad que se visualiza en la figura 43, cumple con los criterios establecidos para la selección de actividades, dentro de los cuales se encuentran

- **Objetivos y contenidos:** Representar situaciones del lenguaje común al lenguaje algebraico
- **Tema:** Lenguaje Algebraico
- **Temporalización y grupo meta:** Dirigidas a estudiantes de primer grado de secundaria y el tiempo que estima para la realización de la actividad es de 20 minutos.
- **Herramientas:** La actividad presenta botones que permiten seleccionar la expresión algebraica que representa la situación y casillas donde se visualiza los fallos y aciertos.
- **Interacción:** Mediante la manipulación de la actividad y el proceso de encestar la pelota si es correcta la respuesta, se observa la interactividad de la actividad.
- **Significatividad:** La actividad promueve el interés del estudiante mediante la interacción y retroalimentación que presenta, además se espera que los estudiantes puedan representar las situaciones que se presentan en el lenguaje algebraico.
- **Negociación:** La actividad le permite al estudiante tomar decisiones respecto a cuál es la expresión algebraica que corresponde a la situación dada, así mismo, permita seleccionar la que el estudiante decida.
- **Producto final comunicativo:** Mediante las preguntas plasmadas en el formulario se pretende que el estudiante contraste las ideas plasmadas en la actividad, y que, además, pueda representar y convertir las situaciones en expresiones algebraicas correctamente.

# **Figura 43**

*Actividad 3 relacionada con el lenguaje algebraico.*

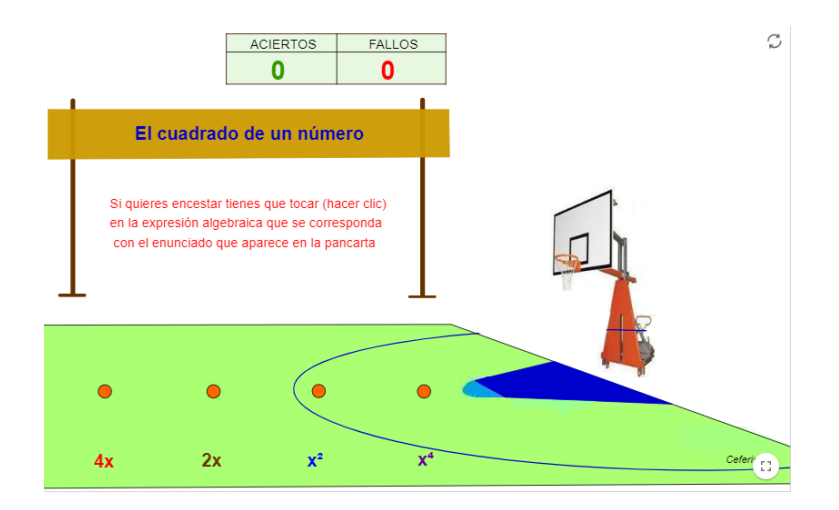

*Nota.* Actividad tomada del usuario de GeoGebra Caferino A. y Fernando Salgado Aravena. Es de aclarar que, a la actividad solo se le agregan las preguntas que se encuentran en el formulario.
**La actividad 4** está relacionada con el lenguaje algebraico, y en está a diferencia de la anterior, se integra cuestiones más amplias relacionadas con el lenguaje algebraico. Esta actividad consiste en seleccionar la expresión algebra que representa la situación dada en lenguaje natural, la actividad indicara si es correcta o incorrecta la respuesta. Es de aclarar que a la actividad se le agregaron las siguientes preguntas en un formulario de Google, como verificación de lo que se aprenda*: ¿Cómo se relaciona el lenguaje común con el lenguaje algebraico? De acuerdo a la actividad ¿Qué expresión algebraica es la resultante al pasar del lenguaje natural al lenguaje algebraico? Escriba la expresión que representa: El doble de un número, disminuido en 5. Escriba la expresión que representa: Un número más seis veces el número.*

La actividad que se visualiza en la figura 44, cumple con los criterios establecidos para la selección de actividades, dentro de los cuales se encuentran:

- **Objetivos y contenidos:** Representar situaciones del lenguaje común al lenguaje algebraico
- **Tema:** Lenguaje Algebraico
- **Temporalización y grupo meta:** Dirigidas a estudiantes de primer grado de secundaria y el tiempo que estima para la realización de la actividad es de 18 minutos.
- **Herramientas:** La actividad presenta botones que permiten ilustrar ejemplos, iniciar y avanzar en cada de los ejercicios que se presenta, así mismo, presenta los objetos dinámicos con diferentes expresiones algebraicas, donde solo una respuesta representa la situación dada.
- **Interacción:** Mediante la manipulación de la actividad y el proceso de seleccionar cuales de las expresiones representan la situación, y la obtención de puntos por cada respuesta correcta, dan muestra de la interactividad de la actividad.
- **Significatividad:** La actividad promueve el interés del estudiante mediante la interacción y retroalimentación que presenta, además se espera que los estudiantes puedan representar las situaciones que se presentan en el lenguaje algebraico.
- **Negociación:** La actividad le permite al estudiante tomar decisiones respecto a cuál es la expresión algebraica que corresponde a la situación dada, así mismo, permita seleccionar la que el estudiante decida.
- **Producto final comunicativo:** Mediante las preguntas plasmadas en el formulario se pretende que el estudiante contraste las ideas plasmadas en la actividad, y que, además, pueda representar y convertir las situaciones en expresiones algebraicas correctamente.

## **Figura 44**

*Actividad 4 relacionada con el lenguaje algebraico.*

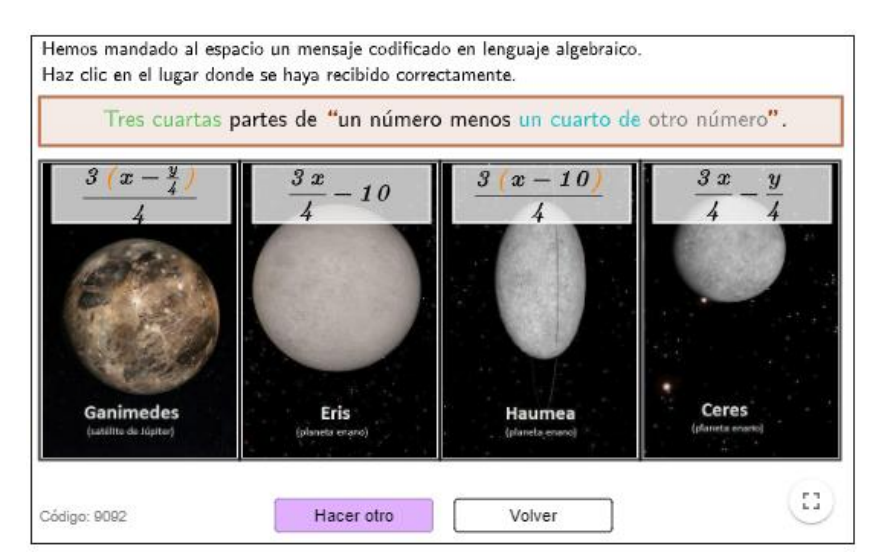

*Nota.* Actividad tomada del usuario de GeoGebra Javier Cayetano Rodríguez. Es de aclarar que, a la actividad solo se le agregan las preguntas que se encuentran en el formulario.

Para finalizar con el apartado de la exploración de conocimientos previos, se integra un video explicativo "Ecuaciones de primer grado o lineales" tomado del usuario de YouTube "Math2me". El video se integró al libro como institucionalización y explicación de cómo solucionar ecuaciones de primer grado sencillas y con incógnitas en ambos lados de la igualdad (ver figura 45). Para la selección del video se tuvo en cuenta el tiempo, que no se llevara muchos minutos, además de la explicación clara de cómo solucionar distintas ecuaciones de primer grado.

## **Figura 45**

*Video sobre las ecuaciones de primer grado.*

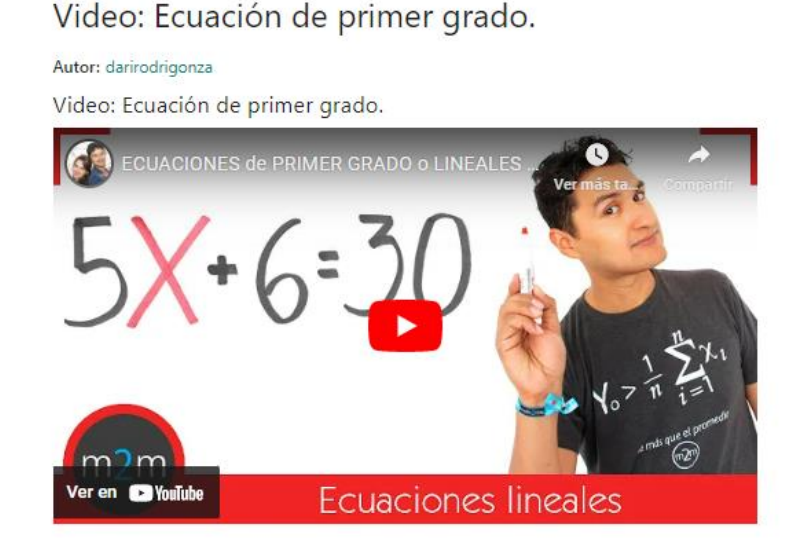

*Nota.* Imagen tomada del video de Youtube "ecuaciones de primer grado o lineales desde cero" creado por el usuario Math2me.

# **Actividades dinámicas para tratar dificultades, obstáculos y errores comúnmente presentes en la solución de ecuaciones lineales con una incógnita**

**La actividad 5** trata el error en la trasposición de términos para solucionar ecuaciones lineales con una incógnita, y se trabaja mediante la balanza, en este caso con naturales como una forma de tratar inicialmente este error. La actividad consiste en usar los mandos de la balanza para colocar sobre ella las mismas expresiones que aparecen en la ecuación, una vez que esta equilibrada, la intención es reducir los lados de la balanza, sin desequilibrarla y siempre quitando la misma cantidad en ambos lados, hasta conseguir que x se encuentre sola, y asi poder hallar el valor de la incógnita. Es de aclarar que a la actividad se le agregaron las siguientes preguntas en un formulario de Google, como verificación de lo que se aprenda*: ¿Qué puedes deducir cuando el lado izquierdo de la balanza esta más inclinado que el lado derecho o viceversa? Explique. ¿Qué proceso realizas para equilibrar la balanza? Si un lado de la balanza tiene 4 unidades más que el otro lado de la balanza ¿Qué proceso realizas para que los dos lados estén iguales? ¿Cómo calculas el valor de x que cumpla con la igualdad?*

La actividad que se visualiza en la figura 46, cumple con los criterios establecidos para la selección de actividades, dentro de los cuales se encuentran:

- **Objetivos y contenidos:** Comprender la transposición de términos al solucionar una ecuación lineal con una incógnita.
- **Tema:** Ecuación lineal con una incógnita mediante la balanza (naturales).
- **Temporalización y grupo meta:** Dirigidas a estudiantes de primer grado de secundaria y el tiempo que estima para la realización de la actividad es de 25 minutos.
- **Herramientas:** La actividad mediante los botones que presenta la balanza, permite que mediante giros los estudiantes puedan agregar las expresiones de las ecuaciones que se presenta, asi mismo, mediante la hoja de cálculo, permite que escriban el valor de la incógnita.
- **Interacción:** Mediante la manipulación de la actividad y donde va agregando los objetos o valores en ambos lados de la balanza, y de acuerdo a su valor se inclina o se regula, indicando así si lo realizado así es correcto y que las expresiones en ubicadas en ambos lados de la igualdad no son iguales. Además, de la respuesta correcta o incorrecta que indica como se realizó el procedimiento.
- **Significatividad:** La actividad promueve el interés del estudiante mediante la interacción y retroalimentación que presenta, además se espera que los estudiantes puedan comprender como se realiza la trasposición de términos para despejar la incógnita y hallar su valor.
- **Negociación:** La actividad le permite al estudiante tomar decisiones respecto a la cantidad de valores y objetos que colocará en los lados de la balanza, luego reducir de igual manera en ambos lados de igualdad utilizando los mandos.
- **Producto final comunicativo:** Mediante las preguntas plasmadas en el formulario se pretende que el estudiante contraste las ideas plasmadas en la actividad, es decir, que pueda comprender como se realiza el proceso de transposición de términos y como se halla el valor de la incógnita utilizando la balanza, con valores positivos.

## **Figura 46**

*Actividad 5 sobre la balanza con naturales.*

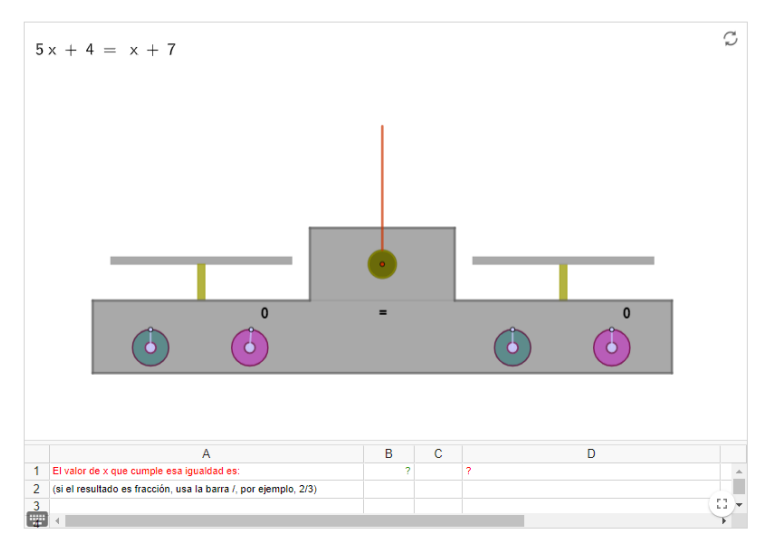

*Nota*. Actividad tomada del usuario de GeoGebra Rafael Losada Liste. Es de aclarar que, a la actividad solo se le agregan las preguntas que se encuentran en el formulario.

**La actividad 6** trata el error en la trasposición de términos para solucionar ecuaciones lineales con una incógnita, y se trabaja mediante la balanza con valores negativos, como una forma de tratar el error. La actividad consiste en usar los mandos de la balanza, que además incluyes valores negativos, para colocar sobre ella las mismas expresiones que aparecen en la ecuación, una vez que esta equilibrada, la intención es reducir los lados de la balanza, sin desequilibrarla y siempre quitando la misma cantidad en ambos lados, hasta conseguir que x se encuentre sola, y asi poder hallar el valor de la incógnita. Es de aclarar que a la actividad se le agregaron las siguientes preguntas en un formulario de Google, como verificación de lo que se aprenda*: ¿Cómo logras equilibrar la balanza? Explique. ¿Qué proceso realizas para llegar a la solución de una ecuación? Explique. ¿Es posible que se reste un número de un lado de la igualdad y del otro lado no, por qué? ¿Cuál es la solución de la ecuación 8x+5=7x-1?*

La actividad que se visualiza en la figura 47, cumple con los criterios establecidos para la selección de actividades, dentro de los cuales se encuentran:

- **Objetivos y contenidos:** Comprender la transposición de términos al solucionar una ecuación lineal con una incógnita.
- **Tema:** Ecuación lineal con una incógnita mediante la balanza (naturales).
- **Temporalización y grupo meta:** Dirigidas a estudiantes de primer grado de secundaria y el tiempo que estima para la realización de la actividad es de 30 minutos.
- **Herramientas:** La actividad mediante los botones permite que se puedan agregar los objetos correspondientes a las expresiones de las ecuaciones, mediante el botón limpiar y avanzar, permite borrar lo realizado y avanzar a un nuevo ejercicio. En la parte derecha se encuentra el puntaje obtenido y las fallas realizadas.
- **Interacción:** Mediante la manipulación de la actividad y donde va agregando los objetos o valores en ambos lados de la balanza, y de acuerdo a su valor se inclina o se regula, indicando así si lo realizado así es correcto y que las expresiones en ubicadas en ambos lados de la igualdad no son iguales. Además, de la respuesta correcta o incorrecta que indica como se realizó el procedimiento.
- **Significatividad:** La actividad promueve el interés del estudiante mediante la interacción y retroalimentación que presenta, además se espera que los estudiantes puedan comprender como se realiza la trasposición de términos para despejar la incógnita y hallar su valor.
- **Negociación:** La actividad le permite al estudiante tomar decisiones respecto a la cantidad de valores y objetos que colocará en los lados de la balanza, esta vez teniendo en cuenta valores negativos y positivos, luego reducir de igual manera en ambos lados de igualdad utilizando los mandos.
- **Producto final comunicativo:** Mediante las preguntas plasmadas en el formulario se pretende que el estudiante contraste las ideas plasmadas en la actividad, es decir, que pueda comprender como se realiza el proceso de transposición de términos y como se halla el valor de la incógnita utilizando la balanza, con valores positivos.

# **Figura 47**

*Actividad 6 sobre la balanza con valores enteros.*

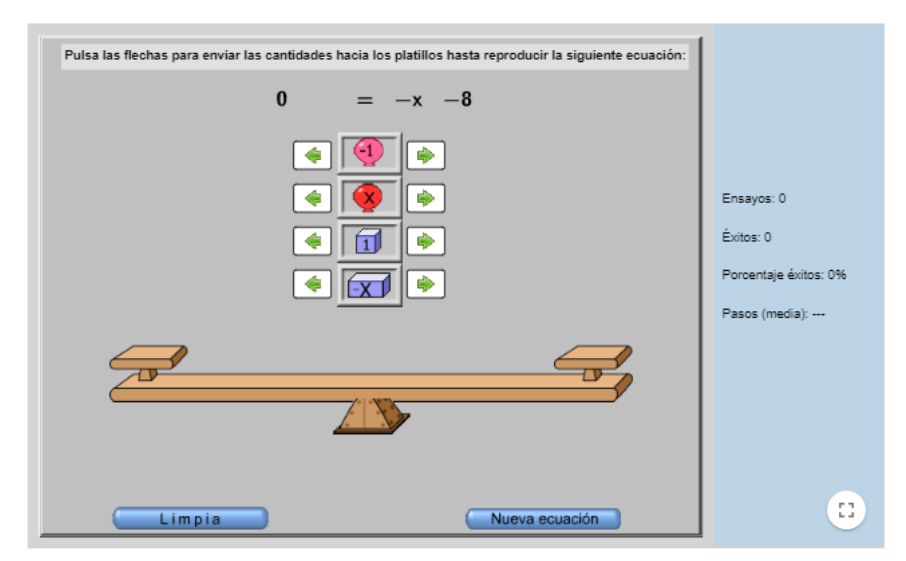

*Nota*. Actividad tomada del usuario de GeoGebra Rafael Losada Liste. Es de aclarar que, a la actividad solo se le agregan las preguntas que se encuentran en el formulario.

**La actividad 7** trata el error en la propiedad distributiva de la multiplicación con respecto a la suma. Consiste en hallar el valor de la incógnita de las ecuaciones lineales con paréntesis y verificar por medio de está si es correcta o incorrecta la respuesta, también antes de iniciar, la actividad brinda una explicación de cómo resolver este tipo de ecuaciones. Es de aclarar que a la actividad se le agregaron las siguientes preguntas en un formulario de Google, como verificación de lo que se aprenda*: ¿Cuántos puntos obtuviste en la actividad de GeoGebra? ¿De qué manera simplificas las expresiones que se encuentran dentro del paréntesis? ¿Qué proceso u operación utilizas? Explique. ¿Cómo hallas el valor de la incógnita x para que se cumpla la igualdad en ambos lados? ¿Cómo distribuirías las expresiones 5(-x+10)? Explique el proceso. ¿Cuál es el resultado de la ecuación -(4x+7)+2=-21?*

La actividad que se visualiza en la figura 48 cumple con los criterios establecidos para la selección de actividades, dentro de los cuales se encuentran:

- **Objetivos y contenidos:** Resolver ecuaciones con paréntesis aplicando la propiedad distributiva.
- **Tema:** Ecuaciones lineales con paréntesis.
- **Temporalización y grupo meta:** Dirigidas a estudiantes de primer grado de secundaria y el tiempo que estima para la realización de la actividad es de 30 minutos.
- **Herramientas:** La actividad presenta una casilla de entrada donde se debe introducir el resultado de las ecuaciones con paréntesis, una vez que se pulsa intro y la solución es correcta, la actividad pasa a una nueva ecuación.
- **Interacción:** Mediante la manipulación de la actividad y la respuesta que brinda cuando realizan el proceso de forma correcta o incorrecta, se observa la interactividad de la actividad.
- **Significatividad:** La actividad promueve el interés del estudiante mediante la interacción y retroalimentación que presenta, además se espera que los estudiantes puedan resolver ecuaciones paréntesis aplicando la propiedad distributiva.
- **Negociación:** La actividad le permite al estudiante incluir el valor de la incógnita para darle solución a la ecuación con paréntesis, y retroalimentar si es correcta o incorrecta.
- **Producto final comunicativo:** Mediante las preguntas plasmadas en el formulario se pretende que el estudiante contraste las ideas plasmadas en la actividad.

## **Figura 48**

*Actividad 7 ecuaciones con paréntesis.*

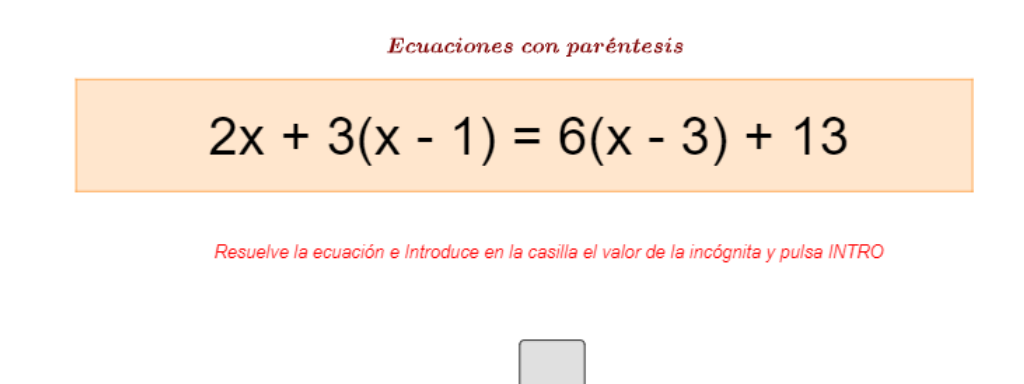

*Nota.* Actividad tomada del usuario de GeoGebra Caferino A. Es de aclarar que, a la actividad solo se le agregan las preguntas que se encuentran en el formulario.

**La actividad 8** trata el error de la solucionar ocupacionales lineales de manera operacional y tratar la transposición de términos. La actividad consiste en, resolver las ecuaciones lineales con una incógnita que se encuentran en la actividad, escribir la respuesta y comprobar si es correcta. La actividad mediante los botones que tiene muestra el proceso realizado para hallar la solución de la ecuación. De hecho, para tratar un error que comúnmente presentan los estudiantes, se agregan las siguientes preguntas con el fin de generar una reflexión en torno a la solución de ecuaciones lineales incógnita y transposición de términos: *¿Qué debes conseguir al momento de solucionar las ecuaciones lineales con una incógnita? ¿Cómo despejas la incógnita o la X? Explique. ¿Es posible que, al transponer un término, es decir, pasarlo del otro lado de la igualdad el signo no cambie? ¿Por qué? ¿Cuál es el valor de la incógnita de la ecuación 6x-9=-9?*

La actividad que se visualiza en la figura 49, cumple con los criterios establecidos para la selección de actividades, dentro de los cuales se encuentran:

- **Objetivos y contenidos:** Solucionar ecuaciones lineales con una incógnita
- **Tema:** Ecuaciones lineales con una incógnita
- **Temporalización y grupo meta:** Dirigidas a estudiantes de primer grado de secundaria y el tiempo que estima para la realización de la actividad es de 25 minutos.
- **Herramientas:** La actividad contiene el botón nuevo, para cambiar de ecuación, presenta casillas de entrada para escribir la solución y para ver el proceso de transposición de términos que se realiza para la solución, así mismo, presenta un deslizador para ver cada uno de los pasos.
- **Interacción:** Mediante la manipulación de la actividad y la respuesta que brinda cuando realizan el proceso de forma correcta o incorrecta, además que mediante un deslizador presenta la explicación de la trasposición de términos y la solución del proceso, mediante estas características se presenta la interactividad de la actividad.
- **Significatividad:** La actividad promueve el interés del estudiante mediante la interacción y retroalimentación que presenta, además se espera que los estudiantes puedan resolver las ecuaciones lineales con una incógnita que presenta la actividad.
- **Negociación:** La actividad le permite al estudiante incluir el valor de la incógnita para darle solución a la ecuación con paréntesis, y retroalimentar si es correcta o incorrecta.
- **Producto final comunicativo:** Mediante las preguntas plasmadas en el formulario se pretende que el estudiante contraste las ideas plasmadas en la actividad.

# **Figura 49**

*Actividad 8 resolución de ecuaciones lineales con una incógnita.*

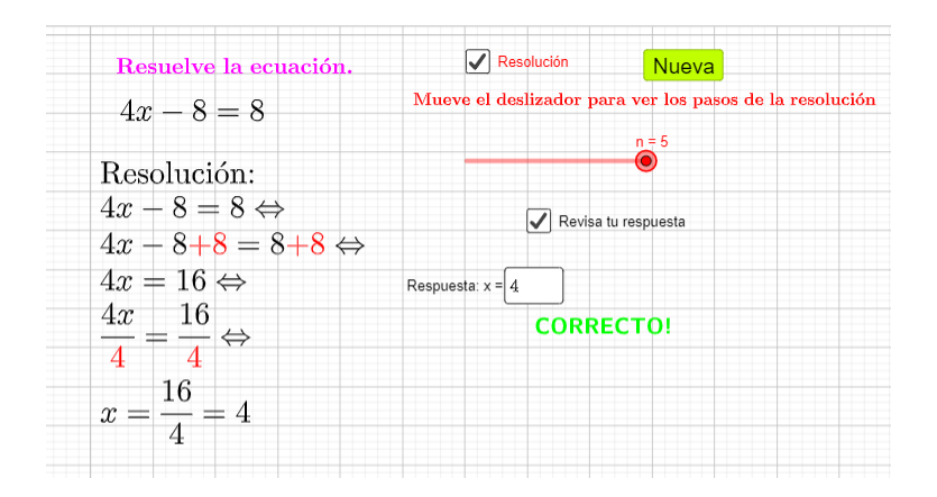

*Nota.* Actividad adaptada del usuario de GeoGebra mcamirotte. La adaptación se realizó al agregar las preguntas de reflexión.

# **Actividad de resolución de problemas que involucran solución de ecuaciones lineales con una incógnita.**

La actividad 9 está relacionada con la solución de problemas que involucran ecuaciones lineales con una incógnita y la modelación de situaciones. La actividad consiste en seleccionar la ecuación que modela la situación dada, y posterior solucionarla e introducir la respuesta correcta, está le indicará si es correcta dado el caso o si es incorrecta. Es de aclarar que la actividad también trata el error de solucionar problemas respecto a las ecuaciones lineales. Por último, se le agregaron las siguientes preguntas en un formulario de Google, como verificación de lo que se aprenda*: ¿Qué aspectos tienes en cuenta para escribir la ecuación en términos del problema que se presenta? Explique. ¿Qué proceso realizas para hallar el valor de la incógnita? Si una ecuación tiene términos fraccionarios, como la que se presenta en la siguiente imagen, explique la forma de hallar el valor de incógnita. ¿Cuántos puntos obtuviste en la actividad?*

La actividad que se visualiza en la figura 50, cumple con los criterios establecidos para la selección de actividades, dentro de los cuales se encuentran:

- **Objetivos y contenidos:** Modelar situaciones que involucran ecuaciones lineales con una incógnita y a su vez solucionarlas.
- **Tema:** Resolución de problemas que involucran ecuaciones lineales con una incógnita.
- **Temporalización y grupo meta:** Dirigidas a estudiantes de primer grado de secundaria y el tiempo que estima para la realización de la actividad es de 30 minutos.
- **Herramientas:** La actividad presenta una casilla de entrada donde se debe introducir el resultado de la ecuación. Incluye un botón para hacer otro ejercicio y presenta objetos responsivos donde aparecen las ecuaciones que modelan la situación, y solo una es la correcta.
- **Interacción:** Mediante la manipulación de la actividad y la respuesta que brinda cuando realizan el proceso de forma correcta o incorrecta, se observa la interactividad de la actividad.
- **Significatividad:** La actividad promueve el interés del estudiante mediante la interacción y retroalimentación que presenta, además se espera que los estudiantes puedan resolver problemas y modelar situaciones que involucran ecuaciones lineales con una incógnita.
- **Negociación:** La actividad le permite al estudiante tomar decisiones respecto a cuál de las ecuaciones que presenta modela la situación presentada.

• **Producto final comunicativo:** Mediante las preguntas plasmadas en el formulario se pretende que el estudiante contraste las ideas presentes en la actividad, es decir, que pueda modelar las situaciones que involucran resolver ecuaciones lineales.

## **Figura 50**

*Actividad 9 sobre la modelación de ecuaciones lineales con una incógnita.*

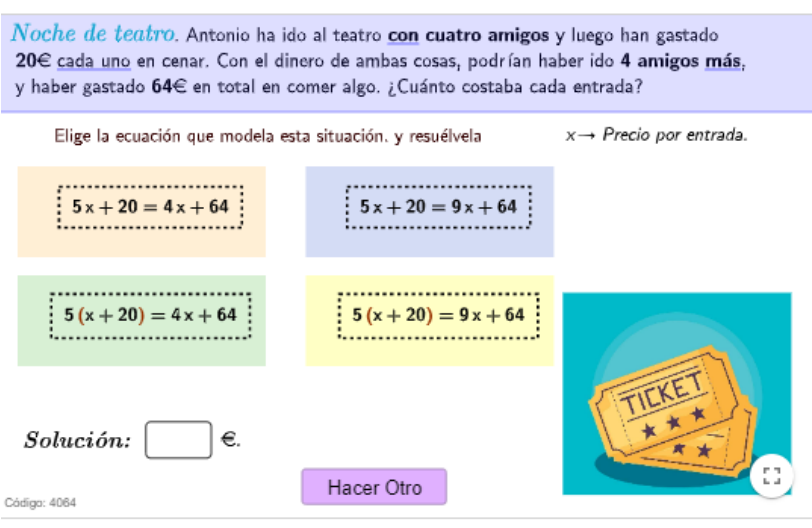

*Nota.* Actividad tomada del usuario de GeoGebra Javier Cayetano Rodríguez. Es de aclarar que, a la actividad solo se le agregan las preguntas que se encuentran en el formulario.

**La actividad 10** está relacionada con la solución de problemas que involucran ecuaciones lineales con una incógnita. La actividad consiste en analizar la situación problema que se presenta relacionada con los gastos, hallar el valor de la incógnita e introducir la respuesta correcta, está le indicará si es correcta dado el caso o si es incorrecta. Es de aclarar que a la actividad se le agregaron las siguientes preguntas en un formulario de Google, como verificación de lo que se aprenda: *¿Cómo determinas la incógnita en las situaciones que presenta la actividad? ¿Qué datos tienes en cuenta para escribir la ecuación correspondiente a los problemas que presenta la actividad? Escriba la ecuación que modela el siguiente problema. ¿Cuál es el valor de la incógnita de la ecuación anterior? ¿Cuántos puntos obtuviste en la actividad?* 

La actividad que se visualiza en la figura 51 cumple con los criterios establecidos para la selección de actividades, dentro de los cuales se encuentran:

- **Objetivos y contenidos:** Resolver problemas que involucren ecuaciones lineales con una incógnita
- **Tema:** Resolución de problemas de las ecuaciones lineales con una incógnita
- **Temporalización y grupo meta:** Dirigidas a estudiantes de primer grado de secundaria y el tiempo que estima para la realización de la actividad es de 20 minutos.
- **Herramientas:** La actividad presenta un botón para realizar otro ejercicio, y en la parte derecha, valores numéricos como objetos responsivos que puede seleccionar para indicar la solución de la ecuación.
- **Interacción:** Mediante la manipulación de la actividad y la respuesta que brinda cuando realizan el proceso de forma correcta o incorrecta, se observa la interactividad de la actividad.
- **Significatividad:** La actividad promueve el interés del estudiante mediante la interacción y retroalimentación que presenta, además se espera que los estudiantes puedan resolver problemas sobre situaciones de compras y gastos relacionados con las ecuaciones lineales con una incógnita.
- **Negociación:** La actividad le permite al estudiante escribir la respuesta correcta, , en caso de ser correcta, aumenta puntos para el estudiante. Por último, permite realizar otros ejercicios
- **Producto final comunicativo:** Mediante las preguntas plasmadas en el formulario se pretende que el estudiante contraste las ideas plasmadas en la actividad, es decir, que pueda resolver problemas sobre las ecuaciones lineales con una incógnita.

# **Figura 51**

*Resolución de problemas que involucran ecuaciones lineales.*

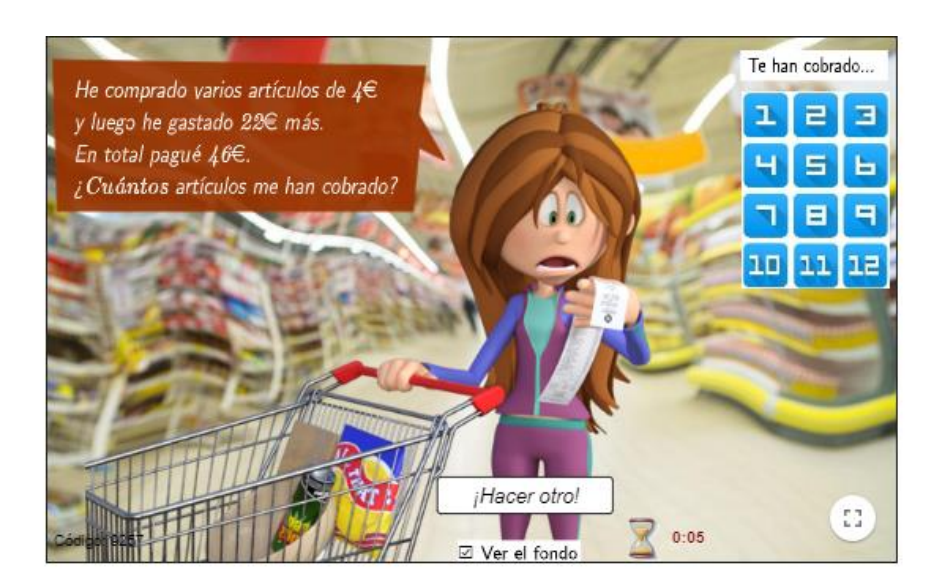

*Nota.* Actividad tomada del usuario de GeoGebra Javier Cayetano Rodríguez. Es de aclarar que, a la actividad solo se le agregan las preguntas que se encuentran en el formulario.

**La actividad 11** está relacionada con la solución de problemas que involucran ecuaciones lineales con una incógnita. La actividad consiste en analizar la situación problema que se presentan en modo preguntas al final de la app, hallar el valor de la incógnita, modelas las ecuaciones presentes con las situaciones dadas e introducir la respuesta correcta en la actividad, está le indicará si es correcta dado el caso o si es incorrecta. Es de aclarar que a la actividad se le agregaron las siguientes preguntas como una forma de relacionarla con la resolución de problemas, y además se integran en un formulario de Google, como verificación de lo que se aprenda*:1. Juan tiene 18 años y su hermano Pedro tiene 6 años menos que Juan. Siendo X la edad de Pedro, escriba la ecuación que modela la situación y halle la edad de Pedro. 2. Dirígete a la actividad dale click en la casilla ejemplos y luego resolver, observe el proceso de resolución de ecuaciones que presenta, finalmente dale click en practicar. 3. Observe la primera ecuación que muestra la actividad y escriba una situación que la represente.4. De la ecuación y la situación anterior, halle el valor de la incógnita x y explique cómo realizó el proceso, luego escriba el resultado en la casilla de color gris y compruebe si es correcta o incorrecta. 5. Escriba una situación que modele la ecuación x+6 = -4. Si el valor de X es -10, explique las operaciones que se deben realizar a ambos lados de la igualdad para hallarlo. 6. Observe la imagen que se presenta a continuación y elija la ecuación donde el valor de su incógnita sea - 11, luego escribe una situación problema que la represente.*

La actividad que se visualiza en la figura 52, cumple con los criterios establecidos para la selección de actividades, dentro de los cuales se encuentran:

- **Objetivos y contenidos:** Resolver problemas y modelar situaciones que involucren ecuaciones lineales con una incógnita
- **Tema:** Resolución de problemas de las ecuaciones lineales con una incógnita
- **Temporalización y grupo meta:** Dirigidas a estudiantes de primer grado de secundaria y el tiempo que estima para la realización de la actividad es de 25 minutos.
- **Herramientas:** La actividad presenta botones como ejemplo y resolver, para mostrar ejemplos de ecuaciones y los procedimientos para su solución. Además, incluye unas casillas de entrada donde se introduce el valor de la incógnita, en caso de ser correcta la actividad indicara.
- **Interacción:** Mediante la manipulación de la actividad y la respuesta que brinda cuando realizan el proceso de forma correcta o incorrecta, se observa la interactividad de la actividad.
- **Significatividad:** La actividad promueve el interés del estudiante mediante la interacción y retroalimentación que presenta, además se espera que los estudiantes puedan resolver

los problemas que se presentan al final de está relacionándola con la actividad, y a su vez puedan modelar las situaciones dadas con las ecuaciones que presenta la actividad.

- **Negociación:** La actividad le permite al estudiante escribir la respuesta correcta, , en caso de ser correcta, aumenta puntos para el estudiante. Por último, permite realizar otros ejercicios
- **Producto final comunicativo:** Mediante las preguntas plasmadas en el formulario se pretende que el estudiante contraste las ideas plasmadas en la actividad, es decir, que pueda resolver problemas sobre las ecuaciones lineales con una incógnita.

### **Figura 52**

*Actividad 11 ecuaciones de la forma ax+b=c.*

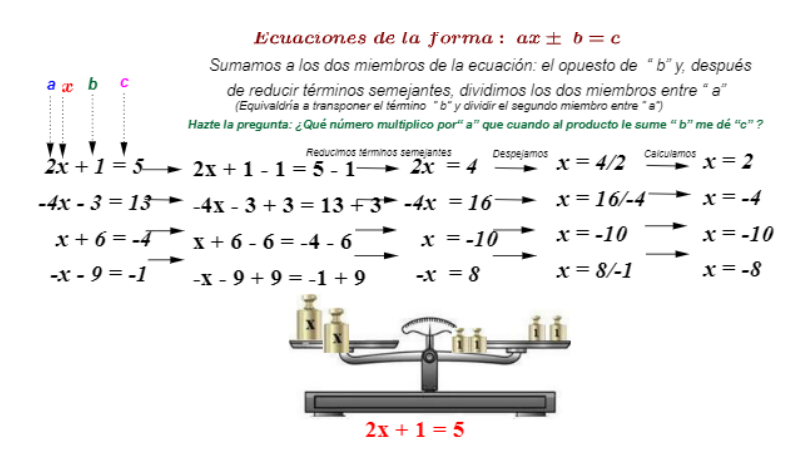

*Nota.* Actividad tomada del usuario de GeoGebra Caferino A. Es de aclarar que, a la actividad solo se le agregan las preguntas que se encuentran al final de esta y en el formulario.

**La actividad 12** está relacionada con la solución de problemas que involucran ecuaciones lineales con una incógnita. La actividad consiste en analizar la situación problema que se presentan en modo preguntas al final de la app, hallar el valor de la incógnita, modelas las ecuaciones presentes con las situaciones dadas e introducir la respuesta correcta en la actividad, está le indicará si es correcta dado el caso o si es incorrecta. Es de aclarar que a la actividad se le agregaron las siguientes preguntas como una forma de relacionarla con la resolución de problemas, y además se integran en un formulario de Google, como verificación de lo que se aprenda*:1. Laura presto la misma cantidad de dinero a sus cuatro compañeros Luis, María, Karla y Juan. Al siguiente día le pago a Luis y a Karla, por lo que aún debe 14 pesos. Escriba cuál ecuación de las que se encuentran en las figuras de la actividad, representa esta situación. 2. De acuerdo al problema anterior, responda: ¿Cuánto dinero le debe Laura a María? ¿Qué cantidad de dinero le presto cada uno de sus compañeros a Laura? Escriba la respuesta en la* 

*actividad y descubra una parte de la imagen escondida. 3. Escriba una situación problema que modele o represente la ecuación del cuadrado verde. 4. ¿Cuál es el valor de la incógnita de la ecuación anterior? Corrobore la respuesta en la actividad y encuentre una parte de la imagen escondida. 5. Explique el proceso que debes realizar para hallar el valor de la incógnita o de x de la ecuación que se encuentra en el triángulo amarrillo. Luego, escribe el valor de x y encuentra parte de la imagen escondida. 6. Resuelva el resto de ecuaciones y escriba el valor de la incógnita, luego responda: ¿Cuál es la imagen que se encontraba escondida detrás de las figuras?*

La actividad que se visualiza en la figura 53, cumple con los criterios establecidos para la selección de actividades, dentro de los cuales se encuentran:

- **Objetivos y contenidos:** Resolver problemas y modelar situaciones que involucren ecuaciones lineales con una incógnita
- **Tema:** Resolución de problemas de las ecuaciones lineales con una incógnita
- **Temporalización y grupo meta:** Dirigidas a estudiantes de primer grado de secundaria y el tiempo que estima para la realización de la actividad es de 30 minutos.
- **Herramientas:** La actividad presenta casillas de entrada donde se debe introducir el valor de incógnita, y botones como reiniciar donde se puede iniciar nuevamente con la actividad, y donde se puede ver la solución de la ecuación. Además, presenta objetos responsivos como las figuras geométricas, ya que cada vez que la solución es correcta, aparece un parte de la imagen escondida.
- **Interacción:** Mediante la manipulación de la actividad y la respuesta que brinda cuando realizan el proceso de forma correcta o incorrecta, se observa la interactividad de la actividad.
- **Significatividad:** La actividad promueve el interés del estudiante mediante la interacción y retroalimentación que presenta, además se espera que los estudiantes puedan resolver los problemas que se presentan al final de está relacionándola con la actividad, y a su vez puedan modelar las situaciones dadas con las ecuaciones que presenta la actividad.
- **Negociación:** La actividad le permite al estudiante escribir la respuesta correcta, en caso de ser correcta, aumenta puntos para el estudiante. Por último, permite realizar otros ejercicios
- **Producto final comunicativo:** Mediante las preguntas plasmadas en el formulario se pretende que el estudiante contraste las ideas plasmadas en la actividad, es decir, que pueda resolver problemas sobre las ecuaciones lineales con una incógnita.

# **Figura 53**

*Actividad 12 relacionada con encontrar la figura al resolver ecuaciones.*

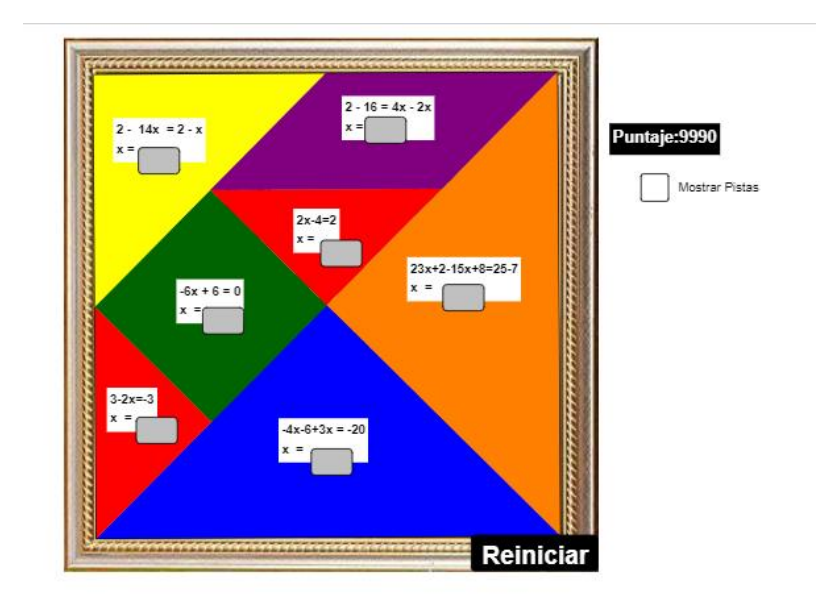

*Nota.* Actividad tomada del usuario de GeoGebra Jorge Oviedo y Curso GeoGebra Primeros Pasos. Es de aclarar que, a la actividad solo se le agregan las preguntas que se encuentran al final de esta y en el formulario.

## **Actividades relacionadas con las demandas cognitivas (retos)**

**La actividad 13** está relacionada a la solución de las ecuaciones lineales con una incógnita, donde ya en un nivel mayor complejidad al iniciar, debo aplicar lo aprendido y hallar el valor de la incógnita que cumple con la igualdad de las ecuaciones presentadas, además brinda una explicación de los términos presentes en este tipo de ecuaciones. Se aclara que para la actividad se agregaron preguntas en un formulario general que se encuentra al final del apartado.

La actividad que se visualiza en la figura 54, cumple con los criterios establecidos para la selección de actividades, dentro de los cuales se encuentran:

- **Objetivos y contenidos:** Solucionar ecuaciones lineales con una incógnita
- **Tema 1:** Ecuaciones lineales con una incógnita
- **Temporalización y grupo meta:** Dirigidas a estudiantes de primer grado de secundaria y el tiempo que estima para la realización de la actividad es de 20 minutos.
- **Herramientas:** La actividad presenta un botón para realizar otro ejercicio, y en la parte derecha, valores numéricos como objetos responsivos que puede seleccionar para indicar la solución de la ecuación.
- **Interacción:** Mediante la manipulación de la actividad y la respuesta que brinda cuando realizan el proceso de forma correcta, otorgando un punto, o incorrecta, se observa la interactividad de la actividad.
- **Significatividad:** La actividad promueve el interés del estudiante mediante la interacción y retroalimentación que presenta, además se espera que los estudiantes puedan aplicar lo

aprendido y hallar el valor de la incógnita que cumple con la igualdad de las ecuaciones que se presentan.

- **Negociación:** La actividad le permite al estudiante seleccionar la respuesta correcta, y realizar otros ejercicios, dando una retroalimentación de si es correcta o incorrecta la respuesta.
- **Producto final comunicativo:** Mediante las preguntas plasmadas en el formulario se pretende que el estudiante contraste las ideas presentes en la actividad, es decir, que puedan resolver ecuaciones lineales hallando el valor de su incógnita.

## **Figura 54**

*Actividad 13 de retos relacionada con la resolución de problemas de ecuaciones lineales*.

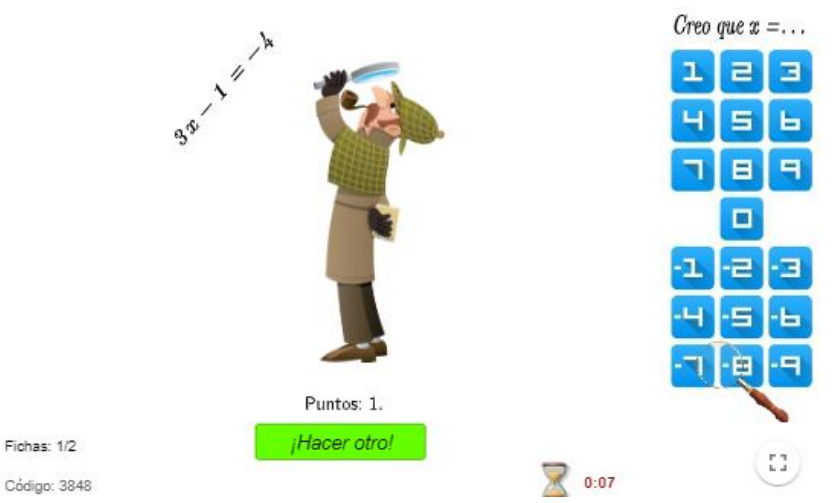

*Nota.* Actividad tomada del usuario de GeoGebra Javier Cayetano Rodríguez. Es de aclarar que, a la actividad solo se le agregan las preguntas que se encuentran en el formulario.

**La actividad 14** está relacionada a la solución de las ecuaciones lineales con una incógnita, donde ya en un nivel mayor complejidad al iniciar, debo aplicar lo aprendido y hallar el valor de la incógnita que cumple con la igualdad de las ecuaciones presentadas, además brinda una explicación de los términos presentes en este tipo de ecuaciones. Se aclara que para la actividad se agregaron preguntas en un formulario general que se encuentra al final del apartado.

La actividad que se visualiza en la figura 55, cumple con los criterios establecidos para la selección de actividades, dentro de los cuales se encuentran:

• **Objetivos y contenidos:** Resolver ecuaciones con paréntesis aplicando la propiedad distributiva.

- **Tema:** Ecuaciones lineales con paréntesis.
- **Temporalización y grupo meta:** Dirigidas a estudiantes de primer grado de secundaria y el tiempo que estima para la realización de la actividad es de 30 minutos.
- **Herramientas:** La actividad incluye botones para iniciar con la actividad, para realizar nuevos ejercicios y para verificar las respuestas. Además, incluye casillas de entrada donde se debe introducir la solución de las ecuaciones.
- **Interacción:** Mediante la manipulación de la actividad y la respuesta que brinda cuando realizan el proceso de forma correcta o incorrecta, se observa la interactividad de la actividad.
- **Significatividad:** La actividad promueve el interés del estudiante mediante la interacción y retroalimentación que presenta, además se espera que los estudiantes puedan resolver ecuaciones con paréntesis aplicando la propiedad distributiva.
- **Negociación:** La actividad le permite al estudiante incluir el valor de la incógnita para darle solución a la ecuación con paréntesis, y retroalimentar si es correcta o incorrecta.
- **Producto final comunicativo:** Mediante las preguntas plasmadas en el formulario se pretende que el estudiante contraste las ideas plasmadas en la actividad.

# **Figura 55**

*Actividad 14 de retos sobre las ecuaciones con paréntesis.*

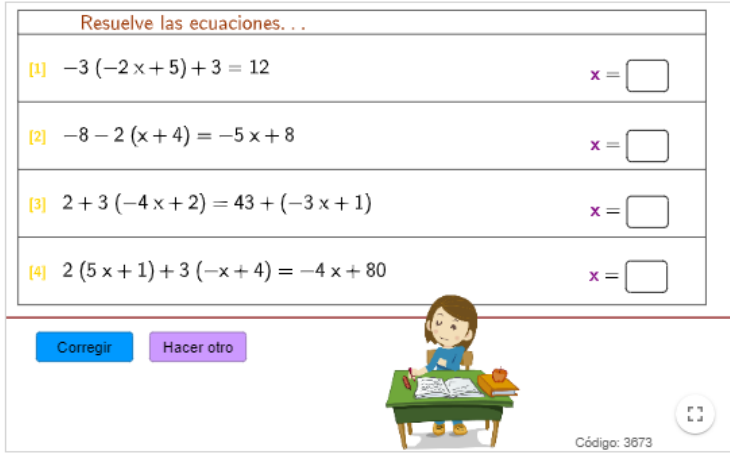

*Nota.* Actividad tomada del usuario de GeoGebra Javier Cayetano Rodríguez. Es de aclarar que, a la actividad solo se le agregan las preguntas que se encuentran en el formulario.

**La actividad 15** está relacionada a la solución de las ecuaciones lineales con una incógnita, donde ya en un nivel mayor complejidad al iniciar, debo aplicar lo aprendido y hallar el valor de la incógnita que cumple con la igualdad de las ecuaciones presentadas, además brinda una explicación de los términos presentes en este tipo de ecuaciones. Se aclara que para la actividad se agregaron preguntas en un formulario general que se encuentra al final del apartado.

La actividad que se visualiza en la figura 56, cumple con los criterios establecidos para la selección de actividades, dentro de los cuales se encuentran:

- **Objetivos y contenidos:** Solucionar ecuaciones lineales con una incógnita
- **Tema 1:** Ecuaciones lineales con una incógnita
- **Temporalización y grupo meta:** Dirigidas a estudiantes de primer grado de secundaria y el tiempo que estima para la realización de la actividad es de 30 minutos.
- **Herramientas:** La actividad incluye botones para iniciar con la actividad, para realizar nuevos ejercicios y para verificar las respuestas. Además, incluye casillas de entrada donde se debe introducir la solución de las ecuaciones.
- **Interacción:** Mediante la manipulación de la actividad y la respuesta que brinda cuando realizan el proceso de forma correcta, otorgando un punto, o incorrecta, se observa la interactividad de la actividad.
- **Significatividad:** La actividad promueve el interés del estudiante mediante la interacción y retroalimentación que presenta, además se espera que los estudiantes puedan aplicar lo aprendido y hallar el valor de la incógnita que cumple con la igualdad de las ecuaciones que se presentan.
- **Negociación:** La actividad le permite al estudiante seleccionar la respuesta correcta, y realizar otros ejercicios, dando una retroalimentación de si es correcta o incorrecta la respuesta.
- **Producto final comunicativo:** Mediante las preguntas plasmadas en el formulario se pretende que el estudiante contraste las ideas presentes en la actividad, es decir, que puedan resolver ecuaciones lineales hallando el valor de su incógnita.

# **Figura 56**

*Actividad 15 de retos sobre resolución de ecuaciones lineales.*

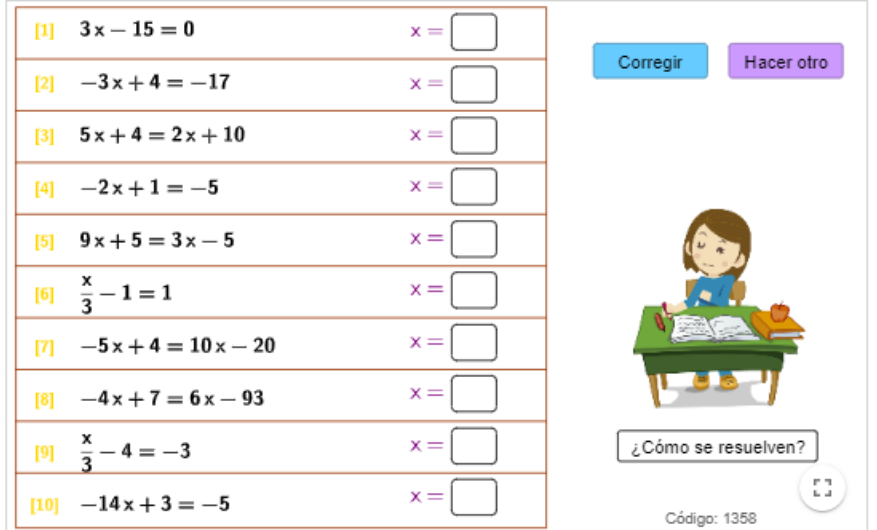

*Nota.* Actividad tomada del usuario de GeoGebra Javier Cayetano Rodríguez. Es de aclarar que, a la actividad solo se le agregan las preguntas que se encuentran en el formulario.

**La actividad 16** está relacionada a la solución de ecuaciones lineales, en específico a la transposición de términos. La actividad consiste en escribir los términos correspondientes a cada lado del igual, teniendo en cuenta su signo al transponerlo, y de esta manera llegar al valor de la incógnita, si la respuesta es correcta, se descubre un color de la figura que se presenta a la izquierda. A medida que se van resolviendo las ecuaciones, estas van subiendo de complejidad. Se aclara que para la actividad se agregaron preguntas en un formulario general que se encuentra al final del apartado.

La actividad que se visualiza en la figura 57, cumple con los criterios establecidos para la selección de actividades, dentro de los cuales se encuentran:

- **Objetivos y contenidos:** Solucionar ecuaciones lineales con una incógnita y transponer términos en la igualdad.
- **Tema:** Ecuaciones lineales con una incógnita
- **Temporalización y grupo meta:** Dirigidas a estudiantes de primer grado de secundaria y el tiempo que estima para la realización de la actividad es de 25 minutos.
- **Herramientas:** La actividad incluye casillas de entrada donde se debe introducir los valores al momento de transponer los términos, así mismo, incluye deslizadores para avanzar en las ecuaciones una vez que sea correcta la solución.
- **Interacción:** Mediante la manipulación de la actividad y la respuesta que brinda cuando realizan el proceso de forma correcta, otorgando un punto. De esta forma se observa la interactividad de la actividad.
- **Significatividad:** La actividad promueve el interés del estudiante mediante la interacción y retroalimentación que presenta, además se espera que los estudiantes puedan aplicar lo aprendido y hallar el valor de la incógnita que cumple con la igualdad de las ecuaciones que se presentan y transponer los términos de la ecuación de forma correcta.
- **Negociación:** La actividad le permite al estudiante escribir el valor correcta en las casillas, da una calificación a la respuesta y, además, le permite hacer otras operaciones.
- **Producto final comunicativo:** Mediante las preguntas plasmadas en el formulario se pretende que el estudiante contraste las ideas presentes en la actividad, es decir, que puedan resolver ecuaciones lineales hallando el valor de su incógnita.

### **Figura 57**

*Actividad 16 de retos relacionada a la transposición de términos.*

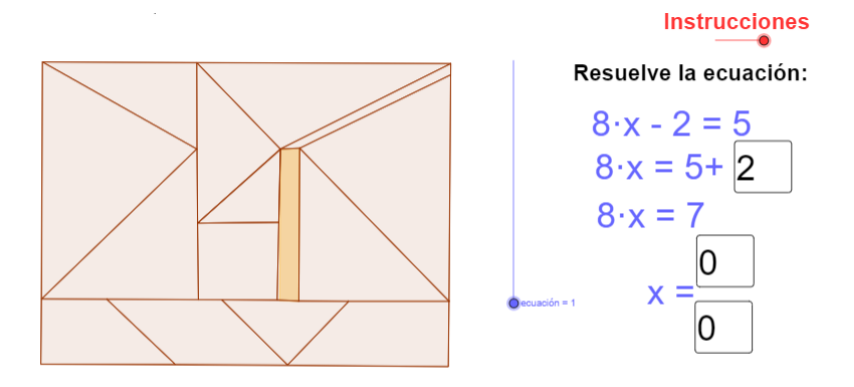

*Nota.* Actividad tomada del usuario de GeoGebra Evamate. Es de aclarar que, a la actividad solo se le agregan las preguntas que se encuentran en el formulario que se encuentra la final de la sección.

Finalmente, las preguntas que se agregarán en el formulario se diseñaron de manera general para las actividades presentes en este apartado, teniendo en cuento el objetivo de cada una de ellas y con la finalidad de que se pueda verificar lo realizado y aprendido por el estudiante, las preguntas que se integran son las siguiente: 1. *Escriba los términos presentes en una ecuación con una incógnita y de ejemplo de cada uno de ellos. 2. ¿Qué características debe tener una ecuación para que sea de primer grado con una incógnita? 3. ¿Cómo hallas el valor de la incógnita o el valor de X? 4. En una ecuación ¿Se pueden sumar los términos 4x+7? ¿Por qué? 5. De la ecuación 4x+1=-3, determine cual es la incógnita, el coeficiente y los términos independientes. Luego resuélvela y escriba el valor de X. 6. Explique de manera clara ¿Qué es una ecuación lineal con una incógnita?*

Por ultimo y para dar por concluida el apartado y tema trabajado en el libro, se integra el video explicativo "¿Qué es una ecuación de primer grado?" del usuario de Youtube "unProfesor", e incluido bajo la actividad de GeoGebra José David Alaniz Pérez, la cual también integra una breve explicación y actividades de preguntas de selección múltiple (ver figura 58). El video explicativo se incluye en el apartado para institucionalizar bajo un concepto o noción lo que es una ecuación de primer grado. Además, se tiene en cuenta el tiempo del video, de manera que no sea extenso, y la claridad de la explicación.

## **Figura 58**

*Video explicativo sobre la definición de ecuación de primer grado.*

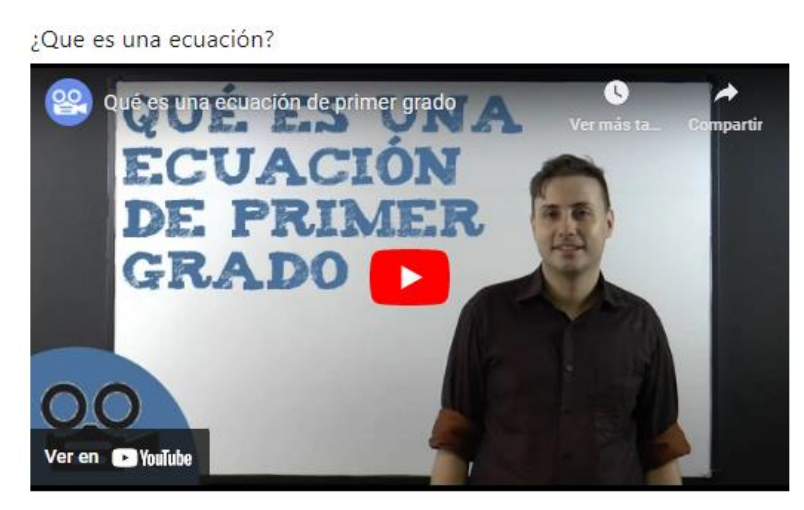

*Nota.* Imagen tomada del video explicativo "¿Qué es una ecuación de primer grado?" del usuario de Youtube "unProfesor" integrado en la actividad del usuario de GeoGebra José David Alaniz Pérez.

#### **Anexo 2: Permiso para la aplicación del libro interactivo en una institución escolar**

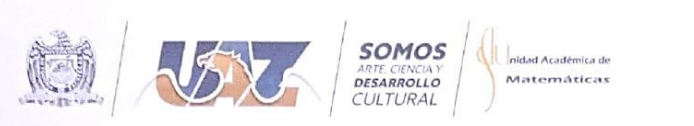

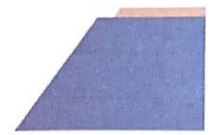

Zacatecas, Zacatecas, a 16 de noviembre de 2022 Asunto: Solicitud de Permiso para realizar aplicación de Secuencia Didáctica para el tema de Ecuaciones Lineales con una incógnita

Dra. María Ortiz López Directora Unidad Académica Secundaria UAZ Presente.

Por medio de la presente nos dirigimos a usted para solicitarle de la manera más atenta, su apoyo para realizar la aplicación de una Secuencia Didáctica por parte de la alumna Dariana del Carmen Rodríguez González, estudiante de la Maestría en Matemática Educativa de la Unidad Académica de Matemáticas, UAZ, con el objetivo de documentar su trabajo de tesis.

La investigación lleva por título CONOCIMIENTOS TECNOLÓGICOS-PEDAGÓGICOS DE CONTENIDO AL USAR UN LIBRO INTERACTIVO DE GEOGEBRA EN LA ENSEÑANZA DE **LAS ECUACIONES LINEALES.** 

Nuestra solicitud requiere de un maestro de la materia de matemáticas que acceda a conocer un Libro Interactivo de GeoGebra creado para la Enseñanza de las Ecuaciones Lineales con una incógnita en primer grado de secundaria y que posteriormente permita la observación y videograbación y/o toma de fotografías y audios, con la implementación de este recurso en una o dos sesiones con sus alumnos en un centro de cómputo.

La finalidad de nuestro estudio es analizar la forma en la que el docente interactúa con el La mandad de huestro estudio es análizar la forma en la que se huestra hipótesis es que este tipo de recursos contribuye favorablemente en la impartición de este tópico.

Las evidencias recabadas serán manejadas de forma anónima y con toda ética profesional, Las evidencias recabadas serán manejadas de terma metals de Maestría en Matemática Educativa con Orientación en el Nivel Secundaria, por lo que no se utilizarán nombres, rostros ni cualquier otro aspecto que comprometa la integridad del docente o sus alumnos.

Conocedores de su alto espíritu de colaboración y compromiso, así como de su calidad Conocedores de su alto espiritu de colaboración y compromiso, así como el existente de una respuesta favorable a esta solicitud y<br>profesional y personal, quedamos en espera de una respuesta favorable a esta solicitud y profesional y personal, quedamos en espera de una respuesta favorable a seu especiencia cualquier aclaración al respecto.

Atentamente nidad Académica de Matemáticas MAESTRÍA PROFESIONALIZANTE EN MATEMÁTICA EDUCATIVA  $\mathscr{Y}_{\mu}$ fameth lany Dariana del Carmen Rodríguez Conzález<br>Estudiante de la MME de la UAZ M. en C. Nancy J. Calvillo Guevara Rocio Torres Ibarra MTI. Mónica g Responsable del Programa de tesis de grado Directora Maestría en Matemática Educativa, UAZ c.c.p. Archivo UNIVERSIDAD AUTÓNOMA DE ZACATECAS "FRANCISCO GARCÍA SALINAS"<br>UNIVERSIDAD AUTÓNOMA DESCáncica de Matemáticas  $\Lambda$ Consorcio di Unidad Académica de Matemáticas

## **Anexo 3: Entrevista semiestructurada (pre-aplicación)**

#### **Saludo cordial.**

Estimado profesor, agradecemos el tiempo dedicado a responder este cuestionario, el cual tardara aproximadamente 20 minutos, y tiene como objetivo identificar sus conocimientos sobre la enseñanza de las ecuaciones lineales con una incógnita y la tecnología que utiliza en el aula. Algunas de las preguntas que se encuentran a continuación son adaptadas de autores como Schmith (2009); López (2015); Sumba et al. (2020) y Valbuena et al. (2021), otras son de elaboración propia teniendo en cuenta el objetivo de la investigación.

- 1. Describa su formación académica: (licenciatura/maestría/doctorado)
- 2. ¿Cuántos años de experiencia tiene como docente?
- 3. ¿Ha recibido cursos de actualización en matemáticas y/o tecnología? Describa
- 4. ¿Qué cursos imparte?
- 5. En una escala de 1 a 5, (1 es nada, 2 poco, 3 algo, 4 bastante y 5 mucho) seleccione lo que mejor lo describe en cada pregunta, posteriormente describa la razón de su elección:

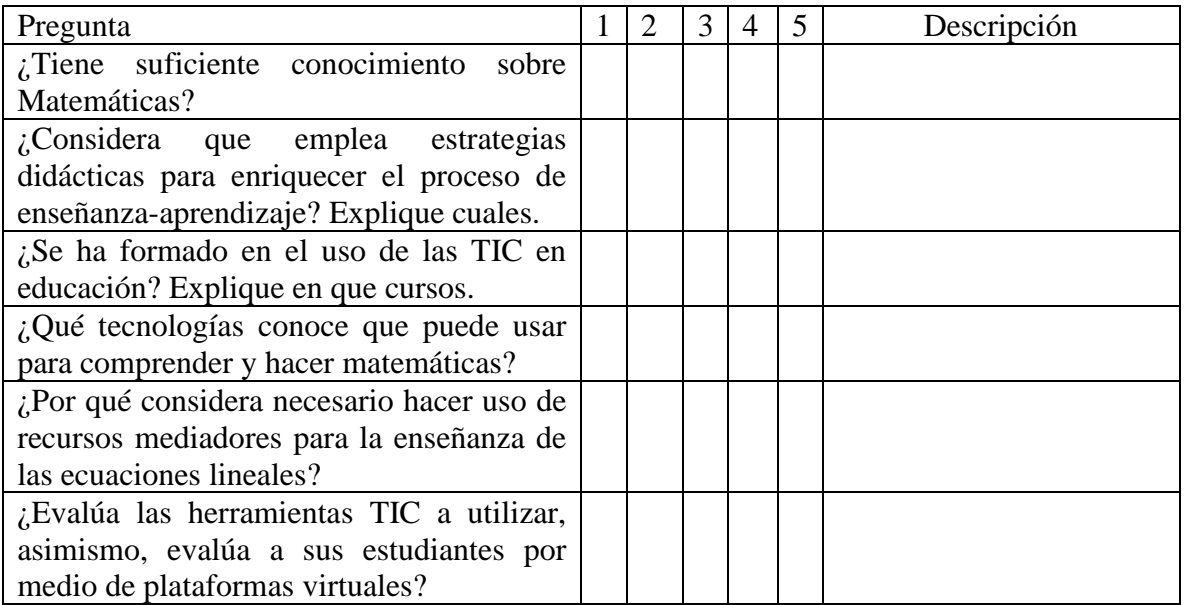

- 6. ¿Cómo define una ecuación lineal con una incógnita?
- 7. ¿Qué propiedades matemáticas pone en juego al abordar en el aula el tema de ecuaciones lineales con una incógnita?
- 8. ¿Qué dificultades presentan sus alumnos a la hora de resolver ecuaciones lineales con una incógnita?
- 9. ¿Qué recursos (material didáctico, software, apps, etc.) puede utilizar para enseñar el tema de ecuaciones lineales con una incógnita?
- 10. Si a sus alumnos les presenta un problema como el siguiente: **El precio de las entradas de un parque de atracciones ha bajado 10 pesos. Claudio ha comprado 4 entradas por 72 pesos ¿Cuánto valía cada entrada antes de bajar? Escriba la ecuación que modela el problema.**

Describa la manera en la que lo abordaría en clase como docente y como llega a la solución (describa el plan al tiempo que resuelve el problema)

### **Anexo 4: Entrevista semiestructurada (post-aplicación)**

#### **Saludo cordial.**

Estimado profesor agradecemos el tiempo dedicado a responder este cuestionario, el cual tardara en responder aproximadamente 15 minutos, y tiene como objetivo indagar respecto a su experiencia utilizando el libro interactivo de GeoGebra para la enseñanza de las ecuaciones lineales con una incógnita y sobre las sugerencias o cambios que propone para mejorar esta herramienta. Las preguntas que se encuentran en el presente cuestionario son tomadas y adaptadas de Sumba et al. (2020); Valbuena et al. (2021); López (2015).

- 1. ¿Puede diseñar e implementar un adecuado proceso de enseñanza-aprendizaje involucrando el uso de tecnologías que favorezca el desarrollo integral del estudiante? Explique.
- 2. ¿Considera que las herramientas TIC son suficientes para enseñar matemáticas y crees que mejoran la atención de los estudiantes? ¿Por qué?
- 3. ¿Consideras necesario el uso de otro tipo de recursos en la enseñanza de las ecuaciones lineales con una incógnita? ¿Por qué?
- 4. ¿Considera importante hacer cambios en la enseñanza de las ecuaciones lineales con una incógnita que involucren recursos virtuales como el libro interactivo de GeoGebra? Explique su respuesta.
- 5. ¿Qué cambios sugieres que se deban realizar o que actividades propones integrar en el libro interactivo de GeoGebra? Explique su respuesta
- 6. ¿Qué criterios o características tendrías en cuenta para seleccionar una actividad que integre el Libro Interactivo de GeoGebra para la enseñanza de las ecuaciones lineales con una incógnita? Explique su respuesta.

### **Anexo 5: Transcripción de la primera entrevista al docente de matemáticas**

 $0:02 - 0:049$ 

**Entrevistador:** Describa su formación académica: (licenciatura/maestría/doctorado)

**Entrevistado:** Estudié la carrera de ingeniería civil en lo relativo a las matemáticas, también estudié la carrera licenciatura en medicina humana, pero pues eso no tiene que ver con las matemáticas. Posteriormente hice una maestría en enseñanza por la universidad de La Habana, básicamente la maestría se llamaba maestría en enseñanza de la física, pero pues la física usa mucho las herramientas matemáticas y nos tuvimos que preparar de manera exhaustiva en matemáticas.

 $0:50 - 1:20$ 

**Entrevistador:** ¿Cuántos años de experiencia tiene como docente?

**Entrevistado:** tengo 47 años de experiencia trabajando en el aula con alumnos. Siempre he trabajado con alumnos de secundaria porque ahí empecé, y ahorita estoy trabajando también con alumnos de profesional, de los primeros semestres de profesional de ingeniería civil, pero nunca he soltado el contacto con los alumnos de secundaria.

1:26-2:51

**Entrevistador:** Okay otra de las preguntas es la tercera. ¿Ha recibido cursos de actualización en matemáticas y/o tecnología? Describa.

**Entrevistado:** Junto con la universidad al final de los de los ciclos escolares a los que les llamamos pares, implementan unos cursos llamados de verano, estos se vienen implementando desde hace mucho tiempo. En un principio nos los condicionaban al cobro de un de una prestación si recibíamos este, si hacíamos esos cursos de verano nos pagaban esa prestación, si no, no. Entonces nos veíamos un poquito obligados a tomar los cursos, pero y casi siempre mi preferencia es hacia los cursos de matemáticas. Recibimos cursos como cálculo integral y de las Matemáticas, también me interesa siempre ponerme al día con las tecnologías, con la informática.

 $2:56-3:35$ 

**Entrevistador:** y en cuanto a, ¿qué cursos imparte en la escuela en la que está trabajando?

**Entrevistado:** Aquí en Secundaria imparto matemáticas a primero de secundaria, son dos grupos y ambos son de primero de secundaria, y en ingeniería civil imparto cálculo diferencial que le llaman matemáticas, uno cálculo integral le llaman matemáticas dos, álgebras Superior y álgebra lineal.

3:37-4:37

**Entrevistador:** Ok, bueno la quinta pregunta tiene otras preguntas ahí dentro y le voy a indicar como sería. La quinta pregunta está dividida en una serie de seis preguntas, cada pregunta tiene una puntuación y hay que describir respondiendo la escala. Uno significa nada, la escala dos significa poco, la escala tres algo, la escala cuatro bastante y la escala cinco mucho. Entonces usted va a seleccionar lo que mejor la describe en cada pregunta y posterior va a dar la razón de esa elección. La primera pregunta es: ¿Tiene suficiente conocimiento sobre matemáticas?

**Entrevistado:** Bueno, yo nunca pensaría en un total de conocimiento, entonces le pondríamos en el cuatro.

**Entrevistador**: ¿Bueno, y cuál sería la razón?

**Entrevistado:** Eso que le comenté.

4:44-5:13

**Entrevistador:** La segunda es, ¿considera que emplea estrategias didácticas para enriquecer el proceso de enseñanza-aprendizaje? Explique cuales.

**Entrevistado:** Sí, mi maestría es en enseñanza y nos afocamos mucho en buscar las estrategias para que nuestros alumnos nos comprendan lo que les tenemos que enseñar, pero otra vez no creo estar al tope de todo entonces cuatro.

5:19-5:59

**Entrevistador:** La tercera pregunta es, ¿se ha formado en el uso de las tecnologías o de las TIC en la educación? y en qué curso se ha formado.

**Entrevistado:** Bueno tengo por ahí algunos diplomas, pero no sé exactamente en qué curso, pero me formé en un curso en el uso de un Software matemático. De ahí también pues igual alta, y lo que más me ha entusiasmado con respecto a las matemáticas es GeoGebra.

6:01-6:47

**Entrevistador:** La cuarta pregunta sería, ¿qué tecnologías conoce que puede usar para comprender y hacer matemáticas?

**Entrevistado:** Sí, GeoGebra lo conozco desde prácticamente desde que salió. Yo usaba mucho el sketchback geometter, el geometra que le llamábamos en español, y cuando aparece GeoGebra es muy similar pero mucho más completo, entonces sí, siempre me interesó desde prácticamente su aparición en alrededor de 2002 y yo lo vengo conociendo como desde el 2005.

## 6:51-7:52

**Entrevistador:** La quinta pregunta sería, ¿por qué considera necesario hacer uso de recursos mediadores para la enseñanza de las ecuaciones lineales? en este caso mediadores virtuales o tecnologías

**Entrevistado:** Bueno yo creo que todo depende de lo que tenga uno a su disposición, por ejemplo, yo mis clases en secundaria, aunque quiera no tengo a mi disposición en el salón de

clases. Hubo un tiempo que sí teníamos una pantalla ya nosotros llevamos la computadora y las clases se hacían muy amenas con el uso de la tecnología, pero luego hay cambios de administraciones y ya no hemos podido lograrlo, y pues, aunque quiera no la puedo implementar, pero por ejemplo en ingeniería sí siempre la siempre las usamos

**Entrevistador:** Y qué puntuación le da en cuanto a esa pregunta

## **Entrevistado:** Cuatro

7:56-8:06

**Entrevistador:** Bueno ya la sexta pregunta de esta sección sería evalúa las herramientas TIC o tecnológicas que utilizan a sí mismo evalúa a sus estudiantes por medio de plataformas virtuales

**Entrevistado:** No, la evaluación casi siempre la acostumbramos este al mundo antiguo. Ahora en la en la pandemia pues nos veíamos obligados a evaluarlos con las plataformas virtuales, pero ya acabando la pandemia, regresamos otra vez lo sentimos un poco confiable en pasarles las preguntas y que las hagan sin tener que estar bajo el control de nosotros. Entonces casi no, eso sería como un tres.

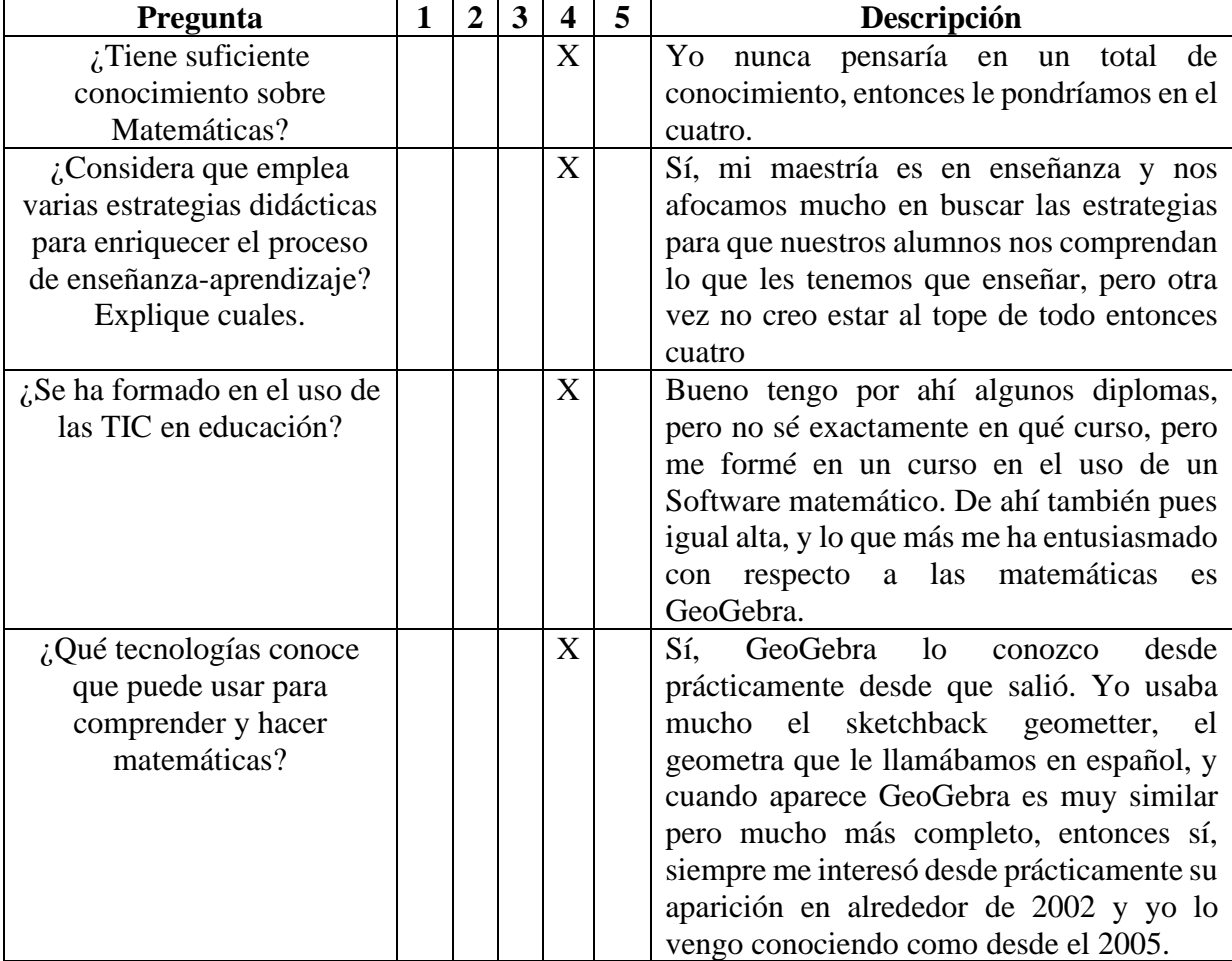

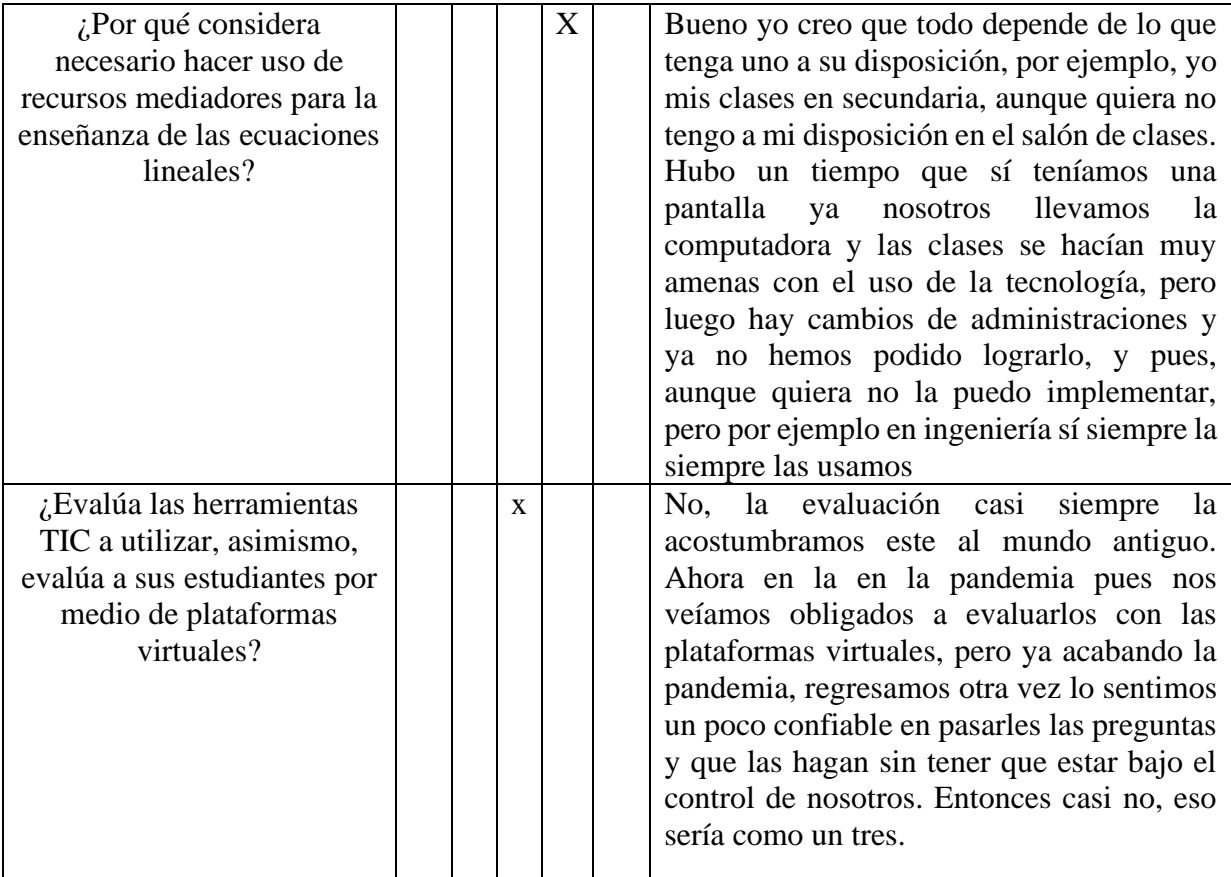

#### 9:00-10:23

**Entrevistador:** Bueno, las siguientes preguntas están relacionadas a las ecuaciones lineales con una incógnita. La sexta dice, ¿cómo define usted una ecuación lineal con una incógnita?

**Entrevistado:** Una ecuación lineal es una expresión matemática que consta de dos variables casi siempre le llamamos X o Y, el valor de una hace depender a la otra, y para poderlo resolver como tiene interminables soluciones. Es ecuación que le llamamos lineal porque su gráfica acaba siendo una línea recta. En este caso una ecuación lineal con una incógnita es una ecuación sencilla de una variable con una incógnita. Tiene una solución única que hay que buscarla.

#### 10:29 – 12:09

**Entrevistador:** La siguiente pregunta es, ¿qué propiedades matemáticas pone en juego al abordar en el aula el tema de ecuaciones lineales con una incógnita?

**Entrevistado:** Casi siempre se pone en juego los ejemplos cotidianos, hay muchísimos ejemplos cotidianos que nos plantean una ecuación lineal. La compra de cualquier objeto del mismo tipo, si compro uno tengo un precio, si compro tres tengo otro precio y está relacionado de manera lineal. Entonces ese tipo de cosas nos llevan a plantear una ecuación lineal.

**Entrevistador:** ¿Cómo que propiedades matemáticas puede poner en juego?

**Entrevistado**: Cuando transponen un término en la igualdad, pues la principal propiedad es que lo que le hago a un miembro de la igualdad, se lo debo hacer al otro mismo en las mismas condiciones.

12:22-13:55

**Entrevistador:** La pregunta número ocho es, ¿qué dificultades presentan sus alumnos a la hora de resolver ecuaciones lineales con una incógnita?

**Entrevistado:** El lenguaje, en la expresión matemática, no alcanzan a interpretar bien el que las cosas tomen un hombre como la x, como la y o como la literal. Entonces no alcanzan a entender que se puede abstraer con el uso de una literal, y hasta que ya se les explica que las literales no son letras como las que usamos para construir cosas en algún idioma en español, por ejemplo, sino que son expresiones o símbolos que encierran un valor numérico y que ese valor numérico puede ir cambiando. Si le diéramos concretamente un valor numérico, no lo podríamos hacer variar, entonces al darle una literal, esa literal va a poder ir tomando diferentes valores que llamamos independientes.

13:58-16:05

**Entrevistador:** La novena pregunta dice, ¿qué recursos, material didáctico, software, Apps o etcétera, pueden utilizar para enseñar el tema de ecuaciones lineales con una incógnita?

**Entrevistado:** Para enseñar el tema en estos tiempos es formidable el uso de GeoGebra, hay varios. Los muchachos, ellos mismos nos sorprenden diciéndonos que hay, en este nivel de secundaria no los conocen tanto, pero ya con un poquito de camino si nos sorprenden usando diferentes. Está el Maple que es un software que hay que comprarlo, este se queda fuera del alcance de las personas que con las que trabajamos. Recientemente software matemático y Wolfram en concreto puso a nuestra disposición con la con la cuenta institucional, el uso de matemática y el uso de la versión pro, y eso es fabuloso. Pero a mí, se ve rebasado por GeoGebra.

16:09-21:43

**Entrevistador:** La última pregunta aborda lo que es un problema de ecuación lineal con una incógnita, entonces la intención es que pueda decir como la expresión que modela ese problema, la solución y la manera en la que usted lo abordaría en el aula de clase con los estudiantes de primero. El problema es: El precio de las entradas de un parque de atracciones ha bajado 10 pesos. Claudio ha comprado 4 entradas por 72 pesos ¿Cuánto valía cada entrada antes de bajar? Escriba la ecuación que modela el problema. Describa la manera en la que lo abordaría y llega a la solución (describa el plan al tiempo que resuelve el problema)

**Entrevistado:** Dice el precio de las entradas de un parque de atracciones ha bajado 10 pesos, había comprado cuatro entradas por 72, entonces antes de que bajara tendríamos 82 sobre cuatro, la entrada que son simplificando, cuánto será dos cuartos la mitad son 41 medio. Cada entrada costaba 41 pesos.

**Entrevistador:** Bueno, y ¿cuál sería la expresión de la ecuación lineal con una incógnita?

**Entrevistado:** Para poder hallar el valor de las entradas, si compra una entrada paga 20 y 50, si compra dos entradas, son 41 pesos y así, entonces se van formando unos pares de valores que me van a confirmar mi ecuación lineal.

**Entrevistador:** Ok, y ¿de qué manera abordaría el problema? O sea, describir el plan que tiene para resolverlo.

**Entrevistado:** Bueno, abordaría el problema en el salón de clase planteando una ecuación como esta.

**Entrevistador:** Bueno esta ya sería la última pregunta, muchas gracias.

#### **Anexo 6: Transcripción de la segunda entrevista al docente de matemáticas**

#### 00:01-05:59

**Entrevistador:** La primera pregunta dice, ¿Puede diseñar e implementar un adecuado proceso de enseñanza-aprendizaje involucrando el uso de tecnologías que favorezca el desarrollo integral del estudiante? Explique su respuesta.

**Entrevistado:** Si, yo podría enseñar algunos

#### **Entrevistador:** ¿Cómo cuáles?

**Entrevistado:** Bueno, a mí me parece que los softwares estos que se han puesto más en boga, lo que lo que los muchachos buscan en ellos es que les ayuden a hacer las cosas que antes les costaba mucho trabajo, como lo que hacíamos en el pizarrón para poder llegar a la respuesta correcta, de todas maneras, ellos lo tienen que hacer a mano en un papel y un lápiz, entonces ellos más bien lo que buscan es que la máquina les ayude con eso, si no saben qué hacer que les que les apoye. Por ejemplo, algo así parecido al graduable que toman un número de uno de los miembros de la igualdad y les ayuda a pasarlo al otro lado haciendo lo inverso, si este sumando pasa al otro lado restando, si está restando, pasa al otro lado sumando, si está multiplicando, dividiendo y si está dividiendo multiplicando. Las máquinas pueden hacer eso pues ya con cierta facilidad y ellos les resulta agradables sin tener que estar poniendo su parte. Por ejemplo, la idea es que saquen a flota con qué logro el neutro de un tres, por ejemplo, pues con el menos tres o de un menos tres con el más tres, entonces en ambos lados que la máquina les ayude a que ellos poner lo que les va a anular o lo que les va a ayudar, que es la esencia de las de las ecuaciones. El problema es que antes no las enseñaban si estás restando pasa sumando y así como si fueran pelotas, en realidad lo que se tendría que enseñar es tienes un más tres con quién logras el neutro aditivo que es el cero, pues con un menos tres, con el inverso, en ambos lados con el inverso y haces tus operaciones, entonces el del lado que va a quedar el neutro se va a desaparecer y nuestra ecuación se va a simplificar, después iremos por los que multiplican con los inverso multiplicativo los va llevando de la mano para saber el valor de la incógnita, de la variable, incógnita y así.

Por ejemplo, en una de las primeras actividades que tuvimos esto no sucede, lo tienen ellos que hacer a mano y poner el resultado final, es como si dijéramos ver si le atino, entonces ya sabemos que no se trata de atinarle, sino, que tienes que hacer una serie de procesos para ir con un resultado correcto y en ese caso el software lo que les hace es como revisarles que hicieron las cosas bien pero las hicieron acá y a mano y a ellos no les llaman mucho la atención esa, sino que les llama la atención que los software les ayuden a hacerlo, entonces pensando en eso, yo haría una actividad que les apoye en eso, que les apoye a pensar. Ellos tienen que poner de su parte y decir aquí esto lo simplifico con el inverso de este y luego lo voy llevando así de la mano con otro inverso, y así poco a poco voy este deduciendo cual va a ser la solución. En ese en ese rumbo me inclinaría yo por hacer una cosa parecida a lo que ustedes nos ofrecen, a lo que les ofrecen a los alumnos Pero que se vean apoyados en el procedimiento. ¿Si me explico?

6:03-10:54

**Entrevistador:** Si, si se explica. Bueno la segunda pregunta dice, ¿considera que las herramientas tecnológicas o los TIC son suficientes para enseñar matemáticas y crees que mejoran la atención de los estudiantes? ¿ por qué?

**Entrevistado:** Son fabulosas, son absolutamente necesarias, en estos tiempos sucede que los jóvenes de ahora desde muy niños se encontraron con aparatos electrónicos que hacen cosas que a lo mejor ni siquiera a ellos vacilan en lo que hacen lo ven muy normal, así como nosotros veíamos muy normal un apagador de luz que simplemente le apretábamos y apagaba la luz y le volvíamos a apretar y prendía la luz. Con nosotros eso fue normal, en cambio con nuestros abuelos o con nuestros ancestros tenían que aprender el quinqué o tenían que prender otro tipo de artefactos, entonces ellos se acostumbraron. Los jóvenes de ahora se acostumbran a lo que tiene a la mano y, ¿qué tienen a la mano? tienen unos celulares y unas calculadoras y computadoras, entonces si no lo encuentran que les puede ayudar en facilitarles sus tareas cotidianas, su vida se hace más simple.

Ellos sí son muy hábiles, entonces por eso es absolutamente necesario que los maestros de generaciones anteriores a ellos les orientamos sobre cómo se usan esas máquinas en lugar de taparles el camino y decirles no usen eso, porque los hace no pensar o a veces hasta se usan cosas peyorativas. El problema es que ellos nacieron con esos aparatos de su apoyo y, ¿por qué no saben las tablas? porque ya a nosotros las tablas nos las exigían, porque sin esas tablas de multiplicar no podíamos salir adelante en lo que seguía y ellos como tienen una calculadora o como tienen un aparato electrónico que les resuelve eso, no están absolutamente obligados a ejercitar ese mecanismo y no están absolutamente obligados a aprenderlo, y si no están absolutamente obligados a aprenderlo o no lo aprenden.

Nos encontramos con unos alumnos que no se saben las tablas y que además no saberse las tablas los avergüenzan los maestros: "Cómo va a ser posible que estés en Secundaria y que no te sepas la tabla del dos" entonces, no se las saben, porque sus necesidades nunca fueron ya de aprenderse esas tablas, para cualquier cosa sacan una calculadora les dice uno a ver ¿siete por diez? sacan la calculadora para hacer siete por diez, cuando a uno le enseñaban que multiplicar por diez era simple con ponerle un cero al otro factor, entonces ellos saben que hay muchas tecnologías, ahora nada más nosotros los maestros nos toca decirles aquí están sus tecnologías que aplicadas a lo que se necesita, que ustedes manejen en determinadas clases, no solamente en matemáticas, en física, en química, en biología e incluso en historia y en geografía en donde las ciencias naturales, las ciencias sociales y todo el que ha ayudado se tiene que apoyar en ellas. Entonces, sí es muy importante que usan las tecnologías y que los maestros que tienen o sea nosotros los orientamos sobre cómo se usan esas tecnologías.

#### 10:57-11:50

**Entrevistador:** Bueno la tercera pregunta dice, ¿considera necesario el uso otro tipo de recursos tecnológicos en la enseñanza de las ecuaciones lineales con una incógnita? ¿Por qué?

**Entrevistado:** Pues me parece que sería más que suficiente con los que nos ofrece la tecnología, y claro las técnicas esenciales de lógicas de su atención y de su raciocinio lógico de un niño a un niño de corta edad, y con el apoyo de las tecnologías me parece que es más que suficiente para que salga adelante.

#### 11:52-13:13

**Entrevistador:** Bueno la cuarta pregunta dice, ¿considera importante hacer cambios en la enseñanza de las ecuaciones lineales con una incógnita que involucren recursos virtuales como es el libro de GeoGebra? explica su respuesta.

**Entrevistado:** Bueno, me parece en esta parte que no solamente les ayude a comprobar si hicieron o no hicieron bien, si obtuvieron bien o si no tienen bien su respuesta, sino que les ayude a obtener esa respuesta. Ese sería pues el aporte que teníamos que ponerle al libro, no solamente que les revise su respuesta para saber si está bien o está mal, que los rete a saber mandarlo bien o que los diga, no ese estuvo mal, sino algo que les que les apoye en ir por una buena respuesta, con una respuesta correcta.

13:15-16:29

**Entrevistador:** La quinta está relacionada la respuesta que acaba de dar y es ¿qué cambios sugieres que se deban realizar o que actividades propones integrar en el libro interactivo de GeoGebra? Explique su respuesta.

**Entrevistado:** Sería entonces esas actividades. Bueno, está muy ligado geogebra; no sé si lo haya visto, se llama graspable, se escribe en inglés así tal como lo pronunciamos en español, me parece que es gras de la traducción de hierba, como pasto pues y como una cortadora de pasto, como una cosechadora de pasto. Se supone que las matemáticas son ese pasto que les va a iluminar su intelecto y el software se llama graspable y los ayuda a manejar las matemáticas, y desde ahí cuando necesitan una gráfica, jalan el graficador y les aparece un graficador no casualmente, sino que, están muy ligados este las compañías y sale un graficador geogebra, y se relaciona GeoGebra con Graspable para reforzar la enseñanza de las Matemáticas a nivel muy elemental desde primaria, y lo están usando recientemente y es lo veo fabuloso. El único problema que tiene la tecnología, es que si no tengo al alcance de la mano los aditamentos; ya ve lo que nos está pasando ahorita que un botón por ahí no nos deja por ejemplo usted conectar su cámara, no me veo como limitado. Ahí en el salón de clase, si se nos va el internet, la gente que nos apoya con la con la parte del proyector o de abrir a tiempo el centro de cómputo, nos falla pues ya la tienes, le echamos toda la carga de la tecnología y nos suele fallar, entonces por eso también necesitamos como no hacerle toda la carga a la tecnología, pero sí apoyarnos mucho de ella.

16:35-20:48

**Entrevistador:** Bueno otra pregunta es, ¿qué criterios o características tendrías en cuenta para seleccionar una actividad que integre el Libro Interactivo de GeoGebra para la enseñanza de las ecuaciones lineales con una incógnita? Y explique su respuesta. O sea, qué característica usted tendría para decir no voy a seleccionar esta actividad para integrarla y para trabajarla con los estudiantes

**Entrevistado**: Es hacer algo como eso que está haciendo graspable, hay una es un espacio me parece que pudiera hacerse sin necesidad de mezclar graspable con GeoGebra, simplemente buscar una ecuación de primer grado, que tendría que resultar algo relativamente sencillo, algo así como toda nuestra ecuación encerrado en paréntesis y decir a toda la ecuación le voy a restar tres porque veo un tres ahí que me que me está estorbando para para ir despejando mi incógnita, entonces ya se le pone el más tres, le hace uno que active la operación que sugiere, puede ser que esté equivocado puede ser que esté bien y está bien este se avanza y luego después en el siguiente paso se simplifican las cosas que uno uso y busca uno que paulatinamente que este tipo de cosas lo lleve a despejar la incógnita que nos presenta una ecuación de primer grado. ¿Algo así es muy parecido a lo que se sugiere, no sé si usted haya conocido ese ese software?

**Entrevistador:** No, no le he conocido, pero lo que se refiere es como una actividad que si el alumno hace el procedimiento correcto lo deja avanzar, sino, pues le permita hacerlo de nuevo hasta que lo realice correctamente, el paso a paso.

**Entrevistado**: Si, por ejemplo, si tiene dos x y es muy muy frecuente que los alumnos dicen le resto una x, pero si le resta una x, la x que le restas te va a dejar las dos x, y una x en el otro miembro. Entonces, eso no es hacer el procedimiento correcto no te va a ayudar, el lado que quería anular una x tiene dos x. Entonces eso le hace ver que no es el procedimiento adecuado, regresa y dice no es que no era arrestar una x sino que era dividir el dos x entre dos para buscar el neutro multiplicativo que es el uno al multiplicarlo por x le va a dar la x sola, y en el otro lado va a ser una operación aritmética que le va a llevar el resultado, entonces ese ese camino le permite equivocarse y del de la equivocación sacar una conclusión para para que en lo siguiente no comete ese mismo error.

**Entrevistador:** O sea entonces recomendaría como integrar más actividades de ese tipo en el libro. Bueno, esas serían pues todas las preguntas. Muchas gracias.

#### **Anexo 7: Transcripción de la sesión 1 de la observación no participante**

 $P =$ Profesor  $ES =$  estudiantes E1,2,3…= Estudiante 1, estudiante 2, estudiante 3, …

AP = Acciones del profesor

# **ACTIVIDAD 1**

00:01-03:31

**P:** Entren a este link, hay encontraran una serie de actividades en un solo archivo, como no es una sola actividad, a ese archivo se le llama libro. Entonces esas actividades son de ecuaciones del tipo  $ax = b \cdot a \cdot x + b = c$ , son de este tipo (escribe en el pizarrón el tipo de ecuaciones), el link es, [https://www.geogebra.org/m/hmdwh6qr.](https://www.geogebra.org/m/hmdwh6qr) Leyendo un poquito acerca de las indicaciones de cómo se manejan, se van hasta abajo, tiene la tabla de contenidos y son todas estas actividades. Cada una de estas, es una actividad que está numeradas, como la actividad uno, dos, tres, cuatro, cinco, hasta todas las actividades que son varias.

**AP:** El docente va explorando el libro en conjunto con los estudiantes, indicándole como se estructura de manera general.

03:32-04:16

**P:** Por cierto, le damos aquí y entramos a la primera actividad de valor faltante, eso es una es una ecuación de primer grado. En lugar de tener la literal que usamos comúnmente para las para las incógnitas que estamos acostumbrados a llamarla x, aquí le ponen una interrogante, pero es el equivalente de x, entonces se trata de que ustedes hagan en su hoja, en una hoja de desperdicio, planteé una ecuación la resuelvan con los pasos necesarios para resolver una ecuación y una vez que tenga la respuesta la ponen aquí.

04:17- 05:35

**P:** Es decir, tenemos cuatro más dos por x que es el interrogante, igual a 18 (4 + 2 .? = 18), entonces ¿Cuáles son los pasos para resolver esta ecuación? lo primero es, restarle.

**ES:** Cuatro en ambos miembros.

**P:** Se restan cuatro en ambos miembros, esto nos queda dos x y eso nos queda 14 el siguiente  $(4 - 4 + 2.?) = 18 - 4$ , 2. $x = 14$ ). Paso a dividir entre dos ambos miembros, esto nos queda x y eso nos queda 7 (  $2 \cdot x / 2 = 14/2$ ,  $x = 7$ ) y el paso es venir aquí, hay que quitar ese cero y poner el siete cuando le damos enter.

**AP:** El docente está explicándole a los estudiantes los pasos a seguir para resolver la ecuación, les pregunta que se debe hacer para hallar el valor de la incógnita. Para esta explicación utiliza la ecuación que tiene la actividad y realiza el proceso en el pizarrón, al final escriba la respuesta en la actividad indicándoles luego que deben hacer para continuar.

5:37-8:21

**P:** Le damos un clic aquí en siguiente, vemos nuestros resultados llevas un acierto en un intento y además aparece otra ecuación que ustedes tienen que resolver.

**E1:** ¿Qué significa dos puntos que tiene la operación?

**P:** Es división, dividido entre dos, entonces esa ustedes la tienen que plantear. Cinco más x sobre 2 igual a 8 (5 +  $x/2 = 8$ ), hay que resolverlo, ¿cómo se resuelve otra vez?

**ES:** Se le resta 5 en ambos miembros

**P:** Muy bien, eso nos da x sobre 2 igual a, estamos restando cinco en ambos miembros. Igual a tres, ahora ¿qué hago?

**E2:** multiplico por un medio

**P:** Multiplico por dos más bien, ambos miembros por dos. El objetivo es que se cancelen, este dos entre dos es uno, uno x, eso nos da seis. Venimos y ponemos nuestro seis, hay que quitar el cero poner un 6 que lo capture y nos vamos al siguiente. Aquí nos va dando las calificaciones si lo hacen bien les dan aciertos, si lo haces mal los aciertos se quedan y los intentos siguen subiendo, entonces ahí es como una especie de que se puedan autocalificar si hicieron bien o no hicieron bien las cosas.

 $8:22-10:39$ 

**P:** Le dan ya se le da siguiente y se nos aparece otra ecuación, esa otra ecuación hay que resolverla de preferencia en una hoja de desperdicio. ¿Qué dice?

**ES:** Diez menos x por dos, igual a cuatro
**P:** Nosotros nos acostumbramos a poner dos x igual a cuatro. Sí, esa incógnita es el equivalente de x y 10 conmutativa, entonces puede estar en un lado o en otro, entonces así es como regularmente las escribimos, ¿qué le hacemos?

**E2:** Se le suman 10 en ambos miembros.

**P:** Se le restan 10 en ambos lados, restar 10 aquí y restar 10 aquí ¿qué me quedan? menos 2 x igual a

# **ES:** Menos 6

**P:** ¿Qué le hago? divido entre menos dos, menos dos entre menos dos, me da uno. Aquí voy por el uno, esto que dices porque voy por un uno, me queda x es igual a menos tres. Menos más menos cuatro tres, ¿seis entre dos?

# **E3:** Cuatro

**P:** Son tres, si le quieres poner un cuatro la actividad te lo va a calificar como mal y te vas quedando con más intentos y sin aciertos. Ese es lo que tú vas a poder, ir autocalificando y en eso consiste pues nuestra actividad. Entonces, aquí según lo que yo hice es un tres, entramos aquí se borra el cero se le pone un tres, se sale uno y le das al siguiente y tienes aquí tus calificaciones.

**AP:** El docente les explica a los estudiantes como resolver la nueva ecuación que presenta la actividad, y les explica los botones con las que cuenta esta actividad y que les permite hacer. Además, se apoya del pizarrón para hallar el valor de la incógnita que presenta la ecuación.

10:41-16:20

P: Entonces el siguiente háganlo ustedes, ¿qué tienen que capturar? cinco más x sobre 3, x sobre 3 igual a 10. ¿Qué debo hacer? Buscar el cero de aquí, ¿cómo lo logro?

**ES:** Restándole cinco en ambos miembros

**P:** ¿Qué me quedan?

**ES:** x sobre 3 igual a 5

**P:** ¿Qué le hago? aquí no se multiplica por tres para que se haga un uno, aquí entonces ambos lados por tres, me queda tres entre tres uno por x, 5 por 3,15 Me parece que la respuesta correcta debería ser 15, no sé si se esté bien hasta que vaya ahí la ponga y la actividad me califique, me diga si estuve bien o si estuve mal. Entramos, quitamos el cero ponemos un 15 nos salimos o directamente nos vamos a lo que sigue y entonces aquí tengo mi calificación de cómo va mi actividad. Este es una de las actividades, pero es me parece que se recomienda que logremos 10 aciertos, ¿verdad? o puede parar es indefinido pero esta es la actividad pues una vez que la capturamos que la entendemos como es bueno hay pequeños cambios en lugar de interrogarte nosotros tenemos tendríamos el cuaderno en la en la vida práctica s acá tienen el reinicio, la actividad de cualquier momento la pueden reiniciar cuando van acumulando desaciertos porque no habían entendido como se manejaba en la actividad inicial y volver a empezar

**P:** Cuando se acumulan muchos desaciertos es una especie de desánimo. El siguiente lo voy a poner más para que noten que cuando lo pongo mal aumenta solamente los intentos y los aciertos no avanzan, ¿está que me pide? cuatro por cinco, ¿qué más? menos x, más dos, igual a 15, ¿qué hago? ¿cuánto es cuatro por cinco?

#### **ES:** Veinte

**P:** Veinte, menos x, más dos, igual a 15, ¿Cuánto es veinte más dos?

**ES:** Veintidós

**P:** Menos x igual a 15, ¿qué debo hacer? restarle 22 en ambos lados, ¿cuánto me da esto? pero que me queda menos x igual menos siete tengo que multiplicar por menos a ambos lados, si multiplico ese por menos uno, me da x y si multiplico ese por menos uno me da siete, me parece que esa es la respuesta correcta la voy a poner mal a ver qué es lo que sucede. Supongan que no encontré el 7, que no llegué al 7 y que le pongo no sé cualquier otro número, 18 por ejemplo, lo capturamos le damos siguiente y, ¿qué pasa? los aciertos no incrementan y los intentos sí, como estuve mal los aciertos se quedaron en cuatro y los intentos siguieron subiendo, entonces quiere decir que no todos los ejercicios los haya hecho bien, noten aquí lo que pasa, deberíamos haber puesto un siete en el anterior según los cálculos que hicimos.

**AP:** El profesor utiliza un ejercicio para indicarle bien a los estudiantes cómo funciona la actividad y cuáles son las características de los botones que esta contiene.

# **ACTIVIDAD 2**

16:24-20:30

**P:** Podemos pasarnos a la actividad 2, nos bajamos hasta acá y tienen aquí donde dice siguiente, ya sea que le den el siguiente y le den la flecha o que le den en monomios y polinomios y ahí se les abre la actividad siguiente. Son varias actividades. Se está cargando nuestra nueva actividad a ver si no se tarda mucho, se me hace que nos anda fallando la conexión se supone que aquí la ahí. Requerimos entender un poquito de que trata esta nueva actividad, dice producto de varias letras y qué más números, bueno lo veo mejor aquí, ejemplo, ¿dónde está el cursor? no veo el cursor, ejemplo, la actividad consiste elegir la estrella marcada con el polinomio, suma resta de varios luego espera unas estrellas que salgan, aquí está pero no la veo, salieron unas estrellitas pero ahora no sale, el internet, sí salen unas estrellas y cuando ve uno lo que pide, pasamos otra forma de cambiar de actividad.

**AP:** El docente intenta solucionar problemas técnicos por falla en la conexión por unos minutos.

**P:** Sí dice encuentra dos estrellas marcadas con un polinomio, este no es polinomio, tenemos un polinomio, ¿qué características debe tener un polinomio? este tampoco, este sí es un polinomio, aquí le esperamos la estrella ahí está, me piden otros dos polinomios. Este no, este tampoco, este tampoco, me parece que entonces tendría que ser este y ahí está correcto.

# **ACTIVIDAD 3**

#### 20:35-22:48

**P:** Entonces pasamos de actividad. Lenguaje algebraico, este es otra actividad se requiere leer las reglas del juego, dice: reforzar el concepto de lenguaje algebraico, recordemos que el lenguaje algebraico es el conjunto especial que se representan con números, letras, situaciones que necesitan generalizarse. El cuadrado de un número, ¿cómo pondríamos el cuadrado de un número? el número se supone que sería x y su cuadrado sería x cuadrada, este si fuera x cuarta, x es la cuarta potencia de un número, este si fuera el doble de x, este si fuera cuatro veces x, entonces nuestra respuesta sería aquí y entonces está si apretamos uno que no sea pues la pelota, no se encesta en el aro. ¿Cuál es la certeza de que lo hicieron bien? que la pelota llegue. Luego dice, la tercera parte de un número. ¿Esta es la tercera parte de un número? este es tres veces el número, la tercera parte de un número es este, luego este es un número más tres, y este es un cubo de un número

**AP:** El profesor hace referencia a cada una de las opciones de respuesta, y señala la correcta.

**P:** La tercera parte del número es este, entonces como me piden la tercera parte de un número, ¿a quién le tengo que dar clic? es a este y la pelota se encesta, cuando no es este, es porque hicieron o escogieron mal.

**AP:** El docente les va dando la explicación de cuál es la respuesta correcta, manipulando la actividad y cada uno de sus botones.

22:50-28:07

**P:** Tenemos el que sigue, allá está arriba, el triple de un número menos su cuadrado. Es el número menos el cuadrado de ese número, si le dan a una diferente vean que pasa, voy a hacer a propósito lo voy a hacer mal para ver qué pasa, supongan que escogí este porque me equivoqué y no encesta porque no escogí el adecuado, no escogí el correcto, ¿cuál es el que debía haber escogido? ahí no avanzan y les deja la opción para que sigan intentándolo, a ese salto que le tenemos que apretar y ese sí es correcto, entonces en eso consiste esta actividad, en cómo se dice en palabras comunes y corrientes, verbalmente las expresiones que nosotros hacemos, esto se le conoce con el nombre del lenguaje algebraico. Como ya lo hice bien entonces me da otro, la suma de dos números.

**E1:** El tres más cinco.

**P:** No, no son dos números cualquiera, este ya es el tres y el cinco. Cuando yo digo dos números son cualquiera con literales,  $a$  es el primer número y  $b$  es el otro número, entonces es la suma de dos números. Al hacerlo con esta verán que no encesta, vamos a hacerlo, si lo hago con esta no encesta.

**AP:** El docente procede a seleccionar una respuesta incorrecta.

P: Quiere decir que no era ese, *i*, cuál era?

 $ES:$  Es  $a$  más  $b$ .

**P:** Cambia la expresión, el opuesto de un número.

 $E4:$  menos  $m$ 

**P:** Me parece bien, inténtalo.

**E4:** Ya lo intenté profe.

**P:** ¿y si jala?

**E4:** Si profesor.

**P:** Muy bien, muy bien, correcto. El que sigue, el triple de la suma de dos números. Cuidado hay unos paréntesis, primero tengo que sacar la suma de dos números y esa suma de dos números la tengo que multiplicar por 3. ¿Cuál es?

**ES:** Tres por otro tres.

**P:** Este no, inténtelo, equivóquense, no pasa nada si se equivocan se dan cuenta que se equivocaron y corrigen, pero con cuidado, debe ser esta ahí la tienen. El siguiente, la suma de dos números consecutivos, quiere decir que uno que es menor que el siguiente, que es el siguiente debe ser más uno, si tengo el tres, el consecutivo es el cuatro, entonces en términos generales debe ser  $m$  más y este el consecutivo de m. Esta es la suma de dos números que no tienen ninguna condición, este es m de un número más el uno, este es una diferencia esta es la quitaríamos, la única correcta es esta, es el número y este es un consecutivo. Otra vez se pueden equivocar, al no equivocarse regresan y notan cuál es. Cambiamos de actividad.

# **ACTIVIDAD CUATRO**

28:17-36:00

**P:** Bueno, nos pasamos a la actividad cuatro también es del lenguaje algebraico, hay que leer un poquito las indicaciones. Dice, el doble de un número más tres unidades, aquí tengo para usar las literales que quieran el doble de un número más tres unidades, ver solución si no tengo la solución la veo aquí, luego otro ejemplo, un cuarto de un número menos 10 unidades, este no es un cuarto de un número menos diez unidades, ninguno de estos, me parece que debería ser este, ¿ustedes sugieran? el enunciado algebraico está acá arriba y ustedes escogen cuál de los cuatro corresponde con ese enunciado, un cuarto de un número es este. Otro, ¿cuál es la expresión verbal, el cuádruple de un número más cuatro unidades, ¿dónde? ¿cuál? Primero, segundo, tercero o cuarto, digan E1, E2, ES.

**E5:** Cuatro m más cuatro.

**P:** por eso, es el primero, el segundo, terceo o cuarto.

**E5:** Cuatro

**P:** Está mal, era este. Pierdes un punto, acá sale la puntuación, tienes un punto en la anterior.

**P:** El cuádruplo de un número más siete unidades, el cuádruple de un número 4n y luego eso le suman siete unidades, ¿cuál es E1, primera, segunda, tercera o cuarta? ¿Cuál de todos?

**E1:** El segundo.

**P:** Me parece que no, es este, el segundo, el cuádruplo de un número más siete unidades. El que sigue, el cuádruple de un número menos una unidad, a ver si este ya lo capturan, primero segundo tercero cuarto, ¿Cuál?

**E6:** El segundo.

**ES:** Tercero.

**P:** Me parece que es este (el segundo), equivóquense, si se equivocan se están ustedes mismos calificando, Que sigue, el doble de un número menos cinco unidades, ¿cómo tiene que quedar? el doble de un número más cinco unidades.

**E6:** Es menos profesor.

**P:** Es menos verdad, es menos cinco unidades, ¿cuál es, primero, segundo, tercero o cuarto? Me parece que es este, las comillas indican que todo eso lo tiene que agarrar como una sola cosa, el doble de un número menos cinco unidades es este y el doble es este, entonces es correcto. El que sigue, tres elevado a un número más dos unidades, ¿cuál? tengan cuidado cuando vienen entre comillas porque esas comillas se toman toda la expresión, ¿cuál?

**E1:** Tres.

**P:** Tres elevado a un número más dos unidades.

E1: Es la tercera.

**P:** Bueno mañana tenemos clase otra vez aquí, vamos a seguir con esto (señala otra actividad) ya de mañana, para revisar un poquito más las actividades ya son como parte el tema de ecuaciones, para resolver ecuaciones.

#### **Anexo 8: Transcripción de la sesión 2 de la observación no participante**

 $P =$ Profesor

 $ES =$  estudiantes

E1,2,3…= Estudiante 1, estudiante 2, estudiante 3, …

 $AP =$  Acciones del profesor

#### **ACTIVIDAD 5**

00:00-06:47

P: Ahí está, esta trata de una balanza se pone la ecuación que se encuentra arriba. Cuatro x menos 3 igual a seis x más tres. Lo que interesa es balancear el otro lado, ya está balanceado, entonces ¿qué le podemos hacer? Sugieran, ¿qué hacemos? Se toma el aro este en ambos lados, y damos vueltas

AP: El docente manipula la actividad, balanceando la balanza y explicándole a los estudiantes como hacer.

E1: Profe, a mí me aparece desbalanceado

E2: Debemos mover un x hacia el otro lado

P: Bueno, le puedes reenviar cuatro x y cuatro x, cancelen cuatro x y cuatro x. ¿Cómo se transfiere cuatro x? cancelo cuatro x aquí, si cancelo cuatro x acá, ¿qué pasa? Quedan dos x. Se vuelve a balancear, ¿qué hago ahora?, ¿qué le hago? Digan o háganlo ustedes ¿qué se le hace?

P: Restaste cuatro x de este lado y no le quitaste cuatro x al otro lado y además todavía tienes cuatro acá.

AP: El docente observa lo que hizo un estudiante y le corrige el procedimiento.

P: ¿Qué le hago?, ¿le puedo quitar tres de aquí y tres de acá? Quitamos tres de un lado, miren como se balancea hasta que le quito los de acá, se vuelve a balancear. ¿Qué le sigue?, ¿Cuánto vale la x? son dos x y acá no hay nada. ¿Qué quiere decir? Pues soluciona el problema, ¿y la x vale?

E3: Cuatro

P: Estudiante 2, ¿Cuánto vale la x?

E2: Uno

P: No, la única solución que podemos tener es que la x vale

E2: Cero

P: Cero, entonces ya le damos enter y pasamos a otro.

### **ACTIVIDAD 6**

06:48- 22:38

P: Ahora vamos a pasarnos a la actividad 6, es algo semejante pero no igual. Pulsa las flechas para enviar las cantidades hacia los platillos hasta reproducir la siguiente ecuación 3x, ¿cómo mando 3x? una dos, tres x, el otro lado 4x. Ahí se balancea y ahí ya se desbalancea, está son más pesadas 3x que cuatro, el seis menos uno, dos, tres, cuatro, cinco, seis y acá menos tres, menos uno, menos dos, menos tres y ahí se supone que está balanceada verdad, ahora hay que resolverla.

E3: ¿Profe y como se inserta?

P: Con las flechitas, en x o menos x, luego suma las dos; haber no entiendo bien lo que debo hacer aquí. Bueno, entonces tenemos la ecuación allá arriba, les decimos para quitar este tres que voy a sumar y le pongo tres aquí, y entonces quita tres de los dos lados, queda así, entonces ¿qué debo hacer?

E2: Sumarles uno, bueno, sumarles tres. ¿Será que hay que sumar los miembros?

P: Sumamos tres en ambos miembros, que me quedan en el miembro izquierdo tres x menos tres, sumamos tres en ambos miembros, y ¿ahora qué le hago? acá está arriba el resultado, tres x menos tres, ¿qué le hago? le resto 3x en ambos miembros, entonces le pongo aquí restarle tres x y lo opero. ¿Qué le debo hacer ahora? le resté 3x en ambos miembros sacarnos se quedaron sin nada y como que está falla.

E2: Para poner esta x si se pone cuatro y x.

P: ¿Cuánto vale la x?

E2: Menos tres.

P: Menos tres, ¿qué es lo que hacemos comúnmente? teníamos nuestra ecuación 3x menos 6 igual a 4x menos 3, ¿qué hacemos para quitar este tres?

E3: Se le suman tres en ambos miembros

P: ¿Qué me da aquí?

E3: Tres x menos tres igual a cuatro x

P: ¿Qué hago ahora? Le resto 3x en ambos miembros, entonces aquí cero y aquí

E3: Menos tres

P: Eso ya me da la respuesta de lo que tenemos ahí, aquí está los marcadores si lo hacen bien, Este es el número de intentos, este es el éxito el porcentaje. Se fue haciendo lo que se hace

cuando se resuelve una ecuación de primer grado eso es lo que uno tiene que pensar vas poniéndole el inverso aditivo de lo que se está sobrando, después al final el inverso multiplicativo en este caso no hubo necesidad porque nos quedó una sola x, y pedimos otro. el bloque se pide donde nueva ecuación, ahí tenemos otra nueva ecuación ponen lo que lo que se les está pidiendo en la ecuación, ¿que se les está pidiendo en el en el miembro izquierdo? que se pide en el miembro izquierdo, menos uno de aquí dónde anda el cursor, no lo veo, es que se pierde el cursor. Con menos uno de este lado y de ese otro una x y más 8 dónde aquí es uno positivo 2, 3 ,4, 5, 6, 7, y 8 Ahí está equilibrada, ¿qué hacemos? Lo que pretendo es dejar a la x sola, si yo pretendo dejar a la x sola, ¿qué hacemos? pregunto qué hacemos.

E3: Se le suma uno.

P: Se le suma uno, no gano mucho con sumarle uno, mi intención es dejar a la x despejada, con restarle ocho en ambos miembros, con esto va a quedar la x despejada. Entonces, con restarle ocho en ambos miembros, le voy a poner restar 8 en ambos miembros (manipula la actividad y con el inverso aditivo, resta 8 en ambos miembros usando los botones), ahí está, esto se vuelve en miembro izquierdo, al restarle ocho, ya tenía uno negativo y menos 8, menos 9 y la x se quedó sola, ¿la x estaba valiendo?

E4: Menos nueve.

P: Menos nueve, entonces con eso sé cuál es el valor que debería tener la x para que quede equilibrada y así sucesivamente van poniendo otro y otro y otro. Se tienen que preguntar Exactamente igual que cuando hacemos una ecuación en el en el cuaderno, la expresión original era menos uno igual a x más 8, ¿qué le tengo que hacer? restarle ocho en ambos lados, ¿qué me da esto? menos nueve, ¿qué me da esto? x y esto me da un cero que ya no se pone, me dejó la x despejada, lo que tengo que buscar es el inverso aditivo de ocho, ¿quién es el inverso aditivo de ocho?

E4: Más ocho

P: Menos ocho y ya está. A ver si esta, ¿qué ecuación tenemos?

E4: 5 igual a menos x más tres.

P: 5 igual a menos x más tres ¿qué le hago? mi pretensión es despejar la x, inverso aditivo de tres.

E4: Se le restan tres a ambos miembros.

P: Va a ser en ambos lados, eso se lo pido restándole, bueno primero tengo que poner eso, cinco, uno, dos, tres, cuatro y cinco y desde luego está desbalanceado y en el miembro derecho menos x más tres, uno, dos, tres y se balancea.

E4: Menos 3

P: Menos 3, le digo es como si le dijera enter, ahí está qué tengo.

E2: Que dos es igual a menos x.

P: Dos es igual a menos x, yo no quiero menos x, yo quiero x.

E2: Entonces se suman 2x

P: ¿Por qué dos?

E2: X negativo se vuelve positiva.

P: Pero me van a seguir apareciendo x en los dos lados

E2: O se multiplica x por x negativa.

P: X negativa, ¿quién es el inverso multiplicativo? Este es como si fuera menos uno por x, ¿quién es el inverso multiplicativo de menos uno? Más uno, ¿quién es el inverso de multiplicativo de menos uno? Dividir entre menos uno o uno entre menos uno, entonces lo que tengo que hacer es multiplicar ambos lados por menos uno, eso es lo que voy a pedir, multiplicar ¿por cuánto? Por menos uno, no por menos x. Si multiplico por menos x estoy mal por menos uno, pero está la x vale.

E5: Menos dos

P: Menos dos y eso me soluciona la ecuación el que era lo que esperaba yo saber cuánto vale, aquí están los marcadores.

#### **ACTIVIDAD 7**

23:24-37:29

P: Hasta mero abajo pasamos a la siguiente actividad, ecuaciones con paréntesis, esta actividad se nos presenta ecuaciones con paréntesis, ahí en la expresión hay unos paréntesis, ¿qué sucede si tenemos algunos paréntesis? Quiere decir que se está multiplicando algo o que se está agrupando algo, entonces antes de intentar hacerle lo mismo en ambos lados tengo que primero quitar los paréntesis. Recuerden que un paréntesis que está afectado de algo positivo no cambia de signo y algo, un paréntesis que está afectado de algo negativo va a cambiar de signo lo que está dentro. Entonces lo primero que tenemos que hacer es quitar los paréntesis, por ejemplo, aquí qué nos dice dos x más tres que multiplica a x menos uno, igual a seis que multiplica a x menos tres más 13, ¿qué le hacemos? Para no cometer un error ahí sobre la marcha, pues mi recomendación es que lo hagan en una hoja de papel, lo resuelvo en una hoja de papel, ¿qué se hace? Dos x que multiplica más tres que multiplica a x menos 1 igual a 6 que multiplica a x menos tres más tres. Antes de pensar en que le voy a quitar en ambos miembros a algo que lo voy a poner en ambos miembros algo, necesito quitar los paréntesis, dos x más este multiplica cada uno de ellos, se llama propiedad distributiva. Tres por x más tres por menos uno, menos tres en el otro lado, seis por más, seis por menos tres, menos 18, más tres, entonces noten que

todos los demás quedaron igual, ahora hay que reducir términos semejantes, ¿qué me va a quedar? ¿Cuánto es tres x más dos x?

ES: Cinco x

P: Menos tres x igual a seis x, ¿cuánto es menos  $18 + 13$ ? ganan los

ES: Negativos.

P: ¿Por cuánto?

ES: Por cinco.

P: Ahora sí, ya se acabaron los paréntesis y lo volvemos a manejar como una ecuación que no tuviera paréntesis, ¿qué le hago? tengo varios caminos, como aquí son más x que acá, voy después de hacer que las x queden acá y que no queden aquí x acá.

E2: Sumar tres en ambos miembros.

P: Mmm.

E4: Sumar cinco x más seis x.

P: Prefiero que las x queden aquí, de aquel lado le quito 5x en ambos miembros, ¿qué me queda? ¿qué me queda? menos tres y de acá, x menos 5, ahora ¿qué le hago ya para dejar la x sola? Restar, ¿no? así como para que se acaben

AP: El profesor resuelve la ecuación en conjunto con los estudiantes usando el pizarrón.

E4: Mas tres

P: Más cinco que me queda de aquí, y de acá y ya está despejada No importa que la x haya quedado de este lado, que quede del otro lado, eso no es ningún inconveniente, entonces la x Cuánto debe valer eso se pone aquí x igual a dos como aquí nomás le digo dos así y le doy enter, desde luego este dos que pusimos no lo podemos sacar mentalmente tenemos que apoyarnos en una hoja de papel y hacer los procedimientos que se deben hacer comúnmente, ¿Cuáles son los procedimientos que tenemos que hacer? Primero quitar los paréntesis, son operaciones de multiplicación que no se han realizado y que hay que realizarlas previamente para poder tener más claridad de lo que estamos haciendo, o sea, hay otras operaciones que se tienen que hacer y que no se han hecho como dos x más tres x son cinco x, 18 negativos 13 positivos son menos cinco, Y entonces buscar que la x se quede sola, la x puede quedar sola en el mismo izquierdo puede quedar zonas del miembro derecho de eso no hay problema. El chiste es que se quede sola y que yo sepa cuánto x. otra a ver resuelva esa en su hoja de papel en la clase de desperdicio para que se pongan a trabajar, les pedí unas hojas de papel. ¿Qué se debe hacer? Ya está E2, ¿qué más? Dilo, menos cuatro que multiplica a x menos ocho, igual díganlo, precio 3 ¿qué multiplica a?

ES: X menos cinco más cinco

P: Así, ahorita no le puedo, no le puedo quitar otro, lo que necesita ser primero es quitar los paréntesis, son una operación de multiplicación distributiva que no se ha realizado, entonces hay que realizar. Me va a quedar este igual, este se multiplica menos cuatro por x menos, cuatro x menos cuatro por menos ocho.

ES: Menos ocho.

P: Cuando nosotros este se cambia de signo cuando está afectado de un negativo, ¿Cuánto es? Saquen su calculadora si no saben las tablas, tres por x por menos cinco saquen su calculadora si no se saben las tablas. Hay operaciones que todavía se tienen que realizar, se llaman simplificaciones, ¿qué nos queda dé? Menos cuatro x ¿quién gana?

ES: Los negativos

P: ¿Por cuánto?

ES: Por tres x

P: Por tres x, de aquí, 15 negativos cinco positivos, ¿quién gana?

E4: Los negativos

P: ¿Por cuántos?

E4: Por diez

P: ¿Qué le hacemos ahora? tengo x de ese lado, tengo x de este lado acá, las tengo positivas, de acá las tengo negativas prefiero dejarlas en ambos lados 3x sumados de una vez, ¿qué más? ¿qué más?

E2: Ahora restar diez.

P: Si le resto diez no me da veinte.

E2: Sumar diez en ambos miembros.

P: Sumar diez en ambos miembros, que me queda de aquí.

 $F4: 42$ 

P: De acá.

ES: Cero.

P: De acá

ES: Seis x.

P: De aquí.

ES: Seis.

P: Ya tengo una ecuación más más sencilla, ¿qué le hago ahora?

E4: Se divide.

P: Entre.

E4: Seis.

P: Ambos.

ES: Ambos miembros.

P: Que me dan de aquí saquen su calculadora si no saben las tablas.

E2: Siete.

P: Y de aquí, ¿qué pasa ahora? ya sé cuánto debe valer. Bueno pues así es, dijimos que sale siete, si me equivoco pues me lo califica mal. Bueno pues les agradezco su participación, aunque no participaron mucho, pero les agradezco su participación. nos vemos mañana en clase. Está es otra forma de aprender, aunque no quieren participar.

### **Anexo 9: Reestructuración de la entrevista semiestructurada pre-aplicación**

#### **Saludo cordial.**

Estimado profesor, agradecemos el tiempo dedicado a responder este cuestionario, el cual tardara aproximadamente 20 minutos, y tiene como objetivo identificar sus conocimientos sobre la enseñanza de las ecuaciones lineales con una incógnita y la tecnología que utiliza en el aula. Algunas de las preguntas que se encuentran a continuación son adaptadas de autores como Schmith (2009); López (2015); Sumba et al. (2020) y Valbuena et al. (2021), otras son de elaboración propia teniendo en cuenta el objetivo de la investigación.

- 1 Describa su formación académica: (licenciatura/maestría/doctorado) y sus años de experiencia como docente de matemáticas.
- 2 ¿Ha recibido cursos de actualización en matemáticas y/o tecnología? Describa cuales
- 3 ¿Qué cursos imparte como docente de matemáticas?
- 4 En una escala de 1 a 5, (1 es nada, 2 poco, 3 algo, 4 bastante y 5 mucho) seleccione lo que mejor lo describe en cada pregunta, posteriormente describa la razón de su elección:

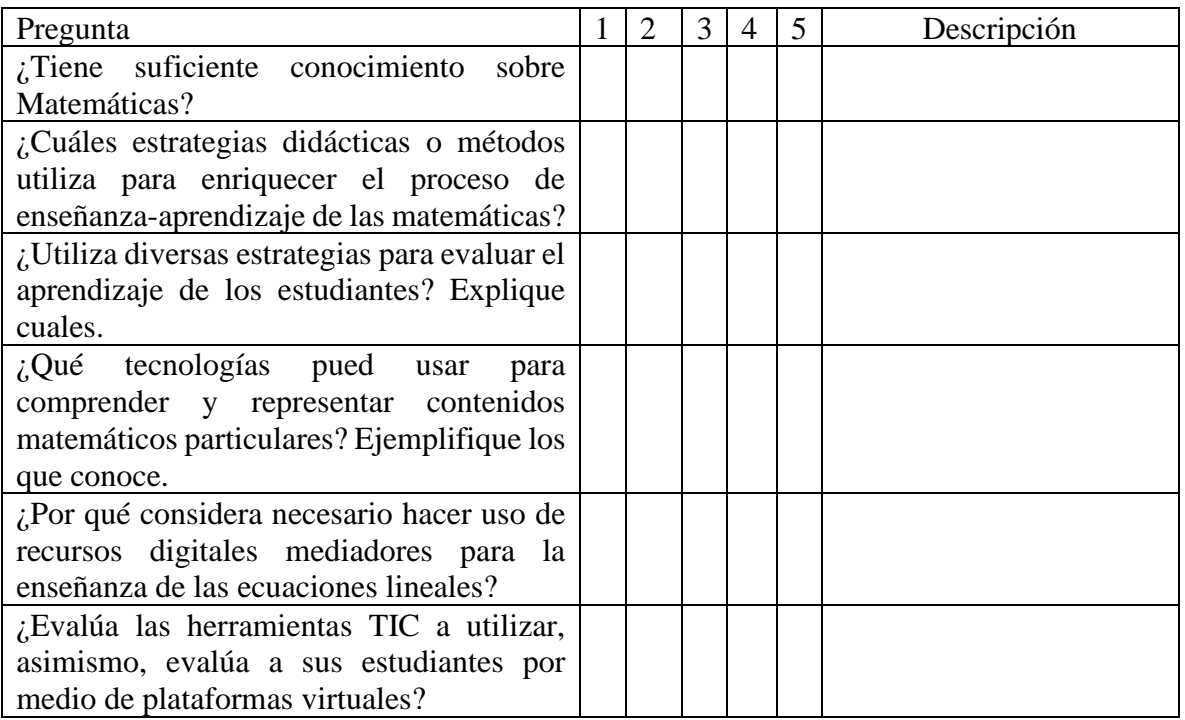

- 5 ¿Cómo define una ecuación lineal con una incógnita?
- 6 ¿Cuáles propiedades matemáticas pone en juego al abordar en el aula el tema de ecuaciones lineales con una incógnita?
- 7 ¿Qué dificultades presentan sus alumnos o ha presentado usted como profesor a la hora de resolver ecuaciones lineales con una incógnita? ¿De qué manera las ha afrontado?
- 8 ¿Qué recursos (material didáctico, software, apps, etc.) puede utilizar o ha utilizado para enseñar el tema de ecuaciones lineales con una incógnita? Explique la manera en que los ha usado y que aspectos tiene en cuenta para la selección.
- 9 Si a sus alumnos les presenta un problema como el siguiente: **El precio de las entradas de un parque de atracciones ha bajado 10 pesos. Claudio ha comprado 4 entradas por 72 pesos ¿Cuánto valía cada entrada antes de bajar?** Escriba la ecuación que modela el problema.

Describa las propiedades involucradas al momento en que resuelve el problema y la manera en la que lo abordaría en clase como docente de matemáticas.

#### **Anexo 10: Reestructuración de la entrevista semiestructurada post-aplicación**

#### **Saludo cordial.**

Estimado profesor agradecemos el tiempo dedicado a responder este cuestionario, el cual tardara en responder aproximadamente 15 minutos, y tiene como objetivo indagar respecto a su experiencia utilizando el libro interactivo de GeoGebra para la enseñanza de las ecuaciones lineales con una incógnita y sobre las sugerencias o cambios que propone para mejorar esta herramienta. Las preguntas que se encuentran en el presente cuestionario son tomadas y adaptadas de Sumba et al. (2020); Valbuena et al. (2021); López (2015).

- 1. ¿Puede diseñar e implementar un adecuado proceso de enseñanza-aprendizaje de las matemáticas involucrando el uso de tecnologías que favorezca el desarrollo integral del estudiante? Explique.
- 2. ¿Considera que las herramientas TIC son suficientes para enseñar matemáticas y crees que mejoran la atención de los estudiantes? ¿Por qué?
- 3. ¿Consideras necesario el uso de otro tipo de recursos en la enseñanza de las ecuaciones lineales con una incógnita? ¿Por qué?
- 4. ¿Considera importante hacer cambios en la enseñanza de las ecuaciones lineales con una incógnita que involucren recursos virtuales como el libro interactivo de GeoGebra? Explique su respuesta.
- 5. ¿Qué criterios o características tendrías en cuenta para seleccionar una actividad que integre el Libro Interactivo de GeoGebra para la enseñanza de las ecuaciones lineales con una incógnita? Explique su respuesta.
- 6. Explique las razones o los criterios que tuvo en cuenta para seleccionar las actividades que utilizó en la enseñanza del tema
- 7. ¿Qué cambios sugieres que se deban realizar o que actividades propones integrar en el libro interactivo de GeoGebra? Explique su respuesta